# REVISTA DE CARTOGRAFIA, SISTEMAS DE INFORMACIÓN **GEOGRAFICA, TELEDETECCION Y MEDIO AMBIENTE**

1

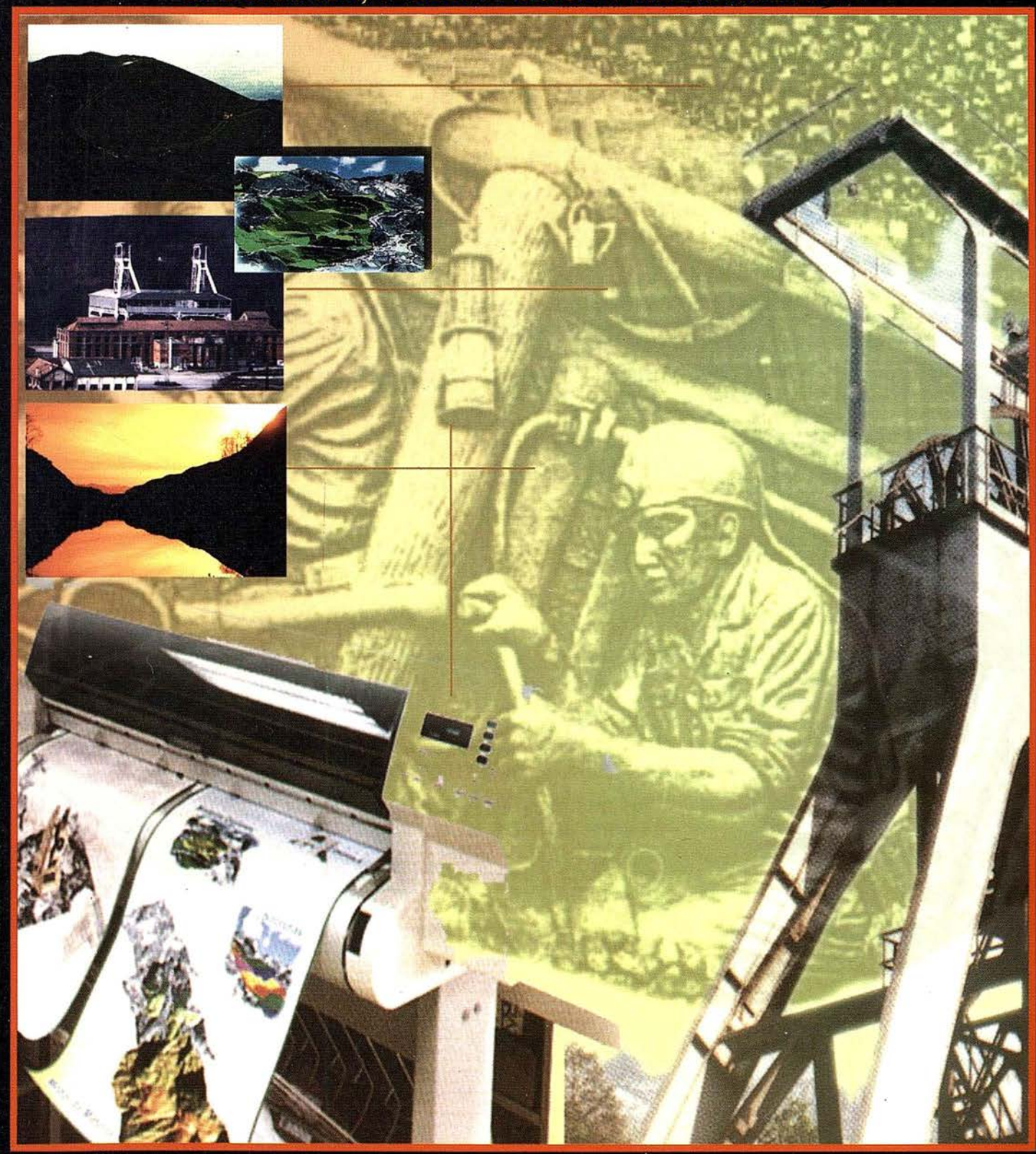

900 PTAS.

PRECIO

1998

ABRIL

Nº 45

√ Redes de distribución,  $\sqrt{$  Puntos de venta, *<u>Localización de mercados</u>* V Tendidos eléctricos,  $\sqrt{P$ revisión de riesgos, √ Optimización de rutas.  $\sqrt{Obra}$  civil,  $\sqrt{Estudios~medioambientales}$ , demográficos, etc.

Cart

Pinarco

# La pieza clave para su empresa.

Yester

So

**PRODUCTOS.** Base de Datos 1: 25.000 (BCN25), Base de Datos 1: 200.000 (BCN200), Base de Datos 1:1.000.000 (BCN1000), Modelo Digital del Terreno (MDT25), (MDT200) y (MDT1000) Base de Datos Monotemáticos, Mapa de Usos del Suelo (Corine-Land Cover), Datos Teledetección (Landsat TM) (Spot Pancromático), Líneas Límite (Varias escalas).

**Andurina** 

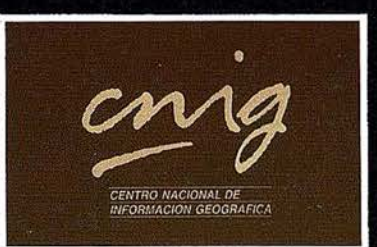

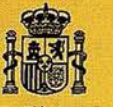

sta de Se

**Ministerio de Fomento Instituto Geográfico Nacional** 

Información y venta: General Ibáñez de Ibero, 3 - 28003 MADRID.<br>Información: Tel.: (91) 536 06 36 Fax: (91) 553 29 13 - Venta: Tel.: (91) 553 41 86 Fax: (91) 535 25 91 Servicios Regionales y Centros Provinciales

Solicite nuestro folleto gratuito "Nuevas herramientas de software para Comunicarse Geográficamente"

# *i*Un Sistema de Información Geográfica ABIERTO? GeoMedia

<u>r 198 multiple 1 vide</u> 1<br>1980 <del>-</del> 1980 - 1980 Multiple 1980<br>1980 - 1980 Multiple 1 video 1

# Consulta, integración y análisis de datos espaciales - en su PC

GeoMedia<sup>®</sup> rompe las barreras de los sistemas propietarios y le permite acceder e integrar *datos de múltiples fuentes*. Y dado que GeoMedia ha sido diseñado para Windows® 95 y Windows NT®, permite la *unión de los datos* espaciales con las herramientas informáticas de utilización generalizada. GeoMedia extiende el *análisis geográfico* a cada PC de la organización, poniendo la capacidad de Comunicarse Geográficamente<sup>ra</sup> al alcance de todos.

#### ¿Qué le ofrece la Próxima Generación de SIG de Intergraph?

- Acceso y gestión de datos de múltiples fuentes manteniendo los formatos nativos de almacenamiento de datos tales como MGE, FRAMME™ y ARC/INFO.
- · Integración de datos geográficos, bases de datos distribuídas, multimedia y aplicaciones ofimáticas comunes.
- · Acceso a entidades geográficas y sus atributos para consulta, análisis espacial, producción de mapas temáticos y manipulación de tablas. GeoMedia incluye soporte para las bases de datos relacionales más corrientes así como para la nueva SDO (Spatial Data Option™) de Oracle
- · Personalización de aplicaciones por medio de lenguajes estándar compatibles OLE/COM, incluyendo Visual Basic® de Microsoft, PowerBuilder o Delphi.

Intergraph. el logotipo Intergraph y GeoMedia son marcas registradas y FRAMME es una marca de Intergraph Corporation, Microwdy, Windows, Windows, XT y<br>Visual llasic son marcas registradas de Microsoft d'Operation Opera de

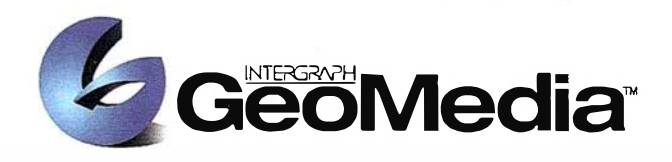

Cancel | (Basi: [Next)

**SUBJET COLOR** 

# ¿Qué es "Comunicarse Geográficamente"?

Llámenos a INTERGRAPH ESPAÑA, (91) 3728017, o remítanos el cupón adjunto. Le enviaremos gratuitamente, sin compromiso, nuestra publicación "Nuevas herramientas de software para Comunicarse Geográficamente" describiendo lo que Vd. desea saber sobre Sistemas de Información Geográfica Abiertos.

#### www.intergraph.com/iss/geomedia

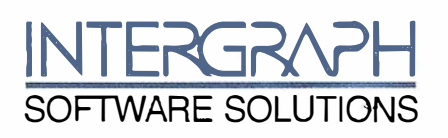

Remitir a: INTERGRAPH ESPAÑA S.A. C/Gobelas 47-49 28023 MADRID Fax: (91) 3728021 Deseo recibir su publicación "Herramientas de Software para Comunicarse Geográficamente", sin compromiso alguno por mi parte.

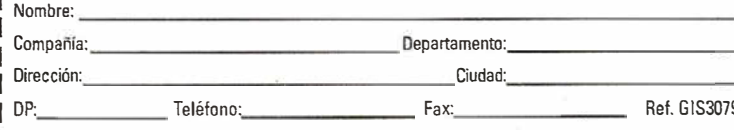

# SUMARIO

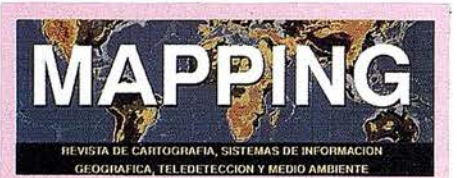

Fdita: CARTOSIG EDITORIAL, S.L.

**Editor - Director:** D. José Ignacio Nadal

# Redacción, Administración

y Publicación:<br>Pº Sta. Mª de la Cabeza, 42 1º - Oficina 3 **28045 MADRID** Tel.: (91) 527 22 29 Fax: (91) 528 64 31 http://www.ctv.es/mapping Email: mapping@ctv.es

Delegación en Andalucía: D. Miguel A. Jiménez Luz Arriero, 9 41010 SEVILLA Tel.: (95) 434 25 11 Fax: (95) 434 41 34

Fotomecánica: Haziel, s. l. Sistemas de Reproducción

Impresión: COMGRAFIC, S.A.

ISSN: 1.131-9.100 Dep. Legal: B-4.987-92

Mapa cabecera de MAPPING: Cedido por el I.G.N.

#### Portada:

Imagenes cedidas por el Departamento de Estudios de HulleraS del Norte (HUNOSA).

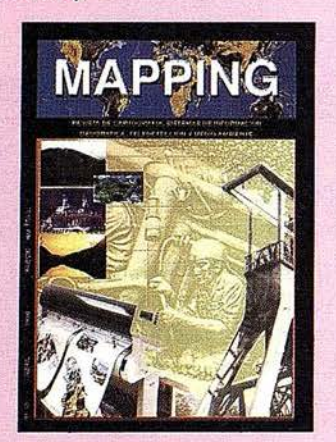

Prohibida la reproducción total o parcial de los originales de esta revista sin autorización hecha por escrito. No nos hacemos responsables de las opiniones emitidas por nuestros colaboradores.

LUIS MANUEL TEJUCA SUAREZ. PRESIDENTE DE HUNOSA Y MINAS DE FIGAREDO

PLANIFICACIÓN MINERA A MEDIO Y LARGO PLAZO **MEDIANTE EL EMPLEO DE NUEVAS TECNOLOGÍAS** EN MODELIZACIÓN GEOLÓGICA APLICADA Y EN **GESTIÓN MEDIANTE SISTEMAS DE INFORMACIÓN GEOLÓGICA CON BASE TERRITORIAL.** 

ANÁLISIS AMBIENTAL EN MINERÍA A CIELO **ABIERTO EN HUNOSA.** 

**GESTIÓN DEL PATRIMONIO, ESCOMBRERAS Y CONCESIONES MINERAS EN HUNOSA.** 

UNA NUEVA APLICACIÓN EN LAS TECNOLOGÍAS SIG: LA ELABORACIÓN DEL PLAN DE RESIDUOS SÓLIDOS DE CASTILLA LA MANCHA.

UNA APLICACIÓN DE LOS SIG EN LOS NEGOCIOS **APLICANDO TECNOLOGÍAS DE** INTEROPERATIBILIDAD DE OBJETOS.

LA EVALUACIÓN INTEGRADA DE LOS RECURSOS **FORESTALES Y LOS SIG.** 

INTEGRACIÓN DE ORTOFOTOS DIGITALES EN SIG. CIUDAD DE FORT COLLINS, COLORADO (U.S.A.).

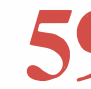

HERRAMIENTA GIS PARA LA GESTIÓN DE **SERVICIOS.** 

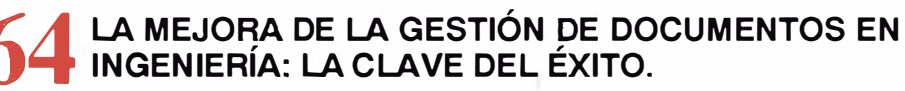

PROYECTO: SIG COMO HERRAMIENTA PARA LA **CARACTERIZACIÓN DEL TERRITORIO.** 

- **PROYECTO: SISTEMA DE AUSCULTACIÓN INTEGRADO (SAI).**
- **GRUPO ERZ. DESARROLLOS PARA REDES DE DISTRIBUCIÓN BASADOS EN ARC/INFO.**

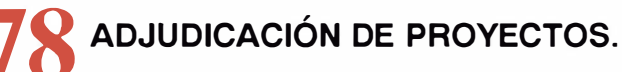

**GEOSISTEMAS TÉCNICOS DE INFORMACIÓN,** APLICACIÓN EN LA GESTIÓN Y TRATAMIENTO DE **AGUAS RESIDUALES URBANAS.** 

UTILIZACIÓN DE SIG EN PROYECTOS DE INGENIERÍA: APLICACIÓN EN EL DOMINIO HIDRAÚLICO Y EN LA GENERACIÓN DE INFORMACIÓN CATASTRAL A GRAN ESCALA.

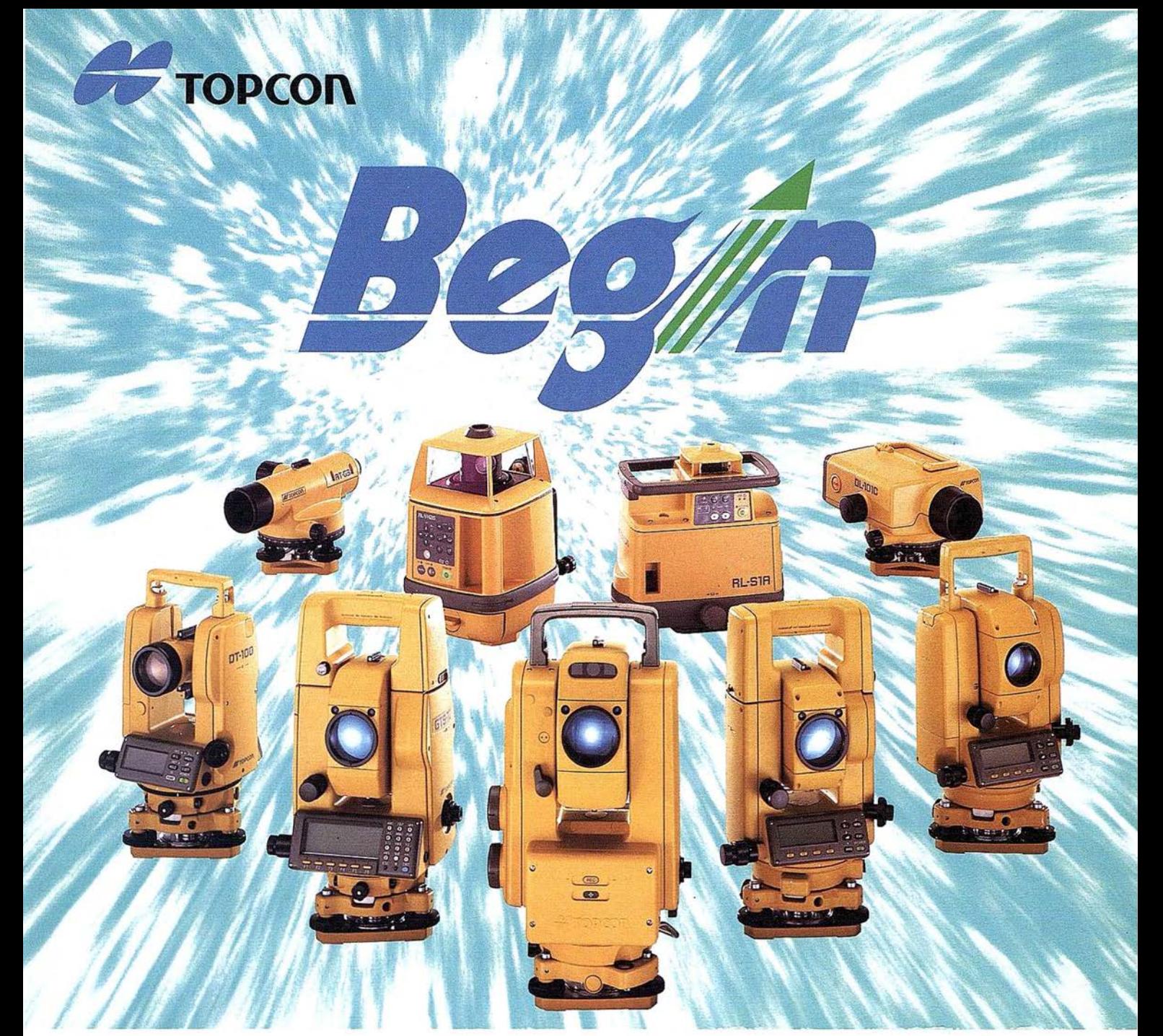

# 65 años, Empezando el siglo 21

Fundada en 1932, Topcon Corporation ha sido líder en el desarrollo tecnológico de calidad en instrumentos topográficos para la construcción, la ingeniería y el acabado de interiores. El nombre de Topcon se ha convertido en sinónimo de tecnología punta y tiene el reconocimiento de clientes de todo el mundo gracias a los 65 años de historia de la compañía.

Durante este año que se celebra el 65 aniversario, Topcon ha iniciado varios programas bajo el slogan "Begin" que han producido indudable éxito y han permitido dar un paso firme hacia el siglo 21. Topcon pone esfuerzos para mejorar su tecnología y creatividad; desarrollar y fabricar "Obras de Arte" en instrumentos de precisión topográficos y accesorios; y ofrecer el más alto nivel de productos y soporte al cliente. Mirando hacia adelante al siglo 21, Topcon está dando grandes zancadas para asegurar

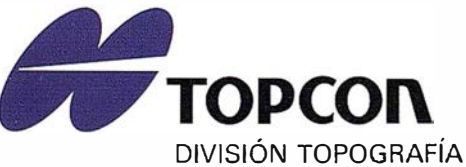

TOPCON ESPAÑA, S.A. Frederic Mompou, 5 Ed. Euro 3 08960 S. JUST DESVERN/BARCELONA Tel. (93) 473 40 57

un futuro prometedor.

Av. Ciudad de Barcelona, 81, l.º 28007 MADRID (91) 552 41 60

Chonta, 48, l.º 20600 EIBAR/GUIPÚZCOA (943) 1216 20

Imagine que su programa GIS pudiera trabajar con su programa CAD,

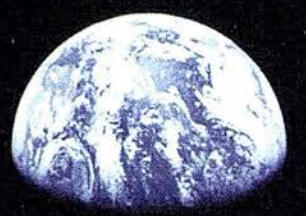

# y su programa CAD con su programa GIS,

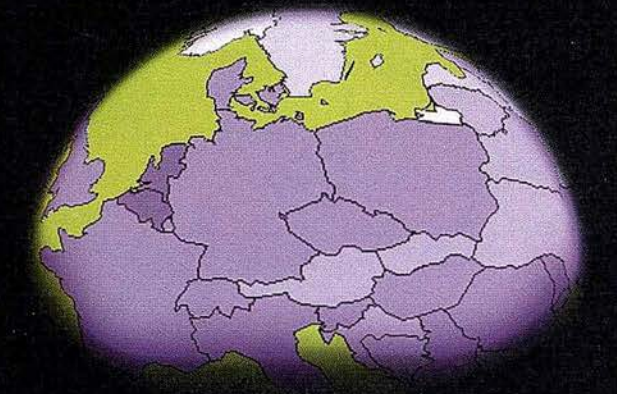

# y que ambos trabajaran en la WEB.

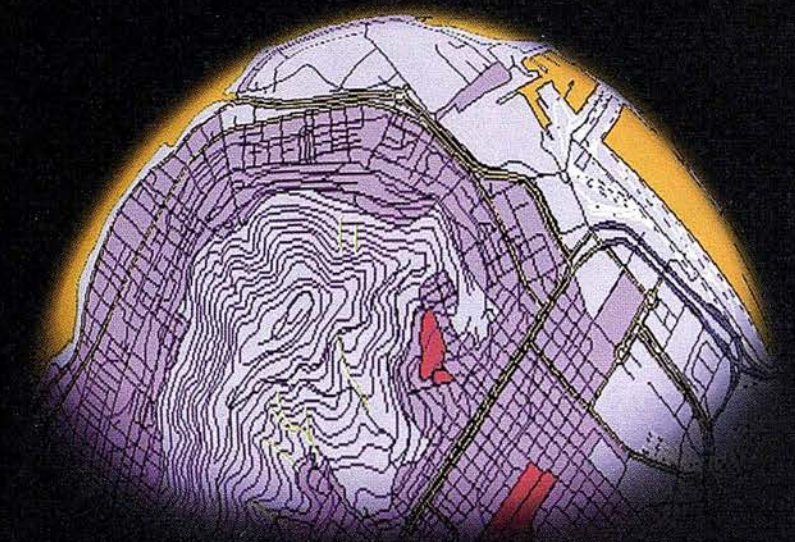

# Sería un mundo fascinante.

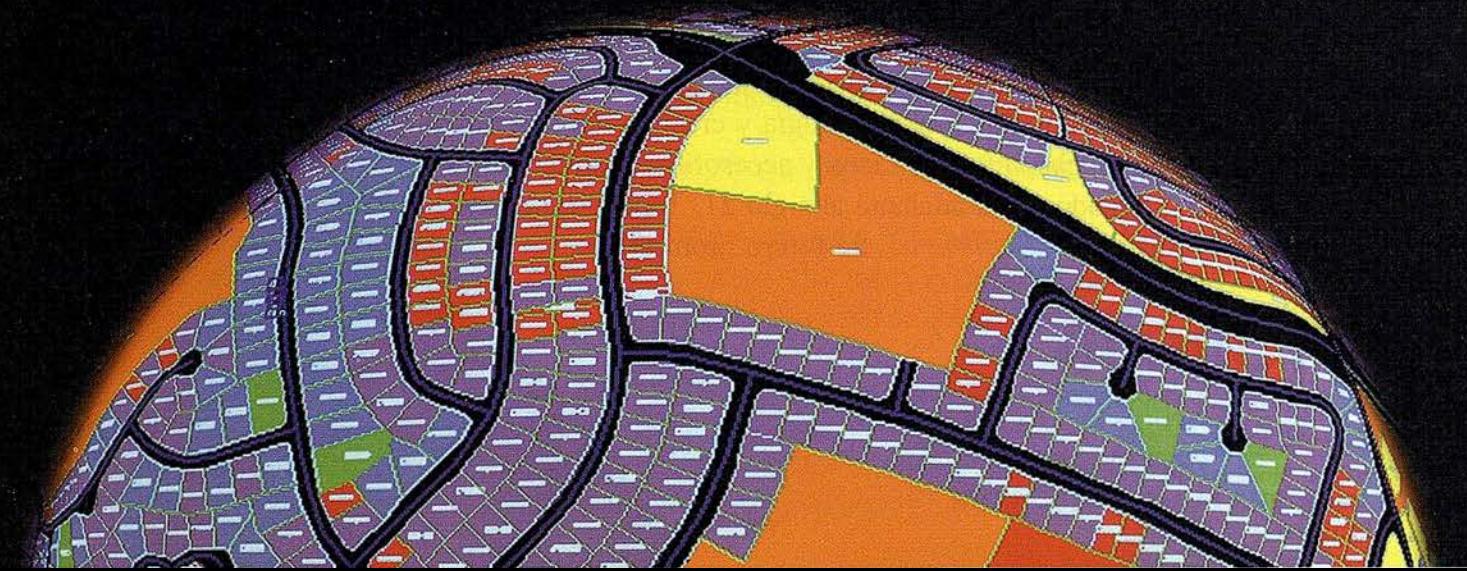

# La familia GIS de Autodesk Todos Trabajando Juntos

Bienvenido al GIS tal y como debe ser, GIS, CAD y WEB, todos trabajando al unísono de una forma simple y compacta. Bienvenido, en otras palabras, a la familia de programas de Autodesk para la Cartografía y el GIS.

Se trata de una nueva familia de aplicaciones que le permitirán crear, integrar y comunicar CAD, GIS y datos asociados. Los tres son compatibles entre sí y prácticamente, con cualquier otro programa.

Para más información, visítenos en www.autodesk.com/gis, envíenos el cupón inferior o llámenos al 93-480 33 80. Le mostraremos el fascinante mundo GIS de Autodesk

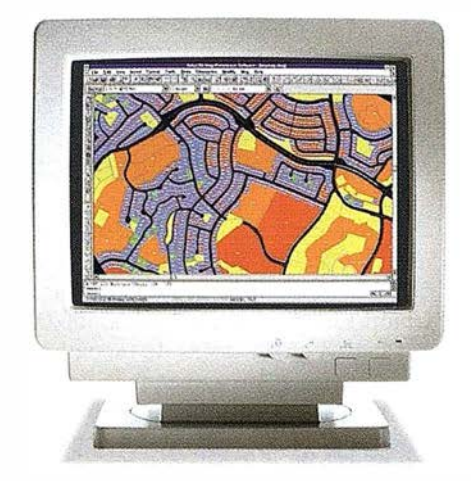

Auto CAD<sup>®</sup> Map<sup>™</sup> es la solución de Autodesk para la creación y mantenimiento de información cartográfica en un entorno CAD. AutoCAD Map produce mapas y crea datos espaciales de una manera fácil y eficiente. Y sus herramientas de análisis agregan inteligencia a sus mapas.

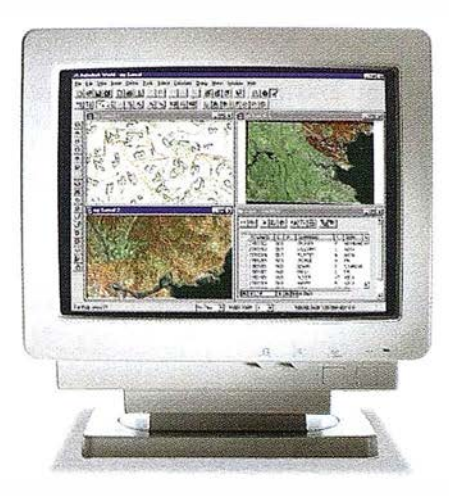

Autodesk World<sup>™</sup> es un GIS para el mundo real. Trabaja con la información existente, independientemente de su formato. Está certificado para Windows 95 y Windows NT. Incorpora tecnología estándar como Microsoft VBA, OLE, Jet Engine de MS Acces, Seagate Crystal Reports y el formato de fichero DWG de AutoCAD.

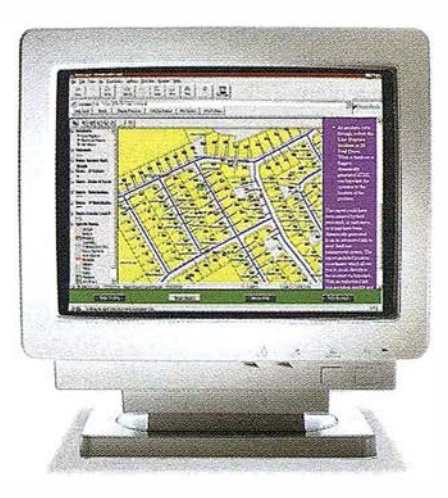

Autodesk MapGuide<sup>™</sup> es la primera solución para la WEB que le permite editar, publicar y distibuir mapas y contenidos relacionados entre sí a través de Internet e lntranets. Está diseñado específicamente para cumplir las necesidades de distribución y comunicación de datos GIS a un gran número de usuarios.

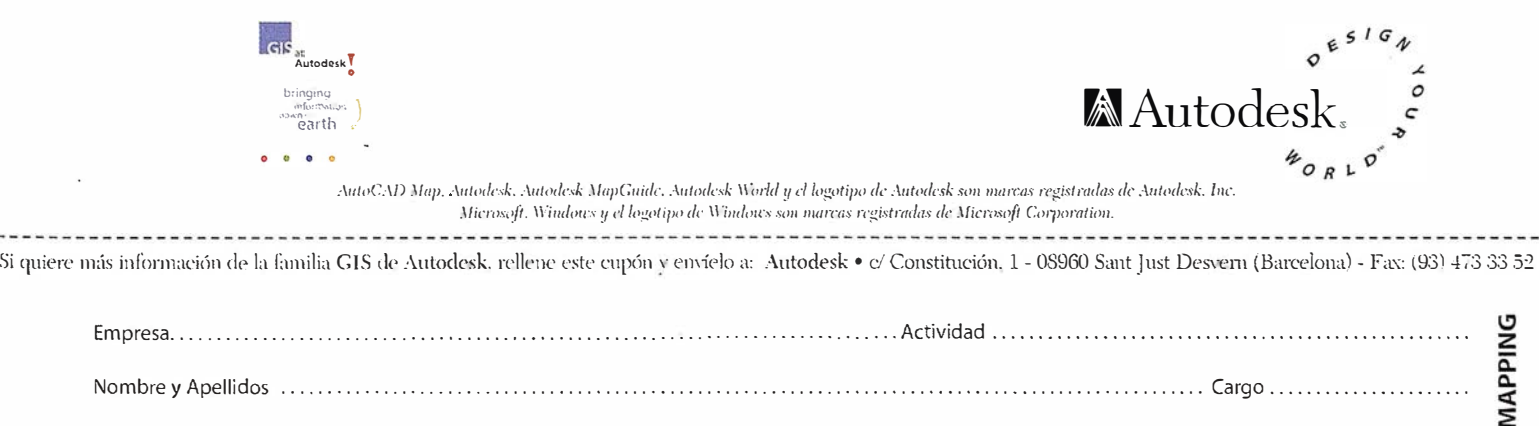

Dirección . . . . . . . . . . . . . . . . . . . . . . . . • . . . . . . . . . . . . . . . . . . . . . . \_ ..... . ........ . ............. Población ........................... .

 $|A|$ 

# PERSONALIDAD

# LUIS MANUEL TEJUCA SUAREZ Presidente de HUNOSA y MINAS DE FIGAREDO

I ngeniero Superior de Minas por la Escuela Técnica Superior de ingenieros de Minas de la Universidad de Oviedo, nació el 9 de agosto de 1944 en Sebarga-Amieva-Cangas de Ohís (Principado de Asturias).

Se vida profesional se inició en 1971 Minas de Potasas de Suria (Barcelona), de la multinacional Solvay, como Ingeniero de Mecanización pasando dos años después a Director Facultativo del Grupo Cabanas.

En 1974 pasa a pertenecer a Mina de la Camocha (Gijón) de la Minero Siderúrgica de Ponferrada (MSP), primero como Ingeniero Jefe de Explotación y luego como Director Facultativo. En 1991 es nombrado Director de la Minero Siderúrgica de Ponferrada (Zona de León) y en

1995 Subdirector General de la Minero Siderúrgica de Ponferrada

En junio de 1996 es nombrado Presidente de Hulleras del Norte, S.A. (HU-NOSA) y de Minas de Figaredo, cargos que ostenta en la actualidad. ·

Las empresas HUNOSA y Minas de Figaredo, dedicadas a la extracción de hulla con destino al consumo en las centrales térmicas para producción de energía eléctrica y a servicios mineros en general, pertenecen a la Sociedad Estatal de Participaciones Industriales (SEPI). Tienen en la actualidad 7.300 trabajadores y treinta centros de trabajo de los que doce son unidades de producción subterránea y dos cortas de explotación a cielo abierto. La producción vendible.es del orden de las 2.631.708 toneladas y la facturación en el ejercicio

> de 1997 ha sido de 43.505 millones de pesetas. La mecanización alcanza un 69 por ciento. Las explotaciones de HU-NOSA y de Minas de Figaredo se ubican en ocho concejos de la zona central del Principado de Asturias.

HUNOSA ofrece una amplia experiencia en ingeniería minera e industrial con aplicaciones de alta tecnologías. Su volumen le ha permitido mantener un alto nivel técnico canalizado a través de una Dirección Técnica compuesta por personal altamente cualificado. En la Compañía existen cuarenta y ocho estaciones gráficas de altas prestaciones.

Dentro del capítulo dedicado a diversificación HUNOSA cuenta con un grupo termoeléctrico de le-

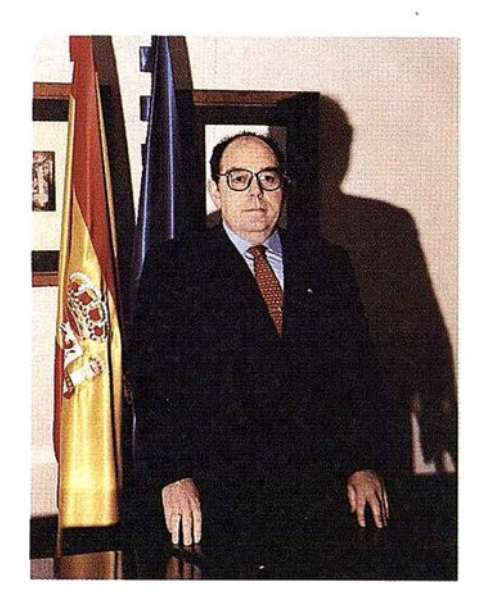

cho fluido circulante atmosférico con una potencia de 50 Mwe., que fue declarado de interés preferente por la Unión Europea, y que utiliza 400.000 toneladas/año de estéril de escombrera que se mezcla con un pequeño porcentaje de carbón de mina y residuos de madera para obtener un combustible con unas cenizas medias del 62 por ciento. Las horas de funcionamiento se cifran en 6.500 al año, obteniéndose un ahorro.energético del orden de 50.000 TEC/años.

La diversificación es una actividad complementaria al proceso de reindustrialización de las comarcas mineras asturianas. HUNOSA participa en un 50 por ciento con la Sociedad Regional de promoción del Principado de Asturias en la Sociedad para el Desarrollo de las Comarcas Mineras (SODECO) que desde su creación en 1988 ha cofinanciado 37 proyectos con una inversión global de 11.729 millones de pesetas y la creación de 1.125 puestos de trabajo directos.

Dadas las potencialidades del Principado de Asturias, HUNOSA ha centrado buena parte de su actividad diversificadora en el campo del medio ambiente, capaz de propiciar una industria generadora de riqueza y empleo estable.

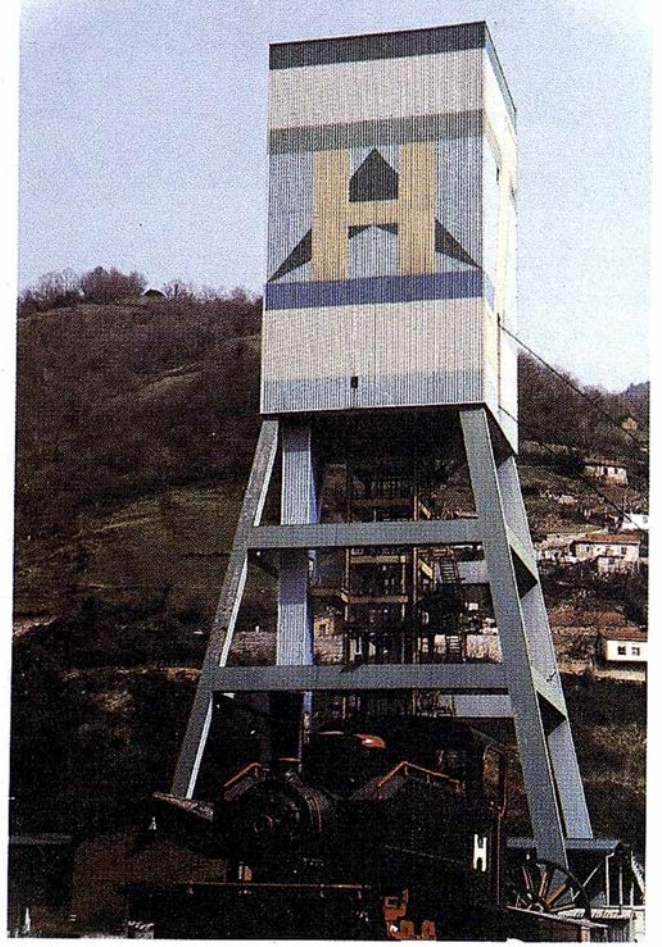

8

# **HEWLETT**  $d\vec{p}$ Esjoyezs I **PACKAPD** Mayorista Autorizado Informática Personal nuevasi **HPDesignJet** tamanoyiacallaaaquenecesita.

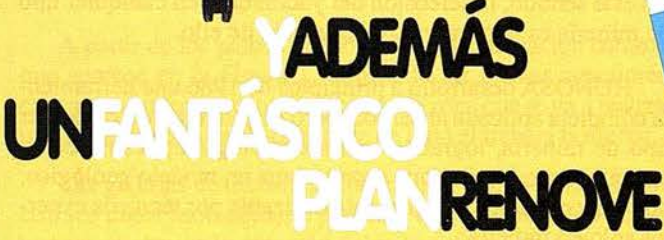

-,

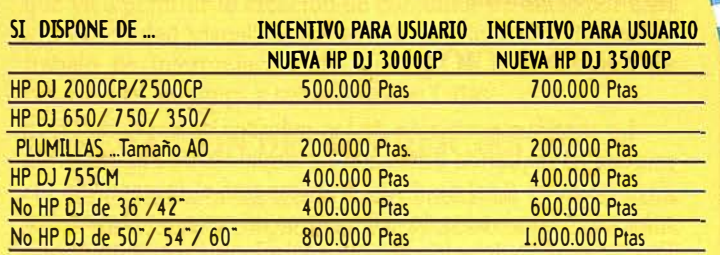

# Periodo Plan Renove : 1 de Abril a 31 de Julio 1998

Si usted está interesado en el Plan Renove envie este Cupón Respuesta con sus datos al Fax : 93.377 35 50 y le dirigiremos a su distribuidor más próximo.

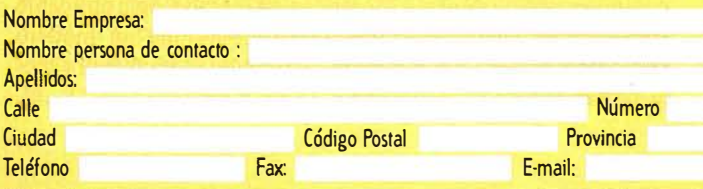

# La mejor calidad

600 dpi en modo Fotográfico Sistema integral HP impresora /tinta /soporte

# Alta Productividad

Hasta 8.6 m<sup>2</sup>/h en modo Económico y 4.3 m<sup>2</sup>/h en modo Producción 180 m<sup>2</sup> aprox. Por sistema de tinta Enrollador automático de serie

# Mejor Soporte

1 año de garantía servicio<sup>\*</sup> in situ<sup>"</sup> gratuito

# Gran Flexibilidad

Tyvek HP Banners Soportes de ancho 24", 36" y 54"  $(0.91 \text{ m} 1.06 \text{ m} \text{ y} 1.37 \text{ m})$ Programa HP DesignJet para soportes **Complementarios** Modos Fotográfico, Producción y Económico Fácil intercambio de tintas CP y UV sin mezcla de tintas Programa RIP HP DesignJet

# PLANIFICACIÓN MINERA A MEDIO Y LARGO PLAZO MEDIANTE EL EMPLEO DE NUEVAS TECNOLOGÍAS EN MODELIZACIÓN GEOLÓGICA APLICADA Y EN GESTION MEDIANTE SISTEMAS DE INFORMACIÓN GEOLÓGICA CON BASE TERRITORIAL

Víctor Manuel González Marroquín. Dr Ing. de Minas. Jefe Dep. de Estudios.

Vicente GUtiérrez Peinador. Dr. Ing de Minas. Jefe Dep. de Planificación.

Tomás Ramos Retuerto. Ing. de Minas. Subdirector TéCnico Minas Figaredo.

José Antonio Sáenz de Santa María Benedet. Licenciado en Ciencias Geológicas. Jefe Dep. Geología.

Ana María Gutiérrez Rodríguez. Licenciada en Ciencias Geológicas. Dep. Geología.

Román Fernández Reiriz. Licenciado en Ciencias Exactas. Dep. Estudios.

Pilar Fuente Alonso. Dpto. de Geología. Dirección Técnica. HUNOSA

#### **RESUMEN**

La continua.evolución de los métodos de explotación en minería ha requerido diferentes sistemáticas de Planificación. cuyo objetivo final se dirige a atemperar el impacto de los sobrecostes derivados de las mayores inversiones requeridas.

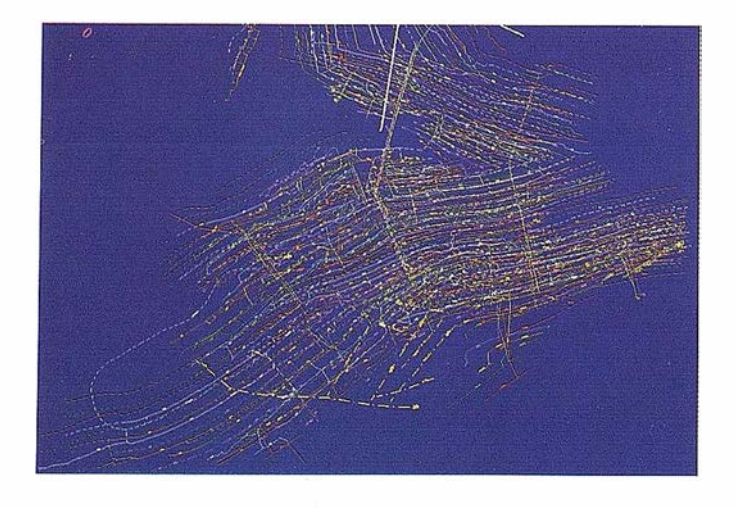

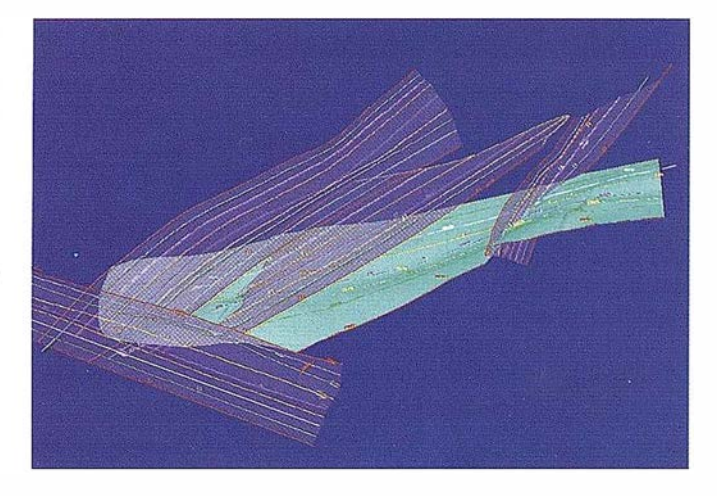

Figura 2. Modellzaclón de Capas y Fallas.

En este sentido, Ja selección del yacimiento en cualquier tipo de minería es la primera consecuencia de ello.

HUNOSA desarrolló a principios de 1986 una herramienta compleja aplicada al carbón, pero generalizable a cualquier tipo de minería, logrando una metodología aplicable como cadena de producción que proporciona un modelo geológico, minero y económico fácilmente utilizable por técnicos expertos sólo eh minería.

### INTRODUCCIÓN

La continua evolución de los métodos de explotación en minería ha requerido diferentes sistemáticas de Planificación cuyo objetivo final se dirige a atemperar el impacto de los sobrecostes derivados de las mayores inversiones requeridas. En este sentido, la selección del yacimiento en cualquier tipo de minería es primera consecuencia de ello. La Empresa Nacional Hulleras del Norte, HUNOSA, desarrolló a principios de 1986 una herramienta compleja, que permitía la integración de una serie de tareas utilizadas por el Ingeniero de Planificación, aplicadas al carbón. pero generalizables a cualquier tipo de minería, logrando una metodología aplicable como cadena de producción, que proporciona un modelo geológico, minero y económico fácilmente utilizable por técnicos expertossólo en minería.

A finales de 19% se propuso el empleo de esta metodología a la planificación de los nuevos campos de Minas Figaredo.

Este artículo desarrolla dicha metodología, ilustrándola con la aplicación e incidiendo el los resultados que se están obteniendo en la planificación día a día. Los pasos citada metodología que iremos describiendo a continuación aplicados a Minas Figaredo son:

- Información básica.
- Generación de superficies.
- Proyección de datos.
- Extrapolación del modelo.
- Asignación de reservas.
- Asignación de costes.
- Imputación de infraestructura y transportes.
- Ensayos de los modelos.
- Redes.

# INFORMACIÓN BÁSICA

Todas las oficinas técnicas de los Pozos de la empresa cuentan con una instalación de CAD 3D, que facilita y homogeneiza toda una serie de operaciones propias de la explotación minera en los campos de:

- Topografía de interior, programa TOPO.
- Subsidencia minera, programa HUNDEF.
- Cálculo de Redes de ventilación, aire comprimido, eléctrica, programas VENTILA, AIRCOM y DISRED.
- Salida Gráfica de planos de labores, programa CARTO-GRAF.

A partir de los planos de labores de la explotación como el que aparece en la Figura 1, utilizando las plantas superiores, cali�tas, sondeos, y centrándonos en la zona que se va a realizar una modelización geológica, base de todo el trabajo posterior.

Las galerías de dichas explotaciones, que estamos viendo con sus datos asociados, se plasman en el citado CAD 3D, lo que va a permitir la creación de conjuntos de datos por capa y profundidad visualizando de forma interactiva durante el trabajo de interpretación del geólogo la ubicación de las inflexiones, pliegues y sobre todo las fallas.

### GENERACIÓN DE SUPERFICIES

Para facilitar a los geólogos el encuentro de tendencias sobre estructuras y plegamientos, hay que obligar a la superficie a pasar por las galerías ya explotadas, marcando fallas y direcciones preferentes de esfuerzos.

Un generador de superficies habitual, con faceteado triangular no permite esta precisa aproximación. Se utiliza-por ello un generador basado en Ja formulación de NURBS (B-Splines no uniformes y racionales) que permite, con esos datos 3D, modelar capas, filones, cuerpos mineralizados de Ja más diversa forma, como se ve en la Figura 2. En ella se ven las capas 23, 24 y 27 dividiendo el yacimiento en zonas según la fracturación asociada , cuyas superficies también se modelizan así como las roturas o fallas producidas, las F1, F2 y F5.

Las variaciones del espesor (potencia) se valorarán, si es preciso, por medio de geoestadística, sin salirse del modelado, mediante una herramienta incorporada de diseño propio, pudiéndose también estimar subsidencias o anomalías de tensión en este mismo entorno.

#### PROYECCIÓN DE DATOS

La utilización de los datos de explotaciones anteriores, equivalente en este caso a plantas superiores, es fundamental. Los croquis de explotación, sondeos o galerías en capa se introducen en este paso (Figura 3). La representación de estos planos en dos dimensiones no permite su utilización directa ya que carecen de precisión cartográfica al ser sólo croquis únicamente válidos como referencia local.

Dada la compicidad de las superficies generadas, no uniformes y no desarrollables en general y a la fuerte pendiente que las acompaña, las labores de arranque no tienen una representación válida en planos de tipo acotado, como los que se suelen emplear en minería. Los datos que tradicionalmente se representan en diferentes soportes y sistemas de proyección es imprescindible homogeneizarlos y dotarlos de una consistencia para utilizarlos en un único sistema de acceso. La metodología tiene previsto esta operación imprescindible permitiendo la proyección sobre las superficies generadas, de cualquier tipo de labor, asegurando el mantenimiento de las distancias, que es un dato básico en Ja explotación. La superficie que modeliza el yacimiento del mineral queda así "cubierta" por los datos que se han tomado sobre ella.

#### EXTRAPOLACIÓN DEL MODELO

La extrapolación hacia nuevas plantas, objeto fundamental del geólogo en este paso, se hará con el trazado-de perfiles por las zonas de estudio, obteniéndose automáticamente baterías de perfiles trasversales y su prolongación hacia nuevas plantas. La Figura 4 muestra un ejemplo práctico de extrapolación de paneles.

El modelador prolongará a su vez las superficies anteriormente generadas, tanto de capas como de fallas, lo que resultará en un panelado o distribución de las reservas en función de la estructura geológica.

Los nuevos paneles creados tendrán su reflejo en la Base de Datos del Yacimiento, o BDCC (Base de Datos de Capas de Carbón) en el caso particular de HUNOSA.

#### DESCRIPCIÓN DE LAS BASES DE DATOS Y DE LOS FICHEROS GRÁFICOS

El tratamiento informático de los datos geológicos recogidos en la mina posibilita un fácil acceso a toda la documentación así como su inmediata confrontación. La BDCC recoge los datos geológicos y mineros, así como hace referencia a la seguridad de las reservas existentes, dentro de una única tabla de doble entrada. La BDCC2 se estructura en tres bloques denominados frentes, hastiales y carbones. Estos bloques están interrelacionados entre sí de modo que, partiendo de un

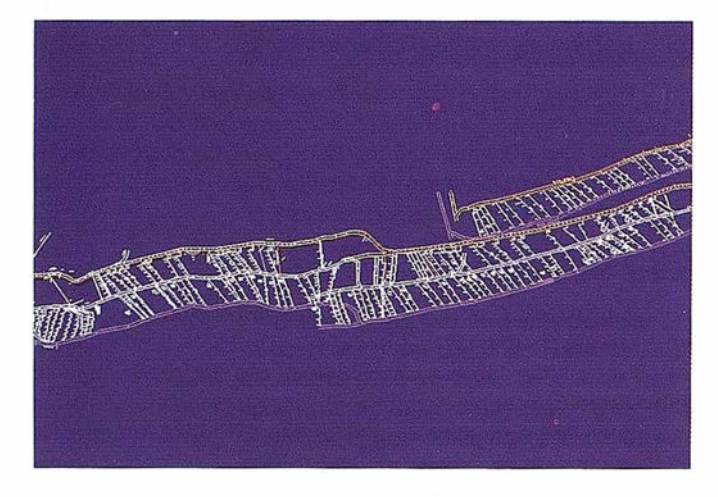

Figura 3. Croquis de explotación.

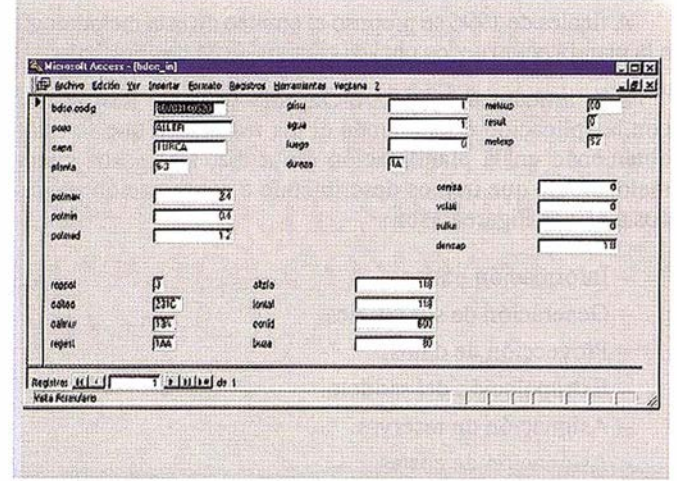

Figura 5. Paneles BDCC caracterietlcas de la BDCC2.

solo campo de uno de ellos, se puede completar el resto de la información relacionada con ese campo y registro. Así mismo, esta base de datos está relacionada con la BDCC utilizando como enlace el código del panel correspondiente.

Toda la información está reférenciada mediante coordenadas geográficas sobre los respectivos planos topográficos de labores de los pozos, de manera que también se pueda acceder a los datos desde los propios ficheros gráficos que contienen dichos datos topográficos de los pozos. A partir de esos planos de labores se pueden visualizar los frentes, las columnas estratigráficas y las láminas delgadas de las muestras; si las hubiere.

### · CARACTERÍSTICAS DE LA BDCC

El concepto de panel de explotación es la unidad de explotación delimitada en altura por plantas de acceso y en corrida por anomalías, fallas, esterilidades, variaciones de determinados parámetros, límites de los campos de explotación, etc. En la base de datos el panel viene definido mediante 11 dígitos, en donde los dos primeros corresponden al código del pozo; el tercero representa el campo o zona del pozo donde

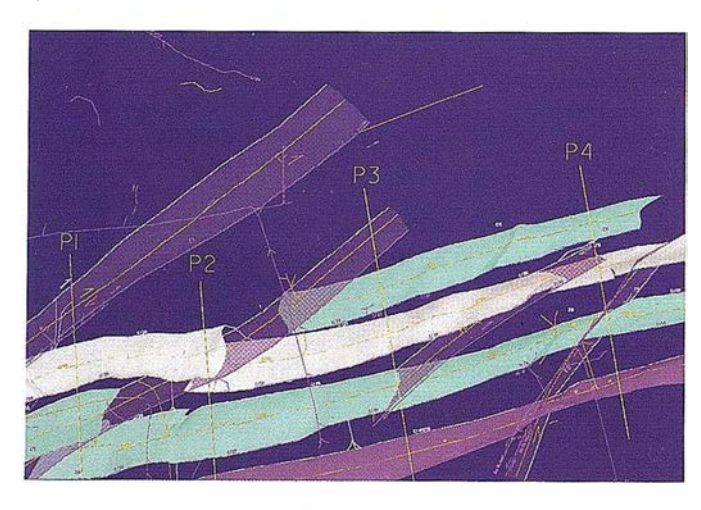

Figura 4. Extrapolación de Paneles.

se encuentra; el cuarto y quinto codifican el "paquete" (denominación de las unidades litoestratigráficas de la Cuenca carbonífera Central de Asturias); el sexto y séptimo corresponden al código de la capa de carbón; el octavo y noveno delimitan la planta y los dos últimos señalan el panel de explotación (Figura 5).

Se ha diseñado la BDCC2 destinada al almacenamiento de información acerca de las muestras tomadas en los distintos pozos de HUNOSA. Las entidades objeto de interés son geológico y minero frentes, hastiales y carbones.

Para cada una de estas entidades se definen una tabla de doble entrada. Cada columna de la tabla constituye un campo, y se refiere a una determinada caracteristica sobre la que se desea guardar información. Los campos señalados para los frentes se refieren básicamente a litologías, posición, potencias y buzamiento. Los campos señalados para los carbones se refieren a explosividad, ensayo Maciejasz, analítica porcentual y grisú. Los campos señalados para los hastiales se refieren a espesor de nivel, ensayo Schimazeck, resistencia a la compresión y potencial de temperatura incendiaria.

### SISTEMA DE INFORMACIÓN GEOLÓGICA

Además de los campos referentes a características geológicas de las muestras, las tablas de la base de datos BDCC2 incluyen campos de enlace gráfico, pasando a formar parte de un sistema de información geográfica (SIG). El sistema de información geográfica introduce un enlace entre la base de datos y los ficheros gráficos de los pozos, frentes y muestras. De esta forma se presentan simultáneamente los datos gráficos y alfanuméricos de las entidades, apareciendo vinculados entre sí.

El citado SIG está disponible tanto en MGE (Modular GIS Environment) como en Geomedia.

La primera de las aplicaciones se utiliza para la creación información, mientras que Ja segunda es especialmente indicada para la visualización y consulta. Ambas se integran en

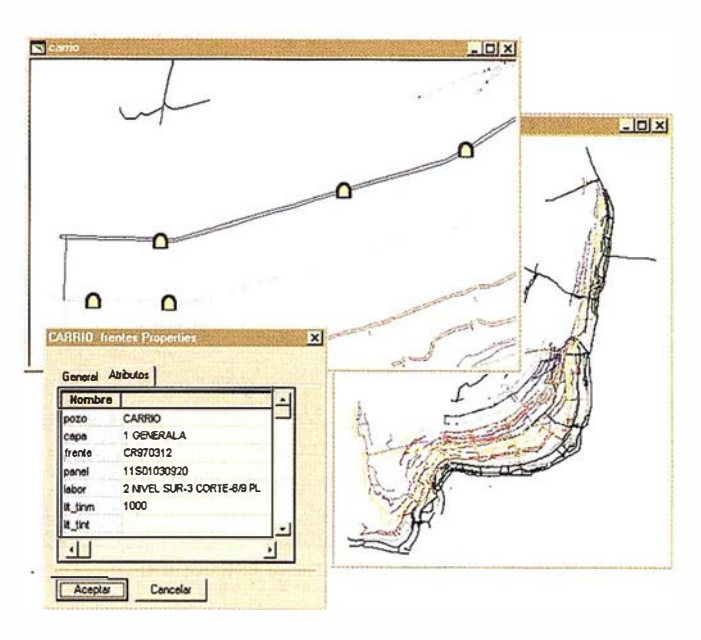

Figura 6. Plano de labores del pozo CARRIO.

el entorno Windows, disponiendo de las opciones multimedia y la posibilidad de desarrollo de programación personalizada OLE Automation.

#### FUNCIONAMIENTO DEL SIG

Inicialmente el usuario selecciona uno de los pozos de la lista ofrecida por la aplicación. Aparece una ventana gráfica conteniendo el plano de labores del pozo referido (FIGURA 6). Una primera entidad existente en el plano de labores corresponde a las galerías, aunque en el ámbito del proyecto se trata de una entidad secundaria, por lo que la información acerca de las mismas es un tanto superficial.

Sobre las galerías se sitúan los frentes, de los cuales se recoge información con periodicidad mensual. Cada frente está representado por un punto, el cual está enlazado al

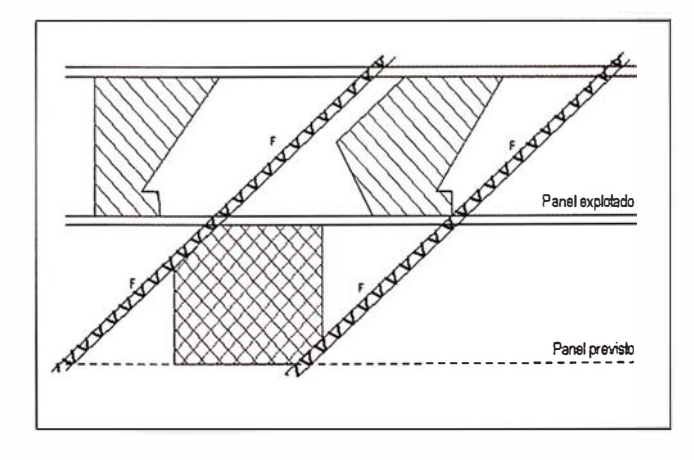

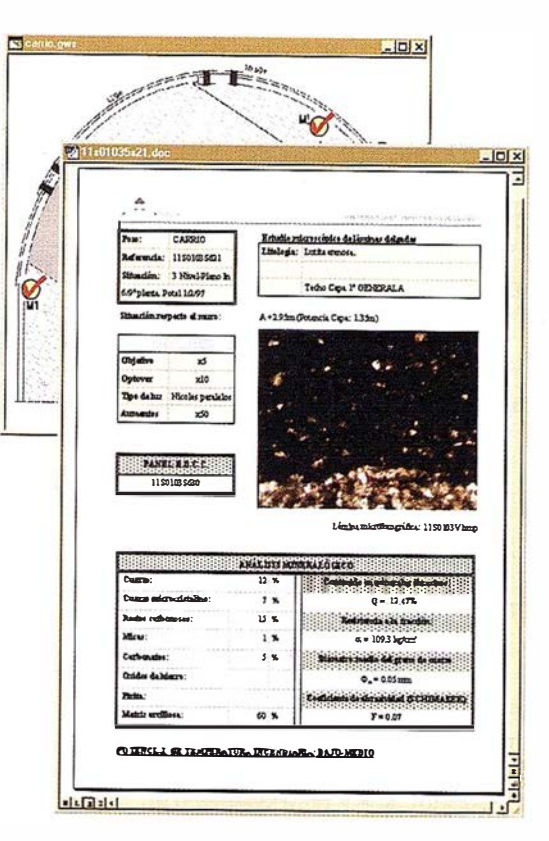

Figura 8. Informe de muestra de hastiales.

correspondiente registro de la BDCC2, lo que posibilita la visualización de una ventana de datos del frente en particular (Figura 6). Una de las características listadas se refiere a un fichero gráfico, el cual puede ser visualizado de manera automática. Dicho fichero gráfico contiene una vista del frente seleccionado (Figura 7).

En la vista del frente aparecen las distintas muestras tomadas, tanto de carbones como de hastiales. Ambas están representadas por puntos dotados de inteligencia, en el sentido de que pueden mostrar (de manera similar a la descrita anteriormente para los frentes) toda la información de la muestra correspondiente. En este caso, la ventana de datos consiste en un documento de texto en formato Microsoft Word, con un oportuno vínculo hacia un fichero que contiene la lámina delgada asociada a la muestra (Figura 8).

En una visión general, se podrían representar los distintos niveles de encapsulación del proyecto y el modo de enlazado entre los mismos mediante el gráfico de la Figura 9. Las tablas y vistas que aparecen en primer plano son las de mayor nivel de encapsulación, y los campos sombreados son los utilizados para enlazarlas entre sí.

El usuario dispone también de la posibilidad de realizar consultas inteligentes, pudiendo incluir restricciones alfanuméricas y geométricas. La aplicación responde con una ventana de datos en la que lista todos los registros que verifican la consulta. La selección de uno de los citados registros provoca su inmediata localización en una ventana gráfica y viceversa Figura 10.

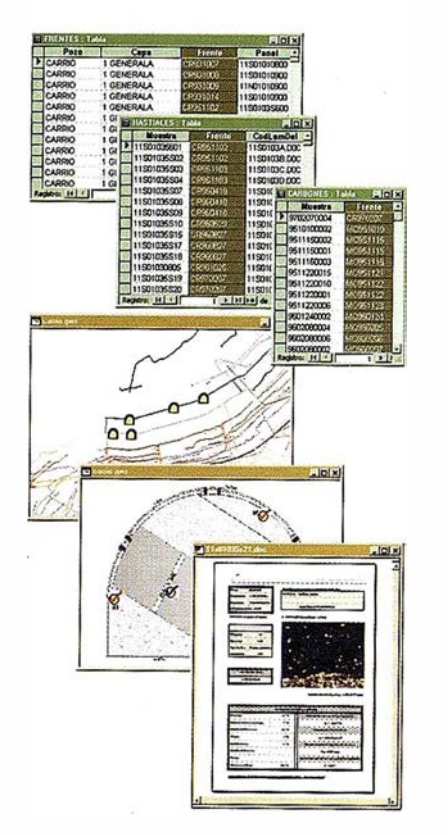

Figura 9. Deepliegue enlazado de todas las ventanas gráficae y alfanuméricas.

# ASIGNACIÓN DE RESERVAS

A fin de establecer una base sólida en Planificación, los datos Geológicos y Técnicos deben manejarse con herramientas adecuada donde la base de datos de paneles y los datos geográficamente referenciados van a integrarse.

La base de datos del yacimiento (en adelante BDCC) reúne en 44 campos toda la información interesante sobre

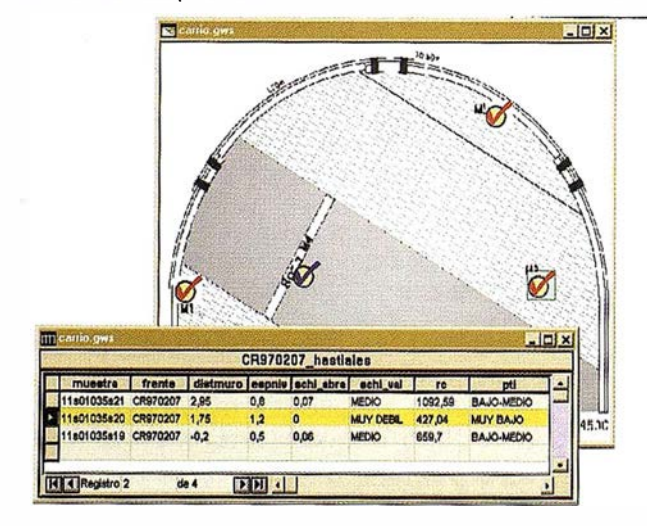

Flgura 10. Coneulta.

lamena aexplotar, describiendo las propiedades geológicas, geomecánicas y de explotación anterior. Se recogen datos como el espesor o la calidad del mineral el tipo de techo y muro con sus características de explotación, el comportamiento estructural tanto del panel, obtenido con el modelado de superficies, como de la mencionada calidad, con la utilización de la geoestadística si fuera preciso. La asignación de valores a la BDCC se realiza por la unidad de producción con la asistencia del Departamento de Geología.

Las herramientas geoestadísticas y de cálculo de subsidencia trabajan tanto en las estaciones de oficina técnica del Pozo como sobre el mismo modelador de superficies de forma que el geólogo tiene a su alcance todo el paquete de cálculos para tomar las decisiones de asignación de corrida (fallas, afectación de edificaciones en superficie) de regularidad de potencia y de regularidad estructural .

# ASIGNACIÓN DE COSTES

Una vez que se han definido los parámetros fundamentalas de caracterización de los nuevos paneles a explotar, es necesario realizar una evaluación minera de los mismos. Es aquí dónde es preciso captar la experiencia minera en cada método de explotación y sus resultados en función del entorno dónde se desarrolla: En suma se busca establecer los costes estándar en función de los parámetros condicionantes.

A partir de las informaciones de los resultados, en el caso de FIGAREDO cuatro años atrás, de las incidencias y de su repercusión en coste y producción se establecieron las curvas de sensibilidad respecto a los parámetros críticos CENIZAS, CALIDAD DE TECHO, CALIDAD DE MURO, REGULARIDAD ESTRUCTURAL, REGULA-RIDAD DE LA POTENCIA, BUZAMIENTO y POTEN-CIA MEDIA.

La fijación de las curvas de sensibilidad implica un análisis multivariante que finaliza en una aplicación específica para la unidad de producción con un módulo por cada método de explotación que se considera. En el caso que se muestra, se han elegido los métodos tradicionales de RO-ZADORA y MANUAL, el taller integral GLINK para yacimientos con poca pendiente y el taller integral MV4 para grandes buzamientos. La aplicación proporciona para cada panel las variables económicas básicas CENIZAS BRUTAS, es decir, cenizas del todo uno a pie de tajo, NUMERO DE Figura 10: Consulta.

JORNALES diarios medios, PRODUCCIÓN, COSTE POR TONELADA BRUTA y RENDIMIENTO en toneladas brutas por jornal. Se incluye en esta estimación del coste las guías tanto de cabeza como de pie necesarias para la explotación.

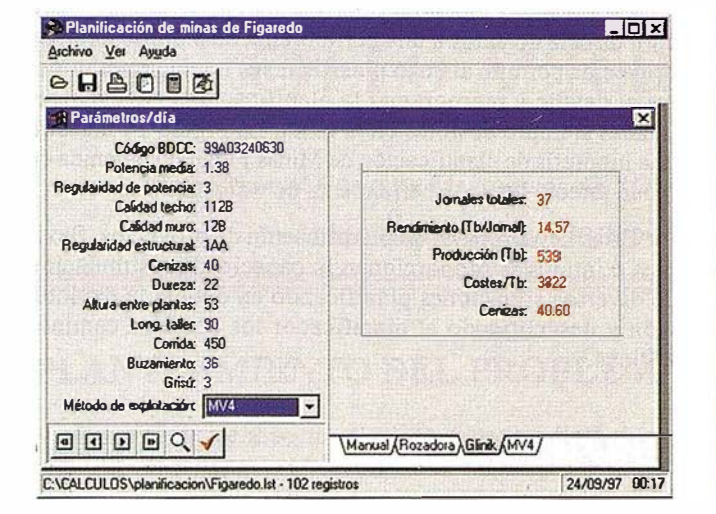

Figura 11. Evaluación de Figaredo.

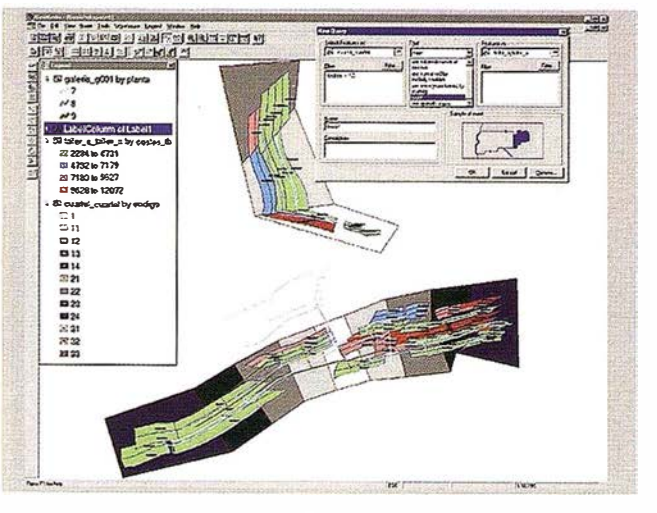

Figura 12, SIG Final sobre Geomedia.

Se ve en la Figura 11 a la izquierda el cálculo de un panel realizado a partir de los datos estructurales y físicos de la BDCC. La unidad de explotación puede seleccionar el método económicamente más adecuado en la parte inferior derecha de la pantalla. El Planificador va viendo panel a panel que resultados técnico-económicos son esperables, comparando métodos o descartando otros por su naturaleza incompatible con el método propuesto. La gran interactividad de la herramienta para modificar sus hipótesis de partida y su sencillez son sus mejores bazas para convertirse en una herramienta imprescindible en la oficina de topografía del pozo.

La aplicación genera a su vez un fichero de explicación de los valores calculados, con lo que el responsable de producción sabe si las decisiones tomadas por la aplicación son correctas o no. Este proceso genera unos cambios que vuelven a ser probados por producción hasta que los resultados obtenidos son razonablemente aceptados. En ese momento, el modelo económico queda fijado y puede ser ampliada la información geológico-estructural con la información minera así obtenida.

# **IMPUTACIÓN DE INFRAESTRUCTURA Y TRANSPORTES**

Los costes de explotación obtenidos sólo tienen en cuenta la que forma parte del proceso de producción del taller. La infraestructura general y común para franquear el acceso a los campos de explotación ha se ser imputada a los costes estándar obtenidos en la fase anterior. La asignación de infraestructuras a los paneles pasa por emplear un sistema de información geográfica (SIG) con dos entidades básicas: paneles y galerías. Cada panel está enlazado con su ficha de la BDCC más los datos mineros. Las galerías corresponden con las diferentes hipótesis a ensayar.

La asignación de los datos de tipo dinámico, que se actualizan con los cambios del modelo de planificación. por ejemplo infraestructuras, variaciones en la longitud de talleres, nuevas plantas, se realiza a través de una herramienta topológica, que permite esa asignación tantas veces con lo se desee. Estos cambios afectan a los campos correspondientes de la BDCC, como son COSTE GALE-RIA, PRODUCCION, RESERVAS, etc., que son recalculados de forma automática. Una nueva entidad que se asimila con el bloque de explotación recoge los costes de la infraestructura y las toneladas que contiene. La secuencia de explotación y por tanto la imputación final de costes fijará la evolución de los ratios (mm de roca por tonelada)

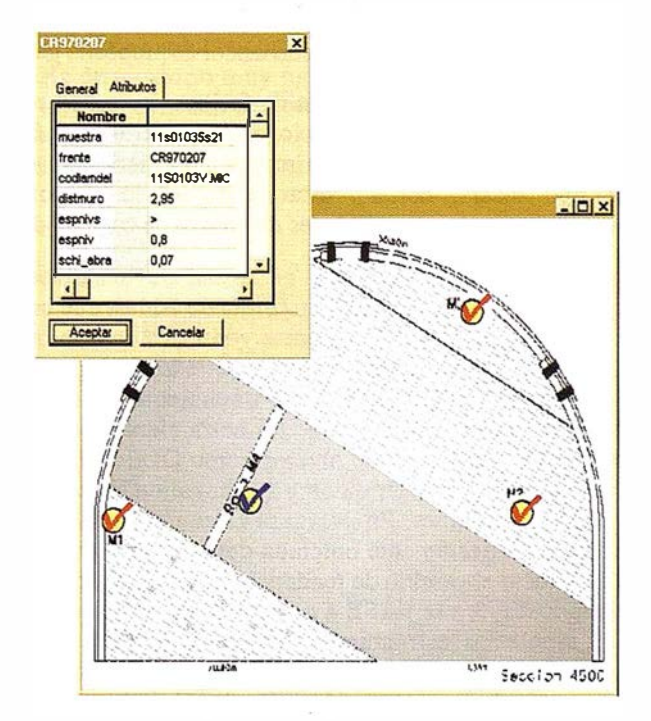

Figura 13. Curva TONELADAS/COSTE\_TN como Curvas de corte.

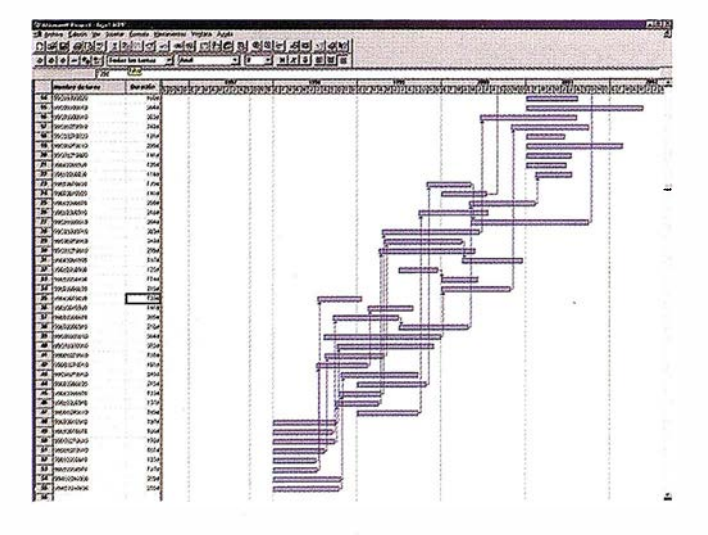

Figura 14. Gráfico de GANTT de los nuevos paneles de FIGAREDO.

que se alcanzarán en función de la secuencia. La Figura 12 muestra gráficamente lo aquí dicho.

### ENSAYOS DE LOS MODELOS

Con este último paso queda terminada la cadena de procesos o metodología que da lugar al modelo o modelos de planificación final. La información que se le proporciona al pozo le permite a éSte analizar las hipótesis de secuenciación de paneles y ensayar diversos criterios de corte. En la ficha que se muestra en la pantalla, aparecen ahora campos correspondientes a coste de infraestructura, tiempos, etc., que son calculados en la fase anterior. Con estos valores ya estimados se puede en el visualizador de propósito general.

Este visualizador es capaz de facilitar la realización de todo tipo de preguntas, selecciones por criterios numéricos, alfanuméricos y, lo que es más importante, criterios espaciales del tipo "tocar", "cortar", "estar dentro de", lo que potencia singularmente las posibilidades de ensayo de cada modelo.

Las respuestas gráficas, en forma de temáticos con capacidad de generar texto en forma de tablas, que pueden ser importadas por herramientas generales de tipo oficina (hojas de cálculo, procesadores de texto, programas de análisis de pro yectos), para su tratamiento posterior. En este sentido, la utilización de las herramientas basadas en la interoperatibilidad de objetos como OLE AUTOMAT-ION permite conectar datos y funcionalidades entre diferentes aplicaciones. En la Figura 13 se indica un gráfico y una tabla directamente obtenida desde el visualizador. Es de destacar el cambio de tendencia que se produce al pasar de la FASE 3 a la FASE 4 ocasionada por un aumento de los problemas estructurales. Este hecho nos sugiere un punto de corte (2.900.000 Tn de reservas) o un cambio de secuencia de la explotación a fin de minimizar ese punto de inflexión.

Para realizar una planificación al detalle, una exportación directa de datos a una herramienta de planificación de proyectos permite al pozo planificar sus operaciones mineras al detalle y reprogramar la planificación ante eventualidades siempre posibles en la mina. La Figura 14 muestra una hipótesis de planificación de Minas Figaredo obtenida de modo directo desde la herrainienta de visualización.

Estas herramientas de planificación de proyectos, flexibles e intuitivas proporcionan lá capacidad de simulación de diversas situaciones planificando en detalle la explotación y descubriendo al planificador los posibles caminos críticos.

# BIBLIOGRAFÍA

- V.G. MARROQUIN, V.G. PEINADOR. Technical compu ting applications of mining planning at Hunosa. 13 WORLD MINING CONGRESS (ESTOCOLMO) - BALKEMA 1987.
- V.G. PEINADOR, V.G. MARROQUÍN, P. FUENTE, F. TORRE. Informatica aplicada a los proyectos mineros en hunosa: una realidad presente, una apuesta al futuro. Canteras y explotaciones, febrero 1988.
- V.G. MARROQUÍN. Modelización númerica de capas de carbón en la cuenca central asturiana, incluyendo la elaboración de un metodología de investigación y valoración de yacimientos. OVIEDO - ETSIMO 1991.
- V.G. MARROQUÍN, V.G. PEINADOR. El modelado sólido y los sistemas de información geográfica (gis) aplicados a la planificación minera. XV CONGRESO MUNDIAL DE MINERÍA MADRID 1 992.
- V.G. PEINADOR, V.G. MARROQUÍN. Coa! mine. modeling and planning. MINE SIMULATION 96. INTER-NET VIRTUAL SYMPOSIUM. A.A. BALKEMA 1997.
- A.M. GUTIÉRREZ RODRÍGUEZ, J.A. SÁENZ DE SAN-TA MARÍA BENEDET, J. GALÁN ARIAS . "Control geológico de los hastiales del carbón en relación con el uso de maquinaria de corte y arranque en las explotaciones de HUNOSA", X Congreso Internacional de Minería y Metalurgia Valencia 1998.
- R. FERNÁNDEZ REIRIZ. "Sistemas de Información Geográfica", Proyecto de Investigación. Programa de Doctorado "Modelización Matemática y Simulación Numérica", bienio 1996-98. Departamento de Matemáticas. Universidad de Oviedo, 1998.

# ANÁLISIS AMBIENTAL EN MINERÍA A **CIELO ABIERTO EN HUNOSA**

Víctor Manuel González Marroquín. HUNOSA

José Luis Fanjul González HUNOSA.

# PLANTEAMIENTO DEL PROBLEMA

no de los aspectos clave en minería a cielo abierto<br>es el impacto ambiental. Además de que se trata de<br>un requisito legal necesario para que la administración dé su visto bueno a un Plan de Explotación es es el impacto ambiental. Además de que se trata de un requisito legal necesario para que la administración dé su visto bueno a un Plan de Explotación es necesario "vender" la idea tanto a los Ayuntamientos como a los vecinos.

Esta necesidad ha hecho que HUNOSA, con 16 años en la cartografía digital aplicada al control de explotaciones a Cielo Abierto, crease una depurada metodología para la realización de proyectos de esta naturaleza.

El sistema está basado en herramientas software de Intergraph, Bentley y de diseño propio. En particular los programas MTA para modelado, MGGA para cálculo de rejillas, IRASC para tratamiento de imágenes, Microsta-

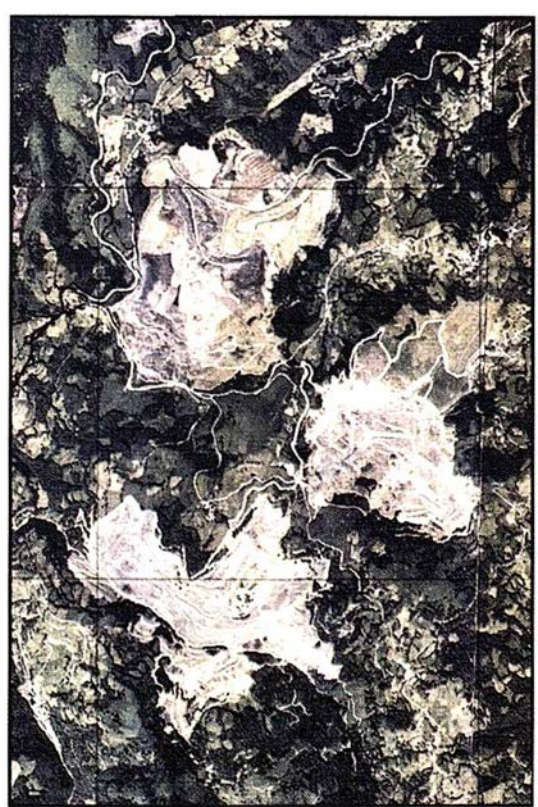

FIGURA 1. ORTOFOTO DE MOZQUITA·MATONA (1 :26000).

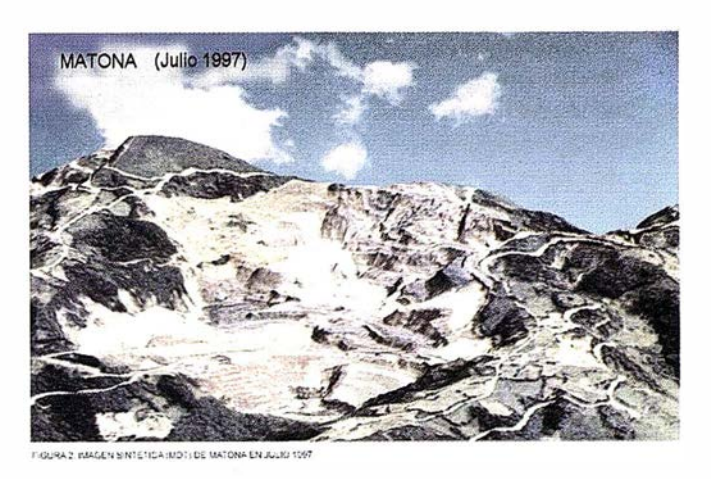

**ARTICULO** 

FIGURA 2. IMAGEN SINTÁTICA (MDT) DE MATONA EN JULIO 1997.

tion como CAD de propósito general y aplicaciones propias (CORTAS) para el cálculo del diseño.

En este artículo describiremos la metodología utilizada en dos casos muy significativos: la restauración de la Corta Mezquita- Matona y la ampliación del Área 6 en la Corta de San Víctor. MOZQUITA-MATONA.

El área de explotación de Mozquita-Matona comprende 328 Ha de territorio muy montañoso entre cotas de 350 y 720 m n.m. con tres cambios de vertiente, comprendido entre los municipios de Mieres y Langreo. Geológicamente el área se localiza el la Cuenca Central Asturiana, dentro de

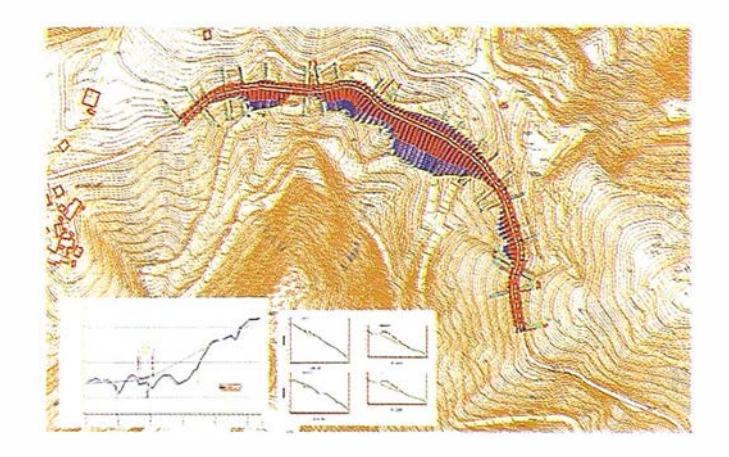

FIGURA 3. IMAGEN SINTÁTICA (MDT) DE MATONA EN JULIO 1997.

## A R T I CUL O

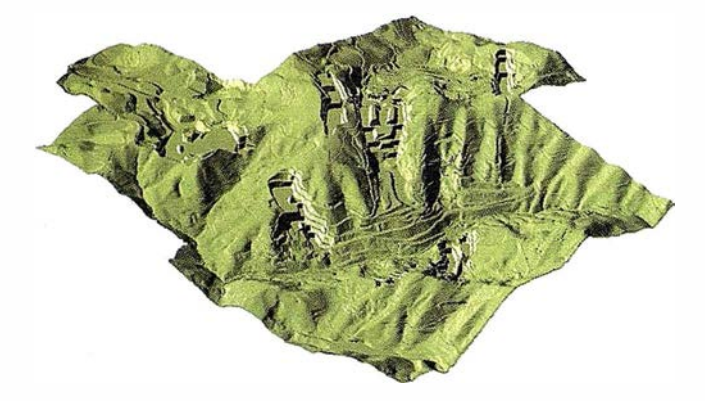

FIGURA 4. HUECOS PLANIFICADOS.

la Unidad de Aller-Nalón, ocupando parte del anticlinal complejo de Santa Rosa, del sinclinal de Sama y del anticlinal de Samuño. En él se encuentran los paquetes productivos Sotón, Entrerregueras y Sorriego. La explotación de este área comenzó en 1979 y desde entonces se han extraído aproximadamente un total de 2.5 millones de Toneladas. Con el objeto de recuperar la zona siguiendo parámetros adaptados a la más estricta sensibilidad medioambiental, la Dirección de Hunosa se plantea en 1996 abrir nuevas áreas de explotación con el objetivo de obtener tierra y recursos económicos para

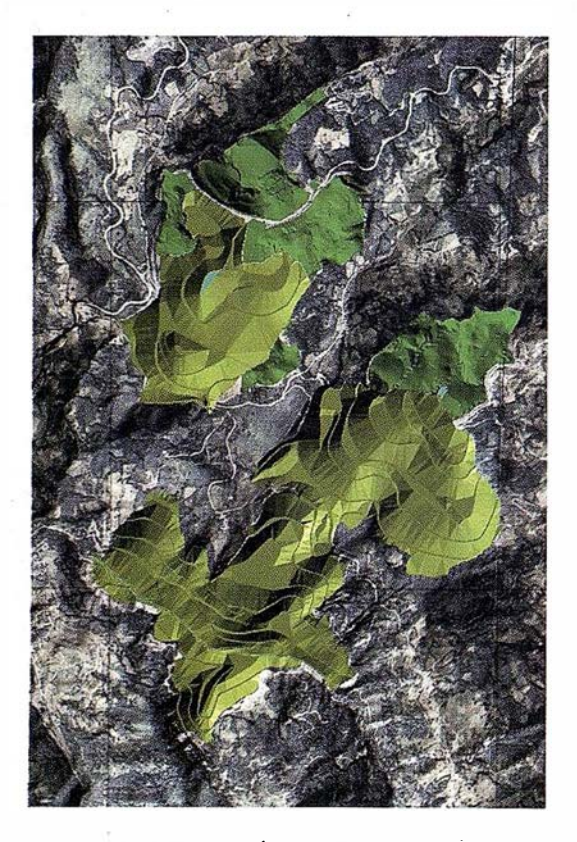

FIGURA 5. COMPARACIÓN ESTADOS ACTUAL Y FINAL

realizarlo. La situación actual queda bastante bien reflejada en esta ortofoto (F1GURA 1) de 1995 en la que se ven tres grandes huecos para ser tratados: Matona, Mozquita Norte y Mozquita Sur.

La toma de infonnación "in situ" se viene realizando desde 1982 con ayuda de estaciones totales y con una cadencia mensual. Esta es una fuerite de infonnación digital muy valiosa que . pennite afrontar el problema con una buena calidad de datos a gran escala.La información de las zonas externas a la explotación se ha obtenido de la serie BCN25 (MDT25) del IGN. Una generalización de ambas escalas pennite contemplar todo el terreno de la cortas y de sus límites.

A partir de esta información se elabora un modelo digital del terreno . (MDT) con la resolución de 2 m que permite la escala 1:2000 sobre la que están basados los planos de labores. Una integración con las ortofotos 1 :25000 da una idea real del impacto ambiental a corregir. En la FIGURA 2 se ve el estado de Matona en Julio de 1997. Del análisis Geológico, Geotécnico y Económico se concluyen los criterios que se han utilizado. La compleja orografía que se refleja en pendientes que oscilan entre 20<sup>°</sup> y 252 con buzamientos verticales en las capas lleva a plantearse un sistema de explotación por cortas. Del análisis de los factores geométricos y de la estabilidad de ·los taludes se concluye un diseño de bermas de 30 m de altura por 5m de ancho y ángulos de talud general de 562.

Con estos condicionantes, se estableció un proyecto de huecos finales para obtener los 17 millones de metros cúbicos de tierra necesarios para la realización del proyecto de restauración extrayendo el carbón necesario que pagará su coste. Un primer problema surge ante la necesidad de modificar el trazado de una carretera local.

Para ello fue necesario realizar un proyecto de traslado provisional de la carretera de Santo Emiliano al Cabo. La utilización del soporte digital básico de la información facilitó y abarató el proyecto, así como mejoró su calidad

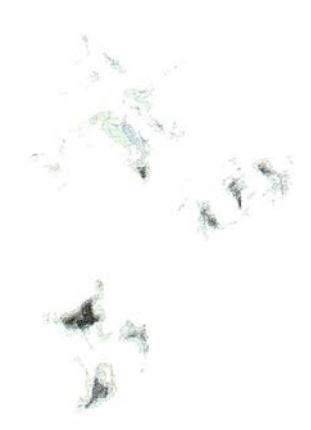

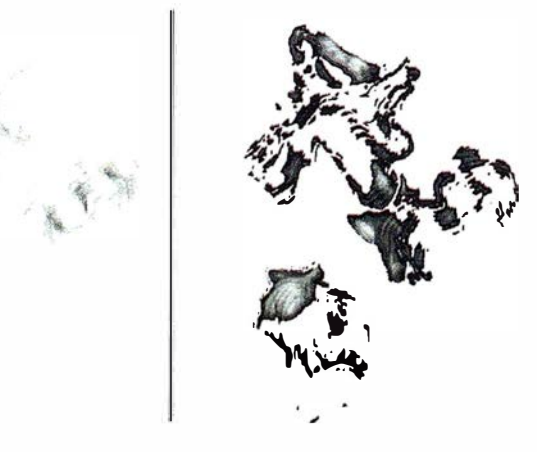

FIGURA 6. BALANCE DE TIERRAS.

# A R TICUL O

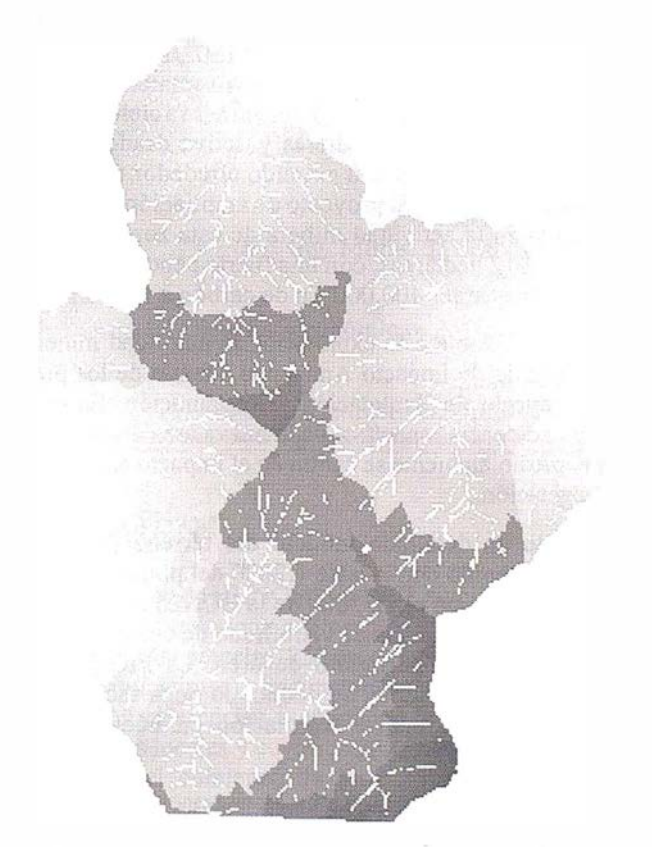

FIGURA 7. CUENCAS, ISOCRONAS Y CAUCES DEL ESTADO VIRGEN Y **RESTAURADO.** 

al poder estudiar diversas alternativas antes de escoger la definitiva. La FIGURA3 muestra el proyectode carreteraque fue aprobado por la autoridad competente.

La FIGURA 4 muestra los huecos finales de la explotación que modifican el MDT inicial, diseñados siguiendo las directrices antes mencionadas. La propuesta de restauración final que se indica comparándola con el estado de partida ha de tener un balance compensado en tierras y al mismo tiempo ser satisfactorio desde el punto de vista técnico-económico y de i mpacto visual (FIGURA 5).

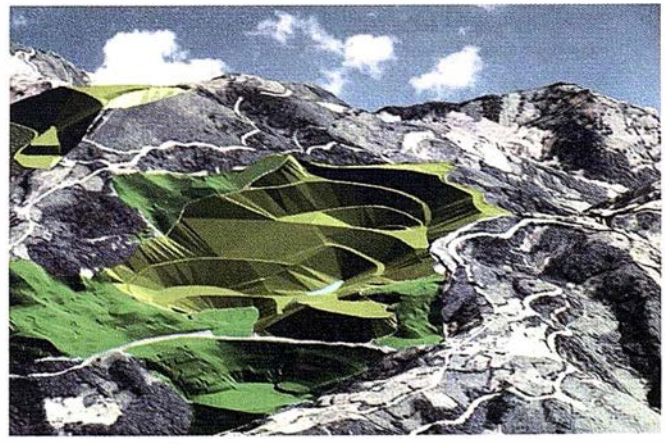

fl(';\JRA e MATQN,, .SITU•\CICN flN.i\I CON 1 A(;O

FIGURA 8. MATONA SITUACIÓN FINAL CON LAGO.

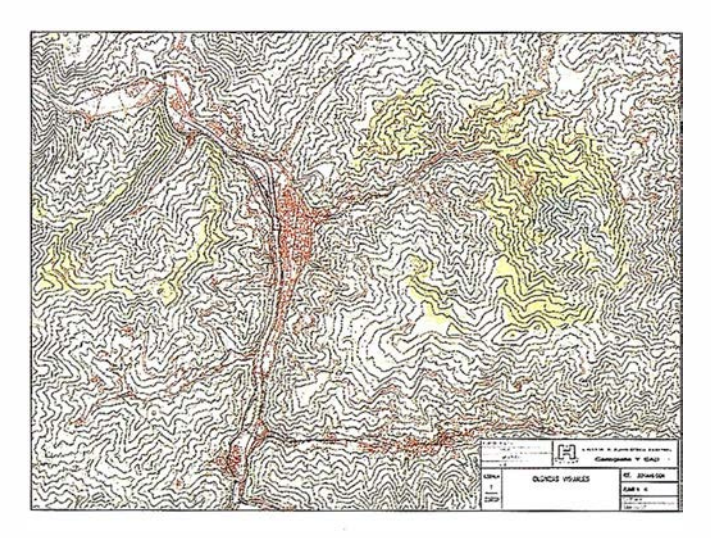

FIGURA 9. AREA 6. ZONAS VISTAS Y OCULTAS.

El balance de tierras se establece a partir de los tres estados (inicial, huecos y restaurado), considerando el efecto de esponjamiento de un 30% que tienen las tierras que se vacían. Así el resultado final produce un balance pos itivo en Mezquita Sur de 369.000 m3 y un balance negativo en Mezquita Norte de 623.000 m3. Matona tiene un defecto de 678.000 m3 que se cubrirán con estériles del lavadero de Modesta, próximo a la explotación. La compensación del desfase de tierras entre Mozaquita Norte y Mozquita Sur se compensará con transferencia de 300.000 m<sup>3</sup> de la vecina explotación de San Víctor. El sistema utilizado permite analizar donde hay que vaciar o rellenar

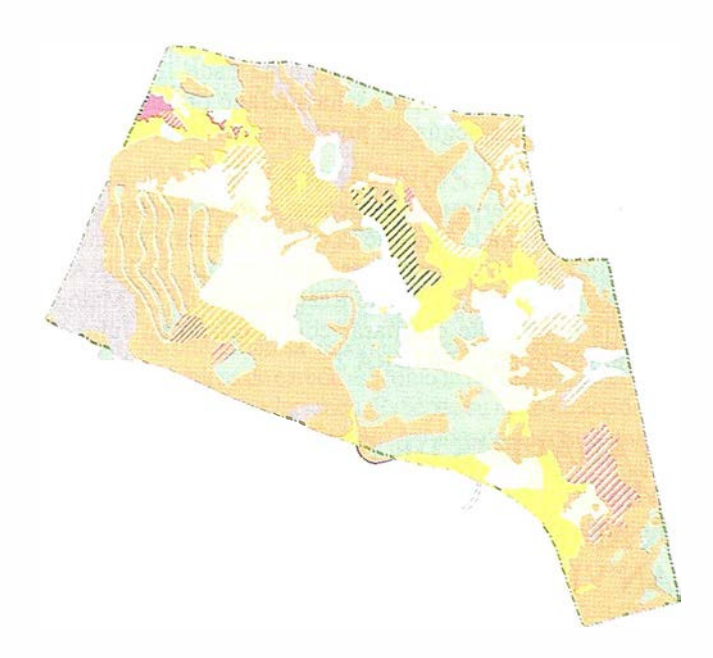

RGURA 10. AREA6. MAPA DE VEGETACIÓN.

parallegaralarestauraciónproyectada.La FIGURA 6 muestra en gradación de grises la altura a desmontar a la izquierda (mas claro, menos altura a desmontar) y a la derecha (más . oscuro, menos profundidad a rellenar) los huecos. La ventaja de utiiizar este tipo de herramientas para establecer cubicaciones es evidente.

# ANÁLISIS HIDROLÓGICO

Originalmente la zona de estudio estaba dividida en tres cuencas de drenaje. La explotación minera ha producido una cuarta en La Matona. La relación entre amplitud de la cuenca y la longitud del cauce principal indicaría un funcionamiento de tipo semitorrencial. En un estado previo a la explotación, la cubierta vegetal y el recubrimiento de coluvión cuaternario, hacían una función moderadora. Sin embargo, la explotación ha producido una superficie de un sustrato rocoso de pizarra y arenísca o arcillas de muy baja permeabilidad. En realidad únicamente se producen filtraciones a través de los depósitos coluvionares y las fracturas.

En estas condiciones, es importante considerar el factor hidrológico como esencial en el diseño de la solución final . Por supuesto esa restauración implicará reposición de la cubierta vegetal, aunque a efectos de cálculo consideremos la hipótesis más desfavorable de cubierta vegetal inexistente.

Se ha utilizado para definir el impacto hidrológico una herramienta definida en las publicaciones referidas por CABEZAS, 1995, 1996 cuya utilización en este caso ha sido de gran eficiencia. La FIGURA 7, imagen izquierda muestra las cuericas vertientes con sus isócronas (curvas de igual tiempo de accesó al punto de vertido) junto a las rutas de vertido principales obtenidas con la herramienta a partir dei MDT del terreno original. Se ven en efecto las tres cuencas vertientes definidas. Al río Nalón directamente, al río San Juan y al río Samuño, los dos últimos afluentes directos del Nalón. La explotación ha dado lugar a una cuarta cuenca en La Matona y ha alterado profundamente las tres existentes según se puede ver en la FIGURA 7, imagen derecha.

Para solucionar estos problemas, la restauración prevé un lago que recoja el agua de la cuarta cuenca y alcantarillones que eviten sobrecargas hídricas. La FIGURA 8 muestra un detalle del Plan de Restauración de La Matona que sería interesante comparar con el estado en Julio de 1997 mostrado en la FIGURA 2.

# UN ANÁLISIS DE IMPACTO AMBIENTAL: LA AMPLIACIÓN DEL AREA 6 DE SAN VICTOR

La minería a cielo abierto es una fuente de deterioro ambiental de primer orden, hasta el punto que fue una de las primeras actividades industriales contempladas especí-

ficamenteenel ANEXO del Real Decreto 1302/1986(Extracción a cielo abierto de hulla, lignito y otros materiales). La mina de San Víctor es una explotación minera a cielo abierto situada en el municipio de Mieres y activa desde el año 1978. Desde esa fecha se han extraído alrededor de 2.7 M de toneladas de carbón. El proyecto de ampliación del Área 6 se enmarca en la actividad minera de esta zona. Es una extensión de 1 12 hectáreas, con una fuerte pendiente, de la que se esperan extraer 400.000 Tn de carbón a ratio 21 .42.

Para hacer posible esta explotación la autoridad minera exige un Estudio de Impacto Ambiental además de los preceptivos Proyecto de Explotación y Restauración. En este sentido, la incidencia específica de la nueva área de explotación en el medio ambiente se centra en el impacto ambiental y en la vegetación.

El uso de un detallado modelo del terreno (2 m de resolución) obtenido con la base 1:2000 del plano de laboreS, generalizado con el 1 :25000 de la BCN25 del IGN de la zona, permite un análisis de visibilidad de cuatro puntos significativos más el perímetro de área. La FIGURA 9 muestra ese análisis y de él se deduce la poca incidencia visual que tendrá la nueva explotación en núcleos con poblaciones significativas.

Por otro lado; el impacto sobre la vegetación, en particular �obre el arbolado autóctono, se evalúa con detalle y se planifica tanto el tratamiento del suelo vegetal como la restauración con especies adecuadas a la pendiente final de la corta. De nuevo el uso del MDT se manifiesta decisivo. La FIGURA 10 muestra el temático de especies vegetales propuestas en el estado final restaurado.

# BIBLIOGRAFÍA

- JULIVERT. M, RAMIREZ DEL POZO, TRUYOLSLE RÉ-SEAU DE FAilLES ET LA COVERTURE POST-HER-CYNIENNE DANS LES ASTURIES lnst FR Petrol. Ed. TechNip 1971.
- ENADIMSAEXPLOTACIÓN DEL CIELO ABIERTO DEL ÁREA DE LA MATONA, FASE I. Proyecto 1979.

CABEZAS F., MARROQUÍN, V.G., VERA J.A.GIS-BEING USED TO PREVENT RAINFALLS EFFECTS Joint European Conference and Exhibition of Geographical Information (JEC 96) Vol. 1 pp 354-357. Ohmsha- IOS press. BARCELONA 1996.

CABEZAS F., MARROQUÍN V.G., VERA J.A. . TOWARDS AN INTEGRATED MODELLING OF HYDROLOGICAL RESOURCES MANAGEMENT: THE SEGURA BASIN.

Joint European Conference and Exhibition of Geographical Information (JEC 95) Vol. 1 pp. 462-464. LA HAYA 1995.

# GESTION DEL PATRIMONIO, ESCOMBRERAS Y CONCESIONES MINERAS EN UNOSA

Vicente G. Peinador. Dr. lng. Minas. J. Dpto. Planificación

Miguel A. Areces. Lic. Ciencias Económicas. J. Dpto. Patrimonial

> Juan C. Norniella. Ingeniero Industrial. Dpto. Planificación

### RESUMEN

La creación de HUNOSA en 1967, significó la agregación de varias empresas con sus propiedades, concesiones, etc., (más de 15.000 parcelas, 250 escombreras y 1 .500 concesiones en 8 municipios)., documentadas en muy diferentes formatos, con referencias a entidades hoy inexistentes o con coordenadas locales y cuya actualización no había sido necesaria hasta el comienzo de la reestructuración del sector carbonero y de la paulatina y' ordenada liquidación del patrimonio de la empresa. Esta prescripción de orden, implicó la creación de una base de datos geográfica para recoger los datos, unificar sistema de coordenadas a UTM y permitir 'consultas on-line de cualquier propiedad antigua, sin perder de vista la actualidad terreno de la topografía reciente y su correspondencia·con la base de datos del Centro Nacional de Gestión Catastral.

### ABSTRACT

The creation of HUNOSA in 1967, meant the aggregation of several mining companies with their states, mining permits,

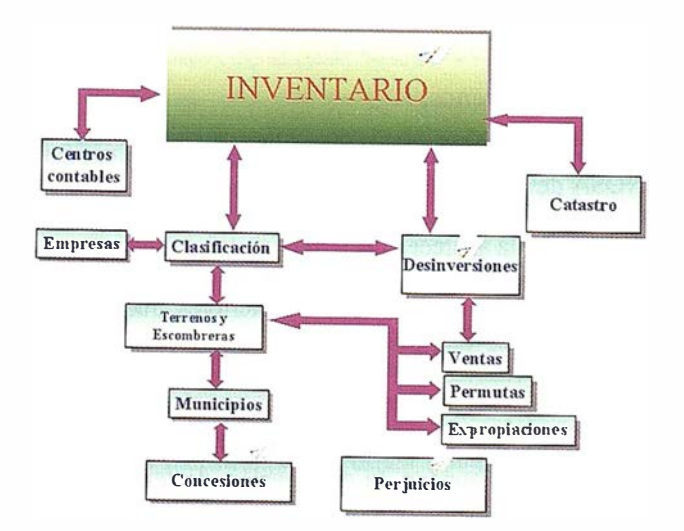

Figura 1. Esquema de conexiones de la Bases de Datos del Sistema Corporativo de Información Geográfica.

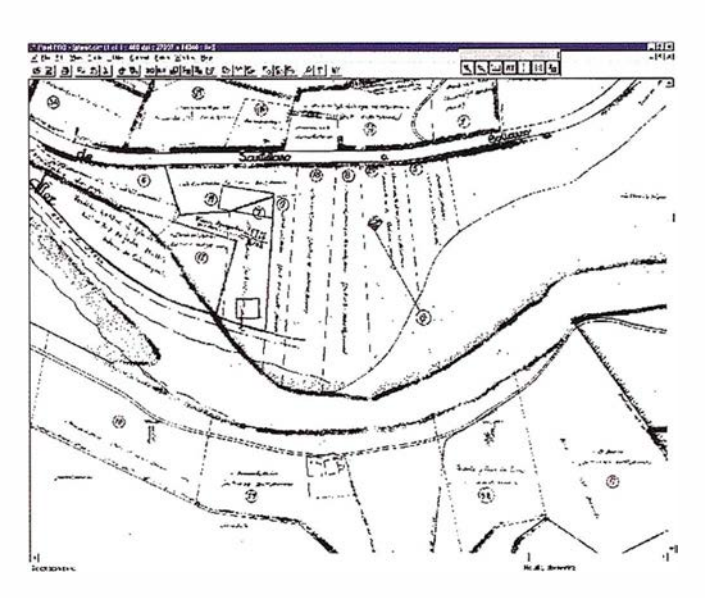

**ARTICULO** 

Figura 2. Detalle parcial del Plano de Labores de un Pozo, con las líneas de borde de concesiones asignadas.

etc., (more than 15.000 plots, 250 spoils and 1 .500 mining perrnits in 8 municipalities), documented in very different formats, in reference to today null entities or with old (up to 1920) local coordinates and whose update had not been necessary until the beginning of the restructuring of the coal sector and of the gradual and ordered liquidation of the patrimony of HUNOSA. This ordered prescription, implicated the creation of a geographical data base to collect the data, to unify coordinate system to UTM and to permit consultations on-line of any ancient property, without losing of sight the earth reality of the recent topography and its correspondence with the data base of the National Center of Cadastral Management.

# l. LA EMPRESA HUNOSA: EVOLUCION HISTORICA

La Empresa Nacional Hulleras del Norte, S.A. (HUNOSA), constituida en el año 1.967 por las aportaciones de otras 19 empresas, es una empresa española que tiene como objeto la explotación de minas de carbón así como la realización de cuantas actividades con ella se relacionen. Extiende su radio de acción por diez municipios del norte de España (Asturias), siendo su actividad elemento determinante de la vida económica de unas comarcas donde viven cerca de 150.000 asturianos. Mantiene una propiedad aproximada de 21.000.000 m 2 , con un número aproximado de 18.000 fincas independientes y 1 .800 viviendas.

La aportación de HUNOSA a la economía asturiana se cifra en el capítulo de empleo en el 12%, mientras que en el apartado de la producción total es el 8% y generan un 14% del valor añadido bruto regional.

HUNOSA representa alrededor del 40% de empleo de todo el sector nacional del carbón, incluidas las explotaciones a cielo abierto.

La incorporación de España a la C.E.E. (hoy U.E.) coloca a la empresa en una nueva situación determinada por la necesidad de racionalización de costes de producción y el mantenimiento del empleo en las zonas dependientes del carbón, con el fin de no incrementar las subvenciones y ayudas que la sociedad española procura todos los años a la empresa

Para lograr estos objetivos, se estimó necesario seleccionar los campos de explotación, concentrar las unidades productivas: mecanizar al máximo el arranque, automatizar las instalaciones y los equipos e informatizar los procesos administrativos.

# 2. EL SISTEMA DE INFORMACION GEOGRAFICA DE HUNOSA

El último punto tratado en el apartado anterior, el proceso de informatización, abarca también el desarrollo de un Siste- . ma de Información Geográfica (GIS) de la empresa, que proporcione un conocimiento exacto y actualizado de todas las propiedades de la misma, asf como un control de todas las desinversiones que han tenido lugar. Para ello los Departamentos de Patrimonio, de Planificación y de Estudios de la empresa han iniciado en el año 1.995 una colaboración interna, de tal forma que partiendo de los planos y escrituras originales de la empresa, y por medio de diversas Tablas de datos que tienen en cuenta la evolución histórica de la misma, desinversiones, servidumbres, etc., se alcance el estado actual de la empresa que debe ser un fiel reflejo del inventario.

Dicho sistema de información geográfica reúne las características siguientes:

- A. Un sistema de representación ráster y vector, referenciado mediante coordenadas UTM del huso 30.
- B. Una serie de bases de datos que permite gestionar de forma sencilla, tanto conjunta como separadamente, Jos datos alfa-' numéricos y gráficos referentes a un espacio territorial.
- C. Una organización de las bases de datos para aprovechar las relaciones espaciales, tales como proximidad de entidades, la inclusión de unas entidades en otras, la selección de determinadas zonas con características comunes, etc.
- b. Sistema de generación de cartografía automática a partir de consultas y simulaciones.
- E. Sistema de generación de documentación alfanumérica formado por listados, fichas e informes a partir de las consultas y simulaciones.
- F. Lenguaje de alto nivel, que permite realizar aplicaciones a medida.
- G. Sistema de importación y exportación de datos y su organización a ficheros estándar de intercambio de datos.

La unidad de información mínima de la base de Inventario (Figura 1) de la empresa viene asociada a un número de matricula (con su correspondiente número de orden, cuando existe). Este número de matricula será el índice para la relación entre las diversas bases, puesto que el  $n<sup>2</sup>$  de orden no aparece en las altas que tuvieron lugar a partir del año 1.994. Dicha unidad de información puede corresponder a Jos siguientes apartados .

- A1. Terrenos: que engloba las terrenos propiedad de la empresa.
- A2. Edificaciones: incluye los edificios propiedad de la empresa.
- A.3. Infraestructura: que engloba todas las obras e incidencias que afectan a los terrenos y edificaciones (dentro de este apartado estarían incluidos Jos equipamientos varios, honorarios profesionales por proyectos o certificados, tasas, etc.) .

Además de este control y localización de estos elementos del inventario, se lléva un control de las escombreras, concesiones mineras y perjuicios (daños a edificaciones ajenas, por causa de la explotación subterránea) de Ja empresa. Para ello se dispone de una base de datos de escombreras, otra de concesiones y otra de perjuicios, con un enlace directo con la información gráfica.

A, continuación se expondrá de una forma muy breve la base de datos alfanumérica y gráfica que compone el sistema de información geográfica HUNOSA.

### 2.1. BASE DE DATOS ALFANUMERICA

#### a) Tabla de inventario.

Esta Tabla corresponde al inventario patrimonial de la empresa. Es actualizada cada año, modificándose diversos apartados en la misma, según los cambios que van teniendo lugar, de tal forma que la Tabla recoge el estado actual de la empresa. Se relaciona con las Tablas calificación de terrenos, desinversiones e IDI .

#### b) Tabla de terrenos.

Corresponde a todos los terrenos que son propiedad de HUNOSA desde su constitución, así como a todas las compras y aportaciones posteriores (incluyendo las de cielo abierto). En esta Tabla aparecen los terrenos tal y como eran en el momento de pasar a ser propiedad de HUNOSA, y no se tienen en cuenta las modificaciones posteriores, que vendrán reflejadas en otras Tablas (ventas, cesiones, expropiaciones, permutas, etc.). Esta Tabla se relaciona con la Tabla calificación de terrenos.

Merece destacar en este apartado, por la complicación adicional que nos supone, la agrupación de terrenos. En general una agrupación de terrenos se constituye cuando la empresa tiene previsto vender o gestionar de forma conjunta terrenos que son colindantes y que se aportaron de forma independiente. En estos casos, se dan unas bajas ficticias en

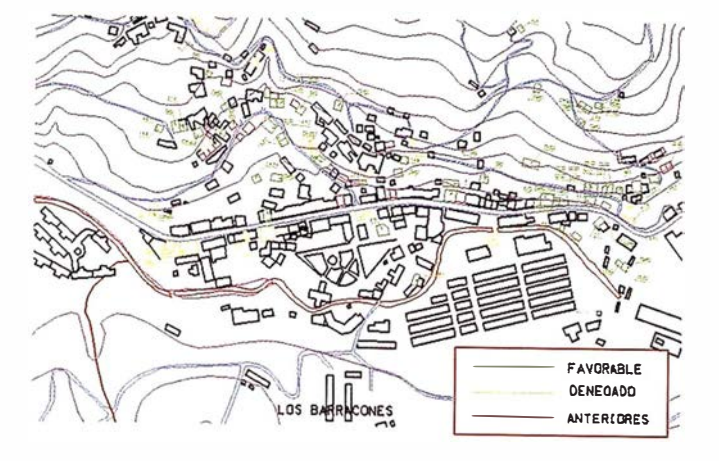

Figura 3. Detalle parcial del Plano de Perjulcioe del Valle del Turón, con las edificaciones afectadas y su leyenda.

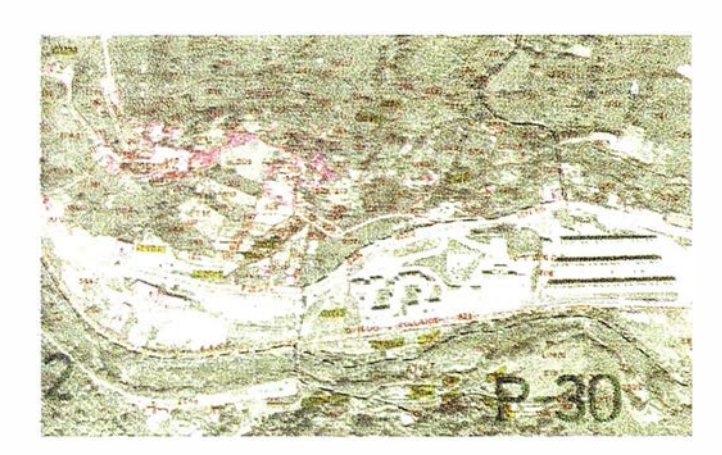

Figura 4. Detalle de un Plano antiguo de Integración, escaneado para su archivo y digitalización "head up" si es preciso.

la Tabla desinversiones, con el código correspondiente a la agrupación a la que se trasladan estos terrenos, y un alta del nuevo terreno agrupación en la Tabla de terrenos.

#### c) Tabla de valoración y calificación de terrenos.

Cuando los terrenos se aportaron para integrarse en HU-NOSA, venían acompañados de unas hojas de valoración y calificación en la que cada terreno se separaba en las calificaciones urbanísticas que tuviera en aquella fecha, y que podían ser: escombrera, industrial, solar, rústica, y baldío. Como el inventario de la empresa se ha hecho respetando esas calificaciones urbanísticas, debido al distinto valor que tiene cada tipo de suelo, se ha creado una Tabla auxiliar de valoración y calificación de terrenos, que nos permite relacionar el terreno i nicialmente aportado con el inventario actual de la empresa.

#### d) Tabla de desinversiones.

Esta Tabla, creada a partir del año 84 por el Dpto. de Patrimonio de la empresa, es la antesala de las bajas en el inventario, de tal forma que el Dpto. de Contabilidad da de baja en el inventario aquello que el Dpto, de Patrimonio recoge en esta Tabla. En ella se dispone únicamente de los datos económicos de las desinversiones. Para un mayor detalle de la desinversión se tienen otras Tablas complementarias, tales como ventas, cesiones, expropiaciones y permutas. Se relaciona con las Tablas inventario, calificación, ventas, cesiones, expropiaciones. y permutas.

#### d.1) Tabla de ventas de terrenos.

En esta Tabla se reflejan otros detalles de las ventas de terrenos propiedad de la empresa, que no vienen reflejados en la Tabla des inversiones. Esta Tablase relaciona con las Tablas desinversiones, inventario y calificación de terrenos. Hay que tener en cuenta que para las operaciones que hayan tenido lugar con anterioridad al año 1.994 (fecha en que se empezaron a asignar nºs de Matricula), y que hayan dado lugar a la baja total del elemento inventariado, no nos sería posible localizar nº de matricula, y se busca por nº de orden. Existe una máscara que hace esta cuestión transparente al usuario.

#### d.2) Tabla de cesiones de terrenos.

En ella se reflejan otros detalles de las cesiones de terrenos propiedad de la empresa. Tiene iguales particularidades que la Tabla ventas.

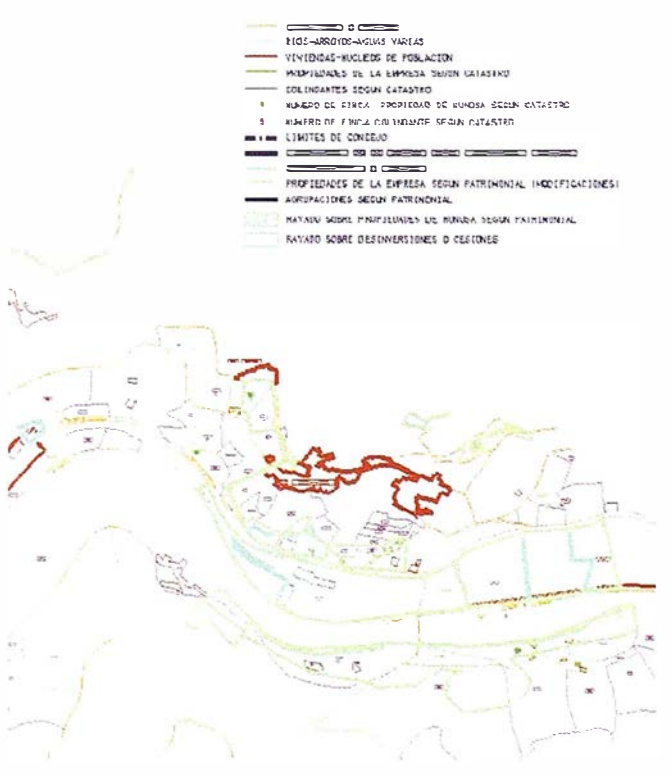

Figura 5. Detalle de laa propiedades de una zona del Valle del Aller, con la leyenda explleatlva.

#### d.3) Tabla de expropiaciones de terrenos.

En ella se reflejan otros detalles de las expropiaciones de terrenos propiedad de la empresa. Tiene iguales particularidades que las Tablas anteriores.

#### e) Tabla de permutas de terrenos.

'

En esta Tabla se reflejan otros detalles de las permutas de terrenos propiedad de la empresa. Tiene iguales particularidades que las Tablas anteriores. Es de destacar que para el terreno obtenido por HUNOSA en la pennuta se efectúa un alta en la Tabla de terrenos, que tiene un enlace con la correspondiente baja del terreno que la empresa ha desinvertido.

#### t) Tabla de servidumbres de terrenos.

En esta Tabla se reflejan las servidumbres soportadas por la empresa sobre sus terrenos, así como las que disfruta sobre propieciades ajenas. Esta Tabla se relaciona con la Tabla terrenos (para conocer las servidumbres que soporta un determinado terreno) y con la Tabla Inventario (para saber las servidumbres que existen dentro de un elemento inventariado). Corno criterio general, cuando una servidumbre afecta a varios terrenos de la empresa se da de alta un registro en la Tabla de datos para cada terreno afectado.

Es de hacer notar que esta Tabla de servidumbres es de reciente creación y no recoge, de momento, las servidumbres ,que tenían los terrenos en el momento en que pasaron a ser "propiedad de HuNOSA. Dicha información esta en la escrituras d� constitución de la empresa, y será añadida posteriormente a esta Tabla.

#### g) Tabla de arriendos de terrenos.

En esta Tabla se reflejan los arriendos que ha realizado HUNOSA en sus terrenos. Esta Tabla se relaciona con la Tabla terrenos y con la Tabla Inventario.

#### h) Tabla de impuesto de �ienes inmuebles (IBI).

Esta Tabla es enviada a HUNOSA cada año. De ella, i nteresan los elementos del i nventario que están gravados por este impuesto con el valor actualizado del mismo. Asimismo podremos controlar los IBI que la empresa paga indebidamente por terrenos que no son suyos, para actuar en consecuencia.

A esta Tabla, se le añade un campo adicional: el nº de matricula. Con ello se lleva un control del impuesto que soportan los elementos inventariados.

#### i) Base de datos de concesiones mineras.

Esta base de datos, creada por el Departamento de Patrimonio, indica todas las concesiones mineras cuyo titular es HUN OSA (Figura2). La base se enlazara directamente con el plano digitalizado de concesiones. Esta base tiene otra complementaria llamada i ncidencias de concesiones, en fase de elaboración.

#### i.1) Tabla de incidencias sobre concesiones mineras.

Esta en fase de elaboración, y en ella se recogen todas las incidencias ocurridas con las concesiones mineras propiedad de HUNOSA. Se relaciona con la de concesiones.

#### k) Base de datos de perjuicios mineros.

Recoge la información sobre los perjuicios (Figura 3) que la empresa ha causado en el desarrollo de su actividad. Esta base se encuentra enlazada con los planos de perjuicios.

#### 1) Base de datos de escombreras.

Recoge la información sobre las escombreras que la empresa ha heredado y, generado en el desarrollo de su actividad. Esta base se encuentra enlazada con las hojas 1 :25.000 del iGN. Existe además una base fotográfica del estado actual y planos de detalle que se visualizan con el enlace.

#### 2.2. PLANOS INTEGRADOS EN EL GIS

Los planos según su información, se almacenan por categorías, correspondiendo a cada categoría una serie de entidades gráficas diferentes, que no se repiten en ninguna categoría.

#### a) CATEGORIA CATASTRO.

Dentro de esta categoría se introducen, de fonna separada:

#### a.l) Planos antiguos de aportación:

Recoge todos los planos antiguos procedentes de las empresas que integraron HUNOSA (Figura 4). Dichos planos antiguos se ubican en un parcelario, pero sin modificarlos en cuanto a su forma, dado que responden a las escrituras de constitución de la empresa. La Tabla de Inventario de la empresa va referenciada sobre dichos planos antiguos. $\Box$ 

A la hora de reflejar una desinversión, esta se lleva también al plano antiguo, partiendo la propiedad inicial en las correspondientes subparcelas. La Tabla de. desinversiones (y sus correspondientes Tablas complementarias de ventas, cesiones, permutas y expropiaciones) va referenciadas sobre esas subparcelas desinvertidas.

Asimismo, para las propiedades de que no es posible ubicar en el parcelario, así corno otras de las que no se dispone de plano pero si de escritura, se ha realizado un listado ordenado por superficie y valor de inventario, para intentar posteriormente localizarlas.

Se ha establecido una cadena de producción para el proceso de preparación de los planos de cara a su posterior utilización en el GIS. En el caso de la S.I.A., una de las muchas empresas de la integración, la hoja de trabajos puede verse en la Tabla que se adjunta. El plano se digitaliza, para después proceder a su limpieza topológica, corrigiendo vértices, polígonos no cerrados, cortes, etc. Se asig-

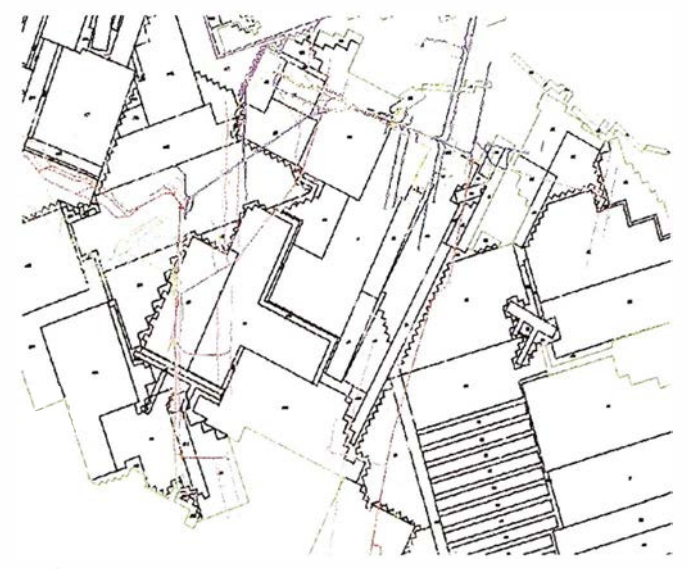

Figura 6. Detalle de las propiedades de la zona del Valle del Aller recogidas en la Figura 5, con la Ortofoto del CGCCT en el fondo.

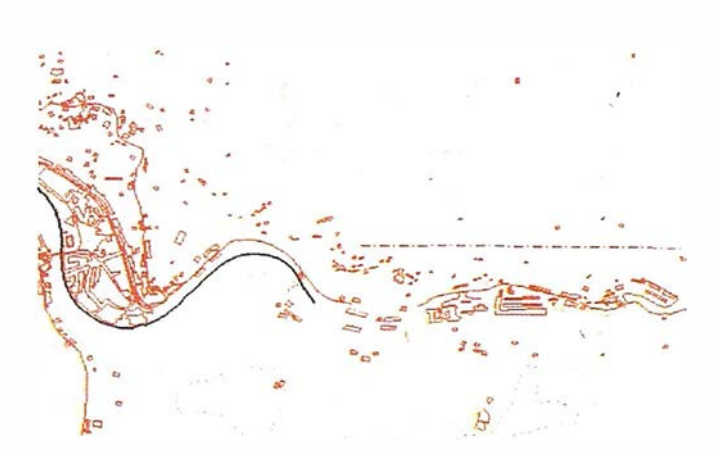

Figura 7. Curvas de nivel y planimetría de la misma zona de las Figuras 5 y 6, procedente del IGN.

nan números dematrícula (correspondientes al inventario de Ja empresa) y se configura el parcel ario definitivo que queda en el servidor. La Tabla se va rellenando con la fecha de terminación de cada proceso.

| Plano    | Digitalizado Limpiado | Matricula | Parcelario | Observaciones |
|----------|-----------------------|-----------|------------|---------------|
| 16/1/0   |                       |           |            |               |
| 16/1/1/1 |                       |           |            |               |

Tabla. Empresa 6: Sociedad Industrial Asturiana (S.l.A).

#### a.2) Plano UTM actual de la empresa:

Aprovechando las mediciones que periódicamente efectúan los topógrafos de la empresa, se va realizando otro archivado digital de la propiedad real actual de la empresa, en coordenadas UTM. Estos archivos (Figura 5) en formato DGN, tienen una estructura de rúveles que nos permite, con distribución idéntica a la del CGCCT, disti nguir las parcelas con linde a carretera, a ríos, a ferrocarriles, etc. Sobre estos planos también se van llevando las desinversiones medidas por los topógrafos.

Se enlaza con las Tablas de datos de inventario y desinversiones

#### a.3) Planos de catastro:

La información catastral recibida, con su correspondiente enlace con la base de datos catastral, se almacena de forma independiente, para la consulta simultánea, sin pretender el apetecible (pero imposible en la mayor parte de las ocasiones), casado de entidades y parcelas. Se ha creado además un

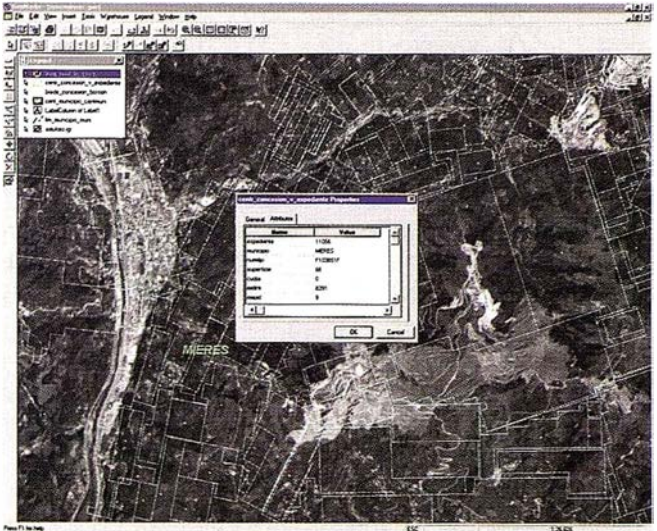

Figura 8. Consulta de Geomedia sobre uria concesión minera, con fondo ráster del pa ncromÍltico de SPOT de la Cuenca Central Asturiana.

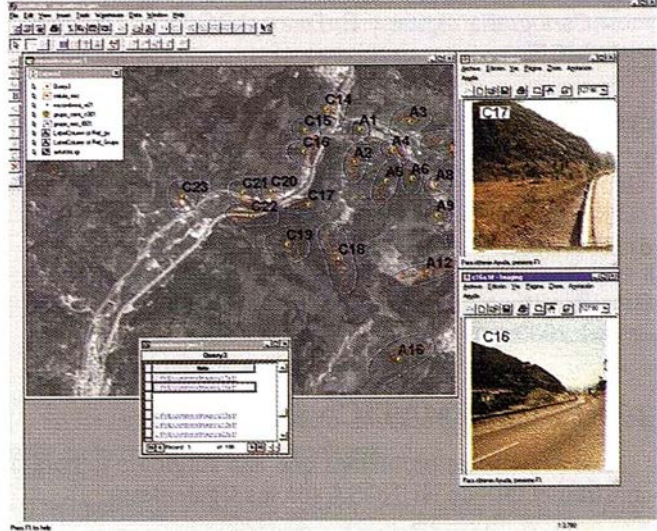

Figura 9. Consulta de Geomedia sobre una escombrera, con el mismo fondo ráster de la Figura 8 y dos fotografías enlazadas de la escombrera consultada y una vecina.

mosaico con las ortofotos disponibles en las que Hunosa tiene propiedades, que se utilizan de fondo ráster (Figura 6).

#### b) CATEGORIA CONCESIONES.

Esta categoría almacena los planos que se han digitalizado de todas las concesiones mineras de las que la empresa es titular.

#### e) CATEGORIA PERJUICIOS.

Esta categoría almacena los planos que se han digitalizado de todos los perjuicios mineros reclamados a la empresa.

#### d) CATEGORIA ESCOM8RERAS.

Esta categoría almacena los planos que se han digitalizado de todas las escombreras y servicios asociados.

#### e) CATEGORIA PLANOS-BÁSE.

El Proyecto desarrollado se apoya en la siguiente información, disponible en diferentes centros oficiales nacionales o regionales, o bien encargada por la propia Empresa HUNOSA:

a) CNIG (Centro Nácional de lnfonnación Geográfica).

 $-$  BCN200 (1:200.000).

- BCN25 (1:25.000) (Figura 7).
- b) CGCCT (Centro Nacional de Gestión Catastral).
	- Ortofotos 1 :2000 (Ráster).
	- Cartografía digital y B. Datos ARC/lnfo (Traducida a MGE).

#### c) Consejería de Fomento del Principado de Asturias.

- Ortofotos 1:25.000 (Ráster).

#### d) HUNOSA.

 $-$  Restituciones parciales a escalas 1:500, 1:1000 y 1:2000.

# 2.3. PROBLEMÁTICA SURGIDA

Los principales problemas que han surgido a la hora de construir el GIS de HUNOSA son los siguientes:

a) Dificultad de superposición de los planos antiguos de aportación (muchos de los cuales no disponían de ningún tipo de coordenadas) sobre la cartografía actual.

b) Dificultad a Ja hora de localizar terrenos sobre la cartografía actual. Algunos terrenos aportados disponen únicamente de un plano en el que no existe ningún tipo de referencia.

Estos dos inconvenientes se han ido resolviendo en campo, mediante un trabajo dedicado de un equipo de topografía, apoyado en la red UTM. (120 mojones repartidos en los terrenos de HUNOSA, que se diseñó con apoyo GPS.

- c) Problemas para el seguimiento de la evolución de las propiedades, debido a que los cambios históricos en el nº de orden solo quedaba reflejado en un voluminoso listado de papel.
- d) Volumen importante de variación de los planeamientos en los municipios (cambios en la calificación urbanística, nuevas delimitaciones, etc.).

#### 2.4. TRABAJOS EN MARCHA

Además de la imprescindible actualización permanente de todas las bases de datos, tanto gráficas como alfanuméricas, se desarrollan en la actualidad:

- a) Incorporación a la Tabla de datos de Inventario inmovilizado, de las escrituras escaneadas de la empresa, de tal modo que al consultar una determinada propiedad, mediante el correspondiente enlace, tenemos acceso a su situación en el mapa digital y a su escritura original. Además y como complemento sé esta procediendo a fotografiar y escanear cada una de las propiedades de la empresa, de tal modo que también sea posible ver una foto de la propiedad consultada.
- b) Personalización de las consultas mediante Geomedia, creando un interfaz sencillo de cara al manejo cada vez más extendido de Jos datos (a nivel de Pozo). En las Figuras 8 y 9, aparecen sendas consultas tipo, realizadas mediante Geomedia, contra los proyectos MGE de Concesiones y Escombreras.
- c) Proceso de auditoria avanzada orientado a la mejora del proceso de gestión en todos Jos detalles relativos al manejo, tipos y gestión de consultas y actualizaciones.
- d) Incorporación de Jos nuevos planeamientos urbanísticos avanzados por el Centro de Nacional de Gestión Catastral del Ministerio de Hacienda, con las recalificaciones correspondientes.

# A R TICUL O

# UNA NUEVA APLICACIÓN EN LAS TECNOLOGÍAS S.I.G.: LA ELABORACIÓN DEL PLAN DE RESIDUOS SÓLIDOS DE ASTILLA LA MANCHA

Víctor M. Gonzalez.Marroquín. HUNOSA. Luis Carcedo González. HUNOSA. Juan Manuel De Santiago. FCC. José Luis López Bustamante. FCC

## Introducción

El uso de los Sistemas de Información Geográfica (SIG en adelante) para el análisis de problemas con una base territorial. En particular estas técnicas son de gran utilidad cuando se trata de análisis logísticos, como es el caso que nos ocupa.

La empresa F.C.C. solicitó a HUNOSA una consultoría en Mayo de 1997 las con el fin de establecer un nuevo modo de enfocar los estudios de recogida de basuras, tradicionalmente resueJto mediante la.aplicación de farragosos cálculos matemáticós, dentro del marco del Plan de Residuos Urbanos de Castilla-La Mancha.

Este Plan tiene como finalidad la erradicación de los pequeños vertederos, verdaderas amenazas al medio ambiente, concentrando la recogida de basuras en plantas de transfe-

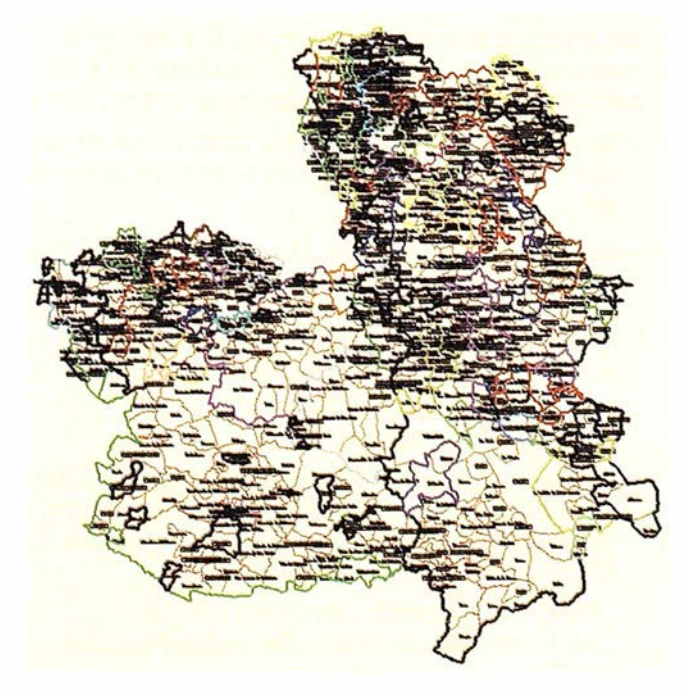

Figura 1. Municipios y Mancomunidades de Caetilla - La Mancha.

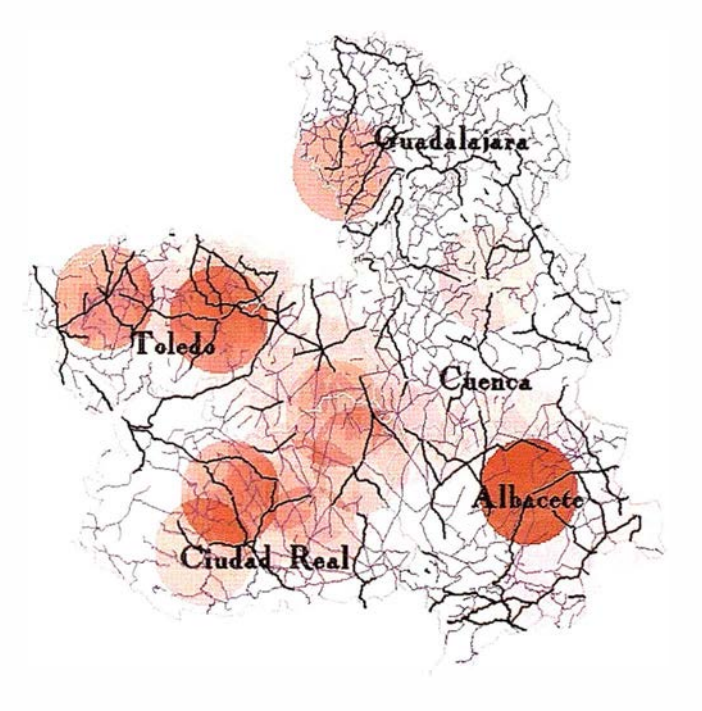

Figura 2. Red Viaria e Intensidad en la Demanda de Recogida.

rencia o nuevos vertederos. Castilla La Mancha tiene 968 municipios agrupados en medio millar de mancomunidades, prestadoras de servicios a sus ayuntamientos mancomunados entre los que se encuentra la recogida de residuos. El plan debe dar respuesta a las siguientes cuestiones:

- Ubicación de las nuevas plantas de transferencia o vertederos para optimizar económicamente el conjunto de las operaciones. Lógicamente es preciso integrar las instalaciones, infraestructura y logísticas actuales dentro del Plan.
- Optimizar globalmente los costes del Plan, municipio a municipio. Igualmente es preciso establecer herramientas capaces de simular diferentes opciones técnico-económicas que indiquen la mejor solución.

Se ha enfocado el proyecto considerando dos diferentes fases en la resolución del problema:

- Definición de Áreas de Gestión, entendida como el territorio que abarca un vertedero.
- Definición de Subáreas de Gestión, entendidas como el territorio es servido por una planta de transferencia. Esta

fase incluye el Análisis de la Logística y recorridos por Area y Subárea así como el análisis económico.

Para la realización del proyecto, se ha utilizado el siguiente software estándar para realizar las diversas funciones:

- Sistema básico relacional de SIG: MGE de Intergraph. Debajo de MGEse ha utilizado como CAD gráfico Microstation de Bentley y como base de datos Oracle 7.3.
- Sistema Ráster : Se ha utilizado el producto Modular Grid Analyst de Intergraph (MGGA) integrado en el entorno MGE. Puntualmente en el curvado; se ha uti lizado también el analizador de Modelos Digitales del Terreno, Model Terrain Analyst (MTA) también de Intergraph.
- Herramienta SIG orientada a Objetos con topologfa en tiempo real: Mgdynamo. · ·
- Desarrollo: Herramienta visual Delphi de Borland.
- Sistemas Operativos: Windows NT y UNIX.

Los datos geográficos han sido extraídos de diversas fuentes BDC200, IGME, Visual Map, Censo, y por último, información propietaria de F.C.C.

# Definición del Diccionario de Datos (Schema-data)

Toda la información que se ha utilizado como de partida se ha integrado en una única base de geográfica relacional. Las entidades básicas que se han considerado son :

- Poblaciones, como entidad puntual.
- Término municipal, como entidad de· área.
- Mancomunidad, como entidad de área.
- Carretera, como entidad lineal.

De cada uno de esos datos se han definido básicamente los siguientes atributos

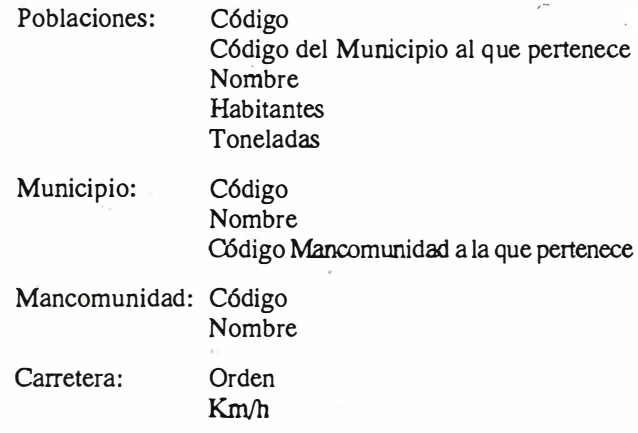

Esta información se ha depurado y filtrado. En-particular se han establecido.los enlaces poblaciones-municipios, municipios-mancomunidades en el ámbito relacional (JOIN).

La FIGURA 1 muestra el conjunto de municipios y mancomunidades que constituyen la comunidad de Castilla La Mancha.

Posteriormente, se han cargado atributos específicos que se derivan de los datos de partida. Así se consideraron velocidades de tránsito en las carreteras siguiendo una matriz que tiene en cuenta tanto el orden de la carretera (cuatro tipos) como el \Jdblquote factor montaña\rdblquote que penaliza la velocidad cuando existe. La FIGURA 2 muestra la red viaria.

### Primera fase: Definición de las Áreas de Gestión

Esta fase se ha realizado íntegramente en el ámbito ráster. Con esta referencia di remos que en nuestro caso se ha empleado MGGA.

Los pasos en detalle que se han seguido se describen a continuación, a partir del mapálgebra de Dana-Tomlin (5):

- a) Conversión Vector-Ráster: Se a creado una rejilla (GRID) por cada entidad descrita en el diccionario. Se han utilizado rej il las cuya precisión es de 0.5 Km.
- b) Análisis de concentración de basura. Se ha empleado la sentencia de mapálgebra FOCALSUM. Esta sentencia suma toda la basura que existe en un radio dado alrededor de una celdilla. Si RejN es la rejilla resultado y RejTn es la rejilla que contiene las poblaciones con su basura o cero, la celda i,j se obtendrá como:

 $RejN(i,j) = SIGMA(DELTA(tonelada 0) * Tonela$ das) dentro de Bolafradio,i,l)

La sentencia de mapálgebra ha sido

 $RejN = FOCALSUM$  of  $RejTn$  at 0 ... radio\tab

La FIGURA 2 refleja el resultado para un radio de 30 Km.

- c) Superficies de Coste. Las superficies de coste son un modo muy eficiente de tratar el problema de los caminos óptimos entre dos puntos, uno de los cuales permanece fijo mientras que el otro se mueve en toda la rejilla. El punto fijo es en nuestro caso el vertedero o planta de transferencia La realización de una superficie óptima se efectúa en tres pasos :
	- Se genera una rejilla vacía con el punto/puntos de vertido a analizar, en cuya posición se pone un entero no nulo.
	- Se genera la rejilla de costes. Una rejilla de costes refleja en cada punto según se desee calcular caminos óptimos en distancia (en este caso se pone 1) o en tiempo (ancho de la celdilla/velocidad). Si como es el caso, sólo se puede circular por líneas prefijadas, como carreteras, el resto de la rejilla no-carretera, debe en ambos casos tener un coste muy alto.
	- Se utiliza la función de mapálgebra FOCALPROXIMl-TY con la opción de integración numérica de superficie SPREADING OF para calcular dichas superficies de coste. La sentencia en Mapálgebra es:

Si RejN es la superficie de coste a calcular. Ver la rejilla que contiene el/los puntos de vertido. RejCr la rejilla de costes. Radio es el entorno de cálculo para cada Punto de Vertido.

# A R TICUL O

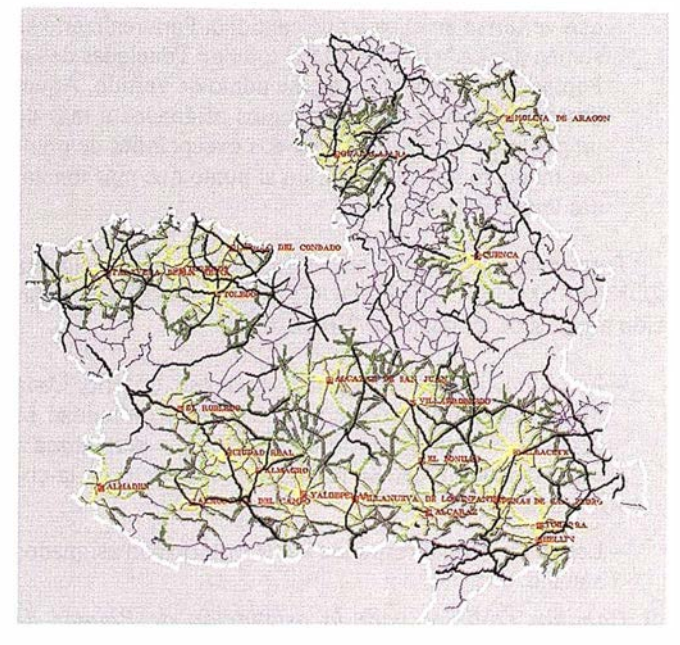

Figura 3. Temático de Acceso a Vertederos: Tiempo máximo 60 mln.

RejN = FOCALPROXIMITY of Rej Ver SPREADING of RejCr at 0... Radio

Las funciones que realiza Mapálgebra son para cada punto de vertido:

- Asignar a cada celdilla el valor de distancia corregida por el coste comenzando desde el punto de vertido hasta una distancia corregida de Radio. Se entiende por distancia corregida, la distancia una vez aplicado el coste. Por ejemplo, si la superficie es tiempos, la distancia corregida será la distancia/ velocidad de travesía de una

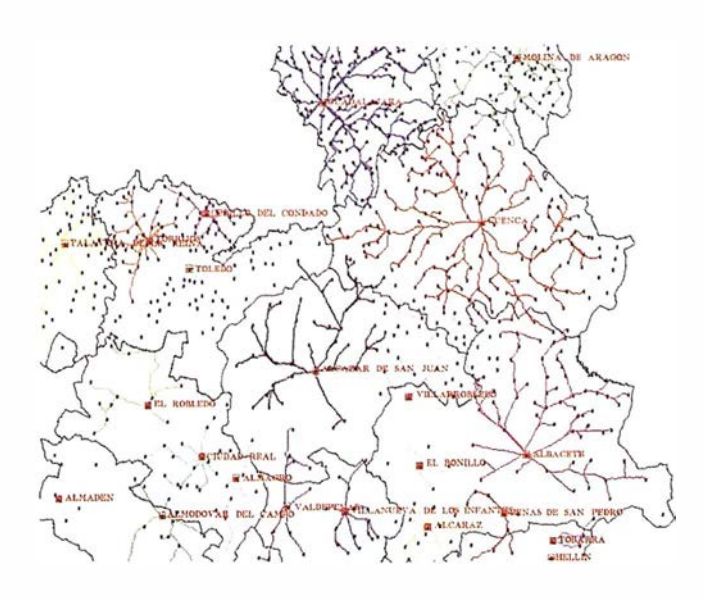

Figura 4. Caminos 6ptlmos de acceso a vertederos y plantae existentes hoy.

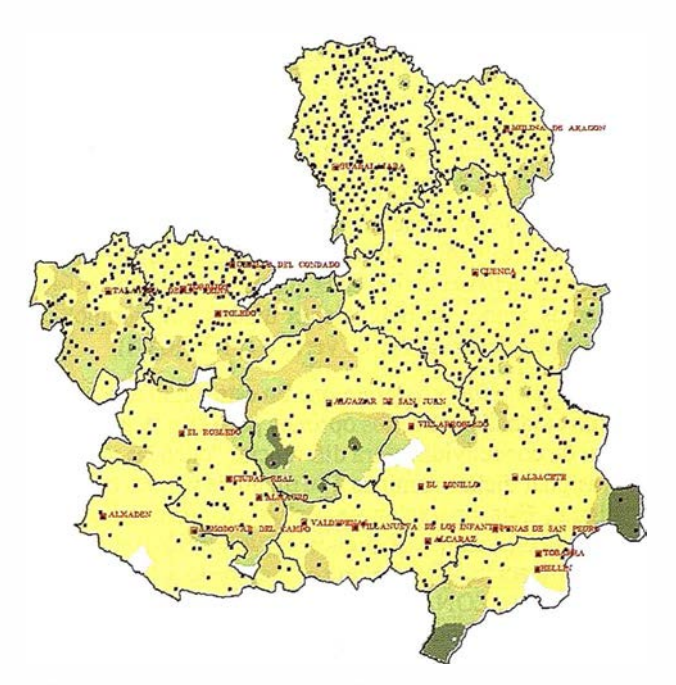

Figura 5. Grado de Cobertura de la Demanda de Recogida actual y Áreas de Gestión.

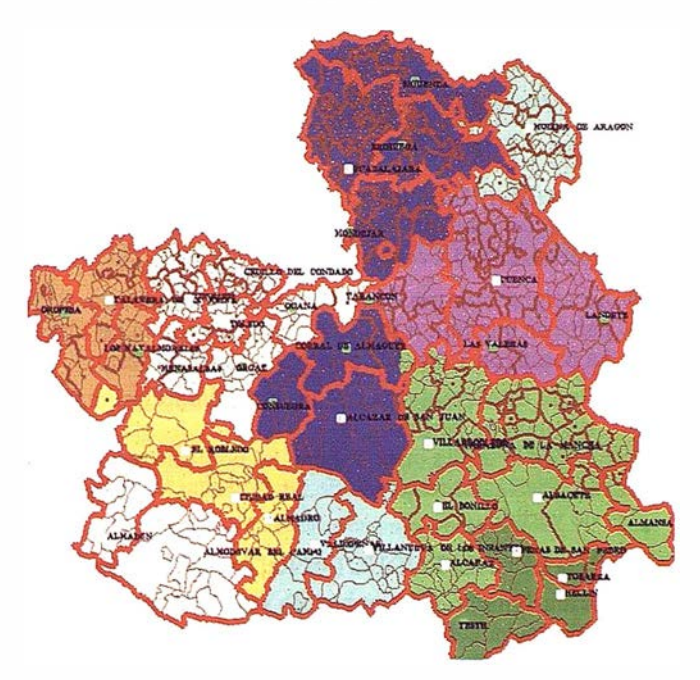

Figura 6. Subáreas y ubicación de las plantas y vertederos propuestos.

célula. El sistema considera un valor SQRT(2) mayor las celdas consecutivas en diagonal.

- Si existe más de un punto de vertido, en valor que toma una rejilla que entra en el radio de los dos será el que es mínimo.

La FIGURA 3 muestra las superficies de coste en tiempo de acceso desde cualquier punto de la comunidad situado a 1 hora de los vertederos y puntos iniciales de transferencia.

d) Caminos Óptimos: En una consecuencia directa de las superficies de coste. Un camino óptimo es la trayectoria

menos costosa desde una celdilla a un punto de vertido. Se ha empleado la función OptimalPath sobre superficies de coste de tiempo, que proporciona una rejilla en la que las celdillas que pertenecen al camino óptimo son valoradas como 1 y el resto se dej an vacías.

Realizando esta función para cada población e integrando las rejillas resultantes en una única rejilla se obtienen las "cuencas vertientes" de cada punto de vertido, es decir, obtenemos grupos de poblaciones unidos po¡; caminos óptimos a su respectivo punto de vertido (FIGURA 4).

e) Diferenciación y asignación: En este punto tenemos reunidos todos los caminos óptimos pero es preciso hacer un test de conectividad para diferenciar "cuencas vertientes" y asignar dichos caminos a su punto de vertido correspondiente. Esta operación se realiza con el auxilio de una rejilla con valores de puntos 4e vertedero (su código de identificación, por ejemplo) y el resto de las celdillas puestas a 0. ZONALSUM es en este caso la sentencia que asigna a cada punto contenido en un camino óptimo el punto de vertido al que está conectado. La sentencia es:

 $\mathfrak{sl}_{\mathbb{R}}$ 

RejN es el resultado de las "cuencas" con su punto de vertido.

RejPath la rejilla que contiene los caminos óptimos. RejVer la rejilla con los códigos de los vertedero.

RejPath = ZONALSUM of RejVer WITHIN RejPath ·

- f) Asignación a Municipios: Una primera asignación a Municipios a puntos de vertido puede ser realizada en este momento. Este proceso implica dos pasos:
	- Se asigna cada población a su punto de vertido. Si se parte de una rej'illa RejTn de poblaciones en las que se ha puesto un 1 en cada población y O en el resto;

RejN es el resultado con las poblaciones asignadas a su punto de vertido.

RejTn la rejilla que contiene las poblaciones.

RejPath es el resultado de las "cuencas" con su punto de vertido.

RejN = LOCALPRODUCT of RejTn AND RejPath

- Para asignar a cada municipio su punto de vertido, se MAXIMUN. utiliza de nuevo la función ZONAL, esta vez la máxima

RejN es el resultado con los municipios asignadas a su punto de vertido.

RejMun la rejilla que contiene códigos de Municipios. RejPob es el resultado con las poblaciones asignadas a su punto de vertido.

RejN = ZONALMAX!MUN of RejPob WITHIN R�jPob

- g) Corrección de la Asignación por Mancomunidades y definición de Áreas de Gestión: Este proceso es necesario hacerlo teniendo en cuenta que se deben respetar las agrupaciones ya existente8. Esto se ha realizado siguiendo los siguientes pasos :
	- Cada mancomunidad se asignará a un vertedero. Se evalúa para cada punto de vertido las mancomunidades

que verterían en ellos y qué cantidad. Para realizarlo se suman por cada comunidad el total de Toneladas de las Poblaciones que vierten a casa punto de vertido. Aquellas comunidades con Municipios asignados a más de un punto de vertido (excepto dos excepciones de grandes mancomunidades) vierten al punto que más toneladas tenga asignadas. · ·

Para realizarlo se utilizan las funciones de Mapálgebra ZONALSUM, LOCALPRODUCT y funciones de comparación a través de lenguaje OVERLAY.

- . Los Municipios se reasignan según este criterio. Cada Municipio no perteneciente a una Mancomunidad se deja con su punto de vertido y aquel que pertenezca a una Mancomunidad se reasigna al vertedero de la comunidad completa.
- Los casos que no responda a este criteri'o son asignados a mano.
- h) Caminos Óptimos para la asignación de Plantas de **Trunsfer encíà a Vertederos.** El proceso es igual al descrito con relación a poblaciones y puntos de vertido. En este caso los puntos de vertido son vertederos y las poblaciones son plantas de transferencia.
- i) Evaluación de Grado de Cobertura: Se analiza en grado de cobertura de la actual configuración de puntos de vertido obteniendo la rejilla producto de superficie de coste tiempo, como ya se há descrito y las toneladas. En este caso se ha empleado un proceso de curvado cuyo objetivo es convertir la superficie de coste (lineal, pues se calcula a partir de una red de carreteras) en un valor continuo en cada punto de la Comunidad. Mapálgebra proporciona una función de curvado que utiliza el algoritmo de distancia cuadrática y que se codifica así:

RejN es e1 resultado del curvado. RejTnxD datos de las Toneladas de cada Población por las distancias (en tiempos) a los puntos de vertido obtenidas a partir de la superficie de coste. Radio es la distancia en la que este algoritmo es eficaz.

#### RejN = FOCALGRAVITATION of RejTnxD at O ... radio

La FIGURA 5 muestra las Áreas de Gestión definidas, junto al grado de cobertura que se alcanza con la disposición actual. Esta información es la base del análisis más detallado en subáreas.

j) Traducción al espacio Vectorial mediante la función GRID\_TO\_VECTOR, integración con el resto de información disponible y edición.

# Segunda fase: Definición de las SubÁreas de Gestión y Análisis Económico

En esta fase se han abordado tres objetivos:

- A parti r de la información obtenida de la evaluación del grado de cobertura, proponer nuevas plantas de transferencia o vertederos, en general puntos de vertido, que

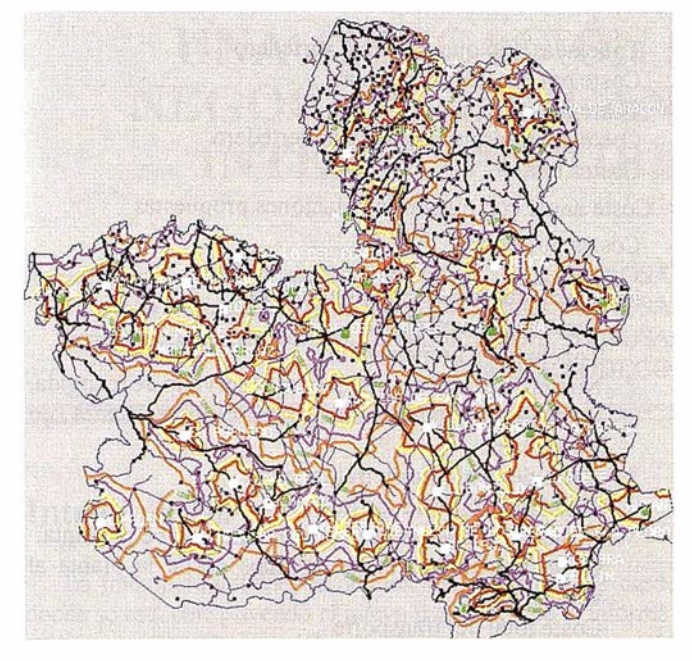

Figura 7. Accesibilidad en tiempos (30 min, 60 min y 90 min) a los vertederos y plantas de la Comunidad.

cubran las necesidades no satisfechas por la infraestructura actual, en cada área de gestión. Por supuesto es imprescindible considerar factores de tipo hidrogeológico y de tipo de suelo para considerar la hipótesis de un nuevo vertedero.

- Una vez definidos dichos puntos de vertido se deben calcular las subáreas que corresponden a los Municipios y Mancomunidades asignadas a cada punto de vertido. Al mismo tiempo es preciso conocer el tiempo y la distancia de transporte de residuos de cada población a su punto de vertido asignado.
- Análisis económico. Con la información que se obtiene complementada con las facilidades de transporte existentes, se procede a calcular el coste económico tanto del transporte como de la operación del punto de vertido, poniendo especial interés en comparar las hipótesis de punto de vertido como planta o como vertedero.

La realización práctica de estas tareas ha conducido a la realización del siguiente flujo de trabajo: .

- Ubicación de los Nuevos Puntos de Vertido: A partir de las superficies de coste de tiempo obtenidas de los puntos de vertido actuales, se obtienen utilizando el programa MTA curvas de nivel de tiempos que se , consideran críticos en cuanto a distancia (60, 90 y 120 min). Esta i nformación es la base que permite, j unto con el conocimiento experto, el mapa de carreteras y el tipo de suelos, ubicar los puntos de vertido propuestos.
- Generación del Espacio O�jeto: En esta fase se trabaj a con escalas mayores por lo que la precisión que proporciona la rejilla comienza a no ser suficiente. Por otro lado, la necesidad de popular bases de datos de tamaño considerable a partir de análisis espaciales, aconseja combinar la herramienta de análisis ráster (MGGA) con

| Datos de cálculo<br>Fichero de proyecto<br>Fichero de salida (DBF)<br><b>CUENCA</b><br>Vertedero |                                                    |   | ver23.dbf<br><b>CUENCA</b> |                         |                                  |                                                                                               |
|--------------------------------------------------------------------------------------------------|----------------------------------------------------|---|----------------------------|-------------------------|----------------------------------|-----------------------------------------------------------------------------------------------|
|                                                                                                  |                                                    |   |                            |                         |                                  |                                                                                               |
|                                                                                                  |                                                    |   |                            |                         |                                  | Vehículos   Instalaciones de vertido   Plantas -> Vertederos   Municipios   Datos de proyecto |
|                                                                                                  | COD_MUNI PTO_VERTID TONELADAS DIST_FINAL DIST_ORIG |   |                            |                         |                                  |                                                                                               |
|                                                                                                  | 902                                                |   | 56                         | 39                      | 38                               |                                                                                               |
|                                                                                                  | 822                                                | 1 | 135                        | 68                      | 69                               |                                                                                               |
|                                                                                                  | 744                                                | 1 | 613                        |                         |                                  |                                                                                               |
|                                                                                                  | 821                                                |   | 41                         | costes                  |                                  | Ι×                                                                                            |
|                                                                                                  | 820                                                | 1 | 154                        |                         | <b>145 MUNICIPIOS PROCESADOS</b> |                                                                                               |
|                                                                                                  | 814                                                |   | 44                         |                         |                                  |                                                                                               |
|                                                                                                  | 889                                                | 1 | 179                        |                         | OK                               |                                                                                               |
|                                                                                                  | 813                                                | 1 | 58                         |                         |                                  |                                                                                               |
|                                                                                                  | 885                                                | 1 | 112                        | 70                      | 71                               |                                                                                               |
|                                                                                                  | 884                                                | 1 | 295                        | 49                      | 50                               |                                                                                               |
|                                                                                                  |                                                    |   |                            |                         |                                  |                                                                                               |
| r                                                                                                |                                                    |   |                            | <b>Costes VERTEDERO</b> |                                  | X Sair                                                                                        |

Figura 8. Evaluación económica por punto da vertido.

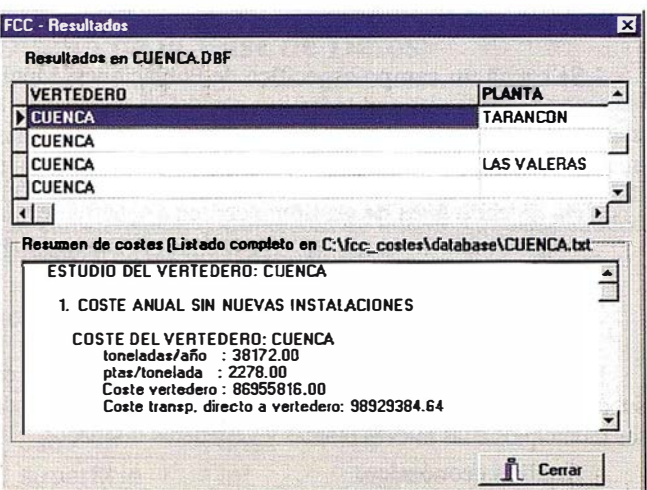

Figura 9. Evaluación económica por Municipio.

una herramienta de anál isis topológico vectorial en tiempo real, Dynamo. En este sentido, Dynamo es un SIG Orientado a Objeto de gran potencia y con amplias posibilidades de trabajo en entornos híbridos ráster-vector.

El trabajo en este nuevo entorno, comienza con la transferencia de todas las entidades Municipios, Mancomunidades, Áreas de Gestión y Poblaciones desde el SIG relacional al SIG Orientado a Objetos Dynamo. Esta operación se realiza en dos pasos: conversión del schema-data del SIG relacional a diccionario y traducción del proyecto a Espacio-Objeto,

- Generación de Superficies de costes en tiempo y distancia individuales por punto de vertido y área de gestión: Este proceso es el mismo que se describe en el apartado c) de la primera fase.

- Obtención de Caminos Óptimos de cada área de gestión: El proceso es el mismo que se ha seguido en el apartado d) de la primera fase
- Obtención de las Subáreas de Gestión: Se realizan en los siguientes pasos:
	- Se carga en el Espacio Objeto el ráster que contiene Jos caminos óptimos de cada área de gestión. El valor de cada camino óptimo se carga en las entidades de Población.
	- Cada Municipio (área) carga su punto de vertido óptimo de las poblaciones (puntos) que contiene.
- Se calcula para cada mancomunidad cuantas toneladas vierte a cada punto de vertido del área de gestión. Se asigna la mancomunidad completa al punto que recibe mayor tonelaje. La excepción surge cuando la mancomunidad tiene más de un punto de vertido dentro de ella.
- Se procede a realizar operaciones de síntesis (obtención de nuevas entidades a partir de la estructura topológica existente) y mezcla (fusión de entidades que tienen un mismo atributo) para obtener las subáreas de gestión.
- -,Se carga un campo espeéífico de Poblaciones, Municipios y Mancomunidades con el subárea de Gestión a la que pertenece.
- Se cargan las superficies de coste de tiempo y distancia de cada área de gestión: subárea a subárea se van cargando los datos que corresponden a tiempos y distancias.
- Descarga de los nuevos datos al SIG relacional básico.

La FIGURA 6 muestra el resultado final de división en subáreas y la FIGURA 7 muestra las isocronas de acceso desde los municipios a las nuevas plantas y vertederos di�eñados.

- Análisis económico.

Los datos obtenidos de las anteriores operaciones, junto con otros disponibles en diferentes bases de datos (instalaciones de vertido, vehículos, etc.), permiten asegurar por municipio:

Vehículo utilizado en el transporte de los residuos. Toneladas de basura generadas en el municipio. Planta o vertedero destino de los residuos. Distancias kilométricas (ida y vuelta) a la planta y/o al vertedero.

Figura 8. Diálogo principal del programa Costes, desde el que se selecciona el proyecto y se modifican los datos para la hipótesis de cálculo actual.

Con esta información, se calculan por municipio:

- Coste del transporte (ida y vuelta) a la planta de tratamiento asignada.
- Coste del transporte (ida y vuelta) al vertedero.
- y por vertedero:
- Coste anual sin nuevas instalaciones, en el que se detallan:

Toneladas/año q ue recibe el vertedero Coste por tonelada tonelada Coste del vertedero Coste del transporte directo al vertedero Costes totales

- Coste anual con nuevas instalaciones propuestas Costes por planta:

> Toneladas/año que recibe la planta. Distancia al vertedero. Toneladas-Kilómetro/año. Número de turnos para realizar e! servicio de recogida. Coste del transporte a planta desglosado en costes fijo y variables. Coste de la planta de tratamiento. Toneladas de residuos que recibe la planta. Coste del transporte de residuos que recibe la planta. Coste del transporte de residuos desde la planta al vertedero. Coste total del transporte

Costes del vertedero con la nueva distribución de plantas

El programa Costes permite realizar hipótesis de cálculo en función de que una i nstalación proyectada sea considerada como vertedero o como una planta, o asignando las plantas de tratamiento a distintos vertederos como destino.

La FIGURA 9 muestra el diálogo con la salida de resulta-. dos para el caso del vertedero de Cuenca.

### Bibliografía

- (1) Maguire D.J., M.F. Goodchild, D.W. Rhind Geographic Information Systems: Principles and Applications Vol. <sup>1</sup>y Vol. 2 Wiley, 1991.
- (2) Ripple W.J. Fundamentals of Geographic lnformation Systems: A Compendium

American Society for Photogrammetry and Remote Sensing and American Congress of Surveying and Mapping, 1989.

- (3) Shiryaev E.E. Computers and the representation of geographical data.
- (4) Wiley, 1987

Ten difficult problems in building a GIS. British Cartographic Society Symposium. Cambridge 1989.

(5) C. Dana Tomlin

Geographic Information System and Cartographic Modeling

Prentice Hall NJ 07632.

#### (6) Clifford A. Kottrnan

Dynamic Integration of Spatially Referenced data independent of data.Some Questions and Answers about digital Geographic lnfonnation Exchange Standards INTERGRAPH 1992.

# NA APLICACIÓN DE LOS S.I.G. EN LOS NEGOCIOS APLICANDO TECNOLOGÍAS DE INTEROPERATIBILIDAD DE OBJETOS

Luis Javier Carcedo González Dirección Técnica, HUNOSA. Román Fernández Reiriz. Dirección Técnica, HUNOSA. Víctor González Marroquín. Dirección Técnica, HUNOSA. José Mier. SODECO.

### Introducción

La interoperatibilidad de objetos son los cimientos desde donde se está construyendo el nuevo paradigma de la información geográfica. En especial estas técnicas son una revolución en cuanto a la puesta a disposición del usuario final de una potencia de disposición y análisis impensable hace sólo un lustro.

La Sociedad para el Desarrollo de las Comarcas Mineras (SODECO) ha confiado a Hulleras del Norte S.A. (HUNOSA) la creación de un sistema de información geográfica referido a polígonos i ndustriales que integre las informaciones gráfica y alfanumérica, manteniendo un enlace entre ambas y facilitando las labores de consulta. Una magnífica ocasión para la aplicación de tecnologías emergentes.

El objetivo final es disponer de toda la información interesante (desde el punto de vista comercial) acerca de polígonos, parcelas, y naves industriales situados en la cuenca minera asturiana, manteniendo una amplia capacidad de consulta que satisface las necesidades de gestión y promoción de suelo industrial, así como una adecuada capacidad de actualización de datos.

La cantidad de información acerca de las entidades principales (polígono, parcela y nave) es la mayor posible, y viene facilitada por empresas locales total o parcialmente dedicadas a la gestión parcelaria, como son: GESUOSA, HUNOSA, SEPES, SOGEPSA y VALNALÓN. La información respecto a otras entidades de menor relevancia aunque directamente relacionadas con la valoración de las primeras, tiene un carácter más superficial. En este grupo se encuadran, entre otras, carreteras, líneas eléctricas, ríos, poblaciones, curvas de nivel, etc. Estas entidades secundarias proceden de la cartografía BCN25 del Instituto Geográfico Nacional (IGN).

Para la confección del sistema de información geográfica se genera una base de datos en formato Microsoft Access. Consta de una tabla asociada a cada entidad, en la cual se recogen todos los datos de los elementos asociados a dicha entidad. La citada base de datos se enlaza con una interfaz gráfica basada en una aplicación SIG de última generación, especialmente indicada para la visualización y consulta, como es Geomedia de Intergraph. Esta herramienta permite la i nteroperatibilidad a través de OLE/COM.

De esta manera el software está plenamente i ntegrado en el entorno Windows, y se completa con algunas opciones multimedia, tales como la visualización de fotografías, vídeos de presentación, sonidos, etc... en las que el usuario percibe la apariencia del polígono, la parcela o la nave objeto de su interés.

**ARTICULO** 

Finalmente, el proyecto incorpora una aplicación personalizada para la explotación del SIG, adecuando la interfaz exclusivamente a las necesidades del proyecto y permitiendo el manejo y consulta por parte de cualquier usuario, incluso no i niciado en los sistemas de i nformación geográfica, reduciendo al mínimo (incluso suprimiendo) el tiempo de fonnación de personal destinado a ser usuario final. El desarrollo se ha realizado usando la capacidad OLE Automation de Geomedia, a través de Object Pascal (Delphi 3) .

### Diseño de la Base de Datos

Cada una de las tres entidades principales (polígono, parcela y nave) lleva asociada una tabla en la base de datos. Cada uno de los campos de la tabla está destinado a guardar la información relativa a una característica propia de la entidad. Las características consideradas de interés para cada entidad se recogen en las siguientes tablas :

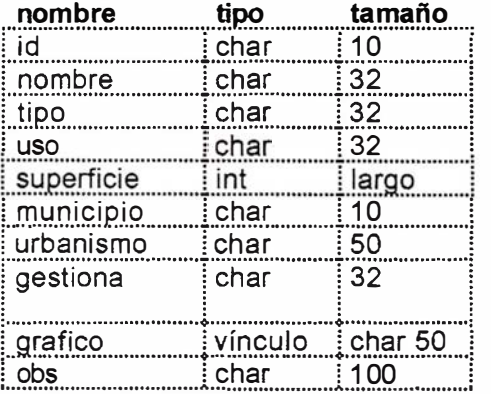

| <b>Descripcion</b>                                         |
|------------------------------------------------------------|
| identificador de polígono                                  |
|                                                            |
|                                                            |
|                                                            |
| extensión del polígono (m2)                                |
| municipio en que se sitúa el polígono                      |
| condiciones de urbanización del polígono                   |
| sociedad encargada de la gestión y promoción del           |
| polígono                                                   |
| fichero Multimedia                                         |
| : Observaciones<br>and the contract of the contract of the |
|                                                            |

Figura 1. Campos de la tabla de polígonos

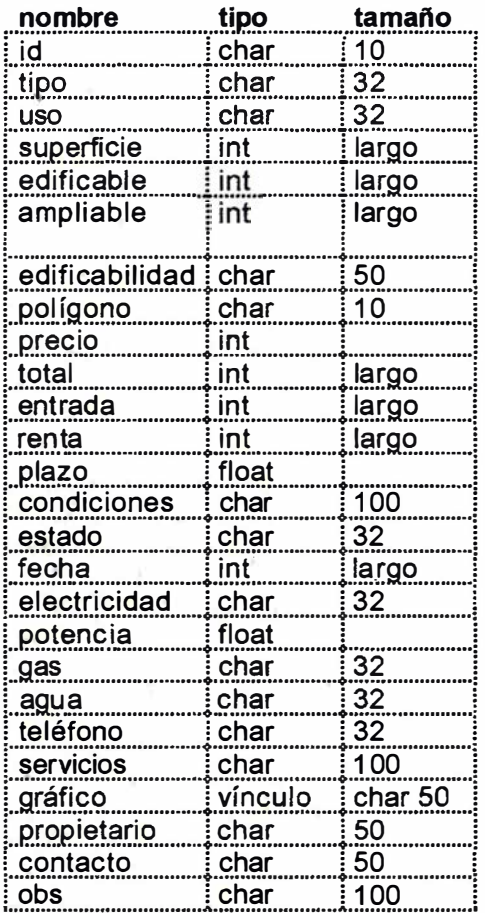

#### Descripción

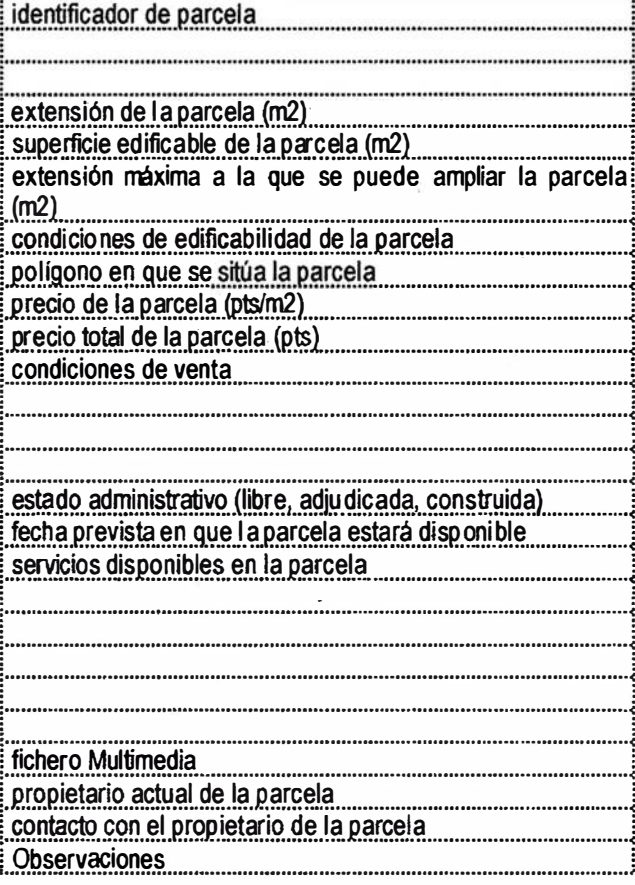

Figura 2. Campos de la tabla de parcelas

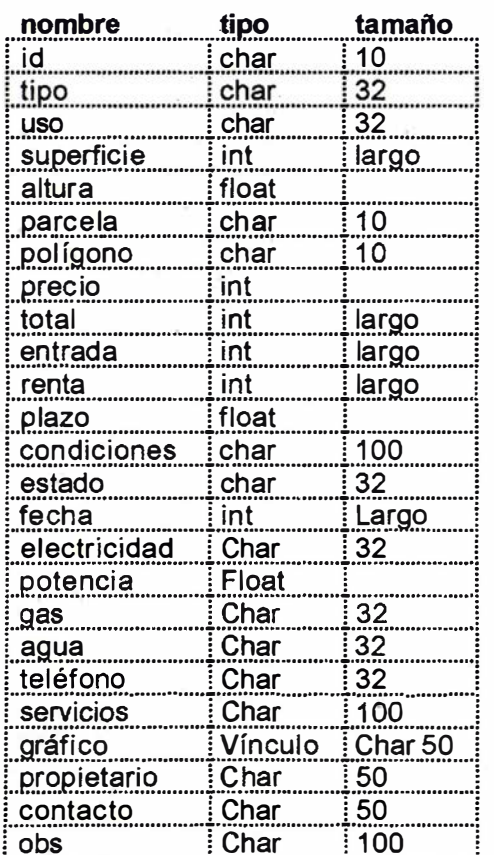

# **Descripción** identificador de nave superficie en planta de la nave (m2) altura de la nave (m) parcela sobre la que se sitúa la nave polígono sobre el que se sitúa la nave precio de la nave (pts/m2) precio total de la nave (pts) condiciones de venta estado administrativo (libre, adjudicada, construida) fecha de construcción de la nave servicios disponibles en la parcela fichero Multimedia propietario actual de la parcela contacto con el propietario de la parcela Observaciones

Figura 3. Campos de la tabla de naves

Las entidades secundarias integradas en formato vectorial son:

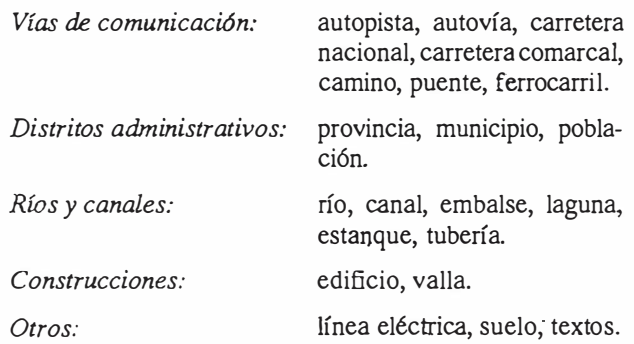

Cada una de las entidades secundarias tiene asociada una tabla en la Base de Datos que básicamente responde al formato de la siguiente tabla genérica:

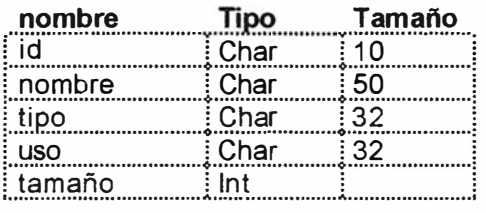

#### Descripción

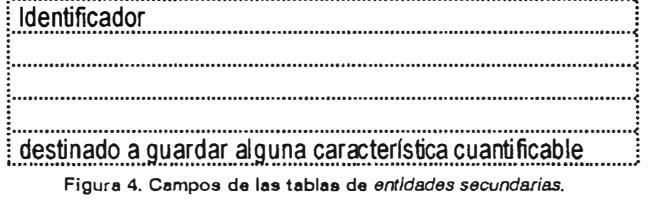

De esta forma, la información relativa a una detemúnada entidad se almacena en una tabla de doble entrada. Cada una de las características de la entidad se refleja en forma de columna, y recibe el nombre de campo. Los datos de cada instancia de la entidad se almacenan en una única fila de la tabla, pudiendo tomar un único valor en cada campo (columna). Cada una de las filas de la tabla recibe el nombre de registro. La Figura 5 constituye una vista parcial de la tabla de parcelas, y ofrece una clara explicación gráfica de estos conceptos.

Además de los citados, cada tabla de entidad incorpora uno o varios campos de tipo geométrico en el que se almacena (bien sea de forma explícita o encriptada) las coordenada<> y geometría de la instancia correspondiente, que será utilizado posteriormente para dibujar las entidades. Los polígonos, parcelas y naves serán representados mediante elementos geométricos de tipo área.

En un principio, la información existente en la base de datos se refiere a parcelas industriales, y engloba los siguientes polígonos:

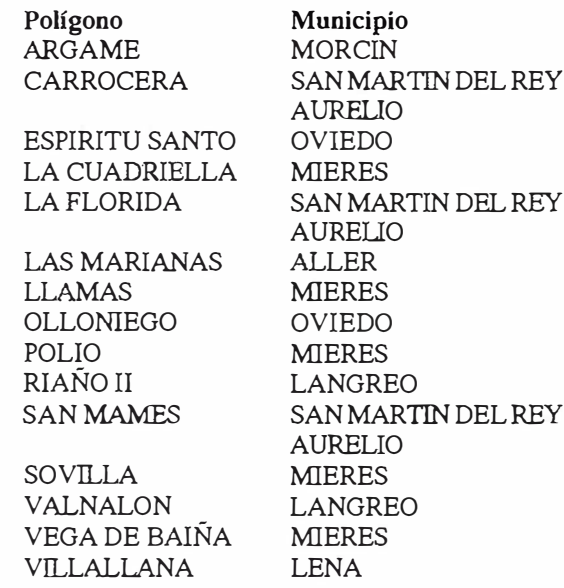

Una vez construida la base de datos, cualquier usuario con unos conocimientos mínimos puede efectuar todo tipo de consultas alfanuméricas, bien sea mediante sentencias SQL estándar o aprovechando la interfaz interactiva propia de Microsoft Access. Sin embargo, resulta imposible ver la apariencia gráfica de dichas consultas. Con este objetivo establecemos un sistema de información geográfica.

### Sistema de Información Geográfica

Un sistema de información geográfica consta de una base de datos enlazada con un mapa inteligente correspondiente a la zona geográfica acerca de la cual tenemos información. En nuestro caso, dicho enlace se realiza mediante la aplicación SIG Geomedia, distribuida por Intergraph. Es una aplicación de reciente salida al mercado, especialmente adecuada para la visualización y consulta de datos geográficos.

#### Configuración y Presentación Inicial

La visualización gráfica consiste en un sistema mixto ráster-vector en coordenadas UTM 30. La parte ráster consta de varias imágenes georeferenciadas (una por cada polígono) que componen el fondo de la aplicación y presentan aquellas entidades de escasa o nula relación con el proyecto parcelario. Sobre dichas imágenes se sitúa la parte vectorial, que abarca entidades principales (polígono, parcela, nave) y secundarias (carreteras, líneas eléctricas, ríos, poblaciones, curvas de nivel,  $etc...$ ).

Inicialmente la aplicación p resenta un mapa vectorial del Principado de Asturias y los municipios implicados en la cuenca minera, extraído de la serie BCN200 del Instituto

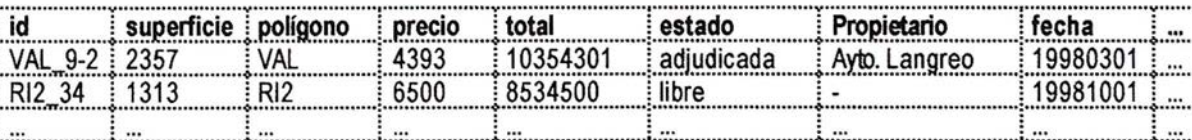

Figura 5. Registros en la tabla de parcelas

Geográfico Nacional (IGN), que permite a cualquier usuario percatarse de la situación geográfica de los polígonos de manera inmediata. Asimismo contiene diversas entidades secundarias obtenidas de la misma fuente.

La ventana gráfica inicial puede ajustarse a una nueva escala con el objeto de referirla a una zona concreta de menor extensión, como puede ser un polígono en particular. En este caso, las entidades de la BCN200 dejan de ser fiables, por lo que desaparecen, y oportunamente se visualizan las entidades locales equivalentes en la serie BCN25. La vista del polígono se completa con la presentación de la imagen ráster del mismo (a modo de fondo) y las instancias correspondientes a las entidades principales (polígono, parcela, nave).

La Figura 6 muestra la vista global inicial y la Figura 7 muestra la vista detalle de un polígono, en este caso, el polígono de RIAÑO II.

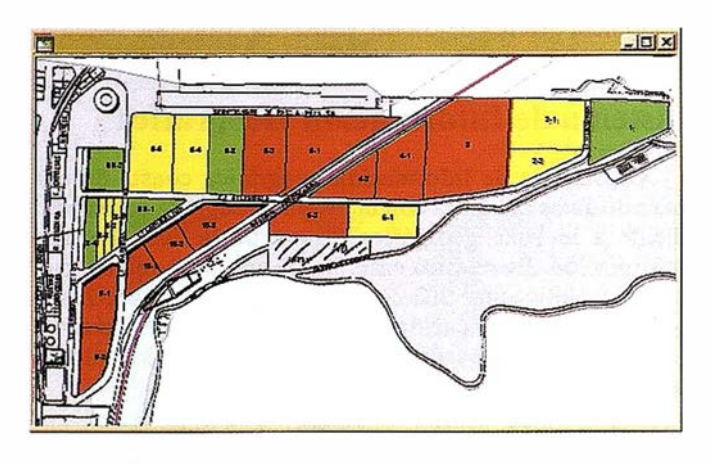

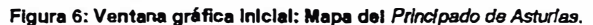

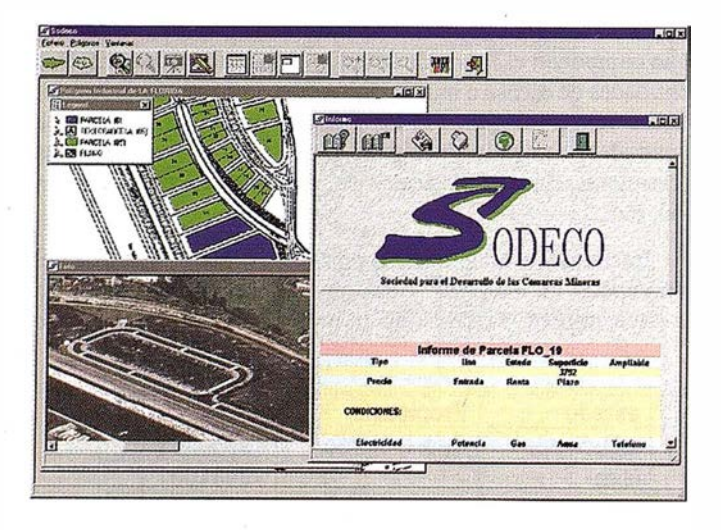

Figura 7: Vista particular del poligono de RIAÑO 11.

#### Consulta interactiva puntual. Vínculos Multimedia

La Figura 7 muestra además la posibilidad de realizar una consulta interactiva de información alfanumérica. En ella se aprecia una ventana de datos relativos a la parcela Rl2 \_55, obtenida tras realizar un *doble clic* sobre el gráfico de la citada parcela. La información mostrada es la existente en los campos previamente definidos en la base de datos, en este caso, Jos campos de la tabla de parcelas. Es un ejemplo de consulta puntual.

**ARTICULO** 

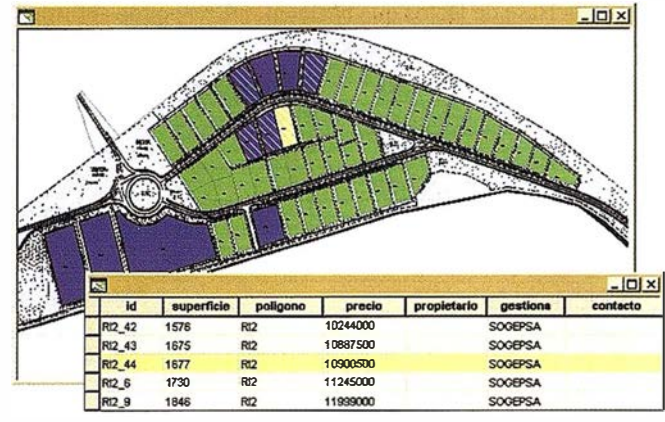

# Figura 8: Ventana de datos y opc16n mul11medla para el pol(gono de LA FLORIDA.

Igualmente podemos solícitar información alfanumérica acerca de cualquier otra de las entidades existentes en la ventana gráfica. La Figura 8 presenta los datos del polígono de LA FLORIDA. Entre los campos mostrados, observamos la existencia de un campo gráfico vinculado a un archivo. Un clic sobre el mismo provoca la ejecución del archivo, que en este caso conlleva la visualización de una fotografía del polígono en cuestión (LA FLORIDA). Las opciones multimedia disponibles en la máquina recomendada a SO-DECO para soportar la aplicación hacen posible la definición de otros campos de tipo vínculo que ejecutan ficheros destinados a visualizar vídeos, emitir sonidos, etc...

#### Capacidad de Consulta

El usuario puede realizar consultas inteligentes con el fin de encoritrar una o varias parcelas adecuadas a sus necesidades. A continuación se describe una situación hipotética con el flujo de consultas apropiado para "perseguir" la parcela ideal.

En un determinado instante, un empresario solicita una parcela industrial sobre la que construir o expandir su empresa. En un principio manifiesta su preferencia por el
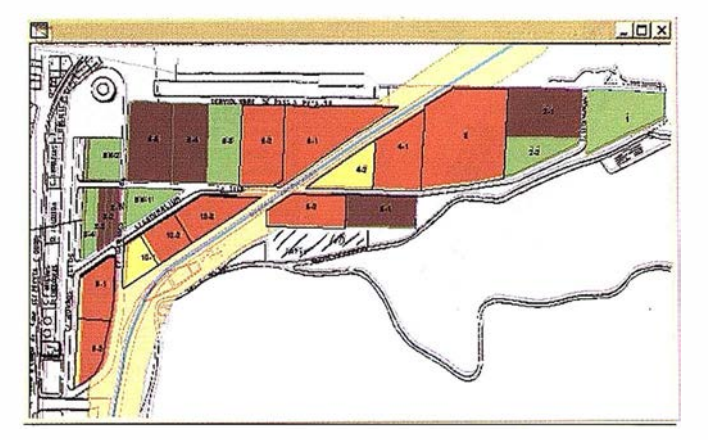

Figura 9: Conauhaa.

polígono de RIAÑO JI y la necesidad de al menos 1500 m de extensión. Dichas restricciones son llevadas a la aplicación a través de la sentencia SQL y visualizadas en la forma que indica la Figura 9 (color azul).

Esta consulta provoca una ventana gráfica y otra alfanumérica conteniendo ambas todas las parcelas que verifican las restricciones. Ambas ventanas están enlazadas entre sí, circunstancia que se manifiesta al seleccionar una parcela en cualquiera de ellas y observar la inmediata selección de la misma parcela en la otra ventana. En la Figura 9 aparece seleccionada la parcela RI2 44 en ambas vistas.

El cliente puede ahora añadir nuevas condiciones para descartar algunas de las parcelas obtenidas. Por ejemplo, la Figura 9 (color azul rayado) restringe la consulta inicial a parcelas con precio total inferior a 12.000.000 pts y disponibles antes del 31 de diciembre de 1998.

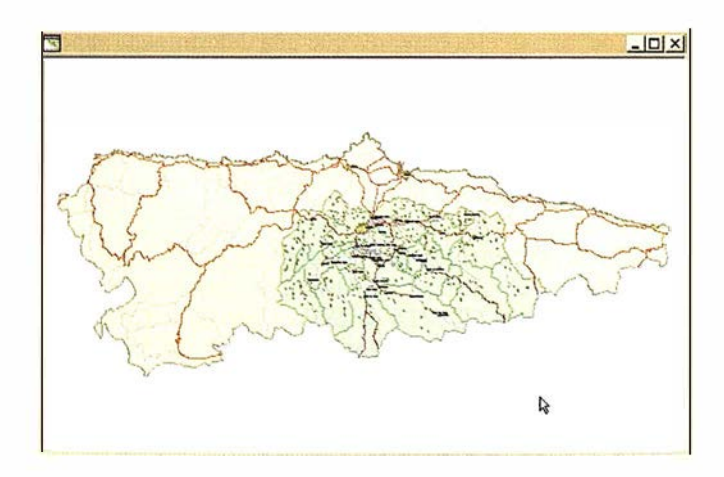

Esta última consulta conserva únicamente 5 parcelas, las cuales pueden ser consultadas individualmente por el empresario para decidirse por una de ellas. Dispone de los oportunos archivos multimedia (fotografía, vídeo, sonido) asociados a las mismas que puede ver uno por uno, dado que la consulta ha generado un número de parcelas suficientemente reducido.

### Mapas Temáticos

Un mapa temático permite observar la distribución de una determinada característica sobre toda o parte de la extensión de una entidad. Por ejemplo, la Figura 10 muestra las parcelas con distintas simbologías según su estado sea libre, adjudicada o construida.

En caso de referirnos a una característica numérica, dividimos el rango de valores en varios intervalos y asignamos una simbología distinta a cada uno.

### Zonas de Influencia

Una zona de influencia es el resultado de expandir (o contraer) una determinada instancia en una magnitud previamente especificada. Esta operación puede aplicarse también a un conjunto de instancias (por ejemplo, el resultado de una consulta), en cuyo caso tenemos la opción de expandir cada instancia de manera i ndividual (creando una instancia expandida por cada original) o todas las instancias conjuntamente (agrupando aquellas instancias expandidas que se solapen).

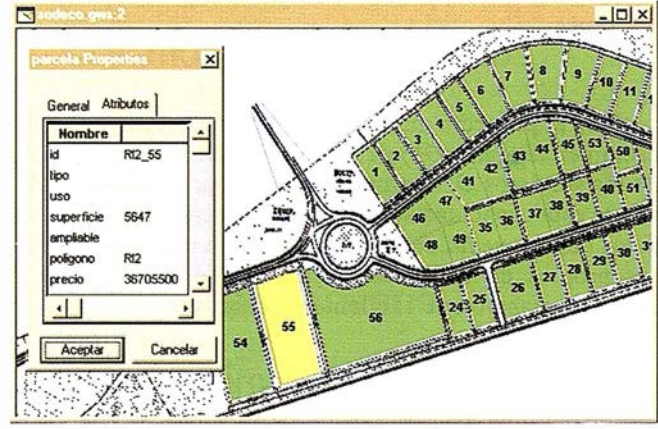

Figura 11: Zona de influencia y consulta geométrica.

La Figura 11 muestra una zona de influencia alrededor de un ferrocarril proyectado en el polígono de VALNALÓN. Una consulta inmediata de tipo geométrico permite considerar aquellas parcelas afectadas por la construcción de dicho ferrocarril, dibujadas en rojo.

### Integración de aplicaciones. OLE Automation

El usuario final de un SIG puede encontrarse a menudo con que el software empleado en la construcción del sistema es demasiado complejo para su utilización en explotación. Corresponde a la Ingeniería el papel de integrador al completar las fases de diseño e implementación, en las que considerará las mejores opciones disponibles en el mercado en cada caso, con el desarrollo de una interfaz amigable y personalizada que se caracterice por:

- Reducción de costes en formación: Permite emplear a personal sin conocimientos específicos de SIG en los puestos de explotación.
- Seguridad: Se evitan operaciones no deseadas sobre el sistema que derivan en la desvirtuación o, en el caso más grave, pérdida de la información.
- Agilidad: Las tareas de extracción de capas de información para su visualización y generación de documentos se simplifican.
- Integridad: La personalización no implica pérdida del potencial del propio SIG en cuanto a capacidad para la elaboración de temáticos mixtos ráster-vector, acceso completo a bases de datos, consultas interactivas y queries, control de simbologías y propiedades de visualización, ploteo de mapas e impresión de informes.

Para el proyecto que nos ocupa, se desarrolló una aplicación en lenguaje Object Pascal (Delphi 3) que hace uso de los servicios OLE proporcionados por Geomedia. Mediante esta capacidad se integran los entornos gráfico y de datos de Geomedia de forma natural con el resto de recursos propios de la aplicación, dando como resultado el medio de trabajo que el cliente deseaba.

La arquitectura COM (Component Object Model) de Microsoft es la que subyace y sienta los principios para servicios software de alto nivel, como los que proporciona OLE, al estandarizar la compartición de código entre aplicaciones a nivel binario.

La aplicación realizada interactúa a través de colecciones de funciones (o métodos), llamados interfaces, disponibles a través de OLE Automation. Así los objetos de Geomedia (Component Objects) son, desde el punto de

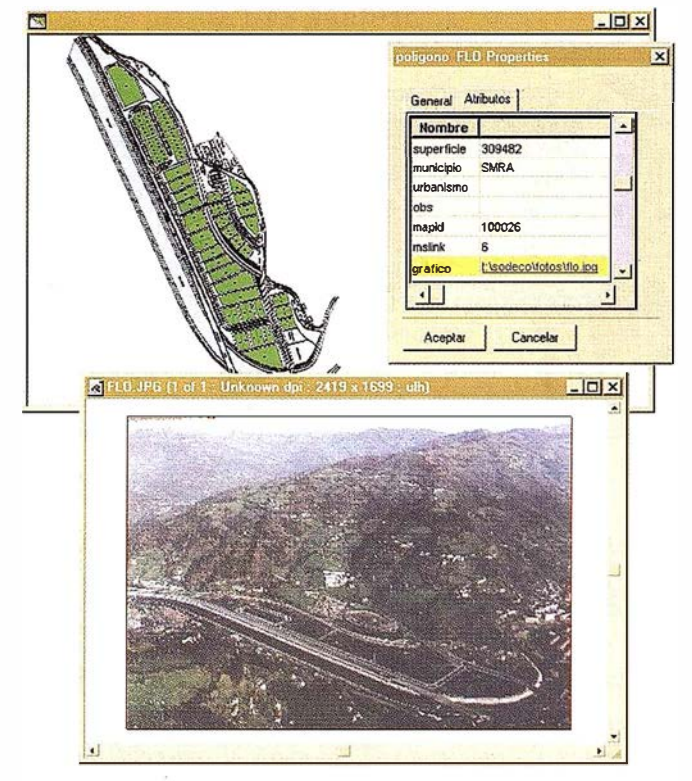

Figura 12: Funcionamiento de la aplicación Integrada OLE Automation.

vista del cliente, porciones de código compilado que proveen servicios por medio de punteros a los interfaces .

En la misma línea se han integrado, como un componente más de la aplicación final, determinados servicios OLE de IExplorer, que se utilizan para generación de informes en formato HTML ya listos para su impresión o publicación (por ejemplo en una Intranet) y para el mantenimiento de una hot line vía Web/correo electrónico desde dentro de la propia aplicación.

La Figura 12 muestra el resultado de una consulta acerca de las parcelas mayores que una determinada superficie y que pertenezcan al polígono industrial de LA FLO-RIDA.

### **Conclusiones**

Las nuevas generaciones de software y los nuevos criterios que se comienzan a plasmar en normas de facto (OGIS) o de jure (TC/211 de ISO o Europeas CEN/287) comienzan a dar sus resultados prácticos en usuarios finales. La utilización de productos basados en estos criterios permite realizar funciones de gran potencia con costes sorprendentemente bajos en cuanto desarrollo, adaptación y formación. En este sentido, *Geomedia* cumple su papel a la perfección.

# Conozca el Planeta Smallworld

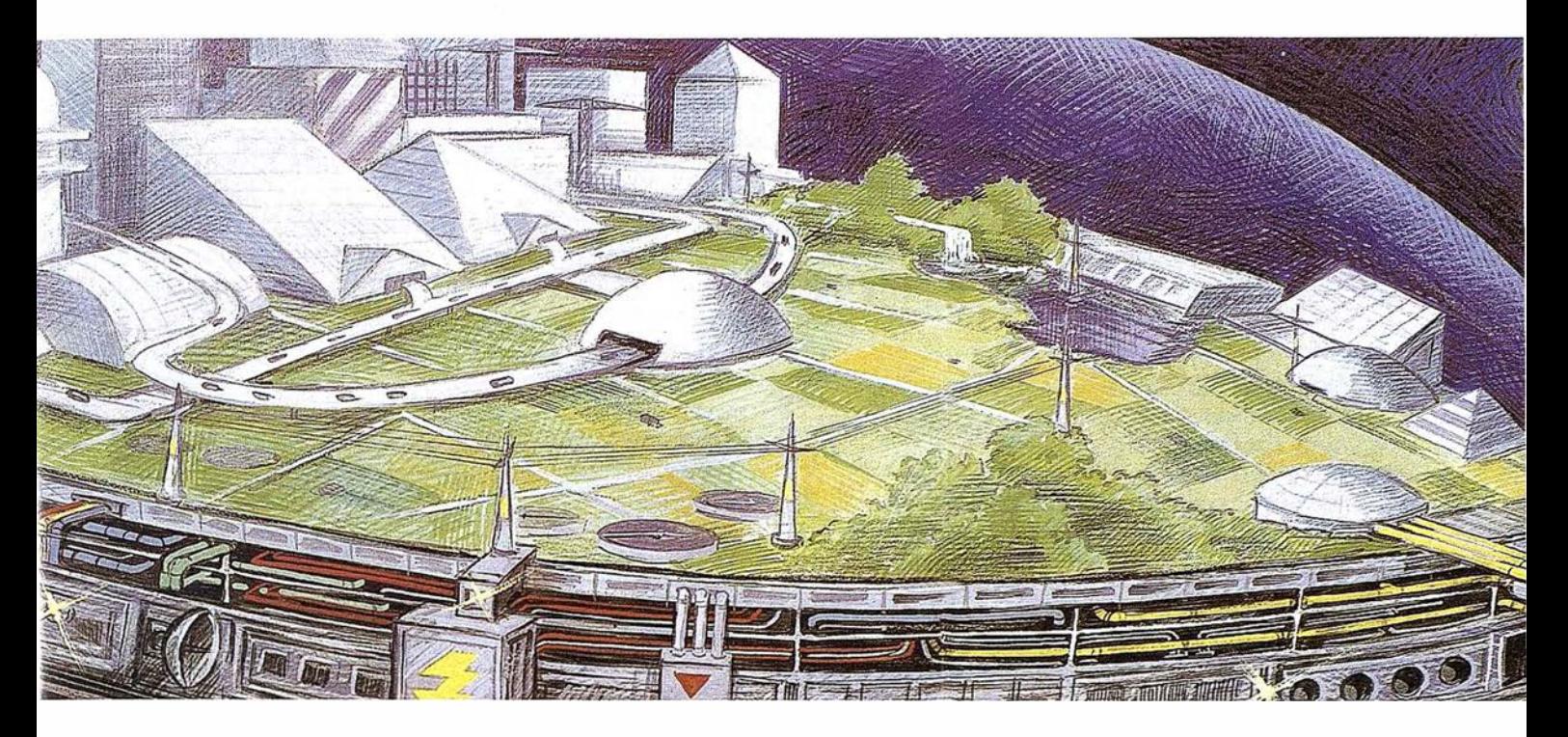

cartografía análisis demográficos gestión infraestructuras agua y saneamiento carreteras y transportes medioambiente redes eléctricas y de gas urbanismo planificación telecomunicaciones hidrología TV cable gestión municipal marketing geográfico distribución protección civil gestión portuaria seguimiento flotas

### **AALLWORLD GIS**

"Líder Tecnológico en Sistemas de Información Geográfica "

SMALLWORLD SYSTEMS ESPAÑA S.A. Pedro Teixeira, 8 • 9<sup>º</sup> planta • 28020 Madrid Tel. (91) 555 03 26 · Fax (91) 555 23 94 E-mail: soporte@smallworld. es

### **A R T I C U L O**

## LA EVALUACIÓN INTEGRADA DE LOS RECURSOS FORESTALES Y LOS SISTEMAS DE INFORMACIÓN GEOGRÁFICA

José M<sup>ª</sup> Rábade Blanco. Jesús Fernández Fernández. Miguel Angel de la Fuente Díaz. Esteban Castellano Jiménez.

Tecnologías y Servicios Agrarios, S.A. (TRAGSA TEC)

E datos existe una deficiencia generalizada en la capan el desarrollo sosenible la persona es usuaria y portadora de información, entendida en un sentido amplio. Aunque hay una considerable cantidad de cidad para reunirlos, evaluarlos y transformarlos en información útil.

Crear y/o fortalecer los mecanismos que garanticen una planificación del desarrollo sostenible basada en infonnación fidedigna, oportuna y utilizable, mejorar las capacidades para la reunión y utilización de información multisectorial y dar acceso a la misma en la forma y en el momento que se precise se consideraron objetivos principales en la Conferencia sobre Medio Ambiente y Desarrollo de Río.

Las crecientes necesidades humanas y el aumento de actividades económicas presionan con insistencia los re. cursos de la tierra suscitando competencia y conflictos. Examinando los usos de manera integrada sería posible

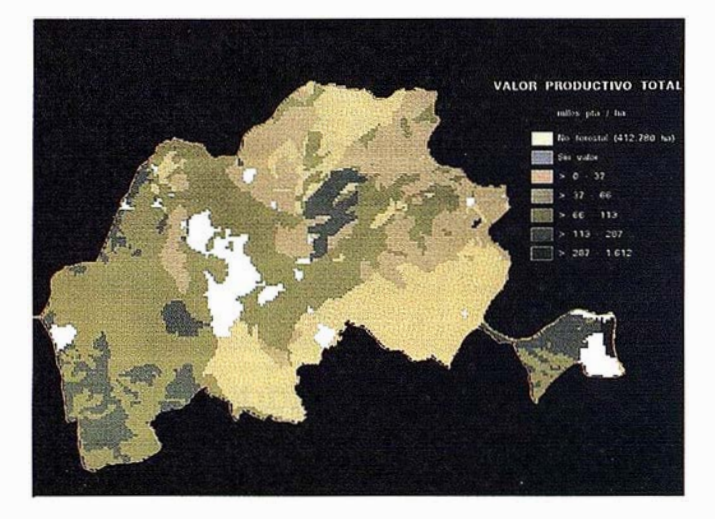

Figura 2

vincular los objetivos dedesarrol losocial y económico con la conservación del medio ambiente. La combinación de técni cas, marcos y procesos debe facilitar el análisis integrado, apoyando los mecanismos de planificación y ordenación, muchosdelos cualesyaexisten, pero es necesario generalizar su aplicación, desarrollarlos y reforzarlos.

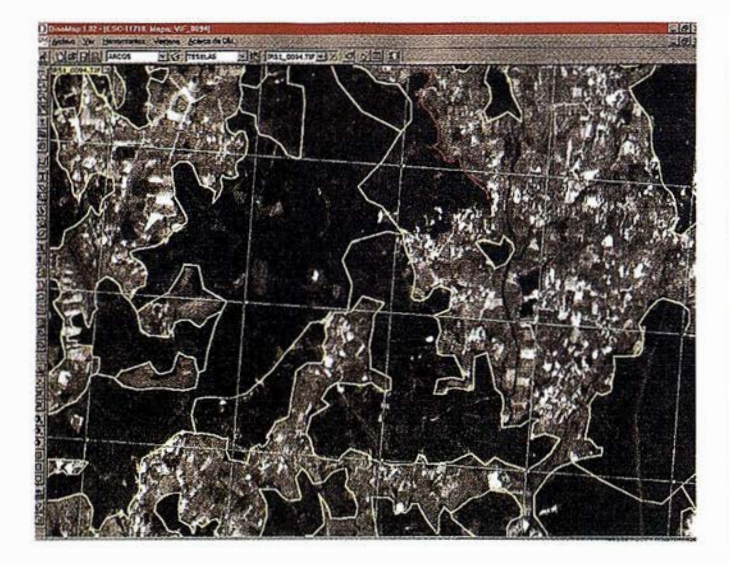

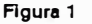

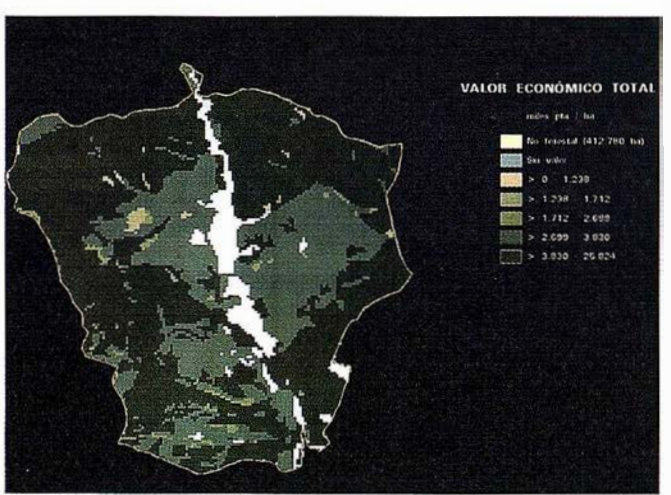

Figura 3

La promoción de sistemas adecuados de información y planificación para la i nterpretación y el análisis integral de datos sobre el aprovechamiento de los montes y sus sistemas forestales, la sistematización de técnicas y procedimientos para evaluar los efectos ambientales, sociales y económicos de los riesgos, costos y beneficios de determinadas medidas y el ensayo de métodos para incluir las funciones y los valores económicos integrales del medio ambiente natural deberían ser objeto de preferente atención y promoción.

El enfoque i ntegrado de la planificación y ordenación de los recursos forestales requiere el concurso de técnicas orientables a dar soporte a la toma de decisiones. Los SIG ponen a nuestra disposición herramientas para analizar y evaluar áreas con diferentes aptitudes o capacidades.

El coste elevado del hardware y las licencias de software, la dificultad de aprendizaje, la insuficiente agilidad en la actualización, en tiempo real, de las modificaciones realizadas y la imposibilidad o dificultad de realizar operaciones no incluidas en la funcionalidad de los S.l.G. estándar ha llevado al grupo TRAGSA, a través de TRAGSATEC, ha plantearse el desarrollo de un S.l.G., DINAMAP, de utilidad general, funcional y de adaptación sencilla a las características específicas de los proyectos demandados por las diferentes Administraciones Públicas.

Dinamap es un S.I.G. multitarea, enfocado al apoyo cartográfico para la evaluación integrada de los recursos naturales, con especial énfasis en:

- Facilidad de uso y aprendizaje (una o dos semanas).
- Agilidad de respuesta.
- Posibilidad de trabajar con un número ilimitado de vistas de un mapa y/o con varios mapas en distintas vistas y/o con varios mapas en la misma vista, todos ellos editables.
- Posibilidad de sincronizar las vistas de un documento las operaciones de ZOOM se realizan en todas las vistas.
- Mantenimiento dinámico de la información topológica (topología en tiempo real).
- Integración sencilla y bidireccional con la Base de Datos alfanumérica.
- Filtrado automático de consultas alfanuméricas en función del mapa activo.
- Selección y/o recorrido secuencial de recintos del mapa por medio del resultado de una consulta a la Base de Datos.
- Capacidad de creación y manejo de mapas multitemáticos (varias topologías en un mismo mapa)
- Utilización de capas para las entidades geométricas.
- Manejo ágil y flexible de imágenes raster (tantas simultáneamente como soporte la memoria virtual del Hardware).
- Mosaicado de imágenes, que permite cargar en memoria sólo la parte sobre la que se va a trabajar.

• Posibi lidad de asociar infonnación alfanumérica a los valores de gris/color de los píxeles de un raster.

**ARTICULO** 

- Manejo de consultas raster: consultas que muestran la información asociada a un píxel o al conjunto de píxeles contenidos en uno o varios recintos.
- Programable por el usuario: Se pueden desarrollar progra· mas específicos en lenguajes estándar (Visual Basic, Delphi, etc.) que automaticen procesos accediendo a la funcionalidad expuesta por DinaMap.

Una de las características más destacables de DinaMap es su capacidad de edición manteniendo actualizada la Topología en todo momento (Topología en tiempo real). En la figura 1 se muestra un ejemplo en el que se ve un arco seleccionado con sus nodos y vértices visibles. El usuario sólo tiene que situar el cursor sobre ellos para moverlos o borrarlos. El cursor cambia de forma, indicando las operaciones posibles.

Asimismo, se muestran los errores topológicos que se van generando durante las operaciones de edición. En la figura se ven dos arcos erróneos dibuj ados en rojo y sendas marcas en los extremos no conectados a dichos arcos.

DinaMap funciona en ordenadores tipo PC bajo Sistema Operativo Windows 95 ó Windows NT. Con ello se obtiene un puesto de trabajo barato y se tiene un Sistema Operativo conocido por casi todo el mundo.

PinaMap almacena las tablas de atributos de entidades en una Base de Datos M.S.Access y es un servidor de Automatización ActiveX. Por ello es posible el desarrollo de progra-

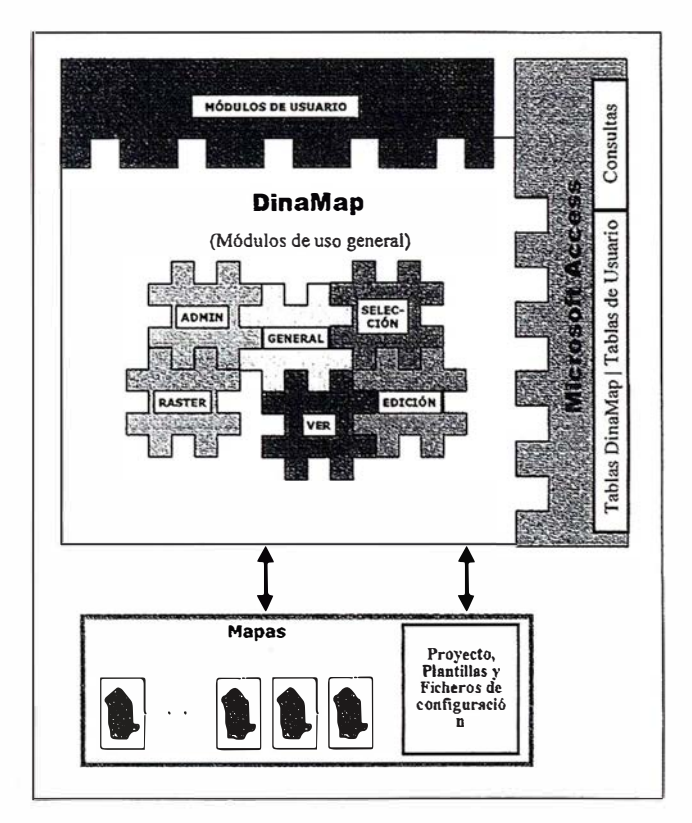

mas de usuario en cualquier lenguaje estándar que soporte Automatización ActiveX (P.ej ., Visual BASIC) accediendo a la funcionalidad expuesta.

Hay dos tipos de entidades geométricas en DinaMap: Arcos y Textos.

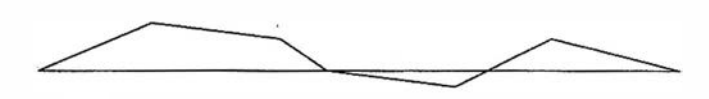

Los Arcos consisten en una serie de puntos conectados por líneas rectas. A los puntos intermedios los denominamos vértices, y a los extremos, nodos.

Un Texto tiene un contenido, una posjción y un ángulo.

Las entidades topológicas vienen definidas por la relación entre entidades geométricas . P.ej ., un Recinto está formado por una serie de arcos en un determinado orden, con una etiqueta (texto) que lo identifica. La topología de un mapa es una información que DinaMap genera a partir de las entidades geométricas incorporadas y de las "reglas" definidas en el proyecto.

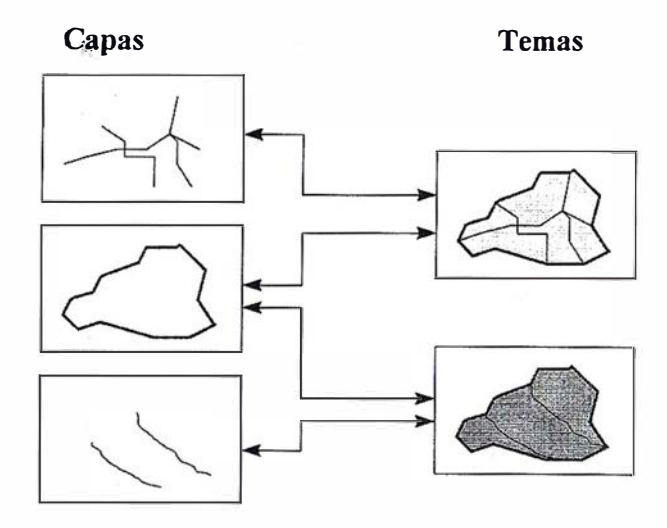

Toda entidad geométrica ha de crearse en una CAPA. Por el hecho de pertenecer a una capa, la entidad geométrica posee unas características de. visualización, y puede relacionarse con entidades de su misma capa y de otras capas, según se haya definido en el proyecto.

Un tema define una topología. Se genera a partir de las entidades geométricas que pertenecen al conjunto de capas q ue en el proyecto se han declarado como relacionadas entre sí. Una misma capa p uede pertenecer a más de un tema. Un tema p uede constar de una o más capas .

Como ya se ha dicho, una de las características de DinaMap es la facilidad de adaptación a proyectos específicos.

Existen tres vías de adaptación:

- Mediante la configuración del propio DinaMap.
- Med iante la creación de tablas y consultas en la Base de Datos que interactúan con DinaMap.
- Mediante el desarrollo de aplicaciones específicas que utilizan la funcionalidad expuesta por DinaMap.

Para el Tercer Inventario Forestal Nacional se ha desarrollado una aplicación en Visual Basic, que hemos denominado DinaForest.

DinaForest, básicamente, permite digitalizar recintos forestales (teselas) codificando su contenido para i ndicar especies forestales, fracción de cabida cubi erta y otros atributos. La extensión territorial de España se divide por medio de la retícula estándar utilizada en la cartografía 1 :50.000 del Mapa Forestal de España. Esto da origen a la unidad básica de trabajo que es la hoja 50.000. Las distintas hojas deben casar entre sí tanto en geometña como en codificación.

La metodología empleada se basa en la utilización de imágenes de satélite y de la información disponible en formato alfanumérico ó rasterizada. ·

La siguiente figura muestra la distribución estándar de ventanas DinaMap en este proyecto:

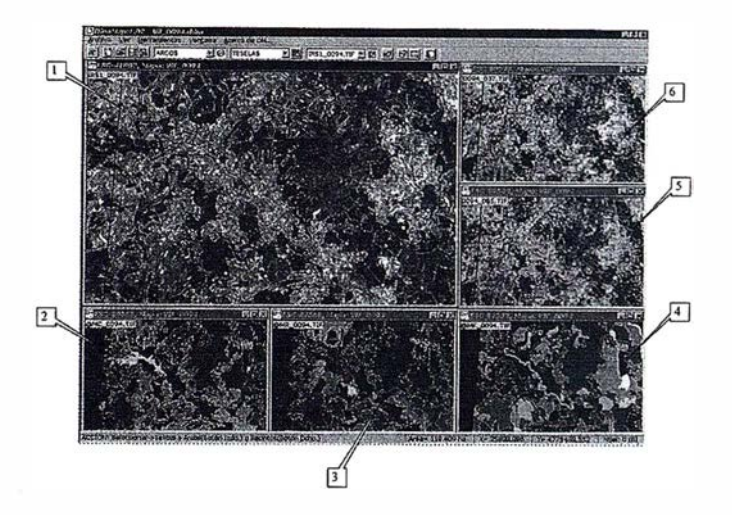

Se trabaja con 6 vistas sincronizadas, en cada una de las cuales se presenta como fondo un raster distinto.

En la vista (1), se muestra una imagen raster de buena resolución geométrica. En el caso de la figura, se trata de una imagen del satélite IRS, con una resolución de 5 m por píxel. También está previsto util izar ortofotos digitales en un futuro próximo. Sobre esta vista se digitalizan en pantalla los bordes de teselas.

En las vistas (2), (3) y (4) se muestran imágenes raster artificiales, creadas a partir de los códigos y recintos de mapas antiguos. En este caso se muestra en (1) el Mapa de Cultivos y Aprovechamientos, en (2) un mapa de usos forestales de la Xunta de Galicia y en (3) el Mapa Forestal de España. Cada píxel de cada una de estas imágenes tiene un color en función del código de uso del mapa correspondiente en ese punto. Asociada a cada raster, existe una tabla en la Base de Datos que relaciona los valores R, G, B (rojo, verde y azul) con la información de uso correspondiente.

En las vistas (5) y (6) se muestran sendas clasificaciones automáticas de imágenes LANDSAT.

La digitalización de teselas se realiza con gran precisión sobre la vista (1). El resto de vistas contienen información de apoyo para la codificación de teselas .

El formulario (A) es el de asignación de códigos a teselas. Este formulario es el que configura la aplicación específica DinaForest. Es decir, es el programa desarrollado en Visual Basic específicamente para este proyecto. Dicho programa interactúa con DinaMap utilizando los métodos (funciones) públicos expuestos por DinaMap.

Para hacerse una idea de Jo sencillo que es programar este tipo de aplicaciones, se reproduce el código con el que se inicializa o se carga la información asociada a la tesela que el usuario haya seleccionado en DinaMap:

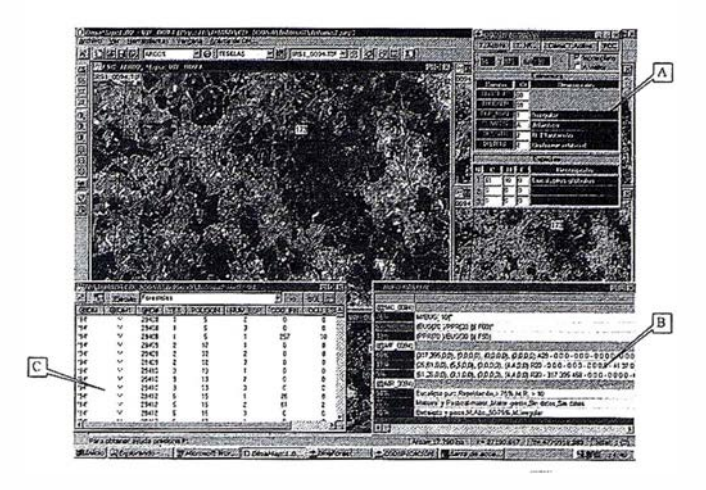

En esta figura, se muestra la misma distribución con tres nuevos formularios.

El formulario (B) muestra el resultado de una consulta raster: Para el recinto o recintos seleccionados y para las imágenes raster cargadas que tengan información asociada en la Base de Datos, DinaMap hace un recuento de píxeles y ejecuta la consulta, mostrando para los tres valores más frecuentes el porcentaje de píxeles, su color y Ja información alfanumérica asociada. En otros términos y para este ejemplo,

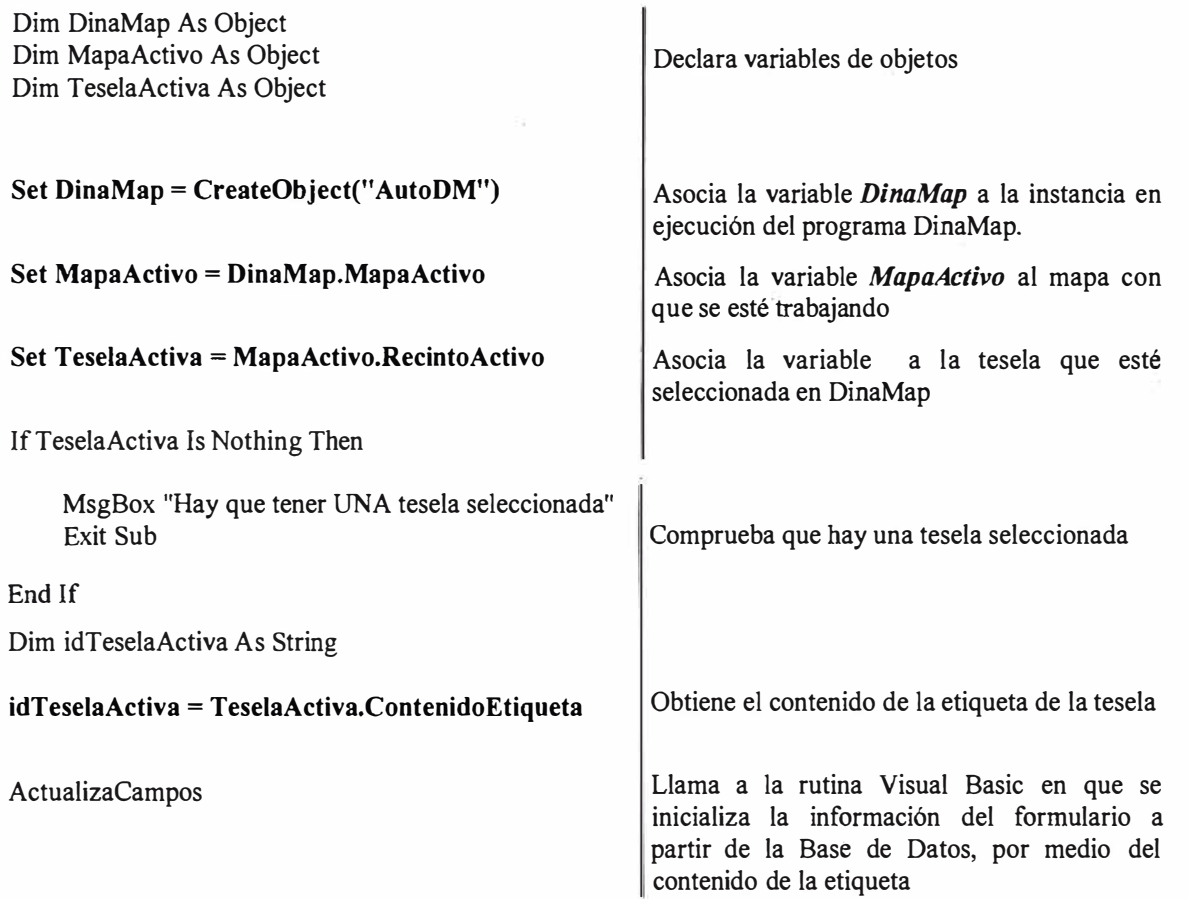

nos muestra qué decían los mapas correspondientes (Mapa de Cultivos y Aprovechamientos, Mapa Regional y Mapa Fores-tal) respecto al contenido de la tesela digitalizada.

Por último, el formulario (C) es el Panel de Base de Datos de DinaMap, que permite ejecutar y visualizar los resultados de consultas a la Base de Datos alfanumérica.

El apoyo de los S.I.G. se extiende a la práctica totalidad de los ámbitos de la gestión de los recursos forestales, una de sus últimas aplicaciones alcanzó el campo de la valoración integrai de un activo natural o capitalización de la renta que generan todos los tipos de bienes que produce, con independencia de su naturaleza, la renta agregada neta de los tres aspectos.

La aplicación de las metodologfas para la valoración de bienes ambientales, a todas las situaciones de una región, requiere ajustes específicos, en general asociados a las limitaciones de información. Los principales son:

- Conocimiento incompleto, a veces, de la afluencia de visitantes a muchos de los puntos que deben valorarse, lo que obliga a complementar el Método del Coste del Viaje con variables que definan el atractivo de las diferentes zonas recreativas.
- En la valoración del paisaje debe diferenciarse el valor adquirido que puede valorarse por métodos directos (Precfos Hedónicos), del valor intrínseco que necesita la utilización de un método indirecto (Valoración Contingente), ya que deben valorarse situaciones de alta calidad poco conocidas o bastante inaccesibles. En regiones donde puedan aparecer esas situaciones es necesario realizar una doble valoración.
- La Valoración Contingente, metodología disponible para la estimación del aspecto ecológico, es restrictiva al aplicarse a la valoración de situaciones concretas, porque la Disposición a Pagar expresada por los individuos sólo es significativa si éstos pueden individualizar el bien que están valorando, y la diferenciación de los diferentes niveles de calidad (biodiversidad y biomasa) es cuestión de especialistas. Es necesario, por tanto, recurrir a un panel de expertos para que identifiquen las variables que definen la calidad ecológica de cada punto.

El modelo de evaluación integral que se ha desarrollado valora de forma independiente los tres aspectos en cada unidad de superficie forestal de la región, e incluso dentro de los aspectos desglosa los valores que corresponden a los diversos elementos. En este momento, con. el apoyo del S.I.G., se trabaja en modelos específicos para desagregar

el valor de la biodiversidad y el papel protector de las repoblaciones.

**ARTICULO** 

Las fuentes de las que parte el modelo son diversas e incluyen: cartografía temática de la región, estadísticas ambientales (Inventario Forestal Nacional, caza, catalogo de áreas recreativas, etc.) y socioeconómicas (valor catastral, precios de diferentes materias primas, población, etc.), y varias encuestas, (hábitos recreativos, Disposición a Pagar, etc.) este hecho unido al tamaño de la unidad mínima de valoración hacen que sólo sea adecuado para tareas de planificación, quedando la gestión por el momento fuera de la escala del modelo.

La cartografía, a través del S.I.G., que se genera puede ser un elemento habitual en la evaluación de recursos forestales de muy distinta naturaleza. En las ilustraciones gráficas puede verse el valor del aspecto productivo en un municipio (Colmenar Viejo) [Figura 2] y el valor económico total de un monte del Patrimonio del Estado (El Pardo) [Figura 3], ambos en Ja provincia de Madrid. Los campos concretos donde los resultados de la valoración ambiental sobre S.LG. muestran su utilidad (en cada caso se incluye, al menos, un ejemplo concreto), podrían, al menos, ser:

- Justificación de presupuestos. Plan Forestal de una región, planes de ordenación agrohidrológica y restauración hidrológico-forestal y otros.
- Evaluación de actuaciones. Política de oferta recreativa.
- Planificación de usos. Región, provincia, comarca e incluso municipio.
- Planes de protección contra incendios forestales.
- Evaluación de daños. Cambios en la calidad del ecosistema antes y después de un daño. Plagas, incendios, etc.

En la actualidad, se ha abordado la valoración· en cinco Comunidades Autónomas de las que ya se han concluido Madrid y Baleares. En estas dos Comunidades se ha encontrado que el valor productivo se sitúa entre el 10-15% del valor ecológico.

Los resultados en Madrid y Baleares, muestran la creciente importancia de los valores ambientales y que la inversión que los gestores políticos dedican a conservar, restaurar y mejorar el patrimonio natural, aún está lejos de concordar con las preferencias que los ciudadanos expresan en sus valoraciones.

## **Gran capacidad interna** Gran capacidad en su entorno **PHODIS<sup>®</sup> de Carl Zeiss**

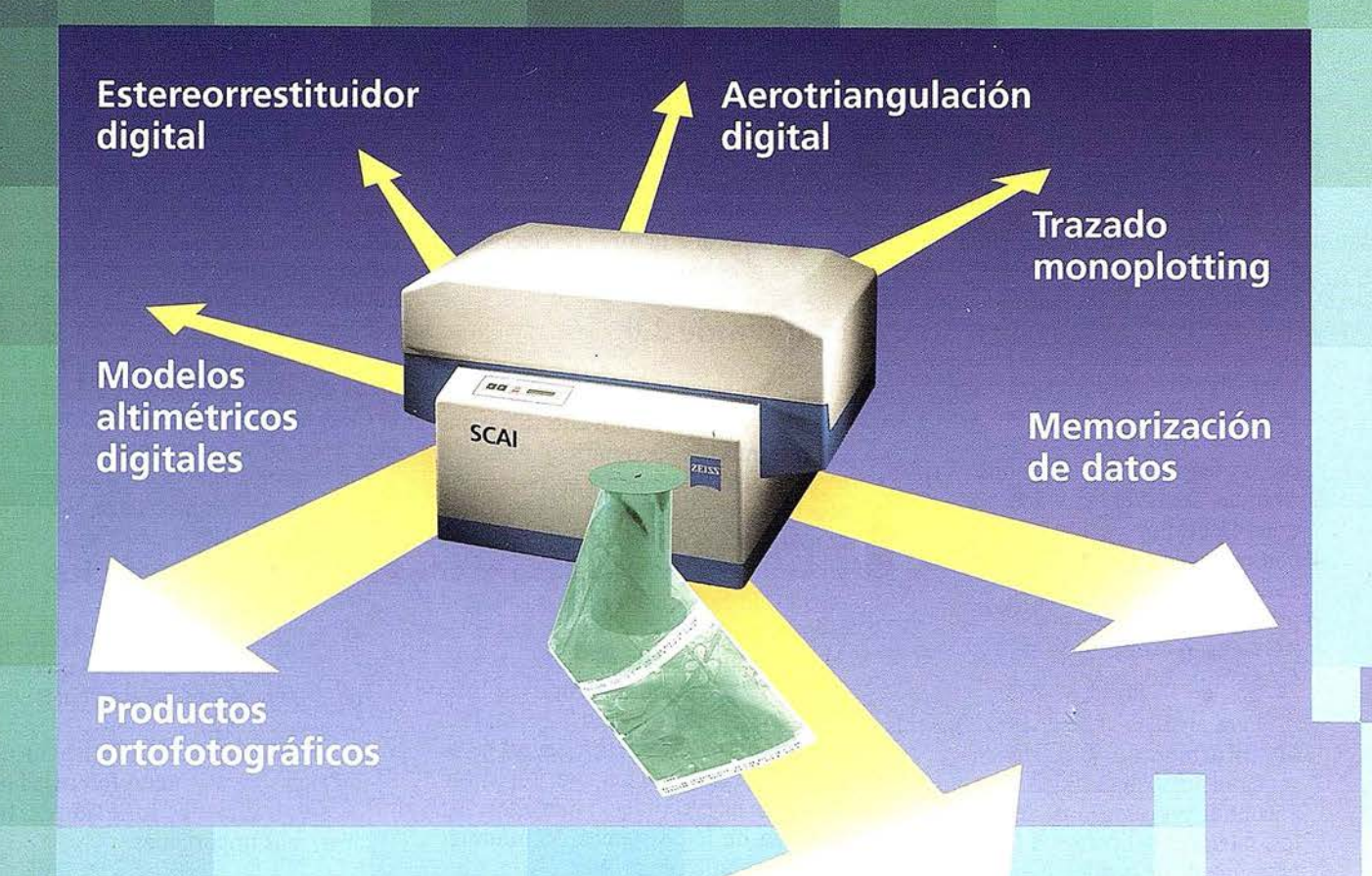

Carl Zeiss ofrece con el sistema fotogramétrico digital PHODIS® una solución completa para la fotogrametría digital.

Usted puede digitalizar los fotogramas con ayuda del scanner SCAI de precisión Zeiss, sin necesidad de cortar la película. PHODIS® AT sirve para la medición automática de la aerotriangulación. La evaluación tridimensional se efectúa mediante el estereorrestituidor digital PHODl5® ST. El software TopoSURF apoya la obtención de modelos altimétricos digitales. · Mediante PHODIS® OP, usted puede confeccionar y producir ortofotos digitales con un Rasterplotter.

**PHODIS®** está integrado en la<br>plataforma de los ordenadores Silice los ordenadores Silicon Graphics, lo cual garantiza un flujo de datos óptimo, condiciones de trabajo uniformes y la cómoda llamada de todos los módulos de PHODIS®.

Con este sistema entregado por un solo proveedor, usted tendrá la garantía de un futuro seguro.

A nosotros nos gustaría mucho hablar con usted sobre PHODIS®. ¿ Está usted interesado? En caso afirmativo, diríjase por favor a:

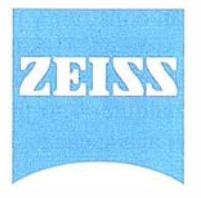

Carl Zeiss S.A. Sociedad Unipersonal Avda. de Burgos, 87 28050 Madrid Teléfono 91/767 00 11 Telefax 91/767 04 12 Carl Zeiss - Cooperación a largo plazo

### **NOTICIAS**

### **Noticias Autodesk**

### . Soluc;iones GIS de Autodesk

Autodesk ha presentado una serie de productos de software destinados a los profesionales de sistemas de información geográfica (GIS). Actualmente, hay usuarios de todo el mundo que necesitan herramientas para integrar la información geográfica con los datos en proyectos diversos, desde la arquitectura, la i ngeniería y la construcción, hasta sectores como la administración pública, las empresas de transporte y todas aquellas áreas de actividad que impliquen la gestión de objetos o personas con una ubicación geográfica determinada. Las novedades que Autodesk p resenta destinadas al GIS son MapGuide, Autodesk World y Auto-CAD Map 2.0.

Para algunos usuârios, los sistemas de información geográfica representarán una forma fácil y rápida de encontrar y visualizar todo tipo de datos, mientras para otros el GIS será una herramienta de análisis que les permitirá analizar y. solucionar problemas reales. La característica que confiere a la

tecnología GIS un carácter diferente de otros sistemas como AMJFM (Automated Mapping Facilities Management) o la tecnología CAD (de Diseño Asistido por Ordenador) es la capacidad de realizar análisis espaciales o geográficos y de dar soporte a la toma de decisiones en base al componente espacial.

### MapGuide 3.0

La última versión de MapGuide 3.0, es el único software GIS (Sistemas de Información Geográfica) diseñado especialmente para poder aprovechar la arquitectura de Internet y las intranets corporativas. Autodesk espera que este producto desencadene un gran crecimiento de la industria GIS en todo el mundo, gracias a sus posibilidades de fácil acceso a información crítica y su comunicación en mapas temáticos inteligentes a través de la web. La experiencia de los usuarios con las primeras versiones es muy alentadora, por lo que se augura un crecimiento inminente del mercado de los Sistemas de Información Geográfica en la Web.

Autodesk MapGuide 3.0 ofrece a las empresas y administraciones públi-

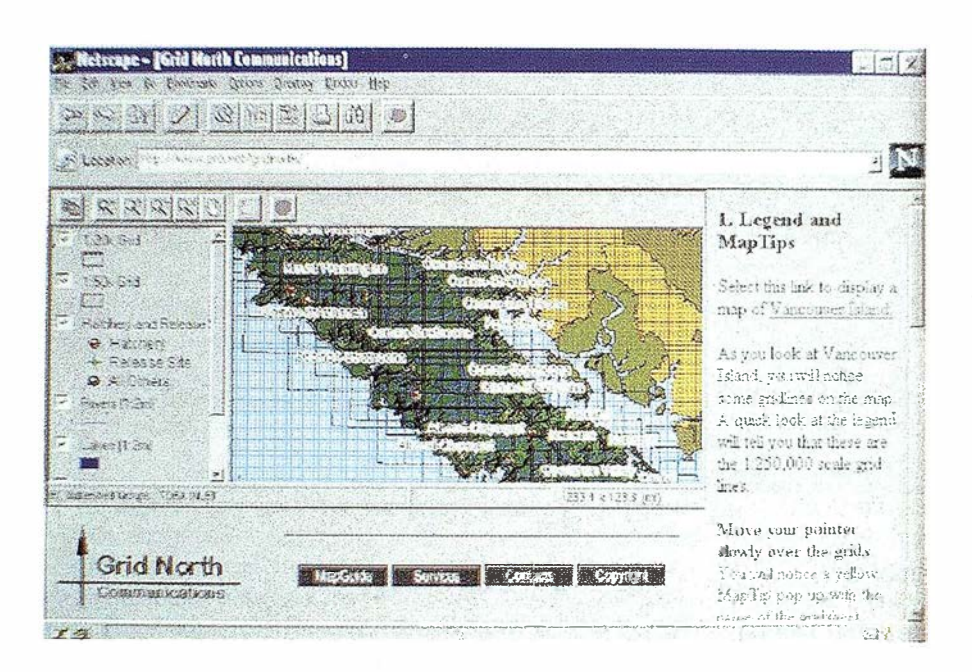

cas un método simple para compartir información mediante mapas interactivos e inteligentes. De esta manera, aumenta d rásticamente el número de usuarios potenciales de GIS, ya que MapGuide permite a las organizaciones obtener los máximos beneficios de las grandes inversiones realizadas en información contenida en bases de datos. Entre los usuarios actuales de Autodesk MapGuide se encuentra la empresa de telecomunicaciones SPRINT, la Comisión Europea, el Ministerio de Recursos Naturales de Ontario, los ayuntamientos de Los Ángeles y Oakland, y la Universidad de Harvard.

### Principales novedades

Entre las características más destacadas de la versión 3.0 de Autodesk MapGuide destacan las siguientes :

- Raster. Soporte para información de imágenes raster georeferenciadas, incluidos todos los formatos de archivo más importantes.
- Control A ctiveX y/o plug in en el cliente. De esta manera, Autodesk MapGuide es el único GIS con soporte de cliente nativo para los dos navegadores de Internet más populares: Microsoft Internet Explorer y Netscape Navigator.
- A mpliación de capacidades GIS. Para crear zonas de influencia (buffer) y mejoras en las técnicas de selección de entidades.
- Se incluyen gratuiiamente herramientas de desarrollo de webs (con Cold Fusion Studio 3.1) y conectividad a bases de datos web (con Cold Fusion Application Server 3.1) de Allaire, así como información espacial de ejemplo, incluidas en el producto como opción. Los desarrol ladores podrán construir y poner en marcha sus sistemas GIS basados en web de forma más rápida y sencilla que con cualquier otro producto. Cold Fusion añade capacida-

Sin recortar. Sin apilar. Digitalizar automáticamente 600 fotografias aéreas Con el SCAI de Carl Zeiss.

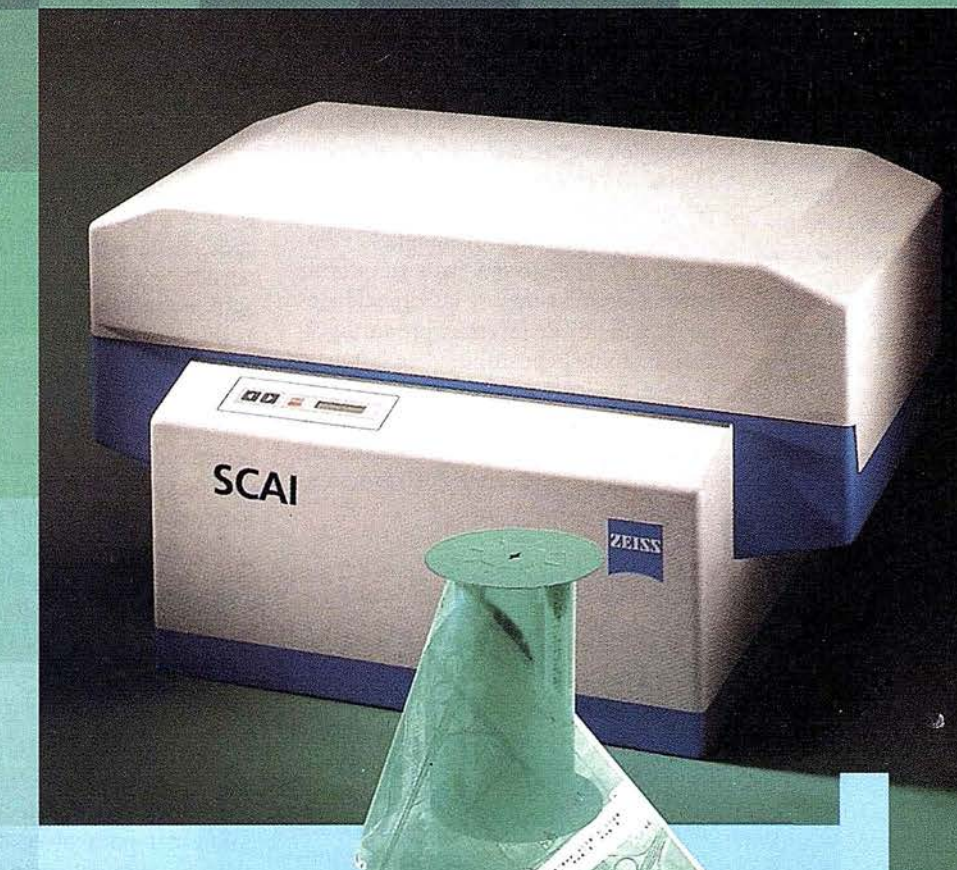

¿Cuál es su tiempo de trabajo para digitalizar y archivar centenares de fotogramas? ¿Quedaría cansado al realizar esta operación?.

Con el scanner de precisión Zeiss SCAI queda intacto el rollo de película. Los fotogramas no se cortan. Solo hay que colocar la película y digitalizarla automáticamente. En breve intervalo de tiempo dispondrá del «original digital» dentro de su ordenador Silicon Graphics. Al archivo se manda solamente el rollo de película.

SCAI tiene una alta productividad: Los tres canales cromáticos se registran con óptima calidad

durante una sola pasada. Es posible ejecutar el trabajo automáticamente, \_ --·· \_\_ .\_. .. .------"' en forma de proceso por lotes, con selección de imágenes. Y todo esto se produce con alta velocidad de exploración. Se sobreentiende que SCAI está integrado en el sistema fotogramétrico digital PHODIS®.

A nosotros nos gustaría mucho hablar con usted sobre SCAI y PHODIS®. ¿Está usted interesado? En caso afirmativo, dirijase por favor a:

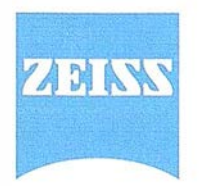

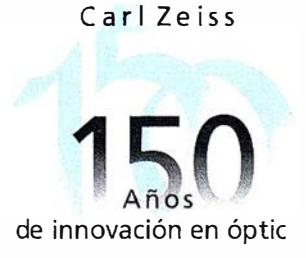

Carl Zeiss S.A. Sociedad Unipersonal Avda. de Burgos, 87 «Edificio Porsche» 28050 Madrid Teléfono 91 /767 00 11 Telefax 91/767 04 12

Carl Zeiss - Cooperación a largo plazo

### **NOTICIAS**

des avanzadas de consulta y generación de informes que integran a Jos mapas con bases de datos externas.

- Nuevos ejemplos de aplicaciones. MapGuide 3.0 incluye ejemplos de aplicaciones para Ja localización de distribuidores, gestión de recursos naturales y análisis demográfico, �celerando de ese modo los conocimientos del usuario para la implementacióp de su proyecto GIS basado en web.
- Mejoras en la impresión de los mapas. El resultado puede verse impreso con riuevos elementos como: la barra de escala, flecha de norte y leyendas.

### Los ferro carriles belgas adoptan AutoCAD Map

### Para la planificación, diseño y mantenimiento de líneas e instalaciones

Autodesk ha anunciado que la compañía de ferrocarriles belga Belgium Raíl ha adoptado AutoCAD Map 2.0 como programa estándar de cartografía y GIS (Sistema de Información Geográfica). La empresa belga ha adquirido 391 licencias de AutoCAD Map que destinará a la planificación, diseño y mantenimiento de las líneas y equipamientos ferroviarios existentes y nuevos proyectos, incluidos los relacionados con el enlace de las nuevas líneas de alta velocidad europeas. De estas licencias, 50 serán utilizadas por Tucrail, la subsidiaria de Belgium Raíl encargada del desarrollo de nuevas líneas para los trenes de alta velocidad.

Belgium Raíl gestiona 3 .500 km. de líneas férreas, además de cientos de instalaciones y estaciones. La compañía también está altamente involucrada en p rogramas de desarrollo de nuevos enlaces ferroviarios europeos, incluido el proyecto EuroStar que conectará por tren al Reino Unido, Francia y Bélgica, así como en el enlace THALYS entre Francia, Holanda y Alemanía. Belgium Raíl utilizará AutoCAD Map para la automatización en la creación de mapas, la gestión y diseño de instalaciones,

y para GIS, así como para el mantenimiento de los nuevos proyectos internacionales.

### AutoCAD Map

AutoCAD Map 2.0 es un programa basado en AutoCAD 14 que incorpora nuevas funciones específicas para responder a las necesidades de los clientes de cartografía y GIS. Aumenta la velocidad en el trabajo gracias a su interfaz perfeccionado y mejora las capacidades de integración de información cartográfica, i ncluida la posibilidad de importar y exportar los formatos de archivo de Microstation<sub>;</sub> (DGN) y Coberturas de ArcInfo (ESRI), lo que se traduce en una mejora considerable de la productividad.

### GIS en Autodesk

Autodesk es líder en la industria como proveedor de soluciones para la cartografía y GIS sobre ordenadores personales. La empresa está cambiando la industria del GIS ofreciendo herramientas fáciles de usar y económicas que ayudan a las empresas y a la administración pública a gestionar sus mapas e infraestructuras. La familia de productos GIS de Autodesk cubre todo el flujo de trabajo GIS, desde la creación, integración y análisis de datos, hasta su comunicación interna y externa. Para más información, visite nuestra Web en www .autodesk.com/gis.

### La Comisión Europea utilizará productos de cartografía de Autodesk

### Para el soporte de programas de protección medioambiental

European EMAIL, un ambicioso proyecto respaldado por la Comisión Europea cuyo objetivo es dar soporte a las iniciativas de protección del medio ambiente, utiliza pasarelas de información estructurada en mapas inteligentes mediante el software Autodesk Map-Guide. Gracias a Ja integración de información en mapas, esta red paneuropea gestiona enormes cantidades de datos complejos que comparte a través de Internet en forma de información fácilmente comprensible y analizable.

Este proyecto es único en su clase, ya que utiliza las últimas tecnologías de cartografía digital para mejorar la toma de decisiones relativas al medio ambiente en varios países, cada cual con sus propias características y variables políticas, económicas y medioambientales. Estas herramientas proporcionarán a los gobiernos europeos la información necesaria para responder a los asuntos ambientales más candentes en cada país. Por ejemplo, en Italia se utiliza para estudiar la cuenca del río Amo, mientras que en Escocia Ja atención se centra en el aprovechamiento de tierras para la agricultura. En Grecia, por otra parte, se trata de medir el impacto ecológico del turismo que dispara la población de una isla como Mykonos de 3.000 a 300.000 habitantes en verano . En Francia el tema más importante es el impacto medioambiental de la industria.

European EMAIL (Environmental Management Architecture for Information Delivery, arquitectura de gestión ambiental para el envío de información), un proyecto de dos años de duración, se basa en el software Autodesk MapGuide, un sistema de información geográfica (GIS) basado en Internet que asocia datos geográficos y de otro tipo. Gracias al despliegue de esta solución, el proyecto EMAIL dispone de un medio rápido y fácil para la comunicación de información cartográfica, a disposición de los gobiernos e i nstituciones públicas europeas. Hasta ahora, dichas instituciones requerían para acceder a este tipo de información el uso de sistemas GIS tradicionales.

Emilio Innocenti, director del proyecto EMAIL, señala que "hemos escogido Autodesk MapGuide porque resulta una manera muy económica de distribuir mapas muy interactivos con un formato fácil de aprender y usar. Este software permite trabajar con mapas muy sofisticados que incluyen hasta 150 capas de información espacial y con unos tiempos de respuesta muy rápidos. No hay otro producto que responda a estas exigencias".

### LAIST TRABA IOS A FRF

**TAMBIÉN CON COORD<br>(IDAD DE LA IMAGEN S** BILIDAD PETER MIEN ARA

Avda. de América, 47 - 28002 MADRID<br>Tel. (91) 413 57 41 - Fax (91) 519 25 40

**Ut** 

**FR160**  $1/799 - 6/49$ FFP. W FC. Й 0476 自向聚

**WILD SR2** 

felen

# **SIEMENS NIXDORF**

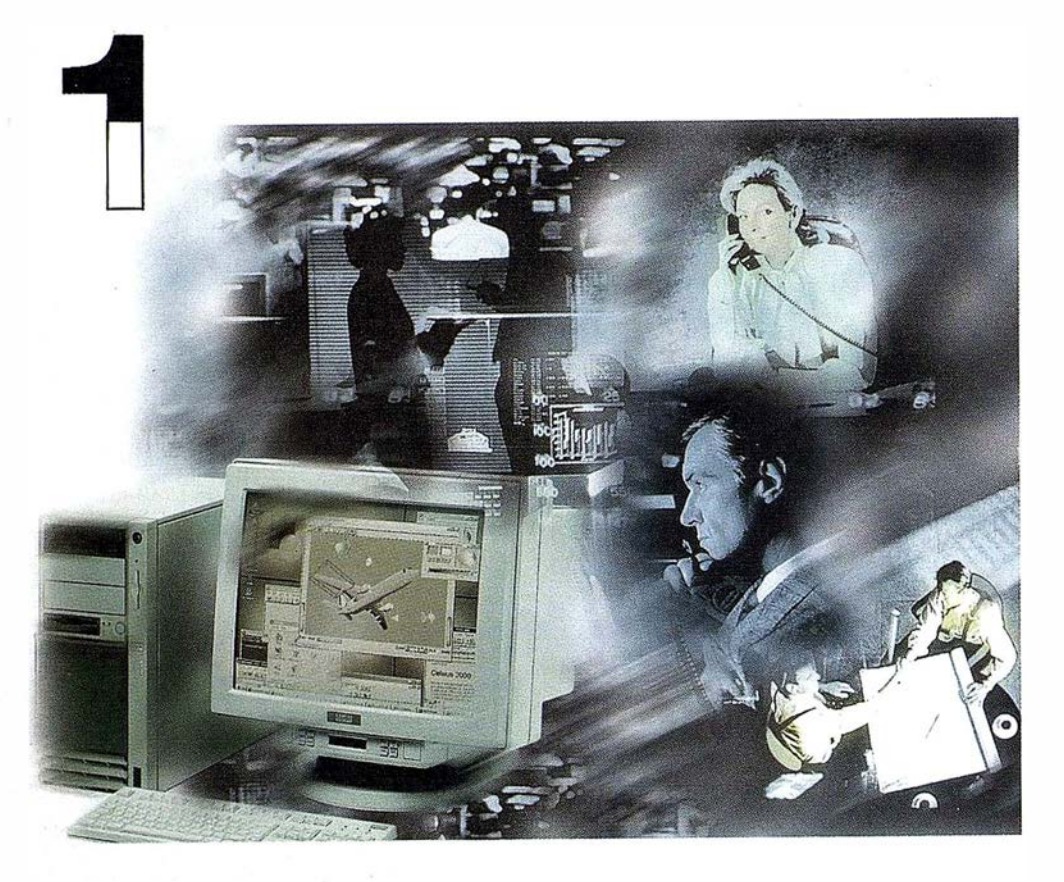

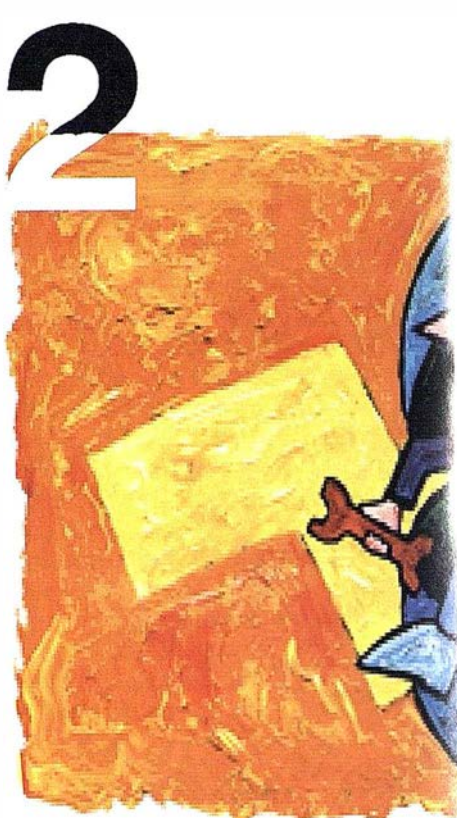

## ¡ Preparados !

El Ayuntamiento necesita con urgencia un Geosistema de Información Municipal para la gestión integral de su territorio. Urbanismo debe incorporar el planeamiento urbano y el área de Seguridad necesita implantar un Sistema de Intervención para Bomberos y Policía integrado con el callejero.

La Compañía de Servicios y Abastecimiento de Aguas no puede esperar un segundo m ás para disponer de un sistema de Gestión de Clientes integrado con el Sistema Técnico de Red, que permita responder rápidamente a las demandas de los ciudadanos y del servicio, creando nuevos productos y facturándolos conforme a las reglas del mercado.

# ¡ Listos !

¿Un sistema de gestión munic  $i$ , En el que se integren en un me relacional la información del ci territorio? ¿Dónde tenga cabic información del catastro, del p ambiente, de las compañías de de agua, gas, electricidad y tele

 $\lambda$ . Un nuevo sistema competitivo clientes integrado con el sistema

¿Capaz de afrontar el reto de adaptarse a la continua evolución desregulación?

# Siemens Nixdorf: Solucion

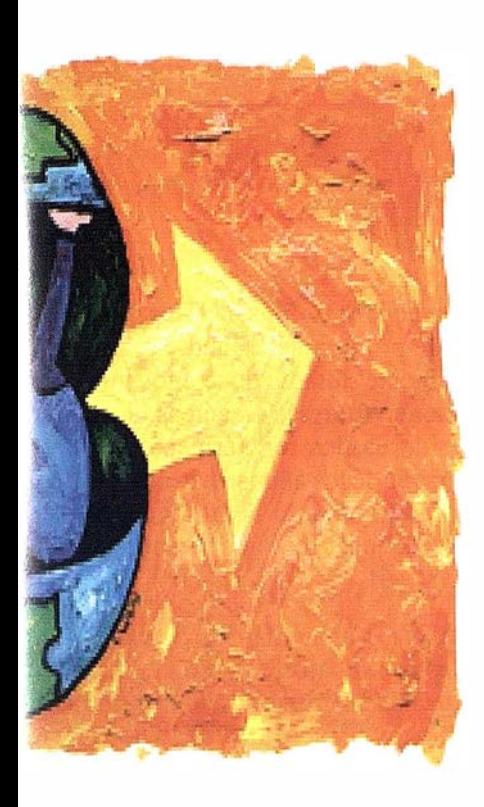

**Heuario: Administradorl**  $|.|$ al $\times$ Vistas Clases Análisis Editar Vegtor Herramientas Opciones Ventana Ayuda  $-|B|$   $\times$ 岫  $||\text{P}||\text{P}||\text{P}||\text{P}||\text{P}||\text{P}||\text{P}||\text{P}||\text{P}||\text{P}||\text{P}||$  $DL/R$  $\mathbb{Z}$  $|\mathbb{Q}|$ ମା  $R^2|8|$ Cetestro División Administrativa line a de distrito w line a de b arrin line a de seccion Parcelario linea parcela al ea de parcela seto e a de bordillo line a subvial linea e dificio nea de seto o ierdir ce<del>rram</del>ientos viari Scale: 1: 41224 n lap origin: 15545 13506 ropietar 0B11001232 J. Gómez 0B11002131 Fco. Burgos OB12004321 A Galindo  $\overline{2}$ 0B11001032 R. Rodríguez 30 4 | M | Hoja1 / Hoja2 / Hoja | 4 For Help press F1  $1:41224$ 17475 **Alnicio** *O* Remote ControlAgent WinCAT 23 c · [Usu... **切图 21:18** 

integrado? o de datos lano y del almente la imiento, del medio vicios y suministro junicaciones?...

renciador de ed?

RO v os procesos de

# **TYa!**

¡Siemens Nixdorf sí puede! Colaborar en la gestión del territorio de una manera eficaz y próxima al ciudadano, contribuir a la generación de valor en su negocio, aportar soluciones tecnológicas y sin fronteras para las organizaciones de un nuevo siglo. SICAD es el geosistema de información *abierto* que le permite integrar sus geodatos en un entorno estándar y bajo Microsoft Office, aportando las nuevas tecnologías de la información al servicio del Usuario. SIGRED es el sistema integrado para la gestión de redes de distribución (agua, gas y electricidad) que permite la integración de los sistemas técnicos, comercial y de operación. (p.e. SICAD, SAP R/3, SCADA, Oracle, Internet, etc.).

Siemens Nixdorf Sistemas de Información S.A. Ronda de Europa, 5. 28760 Tres Cantos, Madrid. Teléfono: 91-806 91 00 - Fax: 91-806 93 50

# s Centradas en el Usuario

## INTEGRACIÓN DE ORTOFOTOS DIGITALES EN SIG, CIUDAD DE FORT COLLINS, COLORADO (U.S.A.)

### " GIS Integration of Digital Orthophotos City of Fort Collins, Colorado" by Mary Jo Wagner Reprinted courtesy of EOM Magazine

Traducción-al castellano-por DHARMA INGENIERÍA, S.L

Preguntamos a Claudia Benedict, directora del Departamento de SIG de la ciudad de Fost Collins, "¿cómo está siendo usada la información de. la red SIG en dicha ciudad? Antes de contestar reflexiona unos breves momentos, sonríe y nos responde: " ¿de cuánto tiempo disponéis? Es una buena respuesta ya que Benedict compienza a nombrar rápidamente algunas de las numerosas aplicaciones que están siendo llevadas a cabo en toda la ciudad de Colorado.

El Department bf Transportation utiliza la información de la red de carreteras para determinar la correlación entre la.frecuencia de accidentes en cualesquiera de ellas y las condiciones en las que ésta se encuentra. El Poudre Pire Authority desarrolla planes de gestión de emergencias haciendo uso de fotografías aéreas y mapas de la ciudad. La Advanced Planning Division utiliza el SIG para controlar las zonas en desarrollo y analizar las regiones previstas para desarrollos futuros. La Natural Resources Division está construyendo un inventario de hábitats naturales dentro de la ciudad. En resumen, el sistema de gestión de la información geográfica de la ciudad es una pieza clave para muchos de los departamentos de la misma.

Todo lo anterior mantiene ocupado al GIS Departament de Fort Collins. Como departamento orientado al servicio, la GIS Division tiene una alta demanda, y su personal está en constante movimiento. Algunas de sus actividades giran alrededor de la producción y entrega de datos a los distintos departamentos. Sin embargo, la mayor parte del tiempo de los empleados se dedica al desarrollo de proyectos de la propia división.

Si se visita la sala de SIO hoy, se puede percibir una gran agitación, mayor de lo normal. La causa: la introduccióñ en el campo del SIG de las ortofotos digitales.

### Necesidades Visuales

Para el GIS Department de Fort Collins, la fotografía aérea ha sido un artículo de primera necesidad. Se han llevado a cabo esporádicamente durante doce años misiones de vuelo para obtener fotografías aéreas. Los datos así obtenidos han sido usados regularmente por varios departamentos. A través de los años se han creado varios mapas de forma manual usando las fotografías aéreas como elemento base al cual se han superpuesto los datos vectoriales.

**ARTICULO** 

Al ir creciendo el sistema y aumentar los departamentos interesados en estos trabajos, Benedict, nos cuenta que el GIS Department decidió actualizar sus fotografías aéreas. En diciembre de 1995, la ciudad encargó a una empresa de Fort Collins, i-cubed (integración de información e imágenes, LLC) generar un mosaico de fotos en blanco y negro de la ciudad y del área circundan te.

Se realizó un vuelo sobre el área (de aproximadamente 32.400 Ha.). Se tomaron 82 fotos en blanco y negro a escala 1:18.000. Las fotos fueron colocadas en planchas de goma. Se referenciaron usando simplemente puntos de control, y después se generó el mosaico.

Aunque dicho mosaico dio al GIS Department de Fort Collins una visión general de la ciudad, no era una representación precisa debido a que las fotos no estaban corregidas en lo referente a distorsiones de'l terreno o a la geometría de la cámara. La limitación de precisión hizo difícil llevar a cabo muchas aplicaciones.

### Introducción de las ortofotos

Benedict cuenta que el departamento comenzó a volcar su atención en la ortofotograffa, la cual, asegura una mayor precisión. El personal del GIS Department se reunió con expertos para discutir el potencial de las ortofotos y al cabo de unos cuantos meses otros 10 departarrentos de la ciudad incluyendo el Natural Resources, el Advanced Planning, el Wastewater y el Engineering, ofrecieron su apoyo para la adquisición de las ortofotos.

Un año después la ciudad desarrolló una propuesta para obtener ortofotos de la misma. Una vez más, la

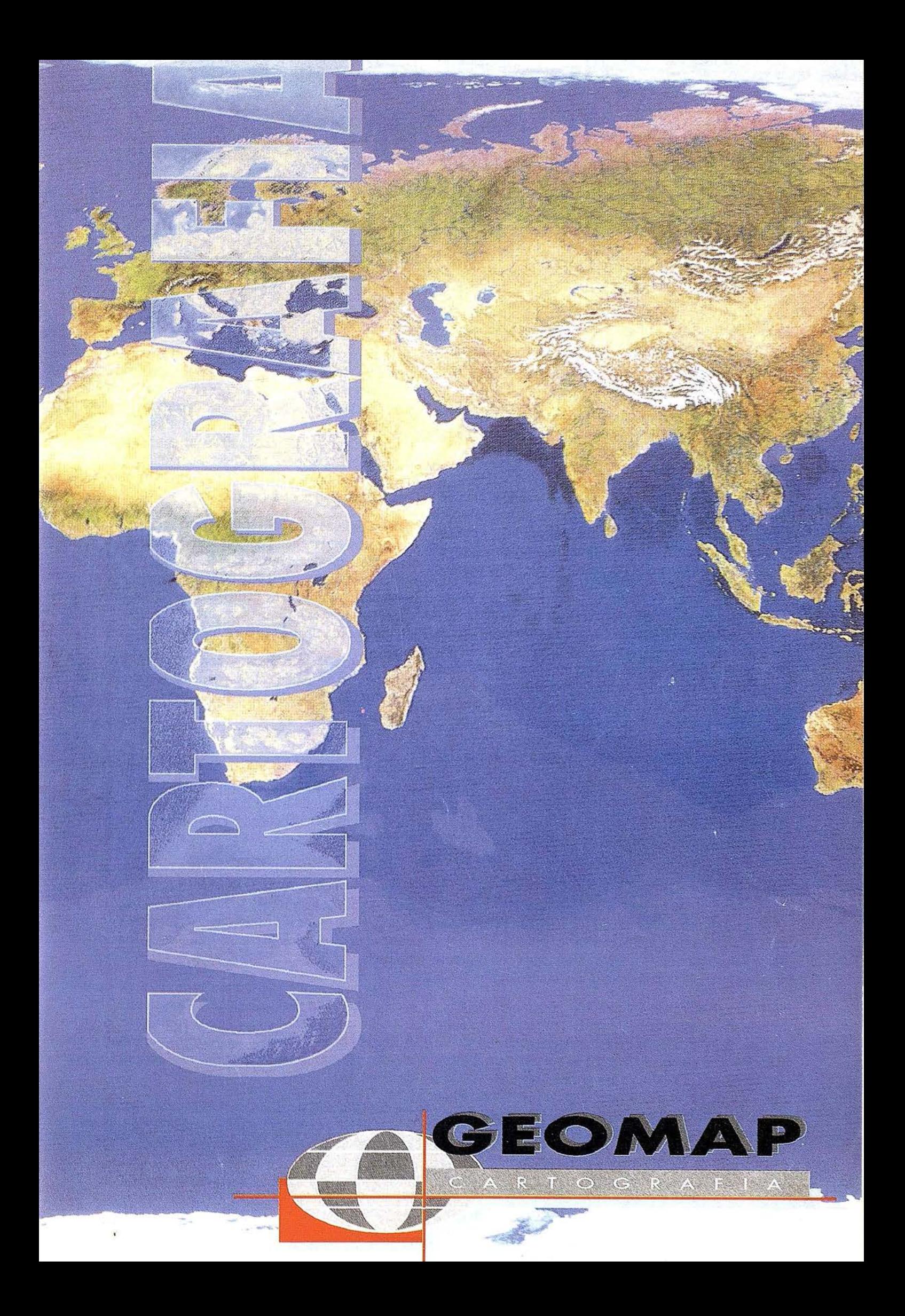

ciudad depositó su confianza en i-cubed para llevar a cabo el proyecto.

### Reconversión Digital

La coordinación resultó ser perfecta. En junio de 1996 se llevó a cabo una misión de aérea desde el Norte de Front Range abarcando 233. 100 Ha. de Colorado. Como resultado, Fort Collins pasó a eontar con el material de fotografía aérea más reciente.

Para generar las ortofotos, i-cubed necesitaba cuatro tipos de datos: fotos aéreas digitalizadas; información sobre la calibración de la cámara; puntos de control; y datos de alturas del terreno.

Se necesitaron 12 fotos a color para cubrir el área de interés. Inicialmente se obtuvieron a una escala de  $1:39.000$ . Todo este material fue entregado a i-cubed para ser ortorrectificado. En primer lugar, i-cubed tuvo que trabajar con los negativos para crear ficheros de cada una de las 12 fotos.

"El proceso de ortocorrección corrige las distorsiones causadas por el terreno, la orientación del avión y las lentes de la cámara", dice Russ Cowart, presidente de i-cubed. "Debido a que la ortorrectificación tiene en cuenta la geometría de la cámara y el desplazamiento del relieve; se obtiene una imagen planimétrica más precisa que la conseguida por técnicas de traditional warping o rubber-sheeting. La exactitud de una imagen ortorrectificada permite medir distancias y áreas de forma precisa".

I-cubed utiliza OrthoEngine de PCI Enterprises, en Richmond Hill, Ontario, para erar fotos ortorrectificadas. "OrthoEngine es muy fácil de usar y nos permite crear ortofotos digitales precisas de forma rápida y eficiente" dijo Jill Mamini, un analista de imagen de i-cubed.

El primer paso de i-cubed fue introducir la información sobre la cámara incluyendo la longitud focal y otros datos de calibración. También intervienen como inputs la proyección, la escala de la foto y la resolución.

Para establecer la orientación geométrica de cada foto, Mamini, seleccionó de forma interactiva las cuatro marcas fiduciales de las esquinas para cada una de las 12 fotos. Los puntos de control se obtuvieron haciendo uso de la información vectorial de calles del GIS Department de Fort Collins, mediante la identificación de las intersecciones vectoriales con las correspondientes intersecciones en la imagen.

Además de identificar los datos vectoriales con las imágenes, las imágenes mismas fueron relacionadas unas con otras a través de los denominados "tie points ". Mamini creó una serie de "tie points" seleccionando elementos comunes a las distintas fotos.

Una vez que toda la información de orientación estuvo recogida, se especificó el modelo digital del terreno y comenzó el proceso de órtorrectificación.

Se adquirieron modelos digitales del terreno del United States Geological Survey (USGS). Los modelos digitales del terreno permiten tener en cuenta el desplazamiento del terreno creado por la topografía local. Una vez que se especificó el modelo digital del terreno y el fichero de salida el proceso de ortorrectificación pudo comenzar. Con un simple "click" de ratón, el gestor del lote de fotos del proyecto de OrthoEngine procesó todas las fotos en menos de 24 horas.

Para finalizar, las "cut-lines" (lineas por las cuales se unen fotos adyacentes) se seleccionaron a lo largo de elementos lineales naturales. Basándose en las "cut-lines" OthoEngine combinó las fotos para generar un ortomosaico en blanco y negro de 1 m. de resolución, en el que las uniones no eran perceptibles. Los datos fueron integrados en la red de SIG en diciembre.

"Estamos muy contentos con las ortofotos", dice Benedict. "Añadiendo esta capa visual adicional al SIG se abre la puerta a muchas aplicaciones".

### Proyectos, Proyectos, Proyectos

La parte central del SIG de la ciudad es un mapa de parcelas. Una capa catastral muestra los límites de cada una de las propiedades en la ciudad. Es el elemento base para la toma de decisiones en alrededor de un 80-90% de las aplicaciones que se llevan a cabo.

Las ortofotos ofrecen una imagen de fondo para las líneas y los polígonos del mapa de parcelas. Con dicho fondo se puede seguir más de cerca el desarrollo de áreas concretas así como identificar más fácilmente elementos que deban ser tenidos en cuenta para planes de desarrollo futuros.

"Cuando a la gente se le muestra una serie de vectores en pantalla, es complicado entender qué significan todas esas líneas", dice Manimi. "Pero con una foto como fondo el concepto de uso de vectores para representar elementos resulta menos árido. Es más fácil para la gente comprenderlo".

Benedict está de acuerdo. "Las ortofotos son una gran herramienta de comunicación. Las líneas en el mapa no tienen gran relevancia para gente que no está familiarizada con el SIG. Con la superposición de todas esas líneas sobre una imagen la gente puede ver a qué hace

## LOS GRANDES ACONTECIMIENTOS HAN SIDO REPRESENTADOS POR UN SELLO

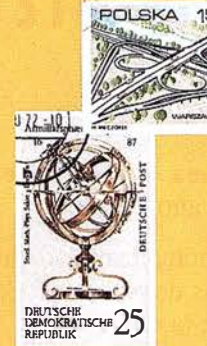

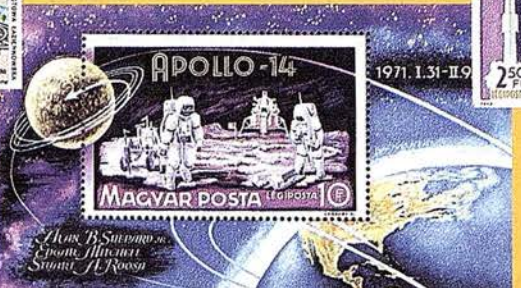

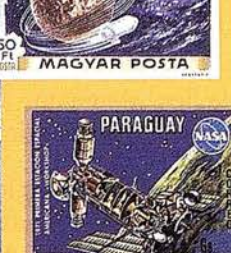

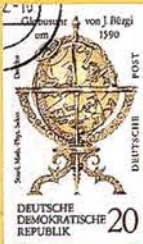

STIGHTONES

CIBERNITICAS

TECNOLOGIA ESPAÑOLA

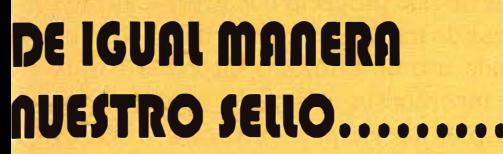

IND

28280 EL ESCORIAL MADRID - ESPAÑA

ES UN SELLO DE CALIDAD

TECNOLOGÍA TOTALMENTE ESPAÑOLA

INVESTIGACIONES CIBERNÉTICAS

Parg. Real, Elag. 1

**INVESTIGACIONES CIBERNÉTICAS, S.A.** 

TECNOLOGÍA ESPAÑOLA

ES EL SELLO DE UNA EMPRESA

QUE TRABAJA

PARA USTED

Tel. (91) 890 20 61 Fax. (91) 890 75 73 Email:ici@teleline.es

### **ESPECIALISTAS EN:**

- · Ingeniería GIS.
- Sistemas de explotación de datos geográficos y territoriales.
- Soluciones integradas.
- · Estaciones fotogramétricas Digitales.
- Generación de MDT y Ortofotos (B/N y color).
- · Software de Aerotriangulación.
- · Sistemas de distribución y servidores de cartografía.

referencia cada uno de los elementos. Es más fácil comunicarse, proyectar y resolver cuestiones".

Desde que se recibieron las ortofotos los encargados de impresión del GIS Department han estado ocupados generando copias de las fotos digitales de distintas regiones de la ciudad para hacer frente a las demandas de los proyectistas.

" Cada día descubrirnos mayor potencial de aplicación de las ortofotos a medida que surgen nuevas aplicaciones" dice Benedict.

Como las ortofotos están directamente referenciadas a la red de calles de la ciudad, los usuarios pueden fácilmente generar mapas a cualquier escala sin tener que sacrificar ni la claridad ni la precisión de la localización de elementos. Asimismo, la imagen es una ventaja para aquellas áreas donde previamente Jos vectores con los que se contaba eran inadecuados.

Uno de los proyectos desarrollados por el GIS Department después de la adquisición de la fotografía digital ha sido la generación de mapas de senderos de recreo para peatones y bicicletas. Los mapas están siendo usados por el Park and Recreation Department para controlar las condiciones de los senderos mencionados y desarrollar los programas de mantenimiento necesarios. Los ciudadanos interesados en utilizar un sendero para montar en bicicleta o pasear pueden usar estos mapas. La policía y los Fire Departments los encuentran muy útiles ya que en los caminos se encuentran postes S.O.S. y estos mapas muestran su localización. En caso - de que alguien pudiera necesitar ayuda, los servicios de atención dispondrían de la localización exacta de la persona.

El Poudre FireAuthority recibe frecuentemente mapas generados a partir de ortofotos para la localización de hidrantes y personal y material de emergencia. Recientemente, estos mapas permitieron localizar estratégicamente vehículos de emergencia durante un festival y crear planes de ataque para posibles contingencias.

Las ortofotos son sustancialmente más precisas y detalladas que las fotografías áereas no corregidas. En el caso de Fort Collins, ese mayor nivel de información implica un mejor uso de los recursos y una reducción del tiempo necesario para cada proyecto.

La creación de un inventario de hábitats naturales es una muestra palpable de lo anterior. Hace diez años la Natural Resources Division creó un inventario de los hábitats naturales dentro de la ciudad. Equipos de campo recorrieron concienzudamente cada palmo de la misma y tomaron nota de cada área y sus alrededores. La creación del inventario duró año y medio.

La división se encuentra actualizando dicho inventario mediante el uso de mapas de ortofotos. Se ha constatado una notable mejora de la eficiencia.

"La mayor parte de este proyecto puede ser realizada desde la propia mesa de trabajo del proyectista", explica Benedict. "Haciéndo uso de ortofotos impresas con la capa de parcelas superpuesta, se puede comparar las imágenes antiguas y las nuevas para verificar los límites de los hábitats. En lugar de tener que encargar a equipos de campo el estudio del terreno de toda la ciudad, puede decidirse dónde es necesario un estudio detallado, a partir de las ortofotos de las que se dispone".

Cualquier actualización que sea necesaria puede ser anotada directamente en la foto y ser entregada al departamento responsable de la introducción de los cambios.

"Se verificaron aproximadamente 260 Ha. en dos días usando fotos digitales. Con los métodos tradicionales se habría tardado al menos una semana", dice Benedict.

El personal del departamento está, además de suministrando los mapas que les solicitan otros departamentos, actualizando las coberturas de usos del suelo. Las ortofotos ayudan a rellenar cualquier vacío de información y muestran cualquier discrepancia entre los dos bloques de datos.

### MIRANDO HACIA DELANTE

Con toda certeza, la palabra clave para el futuro del GIS Department es " inventarios ". Benedict cuenta que está previsto el desarrollo de un gran número de éstos : inventario de aparcamientos, inventario de aceras, inventario de paradas de autobús y al departamento de bosques de la ciudad le gustaría construir una base de datos con todos los árboles que bordean las calles de la misma.

"Algunos de estos proyectos podrían ser realizados mediante recorridos en coche pero la mayor parte de ellos serían mucho más fáciles de abordar mediante una buena ortofoto digital", dice Benedict.

Aunque todavía no está claro si el GIS Department adquirirá material de mayor resolución para llevar a cabo todos estos inventarios, la introducción de la ortofotograffa ha servido de mucho a varios de los departamentos de la ciudad hasta ahora. Si la GIS Division continua con su línea "visual", la próxima vez que Benedict sea preguntada por la forma en la que está siendo usada la información de la red SIG, puede que le sea necesario un rato mucho mayor para reflexionar y contestar.

# Monitor <mark>Philips</mark><br>Brilliance 201 **P**.

su mundo.

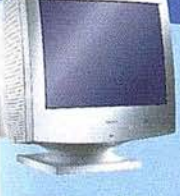

**BRILLI-WCE<sup>®</sup>** 

Philips presenta el nuevo monitor de 21" Brilliance 201 P, diseñado para las aplicaciones profesionales de empresas. Su tecnología CrystalClear ofrece un gran rendimiento de pantalla, optimizando los niveles de brillo y contraste al mismo tiempo. Un módulo USB opcional proporciona la com-

patibilidad "Plug-and-Play" con otros periféricos, además de la posibilidad de actualización a futuras versiones de Windows. El software Customax permite realizar ajustes de los parámetros de la pantalla te forma sencilla. Para obtener más información sobre los monitores de Philips, consulte la sede Web: http://www.monitors.be.philips.com

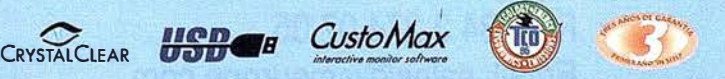

'1 monitor Philips. Brilliance 201 P ofrece wt rango de frecuencias de 30 a 1 15 kHz.. dot pitch de. 0,26 mm y TC0'95.

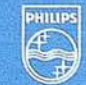

## **PHILIPS**

Juntos hacemos tu vida mejor.

# SIMAGE Y TIN/GIF Ortototo e Interpalación ce curvas

# DIAP. estituteor Dietsi

# ATIV Modulo de Aerotriangulació

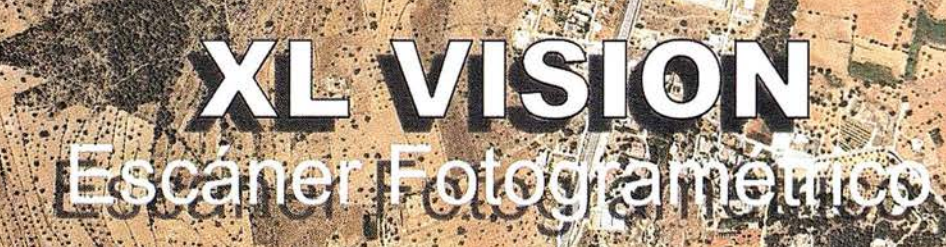

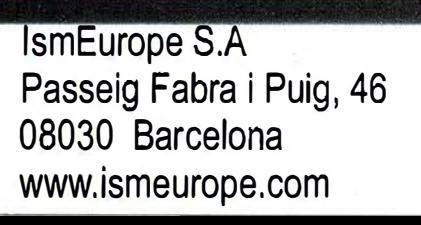

Tel: 34 3 274 27 31 Fax : 34· 3 274 07 05 Email: sales@ismeurope.com

**ndowsN1** 

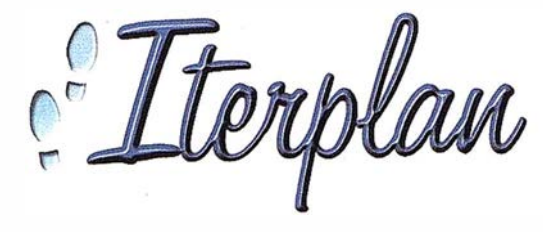

## ERRAMIENTA GIS ARA LA GESTIÓN DE **SERVICIOS**

José Luis Zurdo. Miguel Angel Mallén ADC, Arte y Diseño por Computador

Herramienta para posicionar objetos, diseñar sectores y recorridos, gestionando sus datos asociados, sobre cartografía o planos de instalaciones, tanto en 2D como en 3D.

La solución para la defmición y gestión de equipamientos y su utilización, en áreas urbanas y rurales, plantas e instalaciones industriales, etc.

Iterplan es una aplicación plenamente integrada en el entorno gráfico de MicroStation 95. Para su uso es necesaria la instalación de MicroStation GeoGraphics.

La gestión de la información se ha convertido en uno de los principales problemas que todas las empresas tratan de resolver. El nacimiento de la era informática nos ha abierto las puertas para encontrar una solución correcta y aceptable a este problema, permitiendo una gestión de la información eficiente, rápida, flexible e intuitiva para el us uario. La información ha l legado a ser el bien más preciado y no sólo para las empresas u organismos públicos o privados. Es preciso contar con aplicaciones que nos permitan localizar cómoda, rápida, fácil y, cada vez más, con presentaciones impactantes el conjunto de información que se precisa en cada momento.

Dada la aplicación multidisciplinar de los programas base de GIS, todos ellos están concebidos para abarcar el mayor número de tareas posibles pero sin tener herramientas específicas para ninguna de ellas. Todos gestionan

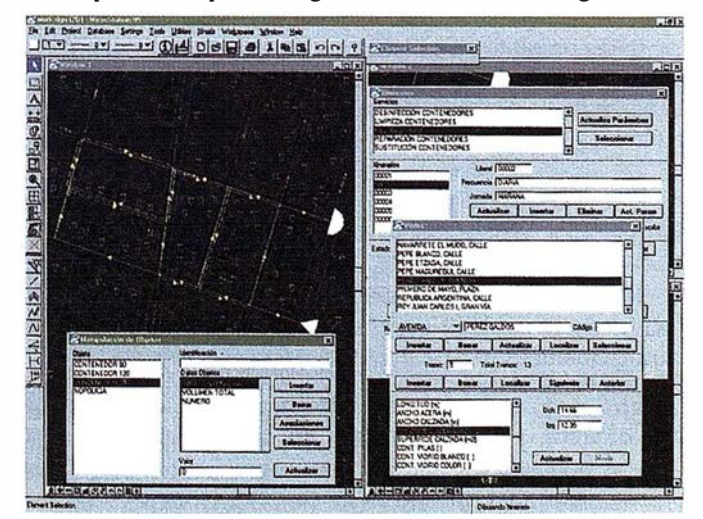

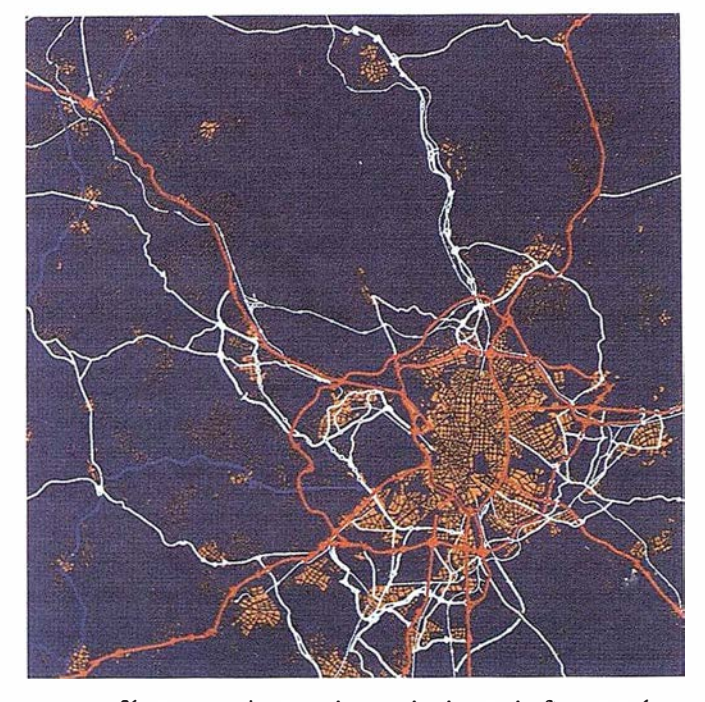

cartografía y conexiones a bases de datos de forma más o menos eficiente y amigable. Realizan análisis espaciales, mapas temáticos, consultas, etc. de forma general. Con Iterplan pretendemos complementar estas herramientas creando otras específicas para la gestión de servicios, un campo en el cual los programas GIS se están aplicando profusamente en la actualidad.

### ORIGENES DE l'Explan

Iterplan nació con la necesidad de gestión de servicios urbanos de limpieza y el establecimiento de rutas que . realizaran dichos servicios para Ja ciudad de Buenos Aires según las especificaciones de URBASER, S.A. (Grupo DRAGADOS). La plataforma gráfica en la que se encontraba la cartografía era MicroS tation 95 y el programa de GIS, MicroStation GeoGraphics. Las herramientas que GeoGraphics pone a nuestra disposición nos permiten un completo manejo de la cartografía y la creación del sistema base.

Los datos eran muy completos, población pormenorizada por distritos y barrios, número y tipos de establecimientos (viviendas, oficinas, comercios, hospitales, restaurantes, ... ), infraestructura de saneamientos (bocas de riego, sumideros, . .. ), etc. Todos ellos se reflejaban en Ja cartografia por medio de números y símbolos.

### <sup>A</sup> <sup>R</sup> TICUL <sup>O</sup>

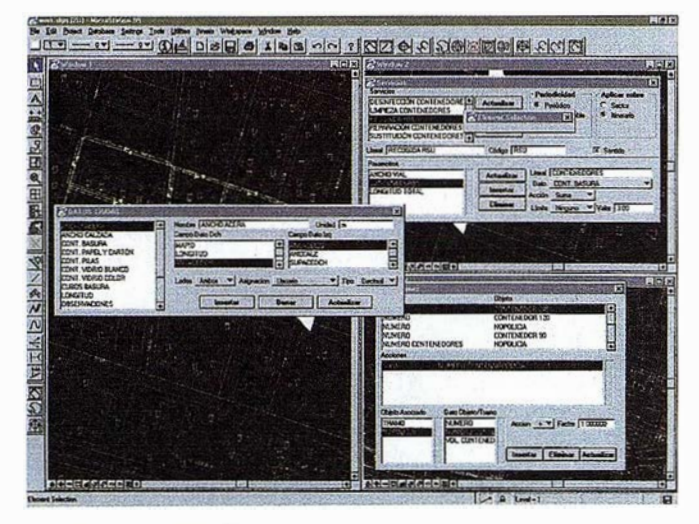

El primer problema fue el paso de estos datos en forma gráfica a un formato tabular de base de datos de forma eficiente. Se programaron unas rutinas específicas para este fin.

Para la organización de estos datos hubo que referenciarlos a algún tipo de entidad gráfica. La población se asignó a polígonos gráficos que coincidían con los barrios de la ciudad. Los restantes datos se asociaron a los tramos de los viales.

Se debían identificar los tramos de viales. Se confeccionó un callejero y las rutinas necesarias para asignar los tramos al vial correspondiente y asignar y editar sus datos. A este conjunto de rutinas y datos se denominó Cartografía Inteligente.

Por medio de las herramientas de GeoGraphics realizamos una serie de análisis espaciales para completar los datos asignados a los tramos como población y producción de residuos.

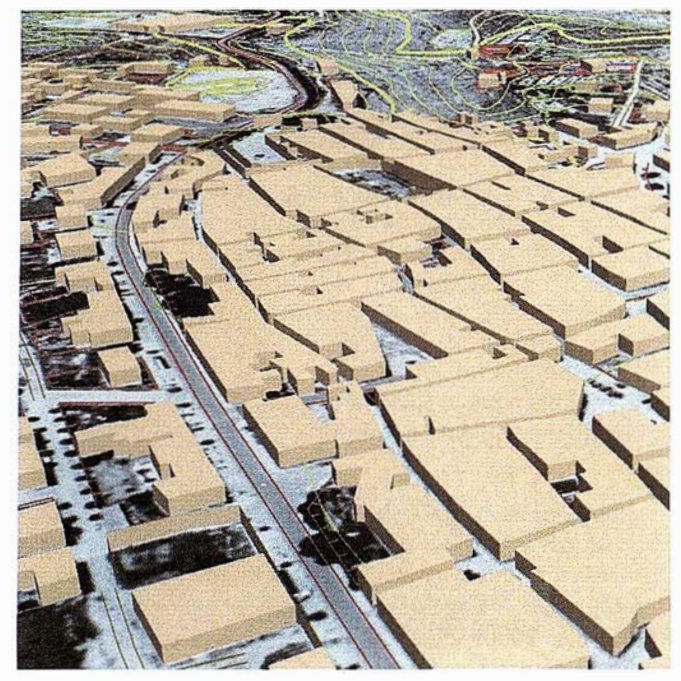

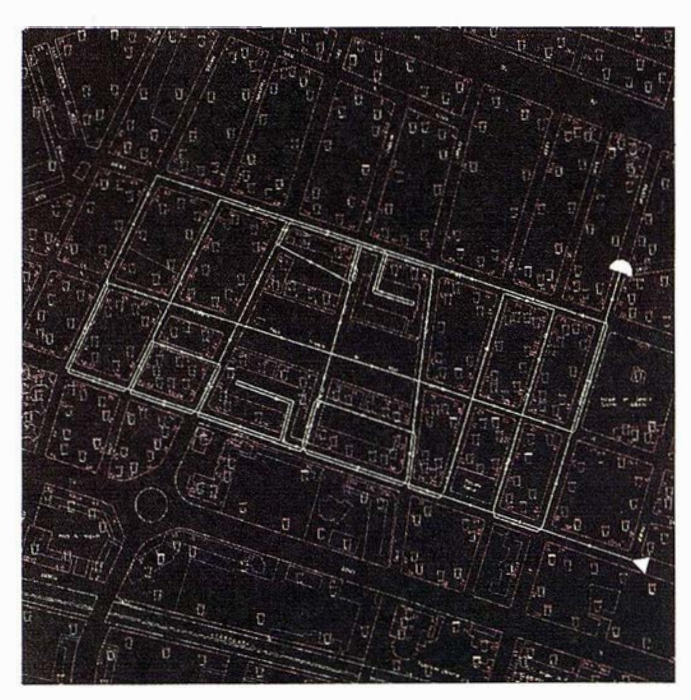

Se comenzó con el análisis para la definición de los servicios de limpieza. Cada servicio tiene sus particularidades. Debíamos definir de forma clara y completa cada uno de ellos pero de forma que fuesen compatibles unas con otras. Nacieron así la definición de servicios y sus parámetros. Estos constituyen una serie de operaciones estadísticas aplicadas a cada servicio.

Para cada servicio, agrupamos Jos tramos de forma que se cumplieran las condiciones impuestas por los parámetros. Formamos conjuntos que denominamos sectores. Para el manejo de estos sectores, añadir y eliminar tramos, cambiarlos de sector, etc., desarrollamos las rutinas necesarias dado que el número de tablas que se debía manejar era elevado y gestionarlos con las sentencias SQLque proporciona GeoGraphics era una tarea compleja.

A continuación había dibujar los itinerarios correspondientes a estos sectores. Las múltiples soluciones a las que se podía llegar nos llevó de nuevo a la programación de rutinas que definieran y modificaran de forma rápida los itinerarios y fueran capaces de dibujarlos de forma elegante.

Para completar la aplicación se desarrollaron las rutinas de consulta necesarias, búsqueda de viales y tramos , visualización de parámetros de los sectores e itinerarios, planos temáticos, selección de sectores e itinerarios, etc.

QUE ES /texplan

Desde el primer desarrollo, ha cambiado sustancialmente. Se le ha dado generalidad, nuevas herramientas y configuraciones personalizadas .

Es una aplicación plenamente integrada en el entorno de MicroStation y GeoGraphics. Con MicroStation tenemos toda la potencia de uno de los programas de CAD más potente y completo del mercado. Con GeoGraphics tenemos

#### *Herplan®* Servicios Históricos Servicios Sectores/Itinerarios Datos Histórico Parámetros Viales Jerarquía Históricos Tramos Objetos Objetos Datos Tramo Datos Obieto Datos Histórico

Esquema de la estructura de datos de lterplan.

un núcleo de GIS potente y asequible que nos permite gestionar cartografías y sus conexiones con bases de datos. Con tales soportes, está concebido como un sistema de gestión de servicios basado en cartografía, urbanas o rústicas, o planos de instalaciones.

Iterplan permite, trabajando gráficamente, construir una base de desarrollo para todo GIS (Sistema de Información Geográfica) basado en viales en los que se pueden establecer divisiones, sectorizaciones, rutas, itinerarios, etc., con actuaciones en cada uno de ellos y sobre Jos objetos situados en los mismos y realización de inventarios.

Se pueden utifizar para localizar y visualizar tramos, viales, sectores e i tinerarios del mapa de cualquier zona urbana o rural, instalaciones industriales o de cualquier entorno que es té representado por una red de comunicaciones, examinar sus características y realizar consultas a la base de datos asociada.

Posiciona objetos, con representación puntuales, lineales o de superficie o volumen, asociándolos a otros objetos o tramos de vial, estableciendo una relación de pertenencia que los jerarquiza.

Con lterplan se pueden añadir, eliminar o actualizar tramos en los viales por los que establecer los sectores o recorridos, así como los datos asociados a es tos, ya sean, objetos, actuaciones o propiedades geométricas.

Permite definir parámetros, que sean resultado de operaciones estadísticas con los valores de los datos de un itinerario o sector, avisando si se sobrepasan o no alcanzan los valores máximos o mínimos preestablecidos para cada parámetro.

Mantiene el histórico de servicios realizados tanto sobre sectores o itinerarios como sobre los propios objetos relacionados con ellos.

Iterplan está especialmente indicado para gestionar:

Servicios públicos, tales como, líneas de metro y autobuses urbanos o i nterurbanos.

**ARTICULO** 

- Mantenimiento y limpieza urbana. Recogida de basuras. Mantenimiento de parques y jardines. Señales de tráfico o cualquier otro mobiliario urbano.
- Recorridos de mensajería y reparto.
- Sectores y recorridos de vigilancia.
- Mantenimiento de instalaciones i ndustriales con recorridos periódicos.
- Diseño de flujos de líneas de fabricación y montaje.
- Rutas turísticas.
- Infraestructuras.
- Redes de saneamiento.
- Rutas para servicios de seguridad.
- Transporte de mercancías que necesiten un tratamiento especial.
- Líneas de suministro eléctrico, telefónico, de gas, etc.
- Sistemas de respuesta de emergencia.
- Definición de áreas y rutas de limpieza.
- Mantenimiento del alumbrado público.
- Etc.

### CARACTERÍSTICAS

#### Base de Datos Cartográfica

Iterplan se basa en una cartografía inteligente sobre la cual identifica cada vial y tramo del mismo y los objetos asociados a ellos.

Permite definir y gestionar los viales, sus tramos, los objetos y los datos asociados a ellos de forma sencilla, intuitiva y rápida, sin necesidad de tener que realizar complicadas sentencias SQL que relacionen multitud de tablas. Permite la definición, modificación y localización de viales, la definición, modificación y edición de los datos de los tramos y la validación de las asignaciones de tramos a viales.

### Organización jerárquica de objetos

Iterplan organiza las dependencias de viales y objetos de forma jerárquica. Los objetos observan relaciones de pertenencia con otros objetos o tramos, realizando transferencias de información a los objetos y tramos de jerarquía superior.

### Configuración personalizada de proyectos

En la creación de *Iterplan* se ha valorado la gran ayuda que supone encontrar parte de los datos configurados. Pero esto no serviría de nada si no se pudieran crear "proyectos a la carta". Esta configuración personalizada se ha tenido en

cuenta, tanto a la hora de definir los elementos y sus datos, como a la hora de mostrar e imprimir los itinerarios y sectores junto a sus datos asociados.

### Verificación del proyecto

Iterplan proporciona una gran ayuda para comprobar que el trabajo ha sido realizado con éxito. Contiene una verificación de las conexiones a la base de datos. En ella comprueba que las asignaciones de los tramos a los viales se han realizado adecuadamente y no quedan tramos sin asignar. Calcula los cruces entre viales. Existe una actualización de las longitudes de los tramos en la base de datos, así como de los datos de los parámetros tanto de sectores como de itinerarios.

#### Mantenimiento de históricos

Iterplan mantiene la historia de actuaciones para los servicios y 19s objetos asociados a los mismos. Permite realizar un seguimiento pormenorizado de los servicios realizados.

### **COMPONENTES**

Los componentes que utilizará el usuario de Iterplan son:

Vial: Se refiere a cualquier calle, plaza, avenida, camino, pasillo, escalera, etc. El soporte básico son los Viales. Para cada Vial se definen los Tramos que lo compone. Los Tramos son elementos gráficos que definen el eje de un vial entre las intersecciones con otro vial o con él mismo.

Cada tramo lleva asociados datos no gráficos que denominados Datos Tramo. Podrá ser cualquier valor numérico, alfanumérico o lógico que se quiera asociar a los tramos. Son definidos por el usuario a gusto y conveniencia. Longitud, ancho, ancho calzada, calle peatonal, tipo de vía, tráfico medio, ... son datos que podríamos requerir en los tramos. Existen otros datos que nos interesará poder tener diferenciados entre los lados derecho e izquierdo del tramo como pueden ser ancho aceras, número de árboles, papeleras, contenedores y bocas de riego, aparcamiento en línea o en batería, altura bordillos,...

Iterplan posee herramientas para definir y configurar los viales, los tramos y sus datos tramo, añadir, eliminar, localizar, seleccionar, ...

Tramo: Se designan de este modo al elemento gráfico que define el eje de un vial entre las intersecciones con otros viales o con él mismo.

Datos Tramo: Podrá ser cualquier valor numérico, alfanumérico o lógico que se quiera asociar a un tramo. Por ejemplo: longitud del tramo, anchura de la acera, calle peatonal, volumen de mercancía recogida...

Objetos: Son las entidades gráficas que definen un elemento a posicionar en la cartografía. Puede ser puntual (farolas, contenedores, árboles, buzones,...), lineal (setos, vallas, estanterías, mamparas, ... ), de superficie (zonas verdes, aparcamientos, establecimientos,...) o de volumen (edificaciones, monumentos, columnas,...). Cada objeto tiene asociados datos propios de él, como volumen, tipo de contenedor, interés turístico, número de habitantes de un edificio, etc.

**ARTICULO** 

Los Objetos se relacionan entre ellos estableciendo relaciones de dependencia. Un contenedor pertenece a una comunidad, de un portal, de una calle. Estas relaciones definen una estructura en árbol. Según esta estructura los datos van pasando de hijos a padres. Si se añade un árbol el número de árboles de la calle aumenta. Si un establecimiento produce una cantidad de basura, está se añadirá a la que producen sus vecinos, que será la producción total del edificio. Junto con los demás edificios dará la producción total de un tramo de vial.

Datos Objeto: Cualquier valor numérico, alfanumérico o lógico que se quiera asociar a un objeto.

Acciones: Es la transferencia de información de cada objeto a los objetos o tramos jerárquicamente superiores. Realizan recuentos de objetos y sus propiedades que se utilizan en establecimiento de sectores e itinerarios.

Servicios: Indica el tipo de acción que se realizará, aplicándolo a itinerarios, sectores u objetos. Los Servicios son las actividades que se van a efectuar sobre los viales o los elementos que los componen. Baldeo, barrido manual o mecánico, limpieza, reparación y recogida de contenedores, poda, riego y abono de árboles y jardines, reparto de correo y mercancías, líneas de autobuses, mantenimiento de infraestructuras, alumbrado, señalización, semáforos, mobiliario urbano,...

Los servicios se definen según sus Parámetros. Estos son cálculos estadísticos (media, máximo, mínimo, suma, ... ) que informan o limitan la actuación del servicio. Un barrendero no podrá limpiar más de una determinada superficie de acera en una jornada. La altura media de los árboles que se van a podar determinará el equipamiento necesario. Un camión de la basura no podrá recoger más basuras que la capacidad del mismo ni circular por calles peatonales. La cantidad y el tipo de vehículo.

Parámetros: Se aplican a un servicio y los caracterizan. Determinan las acciones estadísticas que se va a realizar sobre los datos tramo asociados a los tramos de un sector o itinerario.

Itinerarios: Conjuntos de tramos ordenados y necesariamente continuos asociados a un servicio.

Sectores: Conjunto de tramos asociados a un servicio, de forma que un tramo no puede pertenecer a dos sectores del mismo servicio.

Históricos: Relación cronológica de actividades realizadas en cada servicio y para cada objeto definido. Permiten generar datos como los operarios o la maquinaria que se utiliza en un servicio.

Iterplan es marca registrada de ADC, Arte y Diseño por Computador. MicroStation y MicroStation GeoGraphics son marcas registradas de Bentley Systems Inc.

## Tratandose de Topografia - GPS de Leica

• Para ingeniería, levantamientos batimétricos, Replanteos, Controles, etc. • Precisiones de 50cm, 30cm, 15cm, 1 cm: Dependiendo de su aplicación y requerimientos • Receptores, software, módulos OEM, sistemas • Distribución mundial y servicio

**BARCELONA** Nicaragua, 46 59 Teléf. (93) 494 94 40 Fax (93) 494 94 42

MADRID Basauri, 17 Edif. Valrealty Teléf. (91) 372 88 75 Fax (91) 372 89 06

SEVILLA Virgen de Montserrat, 12 bjs. dcha. C Teléf. (95) 428 43 53 Fax (95) 428 01 06

BILBAO Teléf./Fax (94) 427 65 85

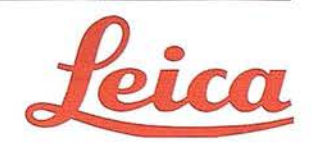

### LA MEJORA DE LA GESTION DE DOCUMENTOS EN NGENIERIA: LA CLAVE DEL EXITO

Juan Pedro García Palomo. Xerox Engineering Systems. Gerente de Grandes Cuentas.

Las estructuras de las empresas de ingeniería o de cualquier organismo que gestione información en planos (mapas, planos de planta de instalaciones, redes etc.) se encuentran con idéntico entorno: su información, que es uno de los valores más importantes de su organización, se encuentra dividida en dos mundos el papel y el formato digital. Los primeros fueron construidos con métodos tradicionales (papel, plumillas, mesas de delineante), cuyos documentos originales están almacenados en planeras, y los segundos, desarrollados mediante modernos procesos computerizados ( CAD cuya base de almacenamiento son los discos duros). La mayor parte de esta "nueva" información se empezó a generar con el boom de los ordenadores personales, hace unos quince años.

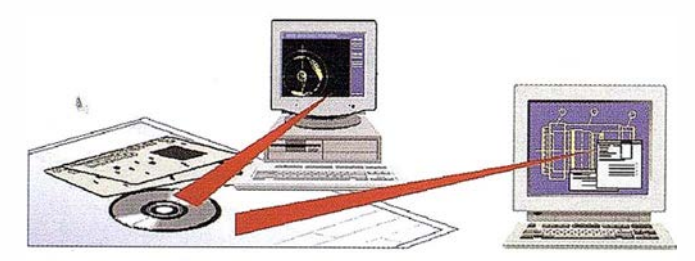

Todas estas organizaciones tienen el mismo problema, Los documentos de los dos mundos son consultados y modificados a la vez por 3 o 4 personas de diferentes departamentos. Es sencillo comprender también la desconexión entre todos ellos.

¿Cuál es la última actualización del departamento de catastro sobre la que va a trabajar el área de vías y obras del Ayuntamiento? preguntas como la anterior configuran el día a día de una organización que gestione información viva. Ante una repuesta errónea y un trabajo posterior sobre esa información serró nea, se provocan fallos graves y un elevado coste de reparación. Esta imagen se repite en el mundo real muy a menudo: donde más de una persona necesita conocer cómo se encuentra cierta línea de alta tensión, estan al corriente de las ultimas modificaciones al plan de ordenación urbana o saber él ultimo tipo de válvulas que posee la instalación de tuberías de una refinería.

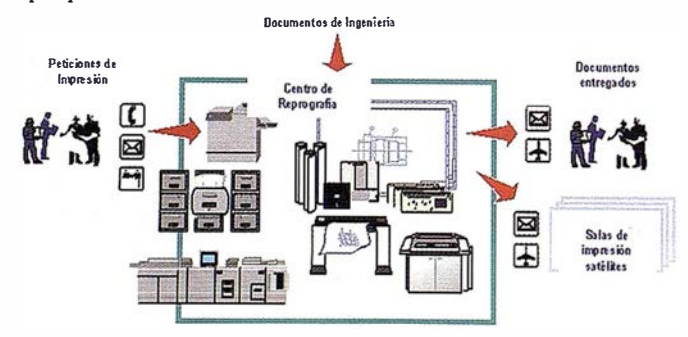

Las claves para conseguir el éxito de una organización depende de los siguientes factores. Conseguir unificar las dos informaciones, papel y digital dentro, de una misma base de datos, acceder a la última versión de un documento de forma, rápida y sencilla, y comunicarse ágilmente entre los diferentes departamentos involucrados en un mismo proceso.

cualquier dificultad u obstáculo en la distribución de documentos o planos que afecta directa y adversamente al rendimiento de una organización, y por tanto a la productividad, pues puede eliminar la capacidad de la organización para presentar una información correcta en el momento necesano.

### LA DOCUMENTACIÓN EN INGENIERÍA

Dentro de una compañia de ingeniería encargada del mantenimiento de una serie de instalaciones donde se producen bienes de consumo como: refinerías, plantas químicas etc. la documentación suele estar sobredimensionada y con frecuencia se limita a esquemas de instalaciones tales como planos de planta, tendidos eléctricos, así como diagramas de procesos de elaboración que muestran cómo las materias primas individuales se transforman en un bien de consumo.

En cambio, el diseño de uno de estos centros lleva asociados muchos elementos debido aque en él intervienen numerosas piezas sueltas que definen y configuran la instalación a construir, lo cual comporta muchos más documentos técnicos. Además de los documentos necesarios para el mantenimiento de una fábrica, como en el caso anterior, se necesitan planos industriales que cubran toda la lista de materiales como por ejemplo el registro de todos los componentes para el elemento que se fabrica. Podemos imaginar la cantidad de planos que se necesitan para un proceso de diseño si consideramos la cantidad de "proscenios" (niveles de premontaje) que conducen al montaje final de la instalación.

En cada proscenio se precisa dibujos industriales de diseño y fabricación, hojas de especificaciones y demás documentación para poder transmitir los métodos adecuados de montaje y encadenamiento. Cuantos más proscenios requieran un proceso de fabricación, mayor será la cantidad de dibujos necesarios. Un producto elaborado, como por ejemplo, una cocina normal supone unos 30.000 documentos a fin de proporcionar tocia la información técnica, de montaje y de servicio.

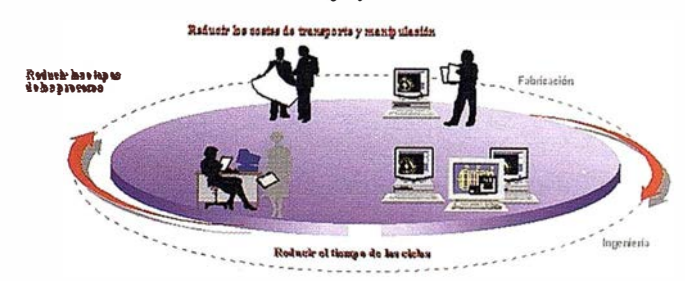

Por ejemplo, el mantenimiento de las instalaciones fabriles, de una cartografía o del equipo de producción de una central nuclear, suelen estar regulados por entidades estatales de medio ambiente, salud y seguridad. La función de los documentos y del sistema de gestión de documentos es importante para la implantación eficaz de estos procesos rutinarios . Las preguntas a formular para definir procesos y determinar la mejora de estos podrían ser las siguientes:

- ¿Cómo se usan los planos de instalaciones/procesos?
- ¿Cada cuánto tiempo se actualizan?
- ¿Cuál es la razón para actualizarlos?
- ¿Qué problemas aparecen cuando los dibujos de instalaciones/procesos no están disponibles o no son precisos?
- ¿Con qué frecuencia se realiza el mantenimiento del equipo fabril/de procesos?
- ¿Se usan dibujos de instalaciones/procesos al efectuar el mantenimiento de rutina?
- ¿Qué tipo de condiciones constituiría un peligro para el medio ambiente, la salud o la seguridad?
- ¿Cómo se podrían usar los dibujos de instalaciones/procesos para corregir el problema?
- ¿Se usarían los dibujos de instalaciones/procesos para reflejar áreas o efectuar reparaciones en caso de producirse un accidente en la fábrica o una interrupción de los procesos?

Con anterioridad se debe determinar este maremagno de información: el flujo de documentos y las barreras de cualquier tipo que limitan o dificultan el flujo de la información y así como definir la mejora de procesos orientados a un ahorro de costes al evitar errores en la información por ejemplo: Largos procesos de búsqueda de documentos, excesivos pasos para tramitar la consulta de un documento o más de una versión para el mismo documento.

### GESTIÓN DE LAS INSTALACIONES DENTRO DE INGENJERÍA

La gestión de instalaciones es responsable de servicios de apoyo interno, como planificación fabril, seguridad, y mantenimiento de instalaciones. A menudo esta función se encuentra bajo el departamento de Administración. Las tendencias actuales, sin embargo, sugieren volver a integrar en operaciones estas actividades de apoyo (el aspecto de producción de la fábrica), haciendo que los operarios formen parte de los procesos de

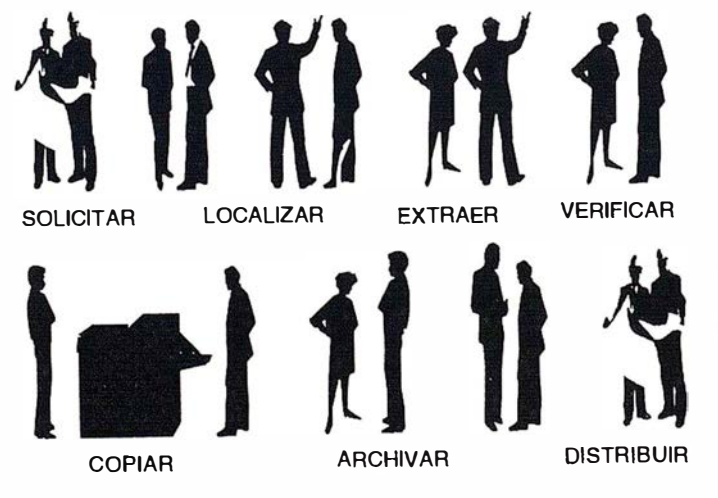

planificación y mantenimiento de las instalaciones. Como resultado disminuirán los estratos administrativos,y los problemas originados por las barreras departamentales, asignandose la responsabilidad de los cambios y el mantenimiento a la gente que mejor conoce el funcionamiento de la operación fabril, es necesario para cambiar o mejorar el proceso.

Las actividades de gestión de instalaciones p ueden abarcar la creación y/o revisión de los planos arquitectónicos i nternos y externos, lo cual incluye dibujos de planos de planta, acceso y disposición de los servicios canalizados así como características estructurales. La reproducción y revisión de estos planos se suele producir cuando los grupos de trabajo cambian de lugar, o cuando se decide reorganizar la disposición de la planta a los efectos de reducir, ampliar o reestructurar el proceso de fabricación para adaptarlo a nuevas tecnologías o líneas de producción.

Otra razón para revisar los documentos puede ser modificar la planta o los procesos a fin de cumplir con nuevas regulaciones de organismos como la Dirección de Salud y Seguridad en el Trabajo (OSHA) la Entidad de Protección del Medio Ambiente (EPA). Las actividades comprenden la recuperación de los planos anteriores, la revisión de la disposición de la planta o detalles estructurales y la eliminación de apuntes y/o detalles innecesarios.

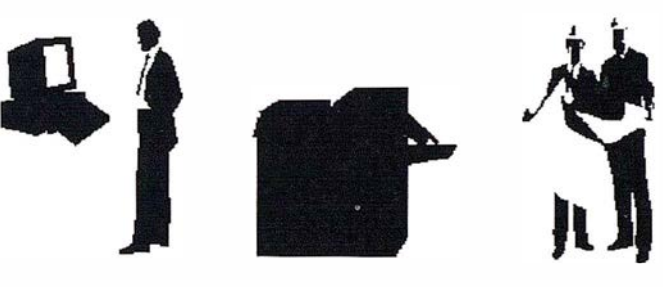

LOCALIZAR DISTRIBUIR

Los planos de las instalaciones con frecuencia son muy complicados, pues se recogen a escala reduccida a pesar de lo cual incluye muchos detalles. El grupo de gestión de instalaciones trata de identificar las adiciones o cambios en la instalación. Antes se creaban planos de base en colores discretos donde registrar los cambios. Hoy en día, el color atrayente puede distinguir una parte del plano, haciendo más fácil realzar las adiciones y cambios.

### CÓMO MEJORAR UNA ESTRUCTURA ORGANIZATIVA A TRAVÉS DE UN SISTEMA DE GESTIÓN DE DOCUMENTOS

El sistema de gestión de documentos puede tener un gran impacto en la estructura organizativa: las modificaciones deben ser de diferente tipo según la estructura. por ejemplo para organizaciones donde existen departamentos con proceso de trabajo muy centralizados, es necesario:

- Buscar un sistema integrado de documentación técnica.
- Tomar el reto de establecer la distribución de documentos según la audiencia adecuada.

- Acumular conocimientos que se comparten en toda la compañía.
- Involucrar a más gente, a niveles superiores de dirección en las decisiones.

Si la organización está descentralizadas, es posible que se originen islas de infonnación, debido a fonnatos incompatibilidades de documentos, mecanismos diferentes de trabajo etc.:

- Es necesario unificar procesos, fonnatos, hábitos de trabajo, fomentar la comunicación etc.
- Hay que identificar el p úblico objetivo de cada departamento según sus funciones y para cada tipo de información.
- Construir una base de conocimientos única en toda la organización.

### EL CICLO DE VIDA DEL DOCUMENTO: REDUCIR COSTES/AUMENTAR LA PRODUCTIVIDAD

En la actualidad las organizaciones están inmersas en un proceso de reducción de costes corporativos y eliminación de estructuras organizativas verticales muy independientes, a fín de mejorar de sus procesos de negocio. Se buscan fonnas de agilizar los procesos de trabajo. El primer paso es comprender mejor cómo trabajan los diferentes departamentos que manejan o gestionan documentosasí como los diferentes fases por las que pasa un documento (desde que se crea, modifica, se almacena como original y cómo se vuelve a buscar y consultar, es decir: conocer EL CICLO DE VIDA DEL DOCUMENTO) .

Un buen ejemplo de todos los esfuerzos para reducir costes y mejorar los procesos en el ciclo de vida del documento que hace una Organización lo cosntituye W.R. Grace & Co. un importante proveedor mundial de envases flexibles y productos químicos. Recientemente anunció que sus esfuerzos actuales de reducción de costes han generado un ahorro de 50 millones de dolares y que espera superar los 100 millones de dolares en 1996. Albert J. Costello, presidente de la junta directiva de Grace, declaró que los ahorros obtenidos hasta la fecha se deben principalmente a haberse concentrado en factores críticos, como los procesos de modernización y la reducción de las funciones del personal e instalaciones de la empresa. Los siguientes 50 millones de dolares provendrán de cambios más amplios en el proceso de gestión de infonnación. Las reducciones de costes y el aumento de la eficiencia continuaran, a medida que sus empresas sigan evaluando y rediseñando los procesos de sus documentos. Éstos influirán en departamentos tan ajenos a los documentos o a los planos como compras, logística. etc.

La integración en red de una organización y sus diferentes filiales es primordial, ya estén en el mismo edificio o en l ugares alejados geográficamente. Durante la pasada década las empresas de ingeniería y los organismos que gestionaban planos de cartografía ingeniería, etc. realizaron fuertes inversiones en herramientas de automatización en la creación de sus documentos, incluyendo el diseño, fabricación e ingenie-

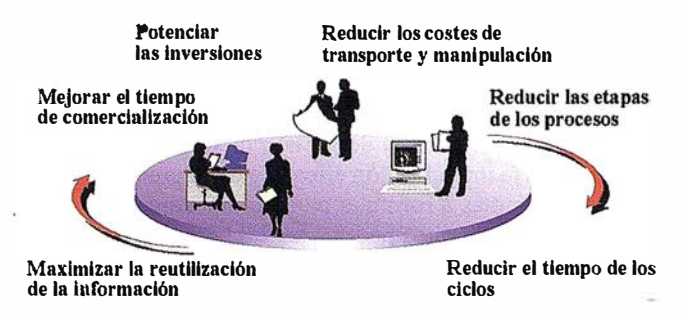

ría asistidos por ordenador y la fabricación integrada por ordenador (CAD/ CAM/ CAE/ CIM).

Con el paso del tiempo, la inversión realizada en numerosos sistemas computerizados por diferentes departamentos de una organización (delineación, diseño, mantenimiento o departamentos de catastro o urbanismo), ha ocasionado islas de información. El resultado es la redundancia de tareas e informaciones con el correspondiente aumento de costes laborales, no-solo al duplicarse las funciones sino por los costes al reparar los errores de trabajar con informaciones no actualizadas o desajustadas a la realidad.

La integración electrónica de la información y de la mejora de las comunicaciones es una importante área de mejora de los procesos de negocio, pues las organizaciones deben procurar interconectar y/o integrar sus diversas bases de datos de documentos y planos.

Un factor detenniante el éxito en una organización es la capacidad de mejorar la productividad general y el control de costes, al intensificar la integración de los sistemas de información en todos los departamentos que componen una organización.

Una ayuda para la reducción de costes es la integración del sistema de infonnación para la gestión del ciclo del documento. Los actuales productos de software para la ges tión de documentos pueden mostrar el flujo de un documento a través de una organización y permiten la planificación conjunta de los departamentos creadores y modificadores de información con los encargados de su consulta y su distribu-

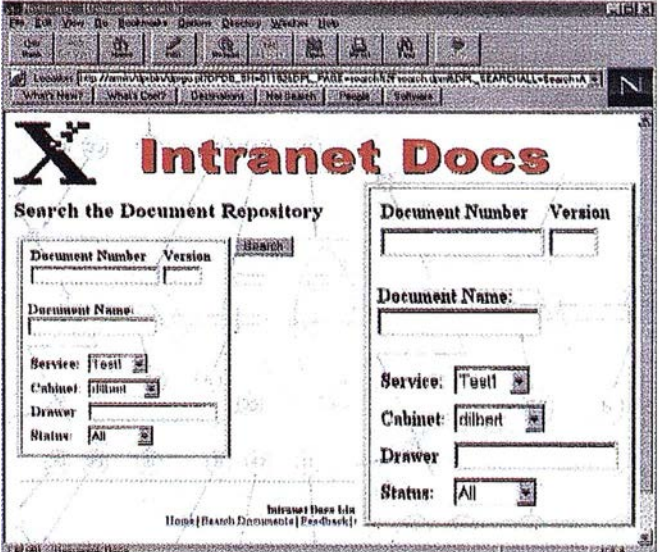

ción. De este modo, una organización puede satisfacer las necesidades de los demandantes de información que ahorran costes gracias a la mejor gestión de los documentos. La implantación de un sistema de gestión de documentos es un factor vital que está ayudando a muchas organizaciones a satisfacer sus objetivos de reducir costes y aumentar la eficiencia.

El rápido desarrollo de la información y de su uso dentro de una organización se ha convertido en un hecho crítico para la planificación de los recursos, el diseño y dibujo asistido por ordenador (CADD). Asimismo la gestión de atributos asociados a cada documento (catalogación de planos como herramientas de búsqueda) ha creado la necesidad de sistemas de distribución de documentos que puedan satisfacer una amplia gama de requisitos y formatos de entrada/salida.

Las soluciones integradas de distribución de documentos, como el Xerox Virtual Printroom o Xerox Intranet DOCs, se encargan de crear un entorno integrado de captura de documentos, conversión a formato digital unificado, distribución e impresión local o en emplazamientos remotos. El concepto usado para estos sistemas se basa en un entorno en el que se suprime el concepto de IMPRIMIR-LUEGO-DISTRIBUIR por otro más avanzado y próximo a los tiempos actuales DISTRIBUIR-LUEGO-IMPRIMIR.

Organizaciones como puestos de información a clientes o seguridad de una refinería u operaciones pueden introducir sus documentos (en formato papel, digital o microfichas), catalogarlos por atributos, buscar sus dibujos, mostrarlos, modificarlos y después guardarlos de nuevo en el formato deseado. Distribuir-luego-imprimir ayuda a que el rendimiento de estos grupos sea uniforme.

Solucionar los atascos al imprimir, los problemas de control de la versión de los dibujos originales o las tareas de recuperación de documentos y archivo posterior, que demandaban mucho tiempo, ha permitido a la organización mejorar la eficiencia general en la gestión de los documentos. Los sistemas de archivo electrónico y gestores de documentos han acortado los tiempos del ciclo de desarrollo de productos, mej orando el período de entrada al mercado, y aumentando el grado de satisfación del cliente.

La atención permanente a las progresivas mejoras en los procesos forma parte de una estrategia de calidad denominada "mejora continua de los procesos", que Xerox Engineering Systems aplica a sus sistemas. Las empresas de ingeniería comprometidas con la calidad como estrategia competitiva han descubierto que la mejora de calidad, el aumento de productividad, la reducción de costes y una mayor satisfacción del cliente son interdependientes. Los cambios introducidos en un área afectan a las demás. Por ejemplo, las tácticas de reducción de costes demasiado agresivas pueden resultar en la pérdida de calidad del producto y una menor satisfacción del cliente. Por otra parte, concebir la calidad en el producto desde el principio puede revelar oportunidades de simplificar los diseños del producto, lo cual puede resultar en una reducción de los costes de material y un aumento de la productividad.

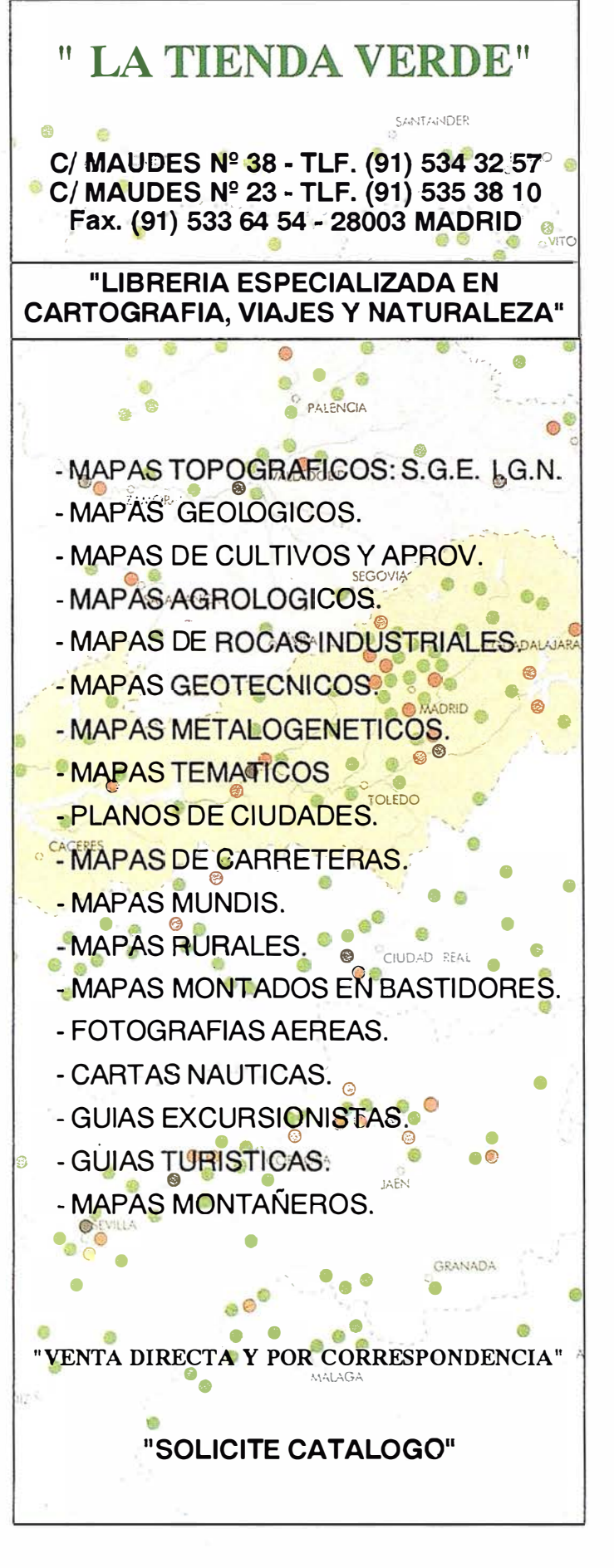

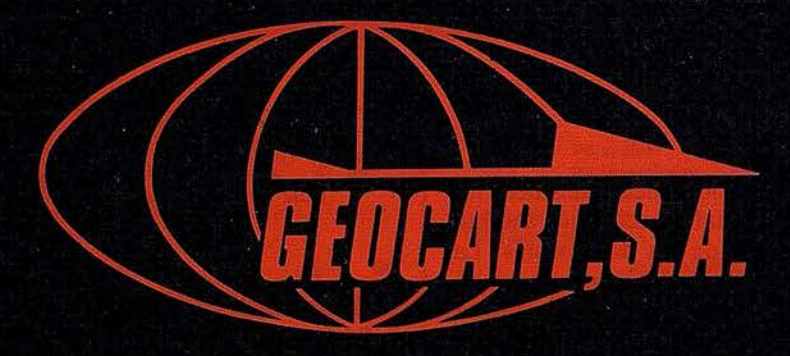

Avenida de América, 49 – 28002 MADRID<br>Tel. (91) 415 03 50

Fotografía Aérea. Laboratorio Industrial. Topografia. Cálculos. Restitución Analítica. Ortofotografía. Cartografía. Tratamientos Informáticos. Catastro. Teledetección. Gis.

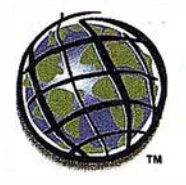

### TYPSA: Empresa colaboradora de ESRI ESPAÑA

## PROYECTO: SIG como herramienta para la caracterización del territorio

Autores: Alberto Angulo, Jefe de Sistemas de Información y Gestión

Miguel Ángel González Yagüe, Experto en SIG para transporte

### INTRODUCCIÓN

YPSA es uno de los consultores de mayor experiencia en desarrollo de infraestructuras de transporte (autovías, ferrocarriles, canales, etc). Desde su fundación, hace más de 30 años, ha llevado a cabo una intensa actividad en este campo, habiendo participádo en planeamientó, diseño, proyectos de ejecución y supervisión de la construcción de importantes obras en España y en el ex . tranjero. En este marco, la mejora y optimización de las tareas implicadas en la elección y definición de trazados, así como de los resultados obtenidos, es una aspiración técnica que se mantiene a lo largo de los distintos trabajos abordados por la compañía.

Dentro de ella existe un grupo de trabajo enmarcado en la Sección de Sistemas de Información y Gestión, que.en los últimos años se viene encargando de dar soporte técnico a los proyectos desde el punto de vista informático general y de SIG en particular. Dentro de este último campo los trabajos realizados pasan básicamente por el desarrollo de aplicaciones SIG, para la gestión de datos, así como la elaboración de cartografía temática asociada a diferentes estudios realizados por TYPSA.

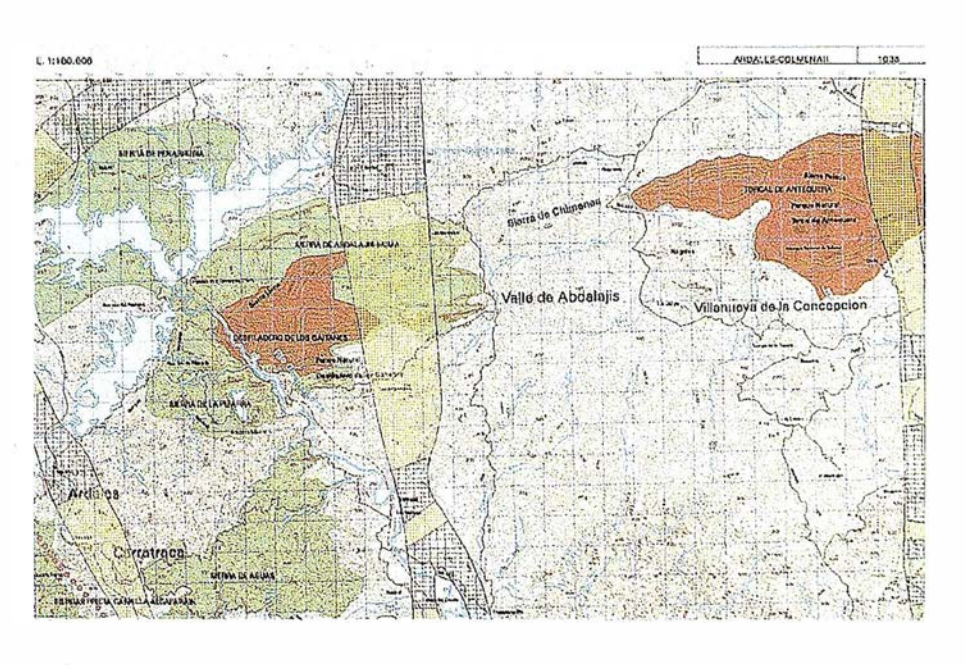

Ejemplo de pleno temático de especlos naturales.

El proyecto concreto en el que se han desarrollado los trabajos descritos en el presente documento, es el "Estudio Informativo de la nueva línea ferroviaria de Alta Velocidad entre Córdoba y Málaga y Estudio de Viabilidad de sus  $\frac{1}{2}$ conexiones con Granada y Jaén<sup>1</sup>".

### **OBJETIVOS** GENERALES

La incorporación de SIG como herramienta de apoyo en los estudios de elección y definición de trazados persigue los siguientes objetivos:

• Mejora de la calidad y objetividad en la elección de alternativas y en el del resultado final de los trabajos,

así como del apoyo gráfico que lo soportan.

- Mejora de los procesos de producción mediante la definición de las tareas en las que el apoyo de SIG sea más eficaz.
- Mantenimiento de la línea tecnológica de la compañía y asentamiento del SIG como herramienta de apoyo.

### MARCO DEL TRABAJO

Dentro del estudio del AVE Córdoba-Málaga, se ha utilizado la tecnología de SIG en la tarea de caracterización del territorio. Dicha tarea provee de informa-

 $\mathbf{1}$ En realización para GIASA por la UTE A YESA - TYPSA - ESTIJDIO PEREDA 4 SL

### A R T I CUL O

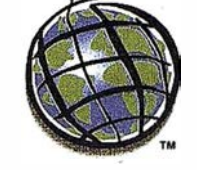

ción a otras dos tareas del proyecto, como son, la definición de corredores y la valoración del impacto de las diferentes alternativas bajo estudio.

Asimismo, la caracterización como tal, tiene como productos resultantes los mapas temáticos definidos en el estudio, así como la creación de unos paneles de información general, resumen de los resultados de la primera fase de los trabajos.

Desde el punto de vista de la información suministrada vía SIG, la definición de los corredores es un proceso cíclico cuyo primer paso consiste en la caracterización de los espacios naturales protegidos por la ley, dada Ja característica de excluyentes de alguno de ellos. A partir de la primera versión así generada, se van refinando los corredores mediante el contraste con el resto de elementos del territorio que forman los condicionantes técnicos .

### CARACTERIZACIÓN DEL TERRITORIO

El objetivo de esta actividad es la caracterización a escala 1:50.000 del territorio por el que plantear los distintos corredores alternativos de trazado de la nueva línea ferroviaria, teniendo en cuenta los siguientes puntos de vista o planos temáticos: Orografía y pendientes, Geología-Geotecnia, Zonas protegidas, Patrimonio histórico/cultural, Planeamiento urbanístico, Usos y aprovechamientos agrícolas, Paisaje, Fauna y vegetación.

Para ello, se recopila la información requerida, tanto en formato digital como analógico, y a partir de la clasificación de cada tema realizada por los diferentes departamentos especializados, se comienza con la generación de la base de datos georeferenciada.

Dicho proceso pasa por la digitalización de la información analógica, incorporación de las características alfanuméricas en caso de ser necesario, para seguir con un chequeo por

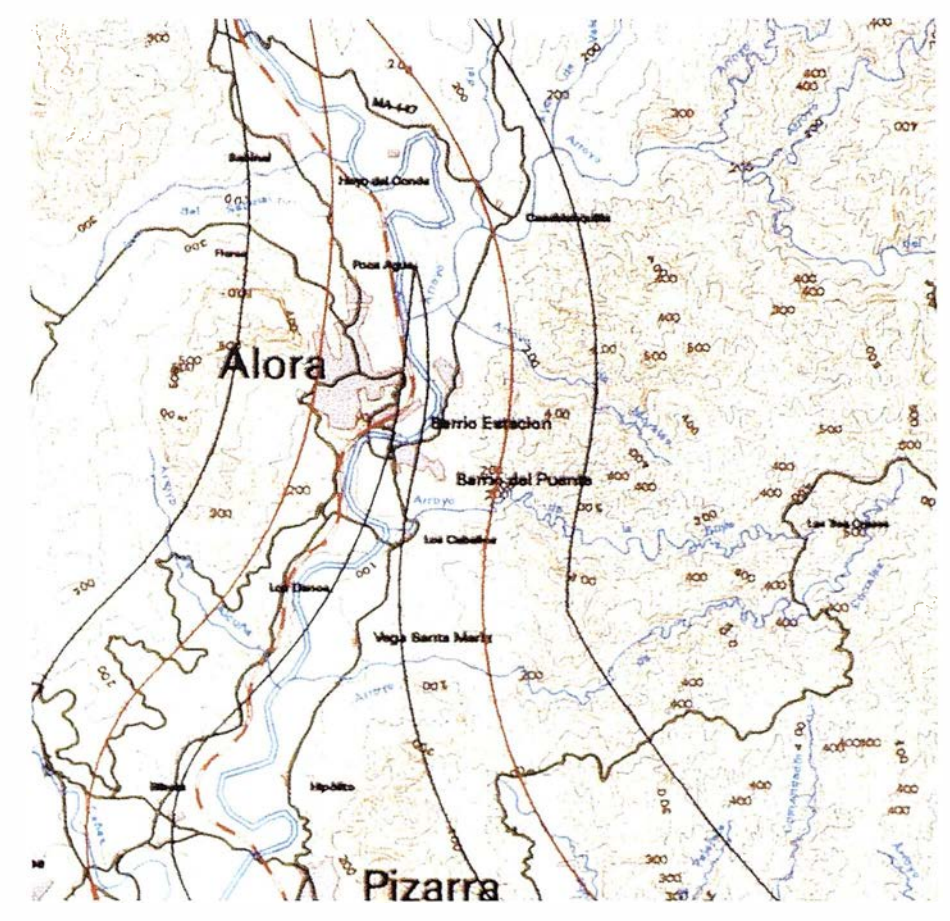

Detalle del panel general de corredores alternativos

cada plano temático. Ello lleva de nuevo al comienzo del proceso que finaliza cuando el chequeo no detecta errores. Tras la generación definitiva, se componen las distintas salidas y la base de datos pasa a ser la entrada de la tarea de valoración de alternativas.

Desde un punto de vista operativo, los trabajos se han realizado con la herramienta SIG, ARC-INFO 7.1 NT sobre Pentium 200 Pro, con 32 Mb de memoria RAM.

### **CONCLUSIONES**

Como experiencia de este trabajo y de otros anteriores (por ejemplo el estudio de Alternativas del Corredor Navarro de Alta Velocidad), se pueden extraer las siguientes conclusiones :

• La información existente en formato digital no siempre es de la calidad

deseada y se hace necesario contemplar tiempos importantes de corrección y chequeo. El tiempo de acceso a la información en formato digital puede ser superior al de su proceso posterior.

- El uso de herramientas SIG para la obtención de cartografía temática en este entorno genera un resultado de mayor calidad, lo cual no necesariamente lleva aparejada una reducción de tiempo de producción.
- La integración ágil de información de diferentes departamentos requiere la definición de una normativa de intercambio de datos CAD/ SIG que debe cumplirse estrictamente para evitar retrasos y repeticiones.
- Es alta la calidad del producto obtenido, produciéndose así un alto grado de satisfacción del cliente por los resultados cartográficos generados .

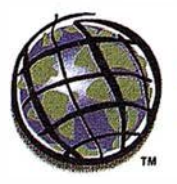

### GEOCISA: Empresa colaboradora de ESRI ESPAÑA

## PROYECTO: SISTEMA DE AUSCULTACIÓN INTEGRADO (SAi)

Aplicación para el seguimiento y análisis de la instrumentación en las obras de la Ampliación de la red de Metro de Madrid

a ampliación de Metro de Madrid, en el periodo 1995- ..íW!i.......llllf 1999, comprende 37.5 nuevos kilómetros de túnel, asf como 35 estaciones. Este enorme volumen de obra, -la mayor ampliación de metro del mundo en estos momentos-, en ejecución prácticamente simultánea, requiere un gran esfuerzo de control, para lo cual se han situado en la ciudad de Madrid más de 7.500 instrumentos de medición en las inmediaciones de las obras de Metro. El objetivo prioritario es aumentar al máximo los niveles de seguridad de las obras, tanto para

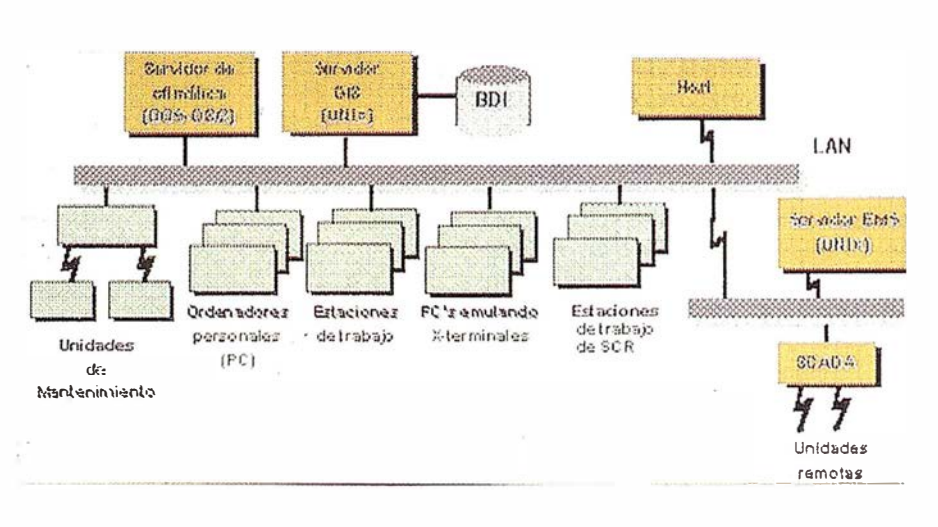

los trabajadores de la ampliación como para el entorno afectado por los trabajos. O troobjetivo esela provechamiento de toda la masa de datos que se obtienen con el fin de

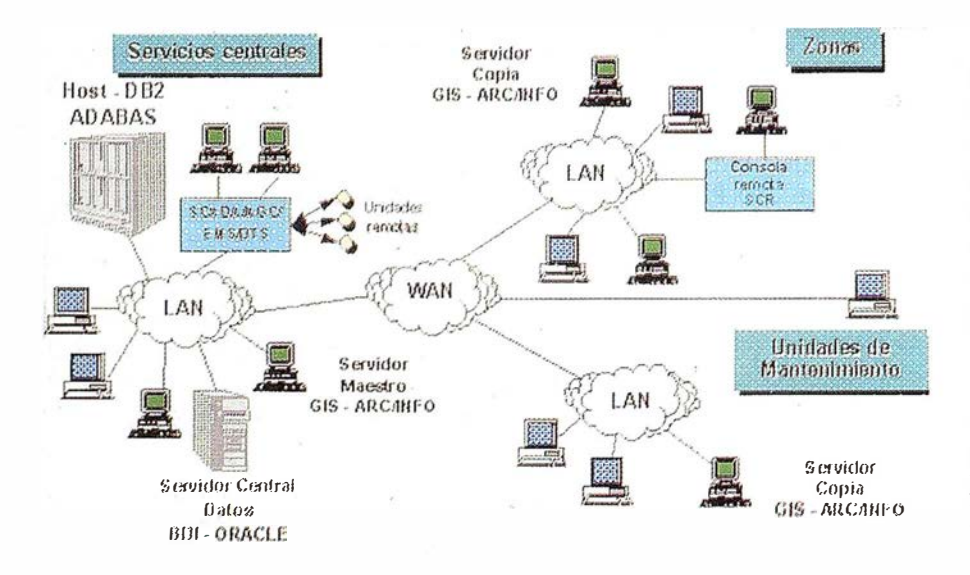

mejorar el estado del conocimiento en relación con las excavaciones subterráneas con el fin de aumentar la calidad de los proyectos y procedimientos de construcción para el futuro.

**ARTICULO** 

Para ello la Comunidad de Madrid, por medio de la Dirección General de Infraestructuras de la Consejería de Obras Públicas, Urbanismo y Transportes, ha creado un centro de control de toda esta instrumentación denominado Unidad de Seguimiento, Auscultación y Control.

Uno de los primeros problemas que se plantearon a la Unidad fue el de la complejidad del manejo de la información -que superará los 50 millones de datos al final de los trabajos- que cada una de las obras suministra a diario. Para esta tarea se requiere un sistema gestor de
#### ESRl-España

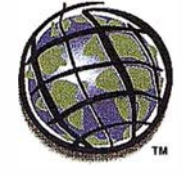

bases de datos relacionales potente, que permita un acceso rápido a los datos y consultas relacionales complejas e interfaz de usuario cómodo para los técnicos, que están familiarizados con la información geográfica de las obras. En principio se evaluó la posibilidad de la utilización de un entorno GIS (como ArcView) conectado a una base de datos mediante ODBC, pero esta solución fue desechada para evitar las limitaciones de las herramientas de desarrollo de los GIS en cuanto al rendimiento de las consultas complejas.

El equipo de desarrollo de la aplicación, formado por técnicos de la empresa GEOCISA, decidió finalmente la utilización de un entorno de desarrollo orientado a la gestión de bases de datos relacionales, que fuera capaz de integrar información geográfica . Se eligió Microsoft Visual Foxpro v5 (entorno de desarrollo visual con buena capacidad para la programación orientada a objetos), que incluye un rapidísimo gestor de bases de datos relacionales, utilizando conjuntamente el ActiveX MapObjects de ESRI para la visualización y manipulación de la información geográfica del sistema.

Este sistema permite el almacenamiento y acceso rápido de prácticamente cualquier tipo de información que se pueda imaginar, como pueden ser datos numéricos, planos del proyecto, información geotécnica, fotografías y datos técnicos de los edificios adyacentes al túnel, etc., usando tanto consultas típicas de gestores de bases de datos relacionales, como consultas espaciales propias de un GIS.

A partir de planos originales del proyecto de construcción de las diferentes líneas (planos de planta,

longitudinales, secciones transversales,...), el sistema permite hacer zoom de forma continua hasta alca nza r el nivel de detalle deseado . Asf mismo contiene una herramienta de desplazamiento que permite moverse a lo largo del trazado de una línea con rapidez. También permite la medición de dista ncias o de áreas sobre el plano. En definitiva, el sistema aprovecha todas las posibilidades de MapObjects en cuanto al manejo de la información geográfica.

Aumentando s uficientemente la escala, se pueden apreciar los anillos del túnel construidos por las máquinas tuneladoras en la posición real dónde han sido colocados. Haciendo clic con el puntero del ratón se accede a la información registrada por 64 sensores minuto a minuto durante la ejecución de cada uno de los túneles.

Cada anillo de 1 .5 metros, de los cuales hay aproximadamente 20.000, tiene asociada la información relativa a la misma, como puede ser el tipo de terreno predominante en la sección, la profundidad del túnel, sus coordenadas geográficas, así como información adicional en forma de fotografías de la zona, planos, documentos, informes, etc.

También se pueden apreciar los diferentes instrumentos situados tanto en el terreno como en las edificaciones, los cuales se pueden seleccionar como en el caso anterior. Se proporciona para cada uno de estos instrumentos la información recogida por los mismos tanto en formato de tabla -exportable a los tipos de archivo más popularescomo en gráficos de distinto nivel de detalle. Los instrumentos incluyen una pequeña ficha que pro porciona datos como el código del instrumento, el tipo de apa-

# **ARTICULO**

rato que es y sus coordenadas de situación exactas.

Una característica fundamental para el control de la seguridad es que los símbolos que representan cada aparato en el mapa cambian automáticamente de color en función de la medida registrada por el mismo, lo cual permite al usuario una rápida inspección visual del estado de los instrumentos.

El sistema no se limita a proporcionar simplemente la información almacenada en la base de datos, si no que dispone de herramientas para obtener el máximo partido de éstos. Es posible realizar estadísticas de la progresión de los túneles, análisis conjunto de las lecturas de todos los aparatos contenidos en una sección de túnel, predicción de movimientos del terreno en zonas aún no construidas, y multitud de otras a plicaciones de ingeniería.

Es de destacar que la flexibilidad del sistema ha permitido que algunas de las herramientas anteriormente descritas hayan sido desarrolladas por técnicos no informáticos utilizando otras aplicaciones de uso más extendido, como hojas de cálculo, gracias a las posibilidades ofrecidas por las características OLE de Windows.

La actualización de la información del sistema se realiza de forma continua desde cada una de las obras de la ampliación por vía telefónica . El servidor central de la Unidad de Seguimiento constituye un nodo de Infovfa, estando conectado con la red telefónica mediante una línea Frame Relay. De igual manera, el sistema es capaz de transmitir los datos a usuarios remotos mediante Infovía con una conexión realizada en cada momento que desee el usuario.

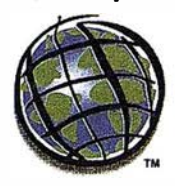

# PROYECTO REALIZADO POR ESRI ESPAÑA

# GRUPO ERZ. Desarrollos para redes de distribución basados en Arc/Info

1. Bodega. J. Polite. S. López.

# l. INTRODUCCIÓN

En 1991, fruto del análisis que el Grupo ERZ realizó de sus negocios principales (distribución de electricidad y gas), y buscando una mejora en la atención al cliente y en su competitividad, se inició el desarrollo del Sistema de Información de Red, para dotar a su organización de herramientas técnicas capaces de abordar los retos actuales y futuros que le esperaban.El sistema, desarrollado e implantado en distintas fases, quedó totalmente finalizado en 1996.

Actualmente, da cobertura a todas las Unidades organizativas, distribuidas en el territorio de ERZ, según una estrategia de descentralización para dar agilidad a la organización y mejorar la calidad del servicio. Aporta a estas Unidades las herramientás necesarias para la planificación, construcción y explotación de las instalaciones en las redes. Las aplicaciones son comunes a todas las Unidades y están desarrolladas sobre una base de datos común, que garantiza la unicidad de la información para todos los usuarios , a lo largo de las mismas.

La presente comunicación muestra los pasos seguidos en el diseño de la base de datos de instalaciones, Sobre una tecnología GIS (ARC/INFO), como núcleo del SIR, las características de la misma y la experiencia en los casi cuatro años de utilización del sistema. '

### 2. PIANTEAMIENTO DE LA SOLUCTÓN/COBERTURA FUNCTONAL

Un sistema de información, común a toda la Empresa, requiere el uso de una única fuente de información que, mantenida por los usuarios a lo largo de los distintos

procesos del negocio, sea un reflejo fidedigno de la situación de los recursos de la Compañía, y de los resultados de su gestión y explotación.

A R T I CUL O

Para cubrir este objetivo se diseñó un sistema único e integrado para toda la Compañía, huyendo asf de posibles aplicaciones departamentales, y de manipulaciones individuales de una misma información. El sistema debe disponer:

De un gestor de base de datos que asegure el manejo de un gran volumen de información, sobre el que podamos construir y explotar un sistema 'de acceso multiusuario.

De una plataforma GIS, para la gestión y el mantenimiento de la información gráfica, la cual consistirá en diversos tipos de esquemas de la red de distribución.

Además el GIS seleccionado debe poder interactuar con dicha base de datos para garantizar, asf, la integridad de información.

En el caso del Grupo ERZ, este sistema es el Sistema de Información de Red, que cubre el área técnica del negocio de la distribución, tanto de electricidad, como de gas y agua; asf como el control de las redes de comunicaclón utilizadas.

El sistema hace uso de una única base de datos para su información, y se diseña a través de aplicaciones modulares que cubren funcionalmente todos los procesos del negocio de la distribución.

En el diseño de un sistema que da soporte a toda la Empresa, surgen módulos distintos tales como:

#### Información de Instalaciones:

Con la funcionalidad de consulta y mantenimiento de las redes de distribución, disponiendo información gráfica (cartografía y esquemas ortogonales) y alfanumérica integrada, que representa todas las instalaciones y equipos de la red.

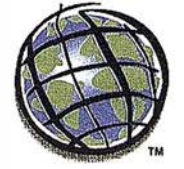

#### Operación en la red de distribución:

Apoyado en Información de Instalaciones dará cobertura a los Centros de Control en la atención de incidencias en la red, control de maniobras, seguimiento del estado de la red, control de intervenciones en i nstalaciones para ejecución de trabajos de mantenimiento o resolución de averías, puestas en servicio, etc.

#### Gestión de Incidencias:

Permitirá el registro de los acontecimientos programados o urgentes en la red, con un reflejo de las instalaciones afectadas por un corte de suministro y de las actuaciones de mantenimiento correctivo, necesarias al resolver cada uno de ellos.

#### Calidad de Suministro:

A partir de las incidencias registradas, efectúa los procesamientos oportunos para obtener unos índices, que permiten identificar el grado de calidad técnica del servicio proporcionado por la Compañía.

Una vez obte nidos los índices los usuarios podrán efectuar consultas on-line de los mismos. ·

#### Y otros como: Gestión de Intervenciones del Centro de Control, Gestión de la Energía, Gestión de Obras y Mantenimiento y Normalización.

Actualmente el sistema se halla en explotación, y todas y cada una de las unidades técnicas de la Compañía utilizan el mismo para su trabajo diario. Se emplea para control y operación de la red, normalización de las instalaciones y procedimientos de dise ño y construcción de éstas, mante nimiento de instalaciones, análisis de la cal idad del servicio, etc.

## 3. DESCRIPCIÓN DEL SISTEMA DESARROLLADO

En la configuración del entorno tecnológico del SIR se ha definido una combinación e integración de plataformas especializadas, aprovechando el valor añadido y ventajas de las capacidades de cada una de ellas.

La infraestructura de cada empresa, su estrategia informática y el estado de madurez de las tecnologías en el momento de la toma de decisión, determ inan las plataformas a integrar en el sistema. En el sistema de ERZ existen dos entornos tecnológicos básicos, el entrono de Main Frame corporativo (HOST) y el entorno UN1X,

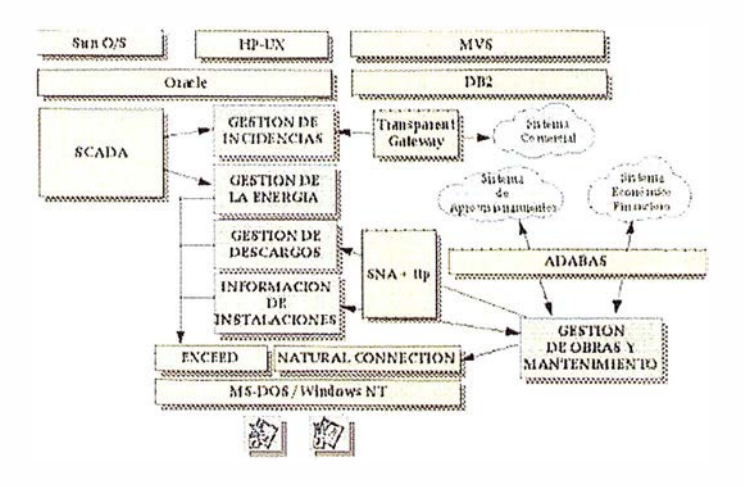

aunque el sistema podría desarrollarse todo en un entorno UNIX.

En el siguiente gráfico se muestra en que entorno se apoya cada uno de los módulos del SIR.

Cada uno de estos entornos tiene su propio sistema operativo, gestores de base de datos y software de desarrollo de aplicaciones, lo que es compatible con el enfoque de integración del sistema, ya que a nivel técnico se encuentran conectadas las plataformas, permitiéndose que los procesos fluyan entre los entornos.

Resumiendo, los productos que soportan la instalación del SIR en ERZ. son:

- Entorno HOST: Natural for Adabas sobre MVS.
- Entorno UN1X: Oracle, Natural Oracle y Arc/lnfo sobre HPUX.
- Entorno ofimática: Dos, Windows 3.11 y productos de ofimática (Excel, Word, etc.).

# 4. EXPLOTACIÓN DEL SISTEMA

Cada servicio o departamento del área técnica de la Compañía dispone de una estación HP sobre la que se hallan cargados los datos gráficos de su interés.

Un usuario del citado departamento puede acceder al sistema, bien desde la propia estación, bien desde su PC. Este podrá ser de dos tipos distintos, un PC gráfico desde el cual se puede acceder al entorno gráfico (emulador X-Windows) o un PC simple desde el cual sólo se puede acceder al entorno alfanumérico (emulador 3270).

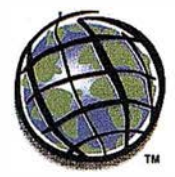

# $4.161%$ ee: Sistema de Ausoultación Integrador I (nea 8 Mar de Cristal - Recisted Feriales Hersenknecht : 11740-1998 Térl 2.40<br>Atribus Martin Marcos Integrational Atribus III (nea 1999) <u>> ९९% छ ७ ७ ९९८ छ छ</u>  $\mathcal{L}$  $-0.0$  $TFx$ 69020117 er Regista En Edricio 336.710<br>10.503 : sia di eje:

Es importante resaltar que la gran estandarización de las plataformas utillizadas permite elegir entre una amplia gama de equipos.

Con el entorno gráfico se arranca una sesión Arc/Info, que permite acceder a toda la funcionalidad desarrollada para visualizar y analizar la información gráfica disponible. Esta funcionalidad se halla en dos módulos:

- ...:. Información de Instalaciones: Con funciones de navegación, zooms, consultas y análisis de redes ·sobre la información gráfica (esquema cartográfico de red / fondo cartográfico) y esquema ortogonal.
- Además podrá efectuar consultas cruzadas, es decir, ver información alfanumérica asociada a una entidad gráfica (instalación/equipo de red). O bien ver un mismo elemento de diversas formas (sobre la cartografía, en el esquema ortogonal, consultando los planos raster asociados).
- $\rightarrow$  Operación en distribución: Que incluye las funciones anteriores y otras propias de operación del Centro de Control, relativas a la explotación de la red (maniobras, puestas en servicio, etc.).

Con el entorno alfanumérico, se arrancan , mediante la selección de una opción de menú, las pantallas correspondientes a cada uno de los módulos implementados. Según el tipo de información que desee analizar, se accede a un módulo u otro.

Cada usuario dispone de un perfil, en función de su responsabilidad y del departamento al que pertenece, que definirá el tipo de funciones y transacciones que le son permitidas, garantizando asf que la

infamación es manipulada de forma coherente con la organización.

**ARTICULO** 

Así como la consulta de información gráfica se efectúa de forma distribuida, la edición se hace de forma centralizada, por la dificultad de garantizar la seguridad en la integridad de la información, cuando se efectúan transacciones multiusuario para modificar la topología de la red.

Una vez editada la información gráfica se realiza una actualización de la base de datos gráfica disponible en los servidores gráficos de las restantes Unidades de. la Empresa. A continuación se describe la arquitectura técnica del sistema, y se detallan las plataformas tecnológicas empleadas.

La siguiente figura muestra la configuración típica de una Zona, donde se puede apreciar el acceso multiplataforma desde l as estaciones de trabajo básicas (WS UNIX y PC's).

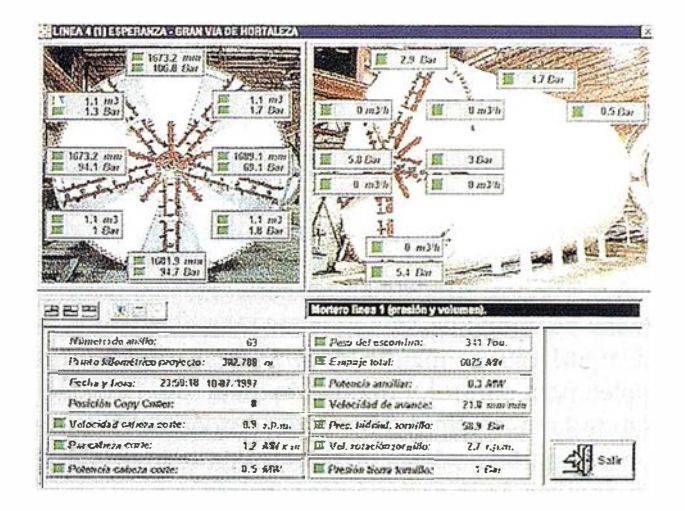

## 5. CONCLUSIONES

Actualmente toda la gestión técnica del Grupo ERZ se soporta sobre el sistema descrito, al que se deben gran parte de los logros conseguidos en la Empresa, al haber ayudado a la optimización de recur �os, al mejor co�trol de la operación, al aumento de la seguridad de las personas e instalaciones y a conseguir unos de los m ejores índices de calidad de suministro.

La utilización de la tecnología GIS ha puesto una herramienta potente en manos del usuario, con aplicaciones de fácil manejo que no han requerido gran especialización y han permitido la implantación del sistema en todos los niveles de la Empresa.

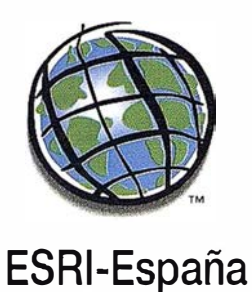

ESRl-España Princesa, 3 - 7ª Planta • 28008 MADRID Tel. 559 43 75 • Fax 559 70 71 e-mail: info@esri.es

# enemos todas las piezas **ción**

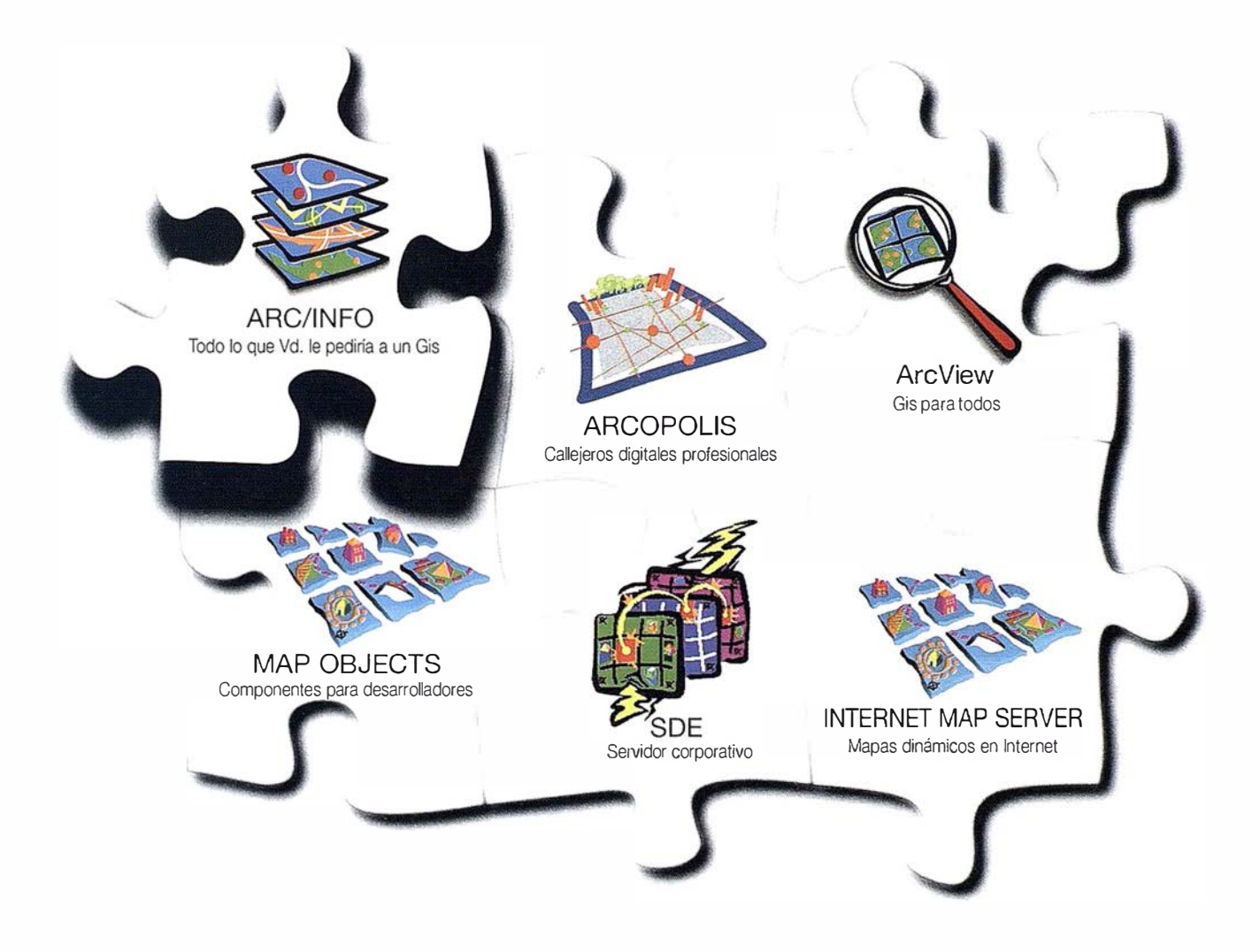

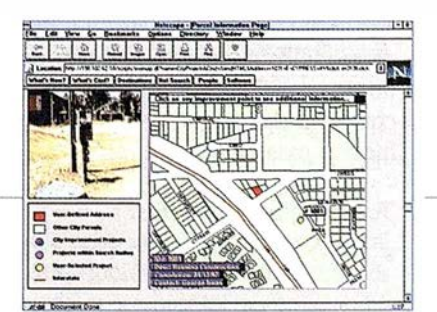

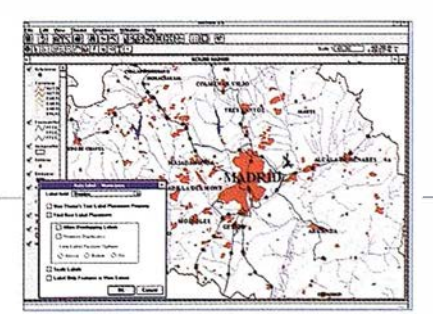

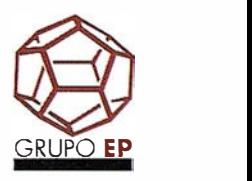

ESRl-España

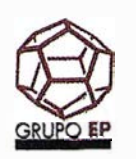

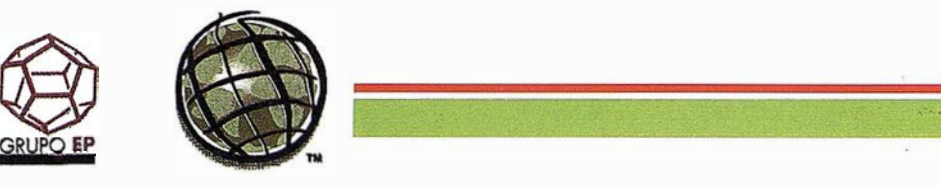

# Estudio sobre los Recursos Hidráulicos Naturales de la Cuenca del río Tajo

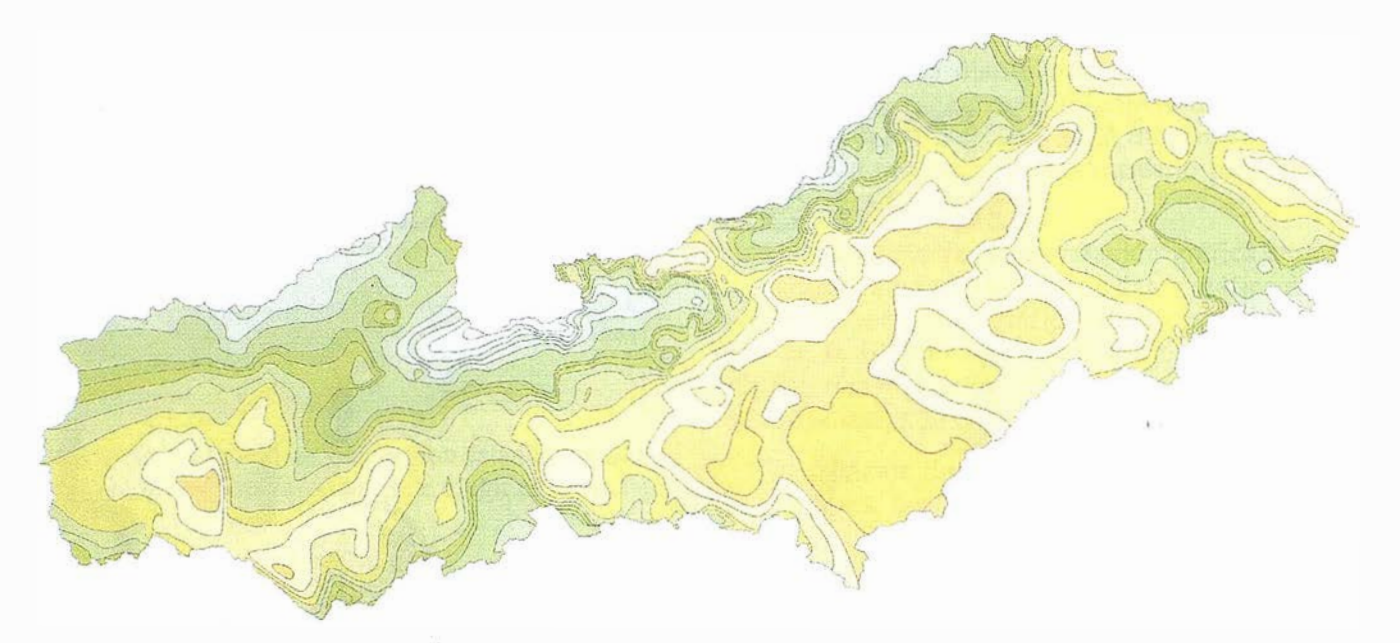

Análisis del volumende precipitación sobre la Cuenca del Tajo. Plano de lsoyetas (40/86).

#### Cliente:

Conferenciación Hidrográfica del Tajo.

Importe del Contrato: 150.000.000 Ptas.

Año de Ejecución: 1989 - 1996.

Localización Geográfica: España.

Objeto del Trabajo:

Cuantificación de los recursos hídricos naturales de la cuenca del río Tajo.

#### Datos Técnicos:

- Superficie: 55.000 km<sup>2</sup>.
- Aportación Total: 12.000 hm<sup>3</sup>.
- ,, •. Población: 6.500.000 hab.
- �, .Regadío: 120.000 ha.

#### <sup>A</sup> ctividades:

El proceso seguido para el cálculo de las aportaciones naturales en la cuenca del Tajo, ha sido el siguiente:

- Estimación de los volúmenes de precipitación caídos sobre la cuenca.
- Estimación de la evapotranspiración existente.
- Depuración de la infonnación foronómica registrada en la cuenca.
- Caracterización física de cada subcuenca.
- Calibración, allí donde se dispuso de información foronómica, del modelo Sacramento.
- Extrapolación de parámetro del modelo a otras subcuencas.
- Obtención de los recursos naturales de Ja cuenca.

Para conocer éstas lo más aproximadamente posible se ha llevado a cabo un estudio de caracterización de la escorrentía a partir de la precipitación ocurrida, mediante la modelización hidrológica de cada subcuenca a partir del ajuste de un modelo de transferencia precipitación escorrentía del tipo SACRAMENTO. El nivel temporal ál que se ha planteado el estudio ha sido el decena! para el período 1940/41-1985/86, consiguiéndose así una buena representación de los procesos hidrológicos existentes en la cuenca

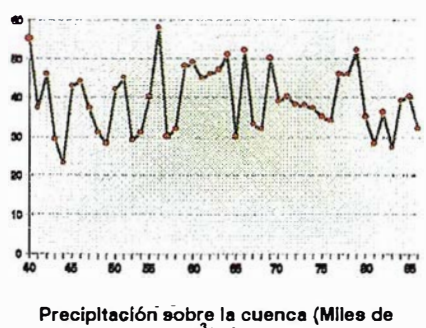

hm<sup>3</sup>/Año).

La estructura general del modelo, desarrollado en su versión original por el National Weather Service del U.S. Department of Commerce, está basada en la asimilación de la subcuenca hidrográfica a una serie de depósitos conectados entre sí

y representativos de las distintas etapas en que se puede esquematizar el fenómeno de producción de escorrentía, desde la caída de Ja precipitación (líquida o sólida) hasta su manifestación en el cauce en forma de aportación.

**ARTICULO** 

El modelo tiene como "inputs" Ja precipitación y la evapotranspiración sobre la subcuenca, proporcionando como resultado la serie de aportaciones  $(hm<sup>3</sup>)$ en el punto de drenaje de Ja misma.

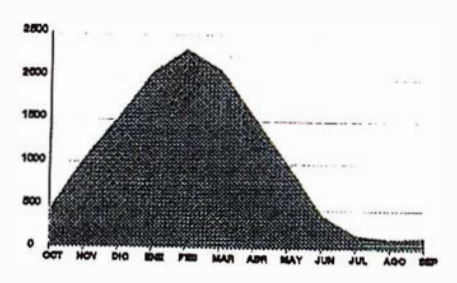

Aportaciones período 1940/1986 (hm $^3$ /mes).

#### Ventajas:

Eptisa, proporciona una herramienta ágil y potente, basada en la utilización de modelos de simulación del fenómeno de transformación precipitación/escorrentía para la estimación del recurso hídrico existente.

#### Tecnologías Aplicadas:

- SIG: ARC/INFO.
- Modelo Hidrológico SACRAMEN-TO, de precipitación/escorrentía.

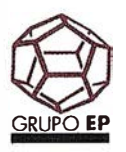

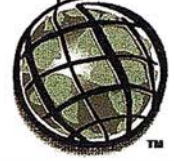

# e® A R TIC U LO

# Estudio de Impacto Ambiental (E.I.A.) de la Cantera Markomin-Goikoa

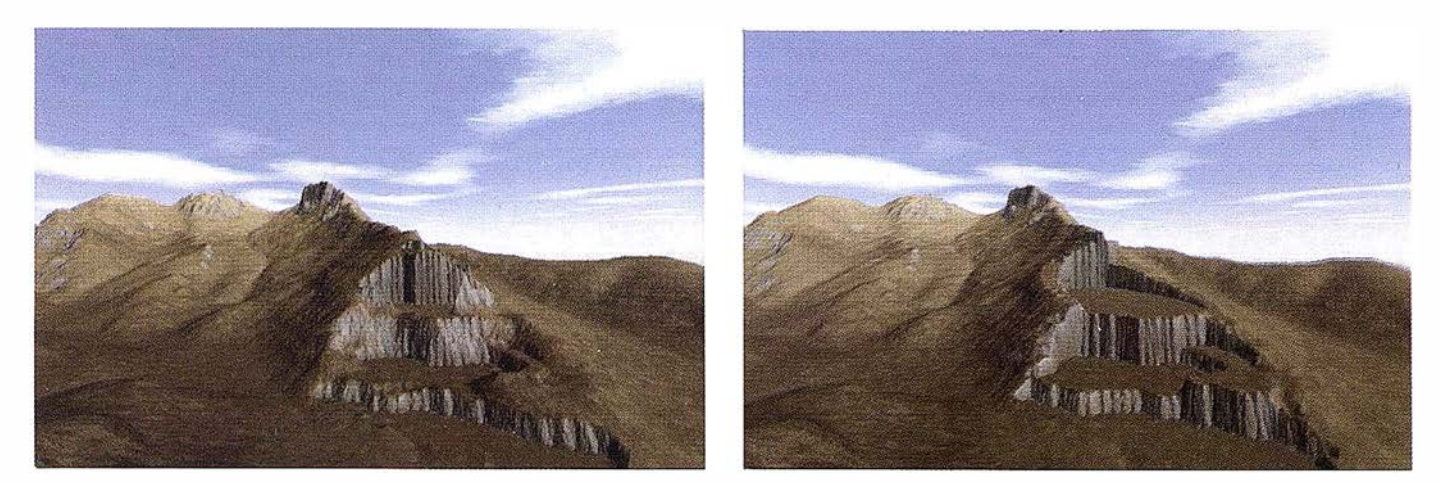

Vista tridimensional de la topografia de la cantera en 1996 y al final de su explotación.

 $\alpha$ t.tente: Hijos de León Amantegui, S.A.

#### Importe del Contrato: 4.640.000 Ptas.

Año de Ejecución: 1996.

#### Localización Geográfica:

Termino municipal de Mañaria (Vizcaya).

#### Objeto del Trabajo:

Realización del estudio de impacto am biental de la cantera Makomin-Goiko< y con continuación de sus labores du rante los próximos 30 años.

#### Datos Técnicos:

- Duración de la explotación: 30 años.
- Explotación a cielo abierto para extracción de caliza.
- Volumen explotable:  $18.500 \text{ m}^3$ .
- Alternativas estudiadas viables: 2
- Tipos de planos generados: 13.
- Elementos ambientales: 16.

#### Actividades:

Se estudian las acciones inherentes a la actividad minera y en particular las existentes en esta cantera, así como los tipos de residuos, vertidos y emisiones producidas.

A continuación se analizan las alternativas tecnológicamente viables y su justificación.

Se llevo a cabo un inventario ambiental y una descripción de las interacciones ecológicas y ambientales, como una identificación y valoración de impactos, utilizando para ello la metodología de la matriz de impactos adaptada al caso de la minería, y la aplicación de la matriz de Leopold adaptada a los fines específicos.

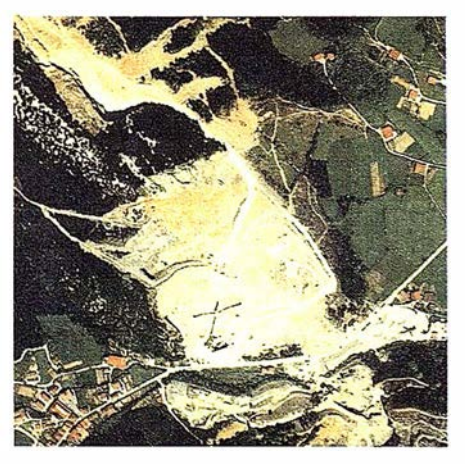

Foto aérea de le cantera actual.

Se analizaron las medidas correctoras y preventivas para minimizar los impactos caracterizados. Junto a ello, se estudio la futura recuperación de terrenos mediante correcciones de los huecos y su revegetado posterior.

Se obtuvo la evaluación de impacto global de las dos alternativas posibles, calculando un índice de impacto ambiental de canteras y minas a cielo abierto.Por ultimo, se formula un programa de vigilancia y control ambiental para garantizar el cumplimiento de las medidas correctoras y preventivas.

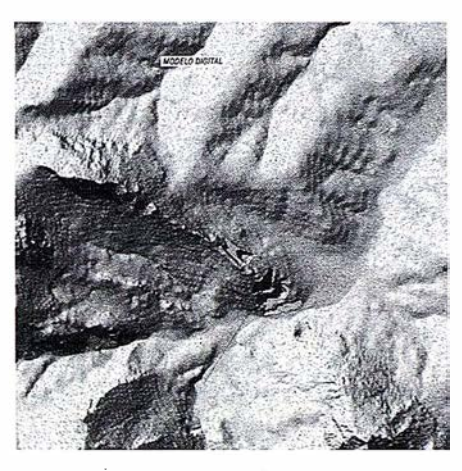

Modelo digital del terreno.

#### Ventajas:

I

Eptisa, ofrece una metodología y herramienta adecuada y ágil para realizar estudios medioambientales en el campo de la minería a cielo abierto, canteras y gestión de residuos sólidos, integrando los métodos tradicionales de elaboración de matrices e índices de impactos con tecnología de s istemas de información geográfica que la complementan y potencian.

#### Tecnologías Apücadas:

- Sistemas de Información Geográficos (SIG).
- Modelos matemáticos de calculo de ruidos .
- Fotointerpretación y trabajo de campo.

ESRl-España

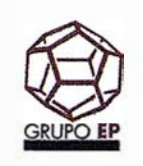

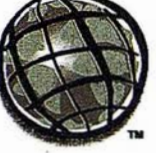

# ~ <sup>A</sup> <sup>R</sup> <sup>T</sup> <sup>I</sup> CUL <sup>O</sup>

# Evaluación Ambiental del Estudio Informativode la Autovía Orbital de Barcelona

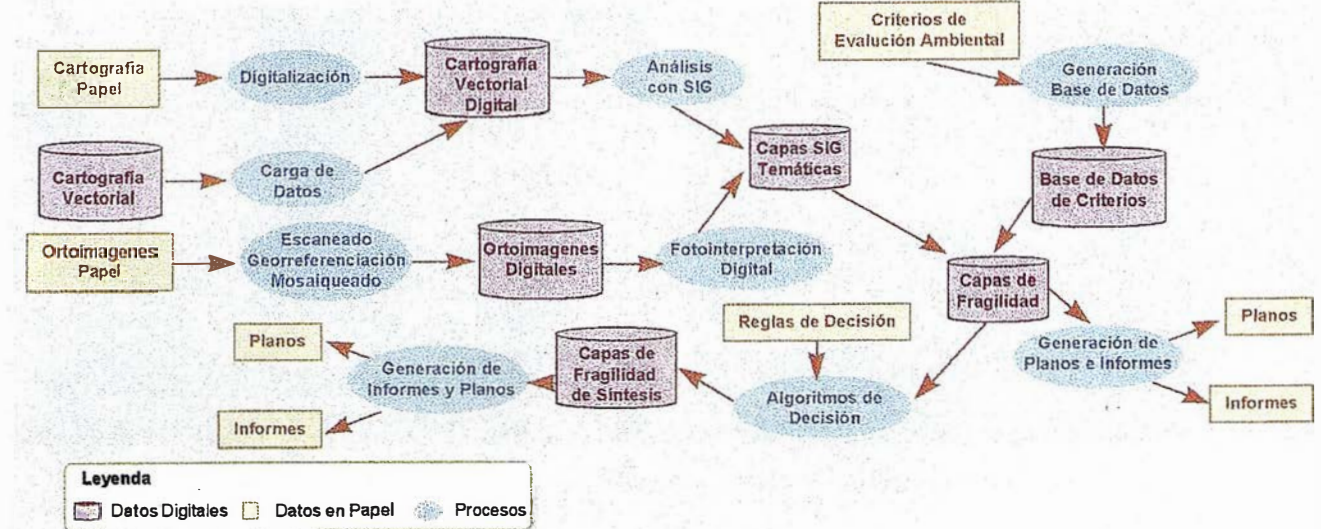

�.-.. ..,, �..\_�,..-i::i ·�....,......1¡;;�,.1'-.,..-,..... ..,,...,.,.., -.. uw-.;r.-.1..�..-�f�w;:iro;.¡,=--·./

Esquema del diagrama de proceso y de generación de datos.

#### Cliente:

Demarcación de Carreteras del Estado en Cataluña. Ministerio de Fomento.

Importe del Contrato: 30.000.000 Ptas.

Año de Ejecución: 1996-1997.

Localización Geográfica: Cataluña.

#### Objeto del Trabajo:

Evaluación ambiental del estudio informativo para la futura autovía orbital de Barcelona en el tramo Abrera-Sant Celoni.

#### Datos Técnicos:

- Hectáreas estudiadas: ± 80.000.
- Longitud del tramo:  $\pm$  73 Km.
- Corredores en estudio: 19.
- Escalas: 1 :50.000, 1 :25.000 en fase A. 1:5.000 en fase B.

#### A ctiviáades:

En primer lugar se realizó una recopilación de información alfanumérica y cartográfica necesaria que cubriera las trazas· y las alternativas a estudiar. Toda ello fue normalizado y digitalizado o escaneado, generándose una base de datos geográfica de gran amplitud.

Se generó cartografía digital de:

- Cartografía base.
- Planos urbanísticos.
- Geología, hidrología y clima.
- Edafología.
- Medio natural.
- Medio humano.
- Arqueología.

En segundo lugar, se fotointerpretó y se analizó la información capa a capa, con objeto de inventariar temáticamente en su aspecto ambiental y social, obteniéndose las fragilidades ambientales individuales.

En tercer lugar, y mediante un análisis multicriterio y con técnicas de reglas ponderadas de decisión, se combinaron · todas las capas de. fragilidad temática, generándose la Síntesis de Fragilidad Ambiental.

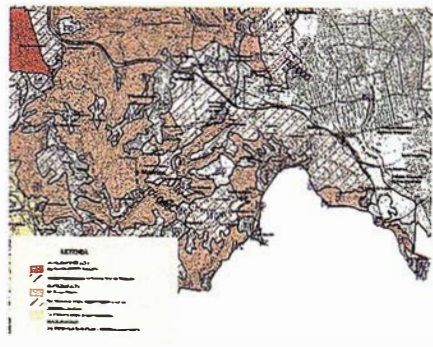

EJ. de un tema de fragilidad.

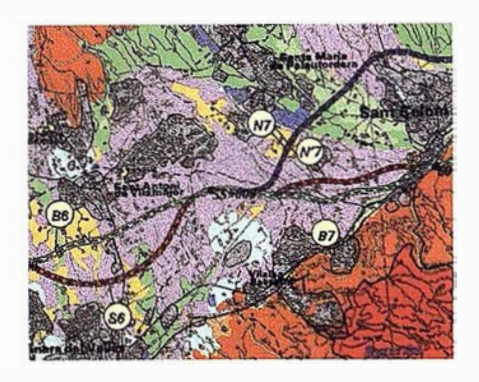

EJ. de la 9(nteais ambiental.

En ultimo lugar, se superpusieron las trazas y corredores propuestos con las fragilidades temáticas y la de síntesis, caracterizándose ambientalmente cada alternativa, con lo que se obtenían las ventajas y desventajas ambientales de cada una de ellas.

#### Ventajas: \_

Eptisa, dispone de una metodología y una herramienta ágil y potente para el desarrollo de evaluaciones ambientales, utilizando información geográfica actual de tipo foto aérea e imagen de satélite con tecnologías SIG.

#### Tecnologías Aplicadas:

- SIG: ARC/INFO y ArcView.
- Análisis multicriterio.
- Fotointerpretación de ortoimagen.

ESRl-España

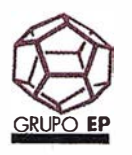

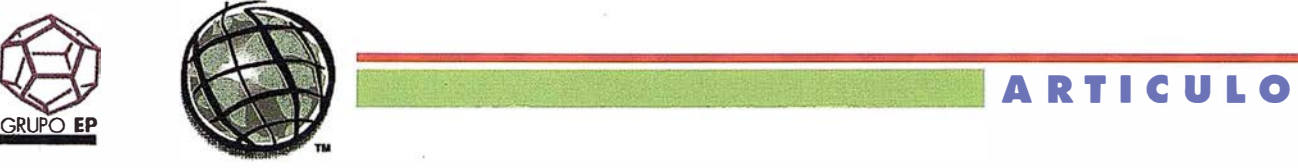

# Estudio de Infraestructura Geológica. Región del Duero

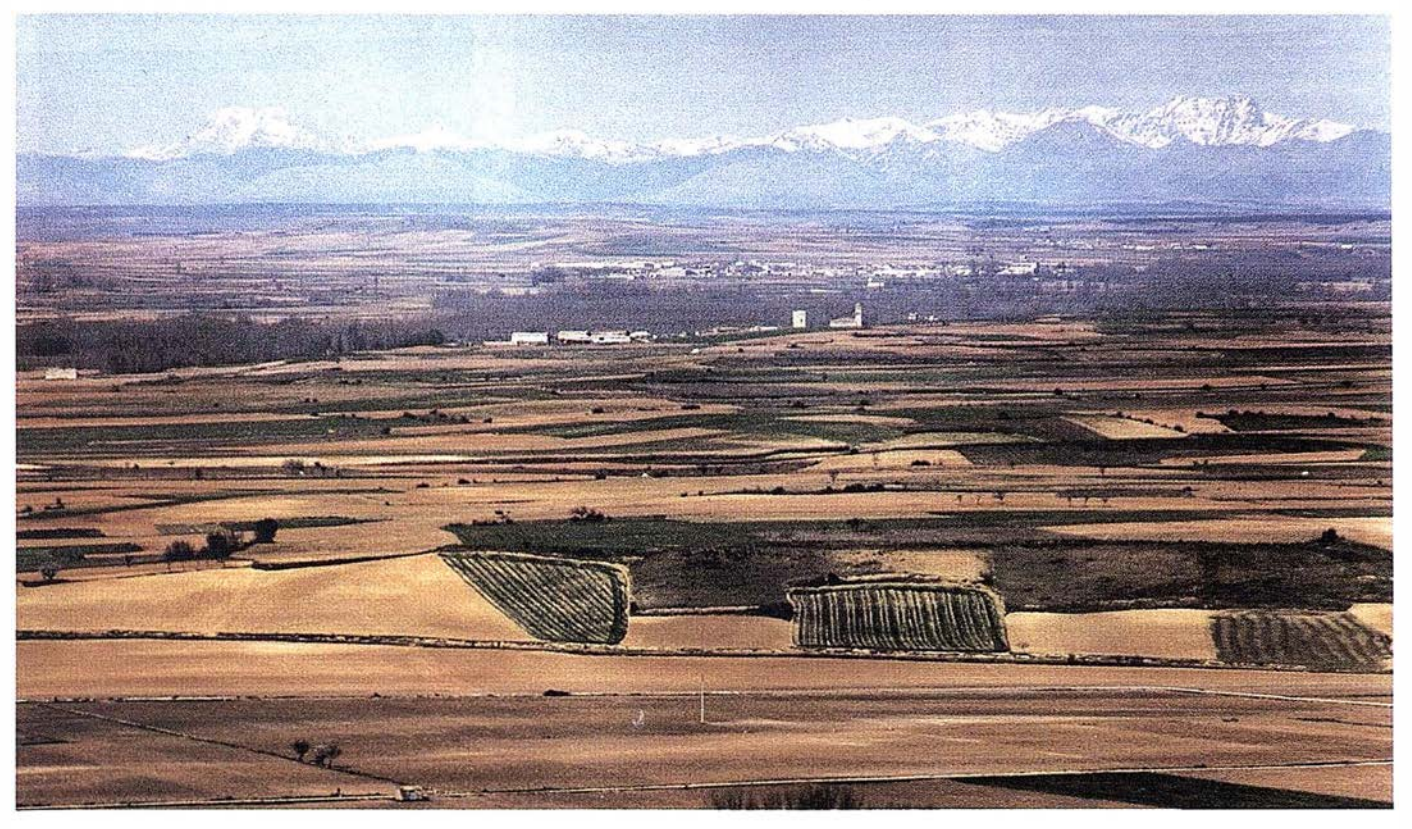

#### Cliente:

Empresa Nacional de Residuos Radioactivos. (ENRESA).

Importe del Contrato: 110.000.000 Ptas.

#### Año de Ejecución: 1991 - 1994.

Localización Geográfica:

ESpaña. Comunidad Autónoma de Castilla y León.

#### Objeto del Trabajo:

Conocimiento de la infraestructura geológica de las áreas de proyecto, con vistas a su utilidad predictiva en profundidad (mediante criterios paleogeográficos y establecimiento de ciclos sedimentarios) para estudios de subsuelo y también p ara estudios hidrogeológicos.

#### Datos Técnicos:

- Superficie:  $900 \text{ km}^2$ .
- Escala de trabajo: 1/50.000.
- Áreas de trabajo: 2.
- Provincias: Burgos, Palencia y Valladolid.
- Población: 60.000 hab.

#### Paisaje de la Región.

- Actividades:
- Estudio fotogeológico estereoscópico, previo.
- Relación de mapas y estudios geológicos y estructural a escala 1/50.000 sobre base topográfica adecuada.
- Análisis sedimentológico paleogeográfico.
- Apoyo a investigaciones de subsuelo.
- Estudios de muestras: análisis petrográfico, geoquímicos, estudio de microscopía electrónica y de difracción de rayos X.
- Modelización geológico geométrica de las formaciones arcillosas, objeto de estudio.

#### Tecnologías Aplicadas:

- Informática: Digitalización.
- SIG: Arc/Info.

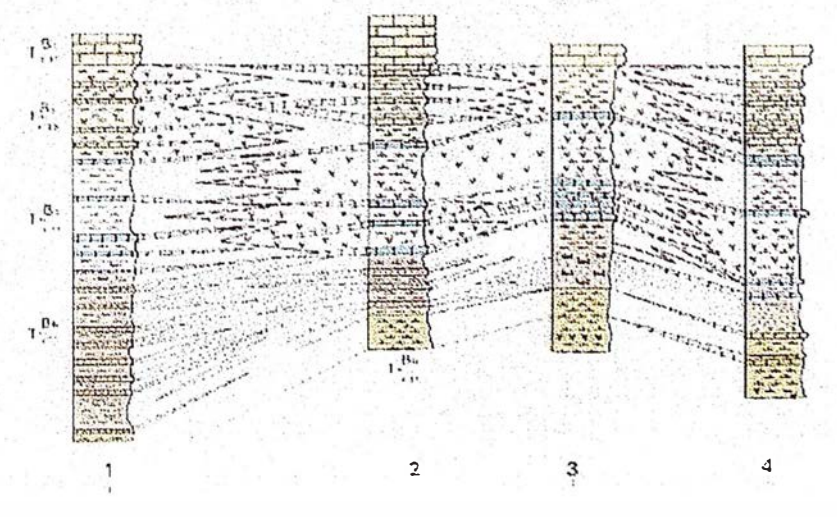

Esquema de distribución de facies.

# Mosaicos de foto aérea ... de forma fácil

# ; Por fín! Una potente herramienta cartográfica para usuarios GIS y CAD

"ER Mapper tiene herramientas interactivas para la creación y edición de cartografía increiblemente potentes. " -- Daniel L. Civco, ER Mapper Software Review, PE&RS March 1996

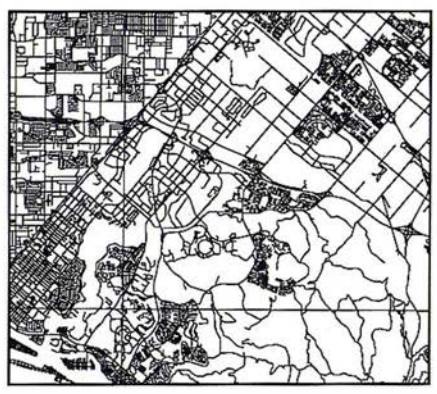

Datos vectoriales...

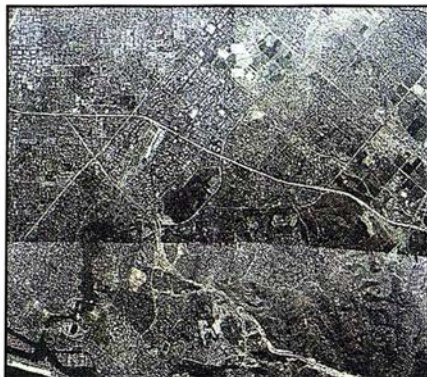

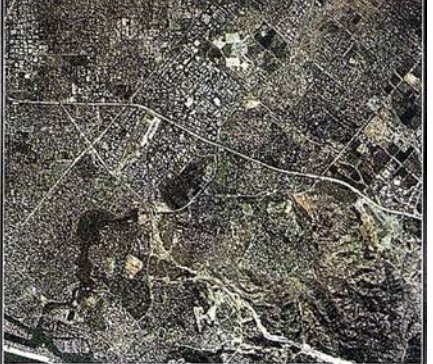

Mosaico de fotos originales. .. .. . procesadas con ER Mapper 5.5 Actualice sus datos y produzca cartografía con ER Mapper 5.5

# Calificado #1 en la comparativa realizada por GIS WORLD

" ... ER Mapper es el sitema de proceso de imágenes con mejor rendimiento y mejor acabado que hemos probado, una auténtica ganga. "

-- GIS WORLD, Septiembre 1996

#### ER Mapper ahorra tiempo y dinero:

- Cree mosaicos continuos
	- Reduzca costos de campo
	- Actualice datos vectoriales
	- Verifique precisiones de datos
- Haga mapas del mundo real
	- Resultados profesionales
	- Presentación clara
	- Ideal para uso en campo
- Comparta datos fácilmente
	- Edite coberturas ARC/INFO
	- Comparta datos con Maplnfo
	- Comparta datos con AutoCAD
- Un único producto
	- Windows 95/NT y Unix

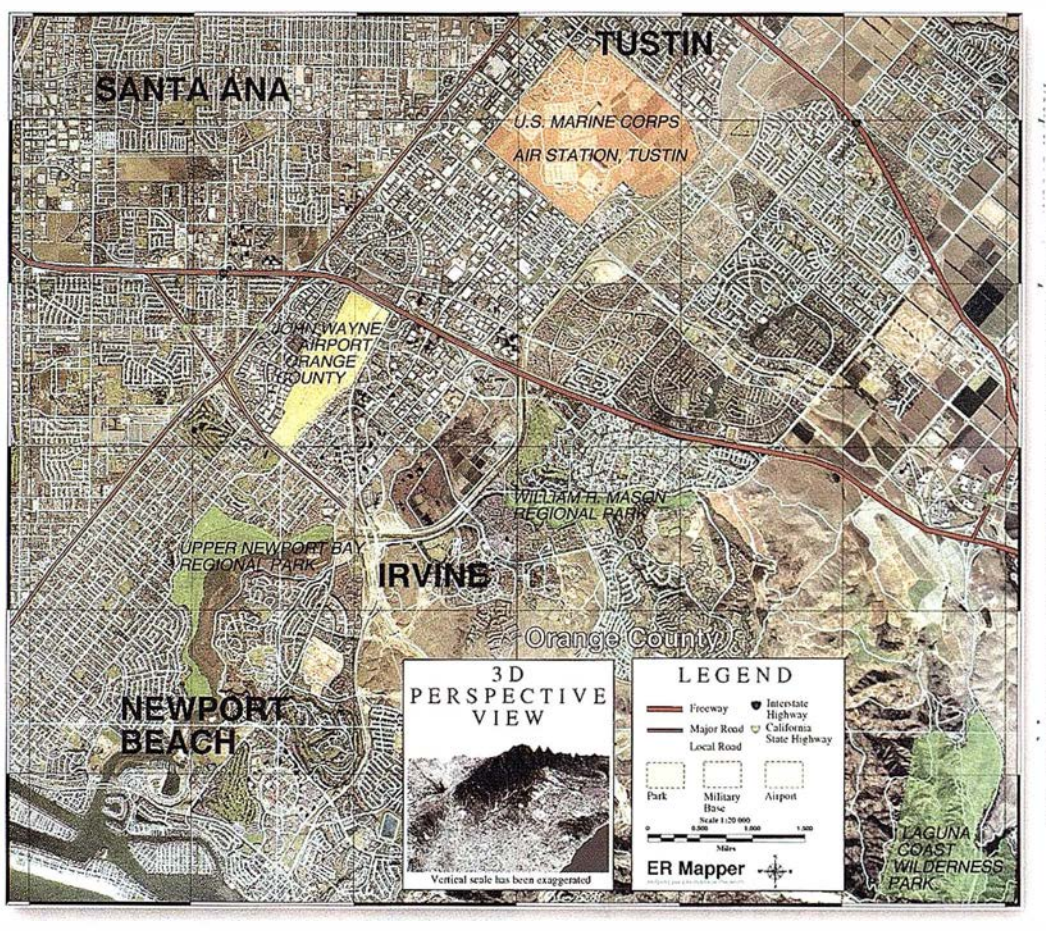

Para recibir un CD-ROM gratis, y para más detalles sobre nuestra red de distribución, visite www.ctv.es/ermapper Todas las marcas, nombres de compañias y productos son marcas registradas de sus respectivos propietarios.

ER Mapper 5.5

## Helping people manage the earth

www.ctv.es/ermapper

#### Red de Distribución del Mediterráneo

Earth Resource Mapping Spain S.L Bailen, 1- 28280 El Escorial, España Teléfono/Fax: +34 1 896 0379 Email: ermspain @ctv.es

# EOSISTEMAS TECNICOS DE INFORMACION.<br>APLICACIÓN EN LA GESTIÓN Y TRATAMIENTO DE AGUAS RESIDUALES URBANAS

Carlos J. Ochoa Fernández.

Dtor. Centro de Geosistemas y Medioambiente. Siemens Nixdorf

# INTRODUCCIÓN

a problemática del medio ambiente urbano, se ve afectada cada día por múltiples factores, que hacen que la vida en las ciudades sea cada vez más difícil y peligrosa para la salud del ser humano.

Dentro de este ambiente agresivo, donde ruidos, residuos, vertidos y contaminación ae diverso tipo atacan la calidad de vida en las ciudades, el hombre lucha con los medios a su alcance para poner medidas correctoras, que permitan de alguna forma paliar los efectos negativos de estos agentes.

El tratamiento de las aguas residuales, es hoy en día uno de estos problemas, que sin duda tienen en nuestro país una característica particular con respecto al resto de países de la Europa Comunitaria y es la escasez del líquido elemento en estado óptimo de potabilidad. en la eliminación de las aguas residuales aparecen siempre problemas, cada vez más complejos, con consecuencias que afectan de forma muy directa al medio ambiente, debido al mal estado de las conducciones y canales. La causa de ello, la encontramos con frecuencia, en los escasos conocimientos sobre las conducciones, trazado, estado, características, edad, etc., lo cual afecta sin duda al rendimiento global de la red de alcantarillado de una ciudad.

La responsabilidad de la evacuación, recogida y depuración, es tarea de los municipios, que están comprometidos a su eliminación lo más rápidamente posible, para así evitar este enorme potencial de peligro para el medio ambiente urbano

y rural. No obstante, muchas veces, la falta de medios adecuados para llevar a Cabo esta misión, hace que los ríos o arroyos próximos a las ciudades, se conviertan en la única vía de evacuación de los residuos, convirtiéndose así en auténticas cloacas y focos de alto riesgo de infección.

Por lo que requisito importante y fundamental para la correcta definición y diseño de una red de alcantarillado, es el realizar una toma de muestras importante y selectiva. Para ello, hay que recoger grandes cantidades de datos, evaluarlos y tomar las medidas oportunas por diversos departamentos técnicos.

Los geosistemas técnicos de información, son herramientas que permiten hoy en día, el proceso de grandes volúmenes de datos georeferenciados, convirtiéndose no sólo en una herramienta de diseñó e i ngeniería, sino también de decisión.

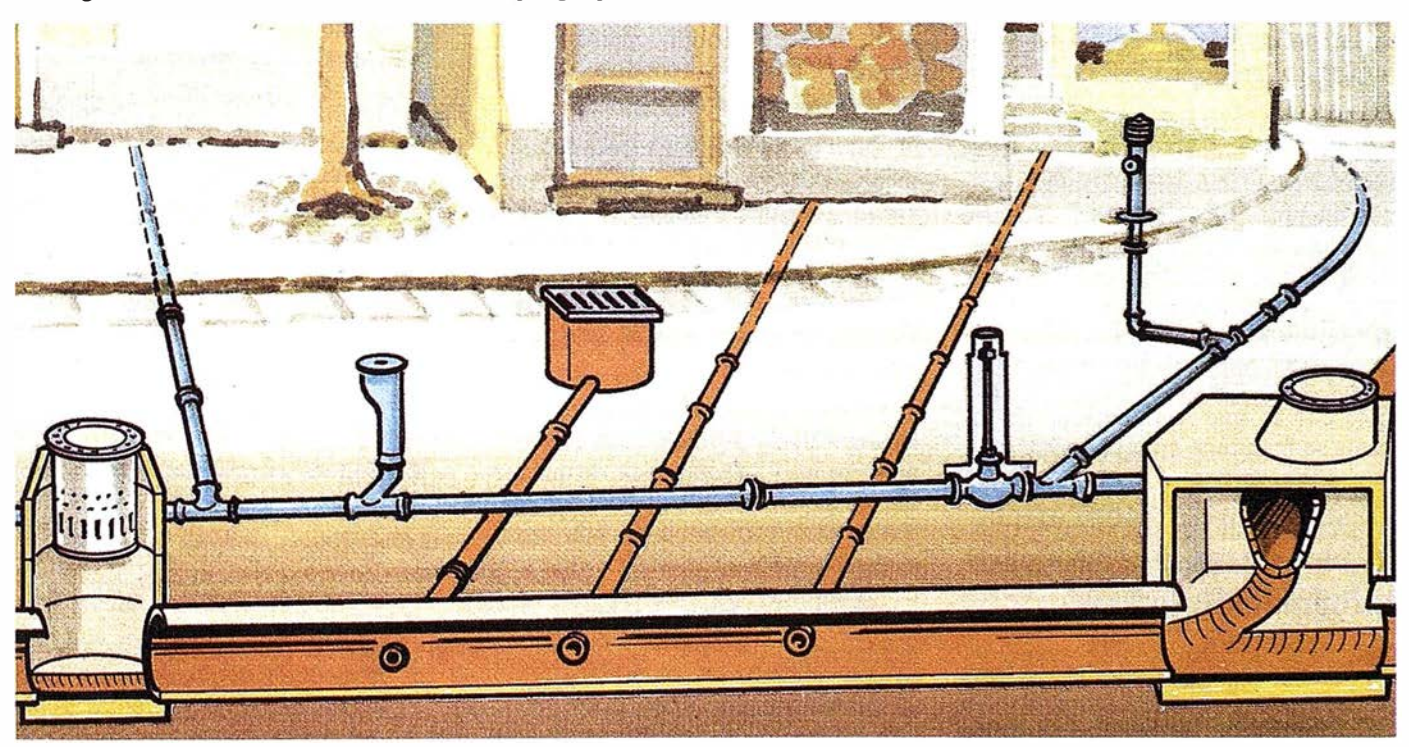

# A R T I CUL O

# SICAD/open, geosistema técnico de información de alcantarillado

Consciente de la problemática medio ambiental, la compañía Siemens Nixdorf, ha desarrollado un sistema de infonnación para el diseño, construcción y gestión de las redes de alcantarillado, que se ajusta plenamente a las normas de la Europa Comunitaria y a los requisitos de los usuarios más exigentes.

El núcleo del geosistema, está basado en una base de datos geográfica, en la que se almacenan los datos, tanto geométricos corno técnicos y temáticos.

La estructura de los datos, está basada conforme al modelo basado en obje-. tos, lo cual permite simplificar enormemente la gestión de los mismos a posteriori, así como cualquier tipo de manipulación.

SICAD/Kanal, permite el diseño, la recogida de datos, su depuración y evaluación posterior de toda aquella información necesaria para incorporar a un geosistema de información de alcantarillado; desde los datos específicos de pozos y canales, pasando por el estado de conservación de los mismos, hasta toda aquella información de la ciudad, correspondiente al callejero, parcelario, etc.

En el caso de requerirse por circunstancias de un proyecto determinado, el realizar evaluaciones especiales, como por ejemplo, valoración del caudal o cálculos hidráulicos, el usuario puede integrar en su aplicación los módulos de cálculo específicos que necesite.

Y todo ello, manteniendo como gestor la misma base de datos geográfica, con lo que la integridad de los datos se mantiene en todo momento.

# Base de datos geográfica, núcleo de un geosistema de información urbano

La implantación de un geosistema de información medio ambiental en un municipio, puede reportar múlti-

ples beneficios, sobre todo si se diseña desde un punto de vista de integración.

Como se apuntó brevemente en la introducción, la problemática medio ambiental en el medio urbano es muy compleja y el tratamiento de los residuos y en particular, los vertidos de aguas residuales, presentan un problema especialmente grave. Pero no podemos olvidar, que no solamente hemos de procuramos de la conservación y gestión de las infraestructuras para canalizar y depurar adecuadamente las aguas residuales, sino que además, el control y seguimiento de las principales fuentes de emisión y contaminación, es algo que ha de preocuparnos de manera especial.

Y es en este punto, en donde vemos que la integración de la información de la red de alcantarillado y saneamiento, con el resto de información urbana referente a, edificios, industrias, empresas, zonas verdes, etc., es fundamental, para poder así hacer una correcta evaluación, análisis y seguimiento de los principales focos de emisión de contaminantes, calidad y grados de contaminación, aportación, grado de depuración, etc. Vemos pues, que el concepto de geosistema técnico de información ambiental urbano, es mucho más amplio de lo que podría parecer en un principio, concebido como una simple herramienta de diseño y gestión.

Para poder integrar todo este volumen de información de una forma adecuada y segura, Siemens Nixdorf, ha desarrollado el concepto de "GEO-MA-NAGER", empleando el modelo de bases de datos relacionales (Informix y Oracle), para desarrollar la base de datos geográfica.

La base de datos geográfica, permite almacenar conjuntamente, información gráfica y alfanumérica, de una forma única y continua, de forma que cada objeto está compuesto de una representación gráfica, basada en entidades de cualquier tipo (definibles por el usuario) y de una definición temática (atributos).

La estructura de los datos técnicos, se puede hacer libremente conforme al modelo relacional (Informix-Oracle). Las relaciones M:n, que esta blecenlasrelacionesentrelosobjetos y susatributos,sedefinenmediantepunteros ,quepermanecensiempreconsistentes, pues el sistema de base de datos supervisa automáticamente los procesos.

# Aplicaciones posibles de las bases de datos geográficas en un geosistema medio ambiental

La explotación de un geosistema de información medio ambiental, puede repercutimos múltiples beneficios y aplicaciones, algunas de las cuales pasamos a describir.

#### Funciones de drenaje urbano

- Montar o generar planos generales de drenaje, con cálculos hidráulicos, cálculos de suciedad acumulada, planos de situación, planos temáticos y planos de detalle.
- Realizar bocetos y croquis de drenaje para nuevas zonas.
- Realizar informes y simulaciones sobre los efectos de la construcción de una nueva urbanización, con sus correspondientes aportaciones a una red de alcantarillado o saneamiento ya existente.
- Cálculos sobre el coste del mantenimiento de la red y de la depuración de las aguas residuales.
- Control y seguimiento del funcionamiento de la red.
- Establecer prioridades para el saneamiento y depuración de las redes.
- Inspección detallada de las redes de saneamiento y plantas depuradoras .

Todas estas funciones a realizar, nos muestra como la homogeneidad de los datos y la compatibilidad de Jos mismos son fundamentales.

#### Integración en un entorno heterogéneo

Como se ha indicado originalmente, un geosistema de información.ambiental, no puede ser considerado como un objetivo en sí mismo, sino como un componente más del geosistema de información municipal.

Por ello, es importante el considerar la integración en un entorno heterogéneo, en el que se incluyan aplicaciones de propósito puramente técnico como :

- Cálculos hidráulicos.
- Clasificación y valoración de averías.
- Valoración de bienes y patrimonio.

O la conexión con otras bases de datos corporativas, en donde permenecen datos temáticos correspondientes a otros departamentos y aplicaciones.

Otro tipo de aplicaciones más específicas podrían ser:

- Valoración de bienes.
	- Determina; el valor de los bienes (patrimonio).
	- Determinar la amortización anual.
	- Determinar los intereses calculables.
- Cálculos hidráulicos con el fin de:
	- Determinar el nivel de desagüe y nivel de agua en épocas secas y húmedas .
	- Mostrar áreas de posible inundación, riesgo de desbordamiento o retenciones.
	- Definir la cantidad de desagüe de las conducciones.
- Clasificar y valorar daños y averías:

Teniendo que informar no sólo del estado constructivo de las conducciones, sino también:

- Clase de aguas residuales (agua de lluvias o procedente de industrias).
- Cantidad de agua.
- Situación bajo tierra y perfil técnico y constructivo del mismo (arena, grava, barro).
- Situación del nivel del agua (crecidas, inundaciones).
- Localización geográfica del canal y accesos al mismo.

# Criterios de valoración para la selección de un geosistema de información medio ambiental urbano

A la hora de tomar la decisión de por qué sistema o solución decidirse, es conveniente el contar con el asesoramiento de personal altamente cualificado y experimentado en estas tecnologías, con experiencia en la creación y formación de bases de datos medio ambientales .

También es prioritario la aportación de una metodología de proyecto experimentada, evaluando y definición todas y cada una de las fases del proyecto.

En cuanto a las herramientas de hardware y software, consideramos como argumentos fundamentales el trabajar con soluciones probadas y basadas en estándares del mercado:

- Emplear como modelo de base de datos un único gestor y basado en un modelo relacional.
- La base de datos debe permitir el almacenar objetos y atributos conjuntamente, así como el emplear estos atributos para realizar cálculos de drenaje, etc.
- Aplicaciones orientadas al diseño, gestión y explotación, con total integración con programas específicos de cálculo técnico.
- Estaciones de trabajo de altas prestaciones, basadas en estándares del mercado (unix, x/windows, osf/motif), MSWINDOWS y WINDOWS/NT.
- Posibilidad de emplear ordenadores personales como terminales de consulta.
- Arquitectura modular, que permita un crecimiento gradual y garantizado.

# Conexión con otras áreas del municipio

Para definir un geosistema de información integrado, es necesario el integrar a todas las distintas áreas del municipio en la definición del mismo. Esto es, tomar como punto de referencia común, la definición de una base de datos ciudad bajo la que de una forma homogénea se estructuran Jos diferentes subsis temas de información, con una misma geocodificación, lo que nos permite compatibilizar datos y evitamos esfuerzos repetitivos inútiles .

Dentro de es tas áreas que podrían aportar datos y requerir de los servicios del geosis tema de información ambiental tendríamos :

• Recogida de residuos sólidos :

La ubicación de las distintas plantas de recogida de basuras y reciclado así como Ja delimitación de los recorridos óptimos de recogidas urbanas.

• Parques y jardines:

La conservación y mantenimiento de parques y jardines tienen una especial importancia en cuanto a las distintas aplicaciones que de ser informatizadas geográficamente, podrían ver optimizado su explotación en un tanto por ciento muy importante.

Estudio y control de plantaciones.

Seguimiento y control de enfermedades y plagas.

#### Catastro arbóreo.

Optimización de recursos hfdricos para el riego de jardines.

La posibilidad de llevar un control detallado de plantaciones, alcorques, arboles, etc. nos permitiría el poder evaluar pormenorizadamente los costes totales de mantenimiento.

Igualmente sería posible el realizar la planificación y proyecto de nuevos parques y jardines o proyectos de repoblación en aquellas zonas más débiles y necesitadas.

Y finalmente, hacer hincapié una vez más en la i mportancia de la homogeneidad de la solución, en cuanto a la interconexión con la red de riego, hidrantes, etc. por la que se podría evaluar los costes, tiempo y calidad del riego.

• Integración con las redes de captación atmosférica.

# AKOSIC, una experiencia en marcha en Europa

Desde el año 1 988, un gran número de ciudades alemanas, decidieron juntarse para aunar esfuerzos con el fin de buscar soluciones comunes a problemas similares en mayor o menor medida, que podían ser resueltos con la implantación de la tecnología de Jos geosistemas técnicos de información de Siemens Nixdorf.

De esta forma se creó el grupo de usuarios AKOSIC, formado por representantes de municipios de distintas comunidades alemanas, empresas de sum inistro de energía y en estrecha colaboración con Siemens Nixdorf, con el fin de aunar esfuerzos en el desarrollo de aplicaciones y compatibilizar datos en la medida que pueden ser útiles para cada uno de ellos en mayor o menor medida.

Entre las prestaciones que AKOSIC ofrece a sus usuarios cabría destacar:

- Desarrollo de aplicaciones estandard, de forma que los municipios y empresas de servicios pueden rentabilizar sus trabajos de una forma más rápida con independencia de su tamaño.
- Seguridad en cuanto al asesoramiento, formación y mantenimiento de aplicaciones.
- Entrega de un manual de usuario y catalogo de aplicaciones disponible.
- Conformación lógica y unitaria de oferta.
- Homogeneización de normas y procedimientos.

En la actualidad el número de aplicaciones desarrollado es realmente importante y destacaríamos entre otras :

Topografía y cartografía, Planificación, Alcantarillado, Redes de energía, Catastro forestal...

Para el desarrollo de aplicaciones específicas, se crean grupos de desarrollo formados por experto en distintas áreas.

El grupo de trabajo de canalizaciones, ha definido una solución homogénea para llevar a cabo las tareas inherentes a la gestión de la red de alcantarillado. Por medio de este sistema, se recoge y construye Ja red e incluso se valora de una forma pormenorizada, sólo así, es posible tomar medidas de decisión de una forma efectiva.

Los datos recogidos originalmente, se pueden emplear posteriormente para la pianificación de cálculos hidráulicos y la valoración patrimonial anual .

#### **Conclusiones**

Vemos pues, que la puesta en marcha de un geosistema de información medio ambiental es posible y la integración dentro del sistema de información municipal es además necesario.

La problemática del tratamiento de las aguas residuales en nuestro país, se está convirtiendo en algo prioritario y puede ser el punto de referencia para la implantación del primer módulo del geosistema, si bien no hemos de perder la perspectiva de la integración, con el resto de potenciales usuarios.

Y finalmente y por sintetizar, resaltaremos brevemente algunas de las características y ventajas que aportan los geosistemas técnicos de información a la gestión de la red de alcantarillado, en particular:

- Empleo de una única base de datos para la realización de todas las tareas, compartiendo atributos .
- La actualización de los datos se realiza una única vez.
- Para todas las aplicaciones a desarrollar, contamos con datos actuales.
- Para la generación de planos de detalle o de drenaje, no es necesaria una nueva toma de datos.
- Planos de detalle, secciones y perfiles, pueden realizarse a cualquier escala.
- Control exhaustivo de la red y sus averías.
- Optimización y simulación.

Siemens Nixdorf, ha demostrado a lo largo de estos últimos años de dilatada experiencia en proyectos medio ambientales, que a través de los distintos centros de soporte y consultoría está en condiciones de participar conjuntamente en proyectos que requieran de la puesta en marcha de las tecnologías de la geoinformación más avanzadas. Aportando para ello, no sólo productos y soluciones, sino además un amplio espectro de profesionales altamente cualificados en cada una de las áreas de las geociencias y la informática con metodologías de proyectos contrastadas .

# $\rightarrow$ **Ag GPS 132 con solo una antena** y un receptor obtendrá:

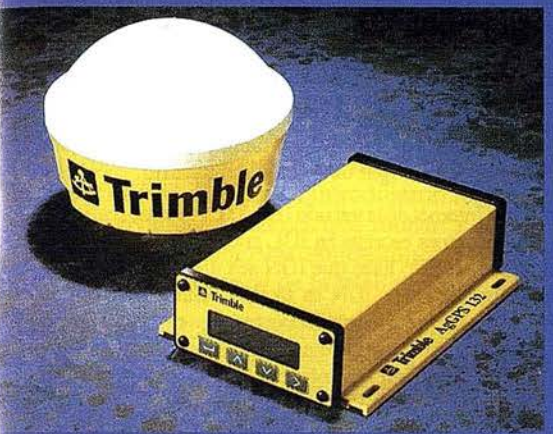

**Receptor GPS 12 canales (< 1m) Receptor DGPS Omnistar Receptor DGPS RACAL Landstar Receptor DGPS MSK Radiofaros** 

iformación: TECNOLOGÍA GPS, S.A.  $C /$  Ponzano, 39, 4° J 28003 Madrid Tel.: 399 08 03 Tecnogps@mailer.ran.es

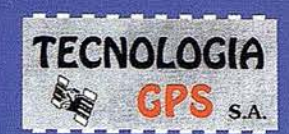

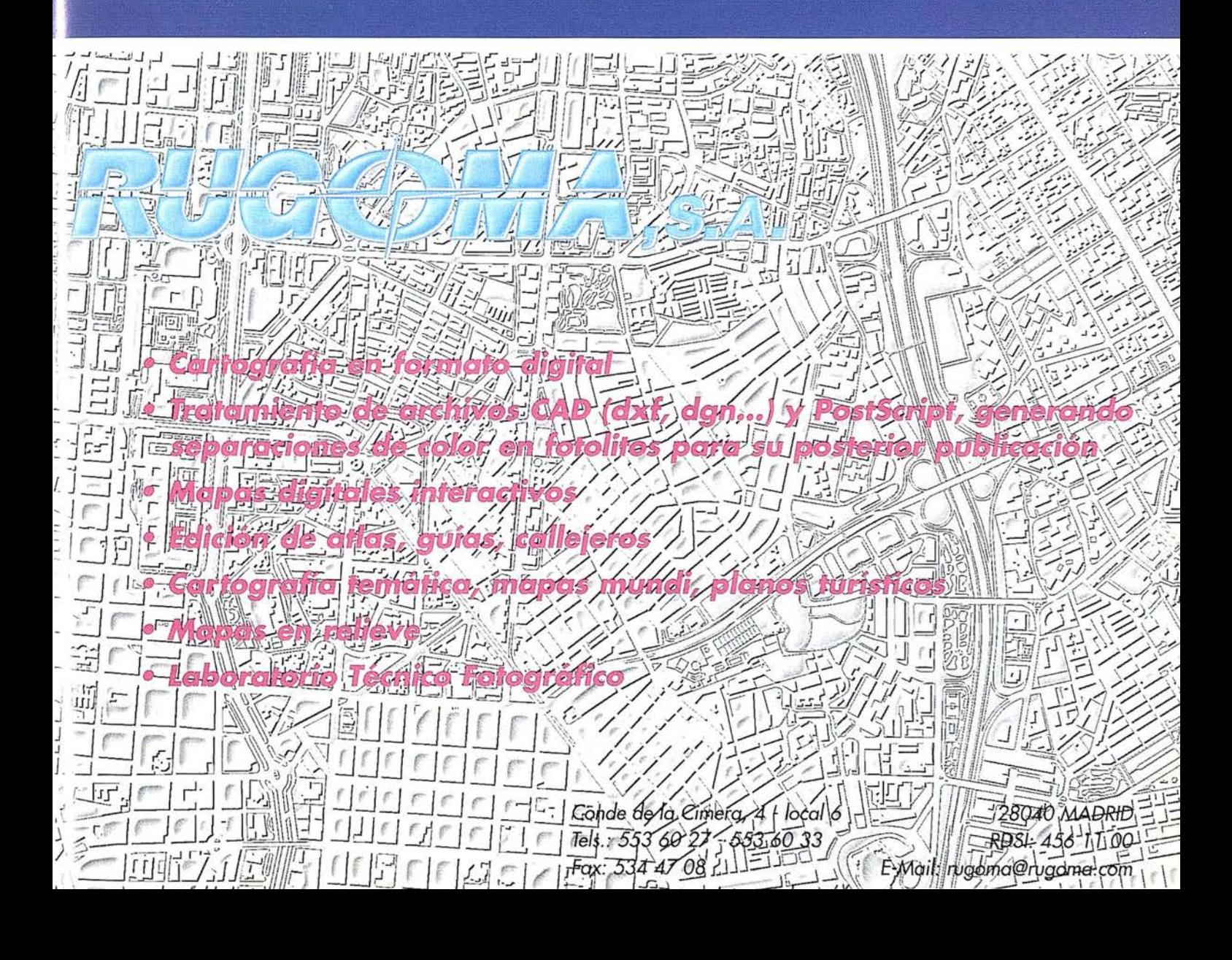

### **NOTICIAS**

# ION (IDL EN IA RED)

LENGUAJE DE PROGRAMACIÓN A TRAVÉS DE INTERNET

ION proporciona potentes análisis de datos con capacidad de visualización para los usuarios de la Web, usando Java y tecnología Internet.

ION es un sistema fácil de usar, basádo en los servidores de web que da al usuario de Internet toda Ja funcionalidad y las capacidades del Lenguaje de programación IDL ( Lenguaje de Datos Interactivo). ION esta diseñado para organizaciones con empleados situados en diferentes localizaciones y que necesiten acceder, visualizar y analizar datos o información compartida. ION puede residir en el servidor de web público del cliente, en un servidor de intranet, o en ambos.

ION permite acceder a los avanzados sistemas de análisis y visualizaciones de IDL, desde cualquier ordenador del mundo. Poner al día y mantener ION es muy fácil, ya que el producto se encuentra sólo en el servidor de Ja web, y no en el Jugar de trabajo del usuario.

ION es una sofisticada implementación para Internet de la versión IDL5.0, y al estar realizado con el lenguaje de programación IDL, las aplicaciones escritas en IDL pueden ser rápidamente convertidas para hacerlas accesibles desde Internet. Esto hace que ION sea útil desde el primer ·momento para los actuales clientes de IDL En resumen, ION es fácil, y solamente requiere conocimientos básicos de IDL y de HTML Los complementos reconstruidos de JAVA están incluidos en el producto, por lo tanto no es necesario convertirse en un programador de JAVA para usar ION. De cualquier manera, se incluye una completa integración con JAVA para los usuarios que deseen desarrollar aplicaciones a medida de JAVA para trabajar junto a ION.

El producto ION está compuesto de tres componentes, Jos cuales guardan una relación jerárquica: ION Java Applets, ION Graphic Component Java Classes, y ION Java Classes que describimos a continuación.

ION JAVA APPLETS: aplicaciones reconstruidas de JAVA que producen gráficos generados de IDL\_ ION Java Applets no requiere programación y es el método más fácil para que los usuarios visualicen imágenes de IDL en una página web. -

ION GRAPHIC COMPONENT JAVÁ CLASSES: proporciona un rápido y eficiente método de integración de gráficos de IDL en una aplicación ya existente de JAVA.

ION JAVA CLASSES: lleva toda la funcionalidad de IDLa la web, dando a los programadores de JA V A la posibilidad de realizar aplicaciones de IDL, que pueden ser distribuidas por Internet.

Actualmente, el Instituto de Ciencias del Mar de Barcelona, CSIC, está utilizando y evaluando ION en el proyecto Vado, y según palabras de Emilio García, responsable de este proyecto, este nuevo instrumento es una herramienta sumamente trivial, íntuitiva y fácil de utilizar que ofrece múltiples posibilidades.

#### SISTEMAS SOPORTADOS POR ION Y PRECIOS

ION puede trabajar en Windows NT y todas las versiones habituales de UNIX, incluyendo LINUX y Solaris X 86. Guardando relación con su natural unión a la web, el esfuerzo irá encaminado a hacer de ION un producto virtual con pocos componentes tangibles. Los clientes importarán ION desde la web de RSl y toda Ja documentación estará disponible en forma de un sistema de texto de ayuda.

El precio de ION depende del numero de conexiones simultáneas al servidor de ION. ION se vende en configuraciones de:

ION para dos usuarios simultáneos (2) ION para siete usuarios simultáneos (7) ION para doce usuarios simultáneos (12) ION para ilimitados usuarios simultáneos  $(\infty)$ 

1 .250.000 ptas. 1 .950.000 ptas. 2.700.000 ptas. 3.600.000 ptas.

Si desea probar una versión demo o ver ejemplos de ION visite Ja WEB http://nu: cleus.rsinc.com- http://nucleus.rsinc.com o póngase en contacto con ESTUDIO A'ILAS, distribuidor para España y Portugal de IDL e ION, http://www.grupoatlas.com ó telefónicamente en el: 945-298080.

# ESTUDIOS GIS SISTEMAS DE INFORMACIÓN GEOGRÁFICA

CURSO TÉCNICO DE ARC INFOY ARC VIEW

ESTIIDIOS GIS, programa para el mes de Abril un curso, abierto para el público en general, de Introducción a los Sistemas de Información Geográfica: Are Info y\_ Are View.

> Con este curso se pretende iniciar a Jos asistentes en el manejo de Are Info y Are View. y ofrecer una imagen general de las posibilidades y soluciones que estos ofrecen en muchos trabajos.

> El curso tendrá una duración de dos semanas, del 15 al 29 de Abril, con un total de quince horas lectivas e impartido en el Tecnológico de Álava; contando con un número máximo de asistentes de ocho personas, para poder ofrecer una buena calidad de enseñanza.

> Para solicitar más información respecto a este curso o cualquier otra actividad en tomo a los Sistemas de Información Geográfica, contactar con la Srta. Ana Moreno en el número de teléfono 945-298085 ó directamente con el Sr. Alvaro Arroyo en Estudios Gis en el: 945-298143.

# ÚLTIMOS AVANCES EN TELEDETECCIÓN

#### PRESENCIA DE ESTUDIO ATLAS EN LA SEMANA GEOMÁTICA

El pasado día 4 de Febrero, dentro de las actividades organizadas para la Semana Geomática CartoExtremadura 98, celebradas en Mérida, Estudio Atlas ofreció una ponencia titulada: "Últimos avances en teledetección: imágenes hiperespectrales". En ella se introdujeron los conceptos básicos de las novedosas técnicas que rodean a esta fuente de datos espaciales así como las aplicaciones y perspectivas que se ofrecen a Jos usuarios de Ja teledetección.

Se pretendía, por una parte, divulgar la inminente explosión de aplicaciones de precisión a la que asistiremos en los próximos años, asf como mostrar cómo el software de teledetección ENVI es la herramienta que incluye los mejores y más avanzados algoritmos para ello. No en vano son sus desarrolladores científicos de primera lfnea y reconocido prestigio en Ja comunidad de usuarios de Ja espectrografía por imagen. Por tanto aquellos que quieran trabajar en el futuro con esta tecnología tienen ahora la oportunidad de ser Jos primeros en ir introduciéndose en ella.

Los asistentes, más de 150, tuvieron también la oportunidad de conocer in-situ las posibilidades de ENVI que fueron mostradas en un stand al efecto.

# JORNADAS TÉCNICAS EN LA E.U. DE INGENIEROS TÉCNICOS EN TOPOGRAFÍA DE VITORIA

#### DEMOSTRACIONES APARATOS SOKKIA

La E.U.I.T. de Topografía de Vitoria realizará durante los días 2 y 3 de Abril, varias presentaciones y demostraciones técnicas de Jos productos topográficos de Ja gama Sokkia y GPS Trimble.

La idea promovida por el Sr. Francisco Pérez del Cerro, profesor de dicho centro y Ja empresa SERVICIOS TÉCNI-COS GORBEA, distribuidora de aparatos topográficos en el Norte de España; pretende ofrecer a Jos alumnos y futuros ingenieros, el conocimiento de las últimas novedades en el mundo de Ja topografía.

Las jornadas divididas en cuatro sesiones, se centraran en demostraciones, a cargo técnicos de Ja empresa Isidoro Sanchez de Madrid sobre: los más destacados instrumentos topográficos Sokkia, software SDR Varin y Sistemas de Posicionamiento Global, donde se intentará mostrar Ja nueva estación total GPS 4800 de Trimble.

Si desea más información, asistir a alguna de estas demos u organizar una jornada en su centro o empresa, diríjase a la empresa SERVICIOS TÉCNICOS GORBEA, en el número de teléfono: 945-298085 ó E-mail: estuds01@sarenet.es.

Imagine procesar sus datos multiespectrales, hiperespectrales y rádar, e integrarlos luego con datos GIS .

Todo en un único paquete.

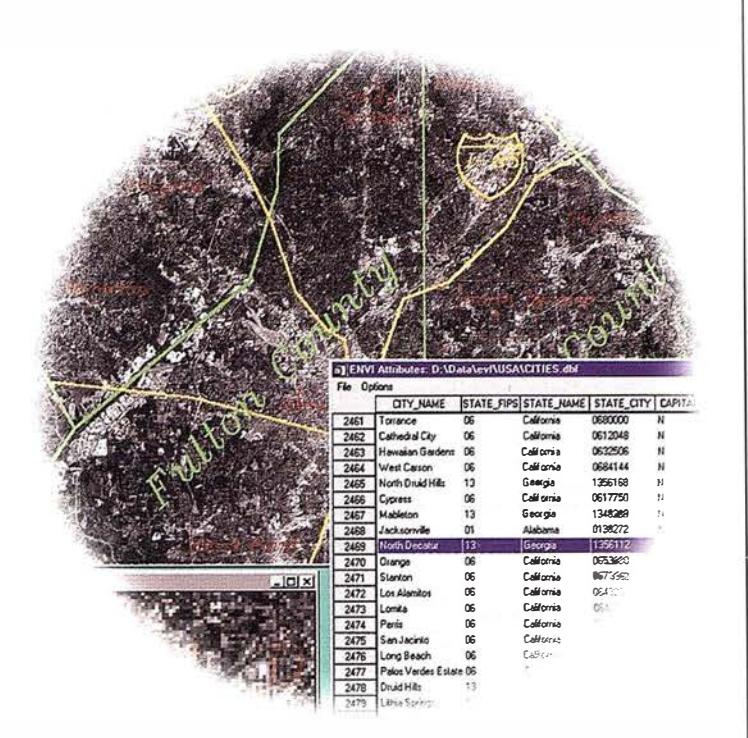

ENVI, el software de teledetección más avanzado del mundo, ahora incluye  $capacidad G.S<sub>v</sub> de<sup>o</sup>$ ortorectificación .

> www.sarenet.es/atlas **Novedades y Cursos**

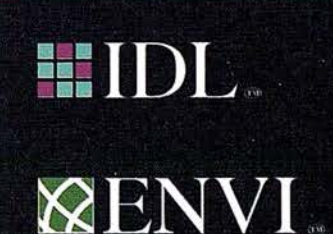

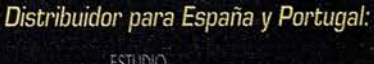

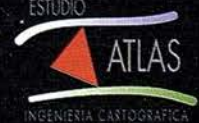

Estudio ATLAS: Parque Tecnoló 01510 Miñano Mayor (Alovo)<br>Tel.: (945) 29 80 80 • Fax: (945) 29 80 84

# Utilización de Sistemas De Información Geográfica en proyectos de ingeniería: aplicación en el dominio hidraúlico y en la generación de información catastral a gran escala

Salvador López Soria, Coordinador de Teledetección y SIG, INYPSA

> Ramón Conde Asorey, Gerente de la UTE-INYPSA-OFITECO

## El SAIH en la Confederación Hidrográfica del Norte

#### Introducción

El Proyecto SAIH (Sistema automático de Información Hidrológica) de la Cuenca Norte forma parte del programa elaborado por la Dirección General de Obras Hidráulicas en 1983 para la implantación de la Red Nacional para el seguimiento en tiempo real de avenidas y recursos hidráulicos, cuyos objetivos principales son el seguimiento de las avenidas, a efectos de prevenir y minimizar los daños, y la gestión de los recursos hidráulicos, a efectos de optimizar su asignación, especialmente en períodos de escasez motivada por las sequías. Además, como valores añadidos el proyecto conllevará la mejora substancial de la información hidrológica y los mecanismos de seguridad y alarma en las presas en explotación.

## Utilización de los Sistemas de Información Geográfica en los proyectos del SAIH en la Cuenca Norte

La U.T.E. INYPSA-OFITECO, realiza en la actualidad el citado proyecto SAIH utilizando con éxito el Autodesk-WORLD. En esta fase de proyecto, el SIG se utiliza exclusivamente como

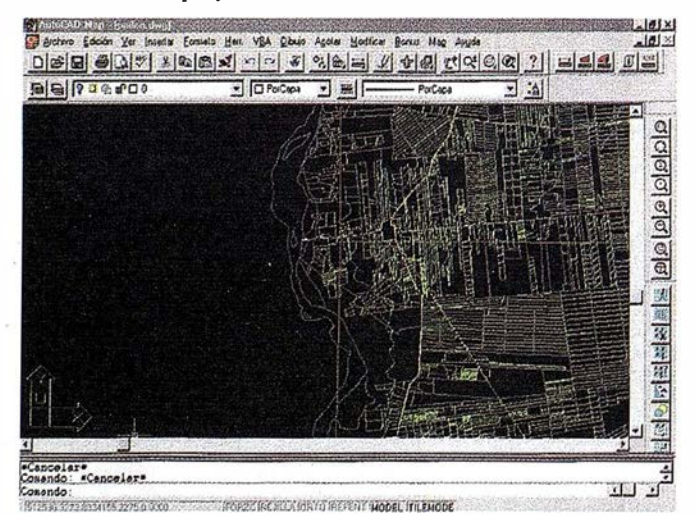

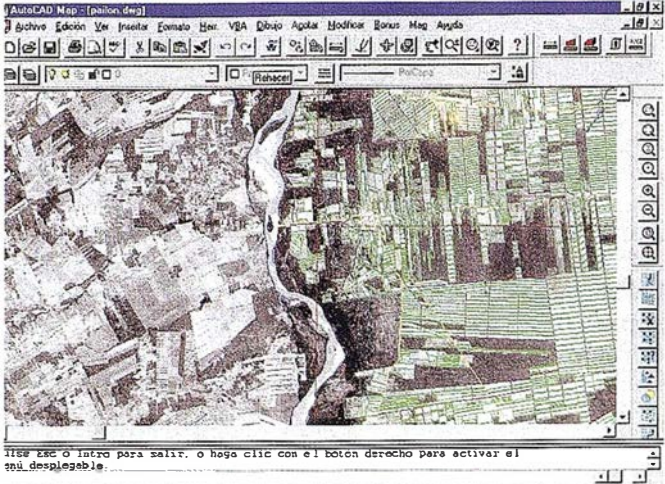

edriace los efectos del comando DESHACER o H:rehacer

herramienta para la definición de las redes de medida (climatológica, aforos, niveles y embalse) y la generación de la cartografía temática, lo que implica la creación de la correspondiente base de datos y el soporte gráfico necesario (curvas de nivel, límites administrativos, núcleos de población, infraestructura de transporte y comunicaciones, infraestructura hidráulica, etc.) que posteriormente será utilizada como base para la explotación del sistema a través del correspondiente sistema de modelos .

Sin embargo la elección de Autodesk World para este proyecto no se basa en las necesidades del propio proyecto e instalación, sino de la futura explotación. Para entender mejor el alcance en la fase de explotación es interesante conocer las cuatro funciones básicas que debe real izar un sistema de información como el SAIH serán: i) captación de la información, ii) tratamiento y almacenamiento de datos, iii) transmisión de los datos elaborados y iv) interpretación de datos y elaboración de informes en el centro de proceso de la cuenca. El GIS será herramienta fundamental para la realización de la función expuesta en último lugar pero, además habría que añadir una quinta función, no menos i mportante que las anteriores y que culmina la explotación del sistema, que es la ayuda a la toma de decisiones por parte de las Autoridades competentes, tanto en operación normal como en emergencias. Esta ayuda se prestaría por medio de una serie de aplicaciones y sistemas informáticos (modelos y sistemas expertos) cuya gestión se realizará a través de un SIG.

Igualmente, en INYPSA se está utilizando el AutoCAD MAP 2 para tareas de generación de cartografía temática relacionadas con el dominio hidraúlico. Este SIG es muy eficaz en la adquisición de información, con una "interface" cómoda y bien conocida. Además la última revisión del AutoCAD, la versión 14 que lleva incorporado el MAP, se ha visto notablemente incrementada su velocidad de proceso en el tratamiento y visualización tanto de vectores como de imágenes raster.

La importación y exportación en distintos formatos (DWG, DXF, coberturas ARC-Info, archivos SHP, DGN, SDF...) facilita la inclusión de elementos auxiliares en la digitalización y en la generación de nueva cartograffa. El AutoCAD MAP es capaz de depurar estas digitalizaciones y dotarlas de verdadera topología, a nivel de polígonos y líneas. Al dotar de topología a una cartografía de líneas se puede llegar a realizar un análisis de redes con el mismo MAP, algo muy interesante en este tipo de aplicaciones.

En resumen, la utilización de los Sistemas de Información Geográfica es una fase fundamental en la correcta implantación del sistema SAIH, sirviendo como punto de partida para la ingente cantidad de información geográfica utilizada en la modelización posterior y en su gran efectividad a la hora de mostrar adecuadamente los resultados obtenidos.

## Saneamiento Integrado al Catastro Rural Legal de Bolivia

#### Introducción

El Saneamiento Integrado al Catastro Rural Legal de la República de Bolivia (Proyecto CAT-SAN) es un proyecto de ingeniería de gran envergadura que está actualmente llevando a cabo la UTE-INYPSA-CADIC, SA-DICARTU, SA de CV para el Instituto Nacional de Reforma Agraria (INRA) de la República de Bolivia En la financiación se ha contado con fondos del Banco Mundial. Se trata de realizar una actualización catastral en unos 3 millones de hectáreas, que en muchos casos supone realmente la creación de nueva cartograffa básica Este trabajo tiene dos vertientes fundamentales, la componente legal (hay un equipo permanente en Bolivia de más de 20 especialistas en Derecho Catastral, entre doctores, abogados y egresados), y la componente de ingeniería, que es la que se resume a continuación.

Fases del CAT-SAN Dentro del CAT-SAN podemos agrupar como fases principales las siguientes :

- Densificación de la red geodésica
- Generación de cartografía básica a partir de imágenes de satélite y fotograffa aérea
- Revisión y evaluación técnico-j urídica: integra la fase de campo
- Campaña de información
- Aplicación de Gestión Catastral: Sistema de Información Geográfica Catastral
- Elaboración de i nformes y documentos gráficos
- Exposición pública
- Solución de controversias. Investigación complementaria
- Actualización y mantenimiento

Los Sistemas de Información Geográfica en el CAT-SANA partir de la densificación de !a red geodésica se constituyen puntos de apoyo (PA), básico tanto para los trabajos de fotografía aérea como par los de teledetección con imágenes de satélite. Estos puntos se toman con una elevada precisión  $(+/-5$  cm) mediante equipos GPS topográficos de doble frecuencia Esta precisión viene demandada por ser estos PA los puntos de partida del futuro trabajo de campo, donde se delimitan con precisión los predios objeto del trabajo. Mediante el proceso en el sistema ERDAS IMAGINE 8.3 de imágenes SPOT pancromáticas, se obtienen ortoimágenes de las zonas de estudio con una precisión (RMS) del orden de medio píxel. La espaciotriangulación con el modelo orbital SPOT permite obtener las ecuaciones de colinearidad con relativamente pocos puntos de control. Estas imágenes se mejoran radiométricamente, y se pasan por filtros laplacianos, generándose mosaicos homogéneos en cuanto fechas y características ópticas.Los mosaicos pasan a distintas estaciones de trabajo gráficas (PCs de alta gama) donde se vinculan con diversa información vectorial de archivo. Esto se lleva a cabo mediante el AutoCAD MAP2 de Autodesk.

En el entorno del MAP 2 se digitalizan todos los elementos del territorio que se contemplan en la metodología: vías de comunicación (carreteras, caminos, vías férreas ... ), red hidrográfica (de gran importancia también como vías de comunicación en ciertas zonas), el la cobertura del suelo (para una posterior comprobación en campo), el parcelario aparente, los núcleos urbanos, y otras características que se consideren de interés (aeródromos, líneas eléctricas, embarcaderos). Se acompañan varias figuras de Ja zona de Pailón (Departamento de Santa Cruz), mostrando la digitalización con AutoCAD MAP 2 con y sin la imagen de satélite de fondo.

Estas capas de información se depuran y editan, pasando a trazadores electrostáticos y de chorro de tinta. Las capas de información se almacenan en varios formatos (DWG, DGN y coberturas ARC-Info) para una explotación posterior.

Durante el trabajo en campo se genera una gran cantidad de información alfanumérica que pasará a vincularse con esta información geográfica, en especial en lo referente al parcelario. Este conjunto de información catastral puede revisarse completamente mediante el Autodesk World de una forma fácil, incluyendo tanto la información raster como las capas grabadas en los diferentes formatos mencionados. Este proceso es un elemento más de verificación incluido en el Sistema de Aseguramiento de la Calidad del Proyecto. Este esquema se repite con ciertas variantes en las zonas donde se ha utilizado fotografía aérea Para la explotación de toda Ja información catastral generada se está trabajando en una aplicación específica para la Administración Boliviana (INRA). Se trata de un desarrollo mediante lenguajes tipo COM (Visual C++, Visual Java, Visual Studio) con librerías especializadas en gestión de información geográfica y alfanumérica Actualmente se está utilizando principalmente las de Map Objects de ESRI.

Con el apoyo de los SIG se generarán Jos documentos alfanuméricos y gráficos que son la base de los títulos de propiedad legalmente establecidos, vía CAT-SAN. Igualmente se utilizará el SIG en Jos planos de exposición pública y en la consulta directa al SIG sobre localización de propietarios, parcelas, predios, estudios de proximidad, etc.

A la luzdeeste pequeño resumen, se puede ver la importancia crucial que tienen los SIG en proyectos de ingeniería como el CAT-SAN. De hecho, es la espina dorsal sobre la que reposan otras actividades, sumamente importantes, pero que necesitan de las capacidades de los SIGpara mantener una eficacia apropiada, que conduce a soportar unos costes de producción más ajustados para el conjunto del proyecto.

## **NOTICIAS**

# ANEBA hará varias presentaciones a lo largo del territorio español

ANEBA Geoinformática, S.L., creadora del software CARTOMAP con aplicaciones directas dentro del campo de la topografía e ingeniería civil, va a realizar una serie de presentaciones sobre sus productos en diversas ciudades españolas a lo largo de 1998.

Estas presentaciones tienen como objetivo dar a conocer las últimas novedades de la familia de productos CARTOMAP e HydraGraphics, y su aplicación en temas de Topograffa, Ingeniería Ovil, Urbanismo, Minería, Hidrología a nivel de proyecto, ejecución y/o seguimiento de obra. Se pretende revisar el presente y avanzar el futuro más inmediato y a largo plazo dentro de lo que es la informática aplicada a la ingeniería civil.

Las presentaciones comenzarán a las 9:30 con entrega de documentación exhaustiva de los productos presentados. En Madrid y Barcelona están previstas sesiones por la tarde que empezarán a las 16:00. La duración aproximada será de 3 horas. La asistencia es gratuita, aunque se ruega confirmar asistencia. Tel. 93-410 39 14, fax. 93-430 27 69, 6 bien E-mail: aneba@aneba.com.

Relación de ciudades a visitar:

- 14 de Abril Valladolid. Hotel Felipe IV - 15, 16 de Abril
- Madrid. Hotel Husa Princesa
- 17 de Abril Zaragoza. Hotel Meliá Zaragoza
- $-21$ , 22 de Abril Barcelona. Hotel Hilton
- $-4$  de Mayo
- Pamplona. Hotel Iruña Park
- 5 de Mayo Bilbao. Hotel Indautxu
- 6 de Mayo Santander. Hotel Real
- 7 de Mayo Oviedo. Gran Hotel España
- 8 de Mayo Santiago de Compostela Hotel Meliá Araguaney
- $-12$  de Mayo Palma de Mallorca Hotel Meliá Confort
- $-19$  de Mayo Tenerife. Hotel Mencey
- $-21$  de Mayo Gran Canaria. Hotel Santa Catalina

Te ofrecemos la oportunidad de alcanzar el éxito profesional con nosotros.

COMPUTER 2000 es líder europeo en el sector de distribución mayorista de productos y soluciones informáticas, con sede central en Munich (Alemania). Somos una de las tres mayores firmas de distribución de Ja industria del PC a nivel mundial. Superamos los 3300 empleados en 40 subsidiarias en Europa, U.S.A., Latinoamérica y países del Este, alcanzando unas ventas por encima de los 8,2 billones de Marcos Alemanes.

Comercializamos productos de hardware, software y comunicaciones de fabricantes líderes a nivel internacional y nos consideran como el partner del empresario minorista.

En COMPUTER 2000 España y con nuestro equipo de 250 personas tenemos la satisfacción de haber alcanzado el pasado año 1997 unas ventas superiores a los 48.000 millones de ptas. Continuando con nuestros planes de expansión, para la sede central en Barcelona, precisamos cubrir:

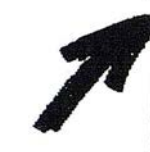

## TÉCNICO-COMERCIAL PREVENTA PRODUCTOS GIS (Ref.: 80305)

PUESTO: Dependiendo del Jefe de la división de DATECH (CAD), se responsabilizará de la atención y asesoramiento técnico a las consultas de empresas clientes (distribuidores) de productos de GIS; además se encargará de la promoción y potenciación en el mercado de los citados productos.

PERSONA: Buscamos candidaturas con formación técnica media/superior y especifica de los productos de GIS, deseable experiencia técnico-comercial en puestos de similares características conocimientos de inglés, vehículo propio y disponibilidad total para viajar. Completa el pérfil buenas aptitudes comerciales y trabajo en<br>equipo.

COMPUTER 2000: Ofrece posibilidades reales de desarrollo profesional en entorno multinacional en constante cambio y evolución. Alta en Seguridad Social Régimen General, remuneración acorde al puesto y valía de los candidatos y buenas condiciones de trabajo.

Enviar C. V. con fotograffa, teléfono de contacto y remuneración deseada a la atención de Valentía Fernández, indicando en sobre y carta la referencia indicada a:

COMPUTER 2000 ESPAÑA, S.A.U. · Departamento de Recursos Humanos. C/ Acero, 30-32 (Zona Franca) 08038 BARCELONA

O bien a: E-mail de Internet vfernandez@computer2000.es

# TCP - Modelo Digital del Terreno

# Soluciones para Topografía, Ingeniería Civil y Construcción en AutoCAD

;

El programa ideal para profesionales de la Topografía, empresas constructoras, estudios de ingeniería, canteras, minas, etc. '

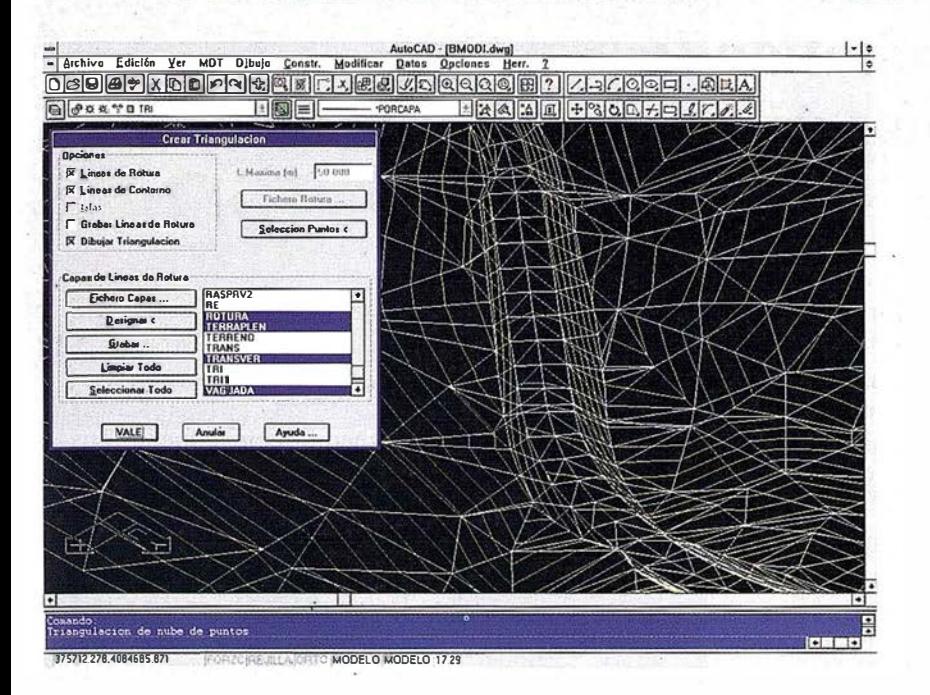

Excelente servicio post-venta, con asistencia técnica por teléfono, fax o correo electrónico. Adaptaciones y conversiones a medida.

> • Aplicaciones para libretas electrónicas PSION y NEWTON, implementadas para las principales marcas de aparatos topográficos del mercado.

> • Cálculo de puntos procedentes de recolectoras de datos o ficheros ASCII. Compensación de poligonales, intersecciones inversas, etc.

> • Dibujo automático de planimetría a partir de BD de códigos.

> • Triangulación automática o considerando líneas de rotura. Edición interactiva. Contornos e islas.

> • Generación de curvas de nivel. Suavizado automático. Rotulación de cotas. Utilidades de elevación de curvas.

> • Definición de ejes a partir de polilíneas y alineaciones (rectas y curvas con o sin

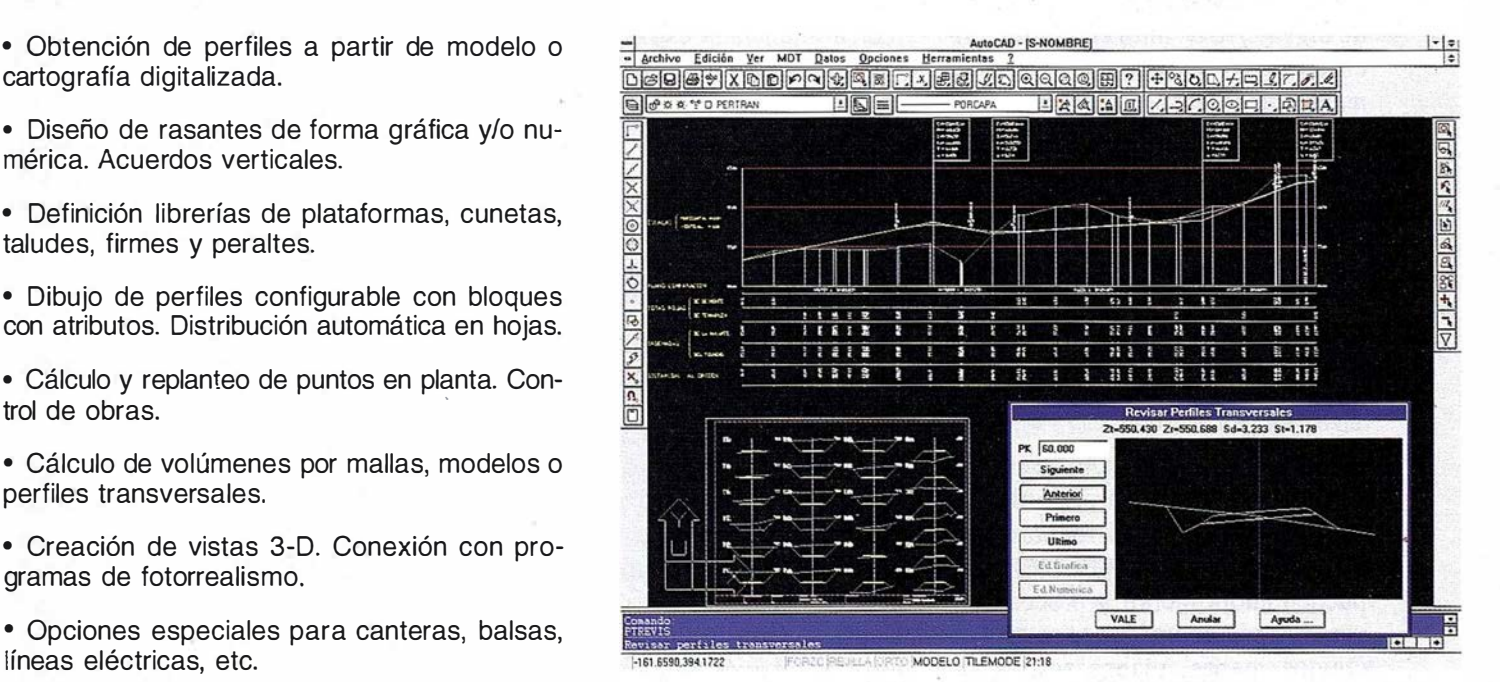

**ATICA Y TOPO** 

cartografía digitalizada.

mérica. Acuerdos verticales.

taludes, firmes y peraltes.

trol de obras.

perfiles transversales.

líneas eléctricas, etc.

gramas de fotorrealismo.

TCP Informática y Topografía C/ Sumatra, 11 E-29190 MÁLAGA Tlf: (95) 2439771 Fax: (95) 2431371 Internet: tcp\_it@agp.servicom.es Compuserve: 100517, 3213

·

**Autodesk**. RAD-Desarrollador Registrado

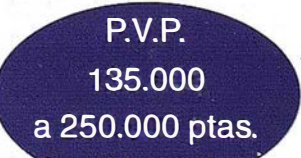

Versiones AutoCAD: 11, 12 ó 13 - Plataformas: DOS, Windows, Windows 95, Windows NT - Idiomas: Español e Inglés

clotoide) por diferentes métodos.

# **NOTICIAS**

# El diseño compacto de MicroStation Descartes 6 abre nuevas vías de acceso a las imágenes digitales

El nuevo Software proporciona una completa funcionalidad de imagen en un sólo y recién estrenado Producto

Bentley Systems, !ne., cuya central se encuentra en Exton, Philadelphia, anunció recientemenie el altimo lanzamiento de su producto de ingeniería de imagen digital, Midelphia, anunció recientem<br>último lanzamiento de su pr<br>de ingeniería de imagen digit<br>croStation® Descartes<sup>TM</sup>, , actualmente disponible. Esta nueva versión ofrece ahora un diseño rápido para ingeniería y geoingeniería junto con innovaciones en las capacidades de conversión raster a vector. Por primera vez, los usuarios no tendrán que recurrir a múltiples programas de diseño para conseguir todos los resultados que ahora ofrece MicroStation Descartes 6.

Las imágenes más útiles para la ingeniería vienen dadas en muchas formas y de muchas fuentes. Los usuarios de MicroStation Descartes pueden ahora incluir y procesar diversos tipos de imágenes raster -incluidos mapas, planos scaneados, fotos aéreas e imágenes de satélitesy archivos de diseño de vectores de MicroStation en un sólo producto dentro del entorno MicroSta tion. Este fácil acceso descubre el a una nueva masa de usuarios que pueden explorar y comunicar planos y diseños de ingeniería más efectivamente.

En una reciente encuesta realizada en la Conferencia Internacional de Intercambio de Programas de Ingeniería Civil (International Highway Engineering Exchange Program Conference), el 70 por ciento . de los encuestados querían disponer de datos de imágenes integrados en sus sistemas para el año 2000. Esta nueva tendencia hacia la continuidad de información es la directriz anterior a esta nueva versión de MicroStation Descartes a la vez que la recién anunciada estrategia para la Ingeniería IT de Bentley denominada Bentley Continuum.

Jean-Baptiste Monnier, Vicepresidente de los productos de geoingenierfa de Bentley, nos comentó: "La manipulación y visualización de archivos raster es una parte inherente de cualquier carga de trabajo en el mundo de la ingeniería. Esta nueva versión de MicroStation Descartes simplifica el proceso de tratamiento de imágenes, haciendo que personas no especializadas en el tema se beneficien de esta herramienta de ingeniería. Esto es lo que demuestra el Bentley Continuum y completa nuestra solución integral para proyectos de ingeniería".

Las nuevas capacidades de conversión raster a vector añaden mapas en color y en escala de grises, fotografías aéreas, planos en papel, y otras imágenes geográficas. La vectorización automática, la integración del sistema, son otras de las innovaciones de MicroStation Descartes.

En noticias relacionadas, Bentley añadió recientemente Image Manager al MicroStation SE. Esta implementación complementa el uso de MicroStation Descartes en los procesos de ingeniería y ofrece a todos los usuarios el acceso a imágenes relativas a esta materia. Estas imágenes ya no estarán confinadas exclusivamente en las estaciones de trabajo de los especialistas en imágenes.

MicroStation Descartes se desarrolla a través de HMR Inc., con sede en Beauport, Quebec, y es una Filial Estratégica de Bentley.

### HMR, Filial Estratégica de Bentley

HMR, Inc. Filial Estratégica de Bentley, desarrolla y comercializa productos de software innovadores y de alta resolución, para ingenierfa, mapas y otros mercados técnicos. Otros productos de HMR como MicroStation Image Manager, MicroStation Descartes, y MicroSta-<br>tion ReproGraphies <sup>TM</sup> se distribuyen exclusivamente a través de Bentley Systems, Inc. Las oficinas corporativas de HMR están situadas en el 1924 Avenue du Cheminot, Beauport, Quebec, Canada GlE 4Ml.

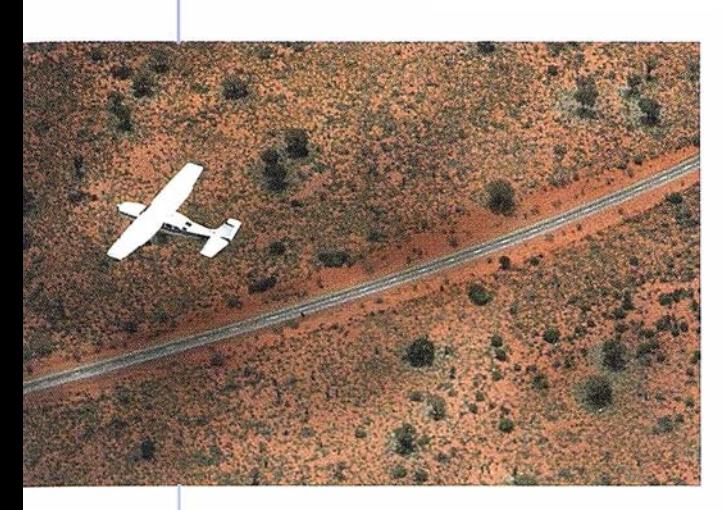

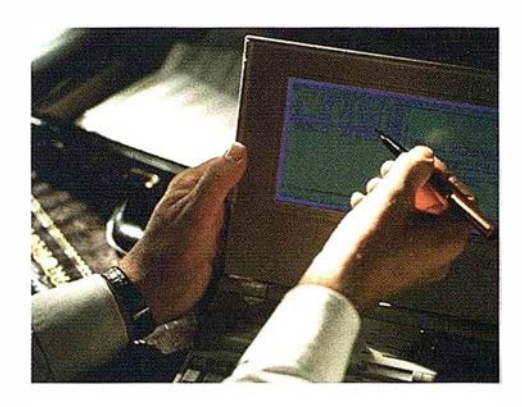

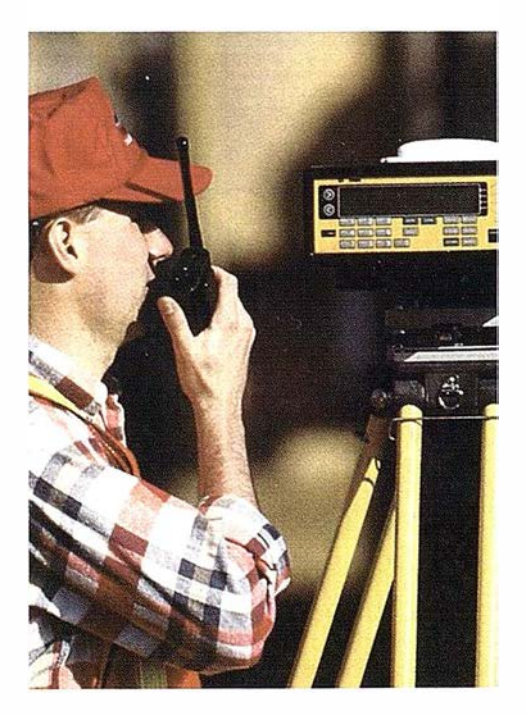

# 4 razones para trabajar con nosotros

azimut,s.a.

FOT OGRAFIA AERE A

EXPERIENCIA Casi treinta años de presencia permanente en el mercado han convertido a AZIMUT S.A. en una de las empresas más experimentadas del sector. Pionera en la aplicación de las nuevas tecnologías a los vuelos fotogramétricos tradicionales, incorporó entre otras la termografía infrarrojo, la fotografía espectral y los sensores aeromagnéticos y aeroradiométricos. Hoy, con más experiencia que nunca, une a su profesionalidad las posibilidades de vanguardia de los Sistemas GPS Aviones bimotores **TECNOLOGIA** l

turboalimentados equipados con sistemas GPS de navegación (ASCOT y SOFTNAVA), estación 1 base de referencias GPS, c ámaras fotogramétricas de última generación (RC-30), laboratorio técnico color y b/n y todo un mundo de medios de alta especialización

son la base de **trabajo del** equipo de profesionales de AZIMUT S.A.

## **CALIDAD**

Para AZIMUT S.A. el objetivo es satis-

facer al máximo las necesidades de sus Clientes. Su compromiso es proporcionar a cada uno de ellos tecnología y vanguardia, pero también servicio y trato personal. El mejor Certificado de Garantía es siempre su fidelidad

**ECONOMIA** La creación de proyectos a medida permite optimizar tanto su ejecución como su coste. Son precisamente la experiencia, la tecnología y la calidad de AZIMUT S.A. lo que hace posible proporcionar a sus Clientes presupuestos basados en la econonúa.

azimut, s.a.

Marqués de Urquijo, 11. 28008 Madrid Tel: (91) 541 05 00 - Fax: (91) 542 51 12

## N O T I C I A S

# Necesidades del cliente y tecnología de inyección térmica de tinta de Hewlett-Packard

#### Magnifica calidad de impresión

Las impresoras DesignJet de Hewlett Packard ofrecen la mejor calidad de impresión, esto es debido a la implementación de la tecnología de inyección térmica de tinta de HP en combinación con sofisticados procesamientos de la imagen y el manejo del papel.

Por ejemplo, las impresoras DesignJet CP de Hewlett Packard imprimen con los volúmenes de gota más pequeños de la industria. Gotas más pequeñas significan puntos más pequeños, y esto se traduce en impresiones con graduaciones de tonalidad más finas.

Por otra parte la tecnología de HP • permite más inyectores por color, con lo que habrán más inyectores para reponer a aquellos que se atasquen o fallen. Las impresoras DesignJet CP de Hewlett Packard sustituyen automáticamente los inyectores cuando sea necesario.

La tecnología de impresión de tinta en sí misma es solamente uno de los factores que determinan la calidad de imagen. La forma de procesar la imagen, el tipo de papel utilizado, la calibración de color y otras muchas características contribuyen a la calidad final de la impresión. Las impresoras DesignJet CP de Hewlett Packard han sido diseñadas como un sistema completo que ofrece a los clientes una magnifica repetitividad y fiabi lidad de salida.

#### Coste de propiedad

El coste de imprimir un poster no es exactamente la suma de los costes de tinta y papel. Con las impresoras piezo hay que incluir el coste de sustituir los cabezales. Normalmente, los cabezales piezo son caros de fabricar y está instalados de forma semi-permanente en la impresora. Como ocurre en cualquier impresora, los cabezales piezo pueden fallar, están sujetos al desgaste y deben ser reemplazados periódicamente. Si se atascan pueden ser necesarios frecuentes y costosos servicios. Ajustar un inyector atascado en un cabezal piezo instalado semi-permanentemente puede ser sorprendentemente costoso. Las impresoras piezo normalmente no disponen de inyectores de repuesto para permitir implementaciones robustas.

Los cabezales de inyección térmica de tinta son fabricados de la misma forma que los circuitos integrados de alta densidad, y son relativamente baratos. Esto explica que sea rentable cambiar los cabezales cada vez que se sustituye la tinta. Ello asegura la óptima calidad de impresión durante toda la vida del sistema de tinta suministrado.

#### Flexibilidad

Los usuarios de las impresoras DesignJet CP de HP pueden utilizar dos tipos de tinta distinta (basadas en colorantes o pigmentadas resistentes a los rayos ultravioleta) simplemente cambiando el sistema de tinta. En los cabezales piezo instalados semiperrnanente no es tan sencillo realizar el cambio de tinta, para hacerlo, el sistema completo ha de ser limpiado para prevenir la mezcla de las diferentes tintas. Esto es importante para asegurar la calidad de color y prevenir interacciones químicas que pueden causar atascos en los inyectores.

Además hay disponibles muchos tipos de papeles y transparencias diferentes para las impresoras DesignJet, lo que proporciona una amplia gama de soluciones para la impresión en gran formato.

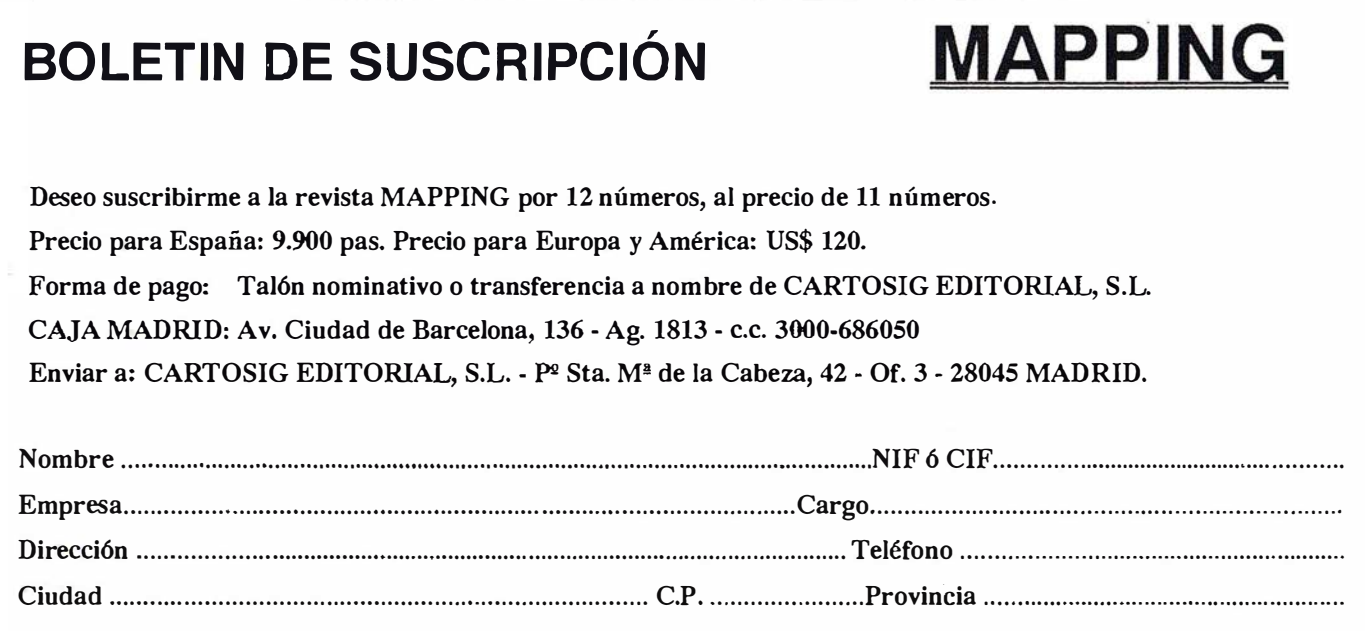

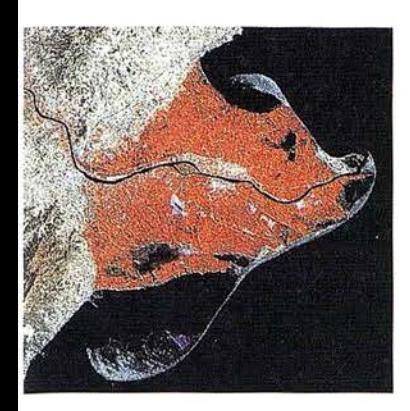

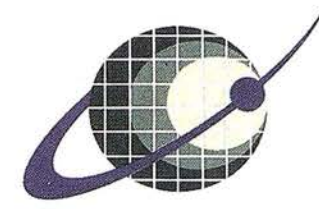

# IBERSAT s.A. PIONEROS EN ESPAÑA EN TELEDETECCION

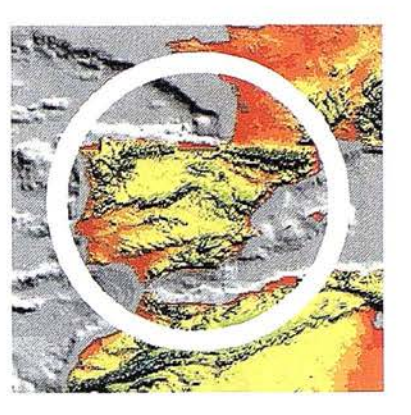

# NUESTROS

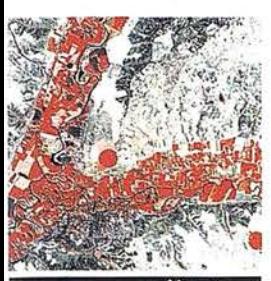

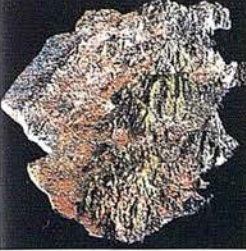

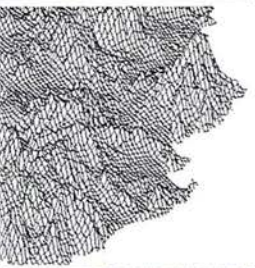

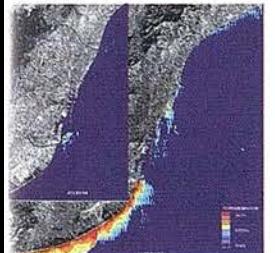

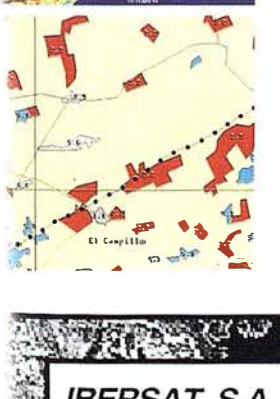

**AGRICULTURA** - MEDIO AMBIENTER **ORDENACION DEL TERRITORIO.** 

GEOLOGIA.<br>PROCESOS EROSIVOS.<br>EXPLORACIÓN MINERA

**MODELOS DIGITALES<br>DEL TERRENO.** 

**CALIDAD DE AGUAS** 

**CARTOGRAFI TEMATICA<br>INTEGRACION<br>GIS-DBMS.**  - SOFTWARE DE ULTIMA<br>GENERACION PARAS EL<br>PROCESADO DIGITAL DE<br>- IMAGENES VIB. UNIX Y PO

SISTEMA DE TRATAMIENTO<br>DE IMAGENES Y CREACIÓN<br>DE MAPAS.

IMAGENES DE SATELITE:<br>LANDSAT, TIROS/NOAA, ERS, JERS, MOS, etc.

**IMAGENES RUSAS DE LAS<br>LANZADERAS RESOURS F.<br>(hasta 2 metros de resolución)** 

QUICK LOOKS (ON LINE **VIA INTERNE** 

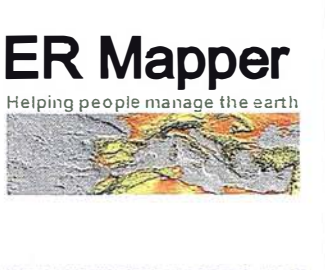

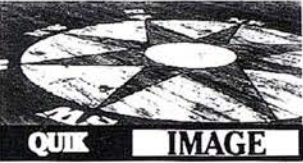

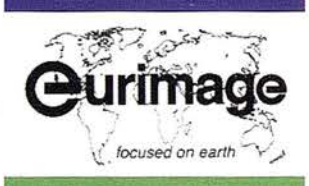

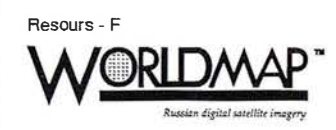

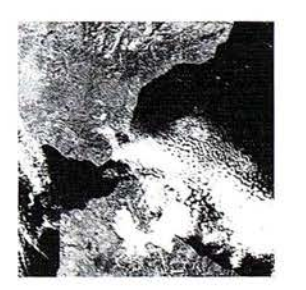

# **EXPOGEOMATICA 98**

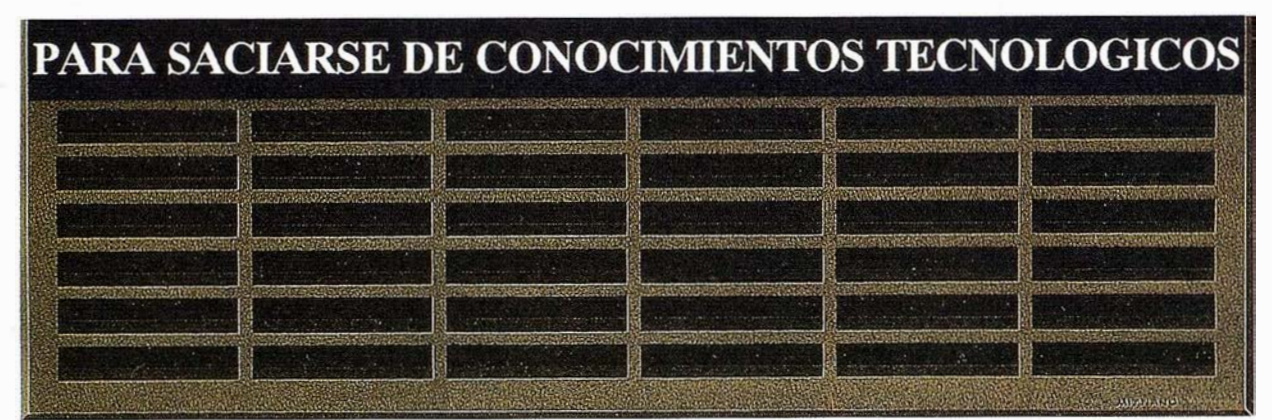

TOPOGRAFÍA CARTOGRAFÍA SIG TELEDETECCIÓN MEDIO AMBIENTE

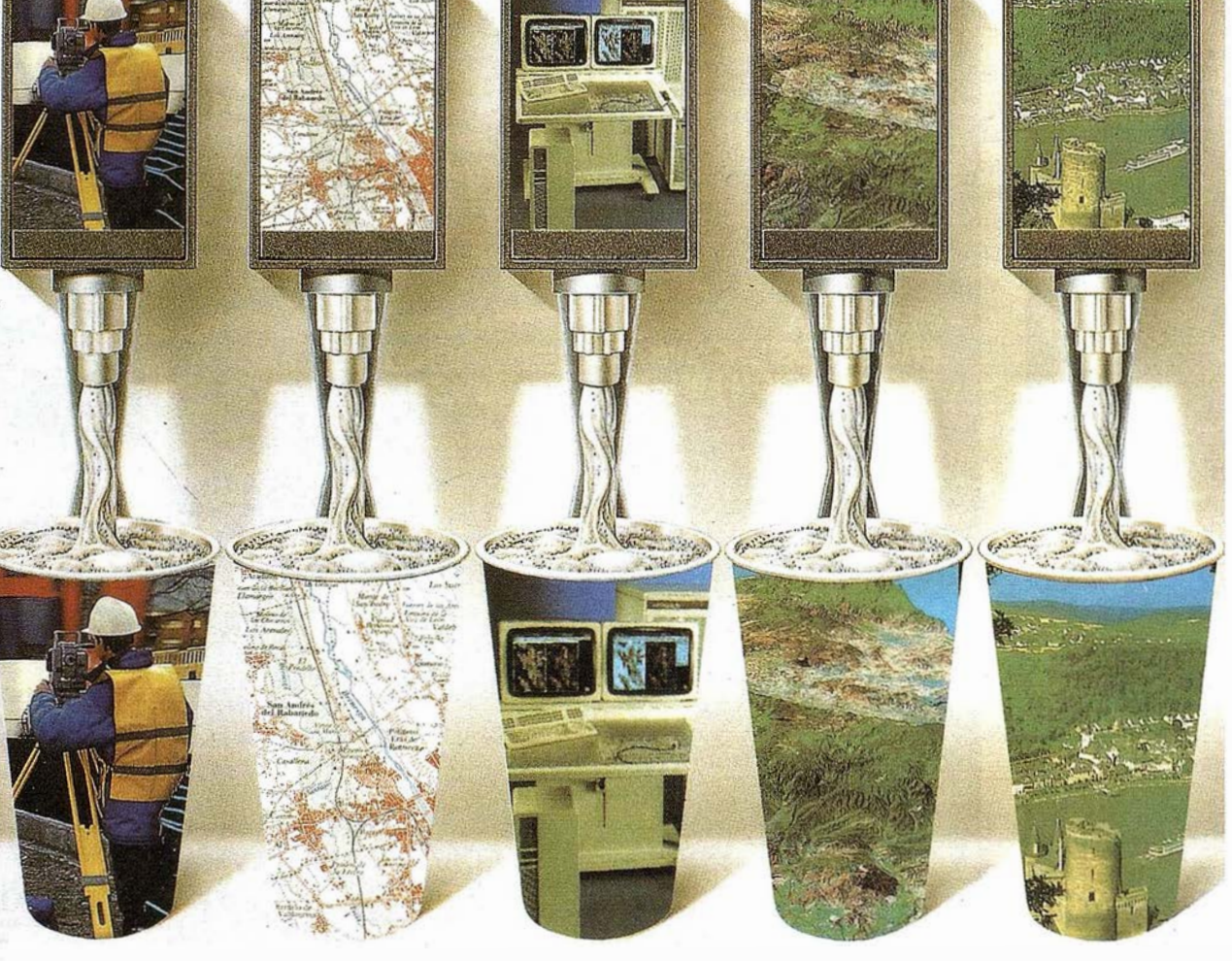

Preparate porque esta primavera te esperamos en: IVª EDICIÓN DE EXPOGEOMÁTICA (13 FERIA NACIONAL DE TOPOGRAFÍA, CARTOGRAFÍA, SISTEMAS DE INFORMACIÓN ,, ,, GEOGRAFICA, TELEDETECCION, MEDIO AMBIENTE Y SERVICIOS).

Madrid, del 19 al 21 de mayo de 1998. Hotel Meliá Castilla.

Para más información contacta con CARTOSIG EDITORIAL, S.L. teléfono: (91) 527 22 29 fax: (91) 528 64 31

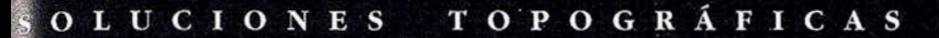

El sueño.

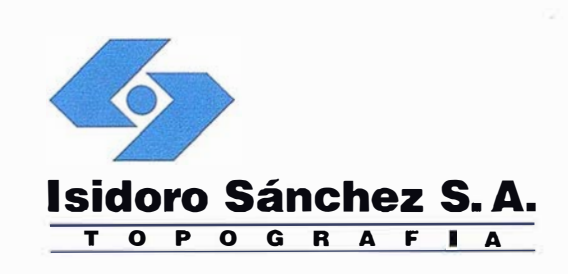

# de un topógrafo.

ISDORO SÁNCHEZ pone a su alcance los últimos avances en aparatos topográficos, tecnología GPS y transmisión de datos, una verdadera revolución en la práctica diaria de la Topografía.

Sabemos que en su caso no espera sólamente buenos productos, sino un servicio excelente. Somos conscientes además de sus limitaciones de tiempo y de las duras exigencias del día a día.

En ISSA hemos creado un nuevo estilo de servicio, centrado en poner en las manos del Cliente soluciones exclusivas para sus problemas particulares. Le ofrecemos la gama más completa de productos y servicios, aseguramos la máxima calidad y eficacia en la gestión y nos comprometemos a dar la atención personalizada que necesitan Clientes como usted.

Distribuimos las marcas líderes en Topografía, Sistemas GPS y Software para ingeniería civil. En ISIDORO SÁNCHEZ podrá encontrar solución a todas sus necesidades y conseguirá incrementos de productividad jamás soñados.

DISTRIBUIDOR DE:

**SOKKIA** <sup>2</sup> Trimble **INTERGRAPH** 

ISIDORO SÁNCHEZ S.A.

Ronda de Atocha, 16. 28012 Madrid Tel: (91) 467 53 63 Fax: (91) 539 22 16

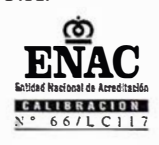

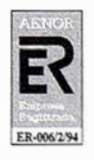

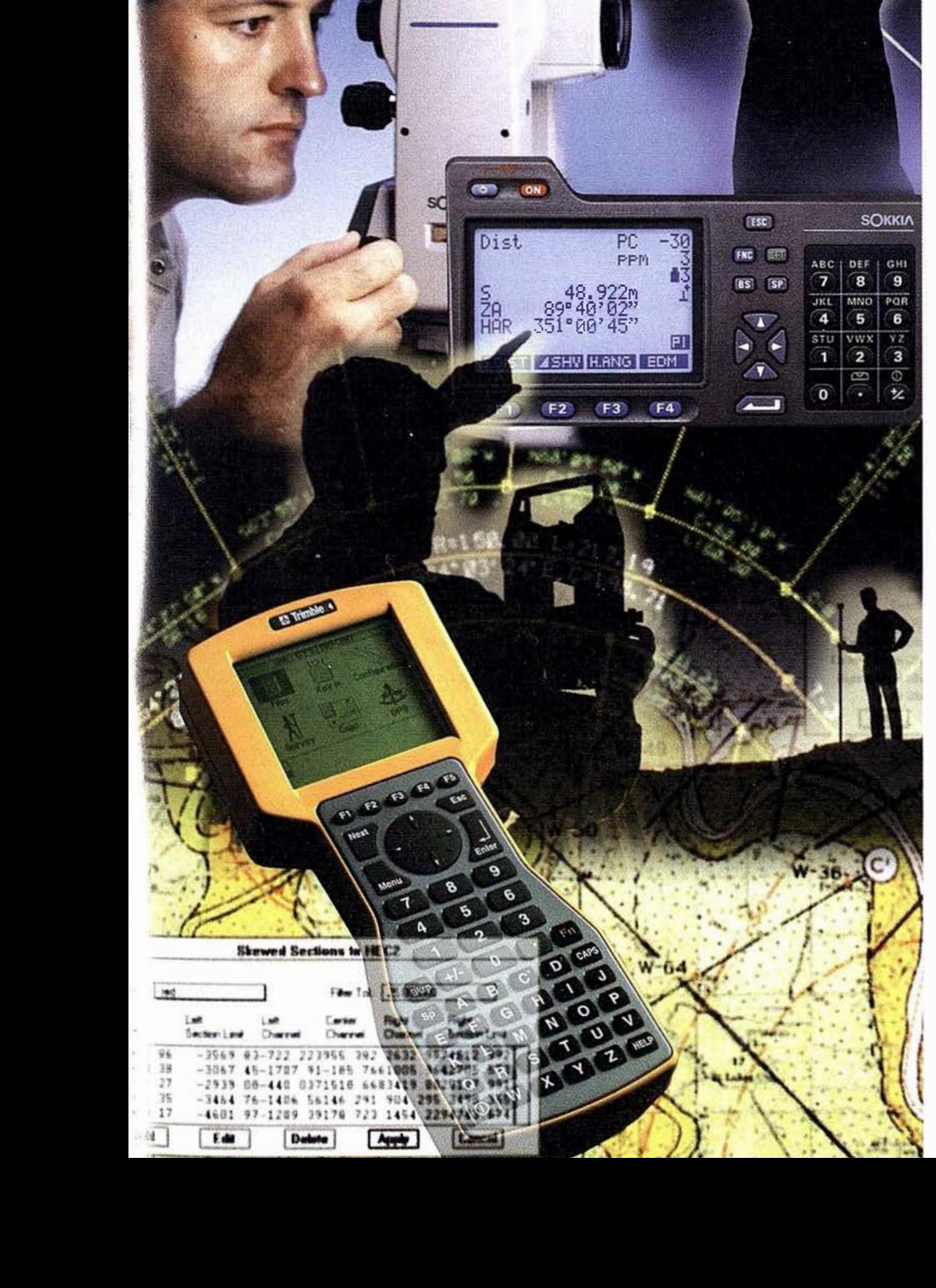

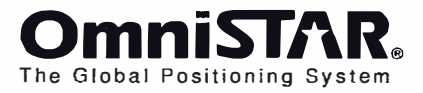

# OMNISTAR DGPS. FUNCIONAMIENTO

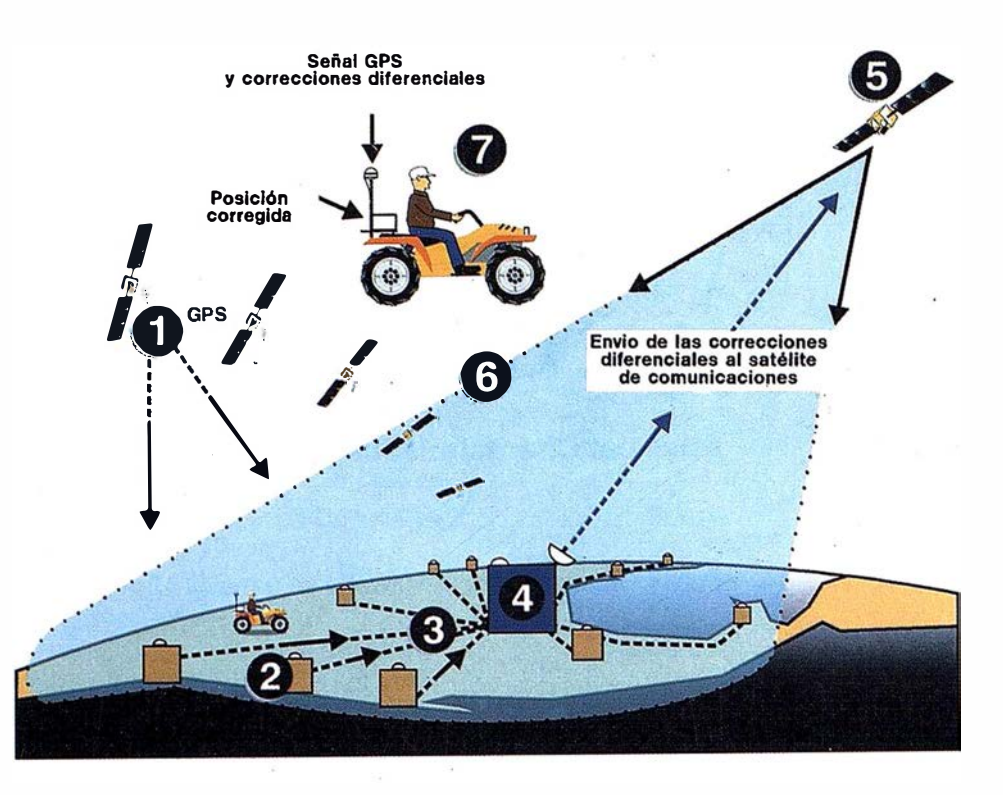

La tecnología Omnistar aplicada en la estación de referencia virtual produce correcciones diferenciales optimizadas para la localización de cada usuario. Los receptores Omnistar pueden prod ucir correcciones diferenciales GPS de alta calidad en formato RTCM-SC-104, versión 2 ó también datos de posición ya corregidos diferencialmente, en latitud y longitud, en formato NMEA 183.

#### Funcionamiento:

 $e \cdot \cdot = e \cdot e$  if  $\lambda = e^{\lambda_1/2} e^{\lambda_2} e$ 

- 1.- Satélites GPS de la constelación Navstar.
- 2.- Red múltiple Omnistar de monitorización.
- 3.- Envio de las correcciones diferenciales al
- 4.- Centro General de Control en Aberdeen, Escocia, donde se com prueban las correcciones y, después de comprimidas, se reenvían al
- 5.– Satélite geoestacionario Italsat, EMS, en la banda "L".
- 6.– Cono de emisión de las correcciones diferenciales procedentes del satélite Italsat, EMS.
- 7 .- El usuario recibe las correcciones diferenciales y las aplica en tiempo real.

El sistema Omnistar es un servicio de correcciones diferenciales GPS, aplicable en tiempo real, en amplias áreas (wide área), que proporciona posicionamiento de alta precisión en cualquier punto de España, ya sea peninsular e insular. El servicio está disponible en todo el mundo. Las correcciones diferenciales transmitidas por el satélite geoestacionario Italsat, EMS, resuelve las limitaciones de cobertura presentes cuando se utilizan estaciones de referencia terrenas.

Los productos Omnistar responden a la política general de GRAFINTA S.A. de ofrecer a sus clientes los eq uipos más modernos y de más avanzada tecnología en cada aplicación. Como consecuencia de los contratos en vigor, GRAFINTA S.A. es el distribuidor exclusivo de Omnistar para España y Portugal.

Si desea información adicional, le rogamos nos lo indique. Srta. Charo, GRAFINTA S.A.; Avda. Filipinas, 46; 28003 Madrid; Telf.: 553 72 07; Fax: 533 62 82; Internet: grafinta@bitmailer.net

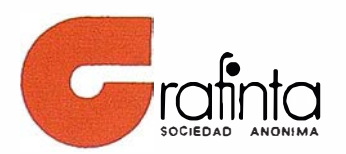